# RUSSIA VIII Z

Объектно-орментированное программирование **AAR MEVEAWEDOR** 

Программы **АИСТАНЦИОННОГО ЦПРАВЛЕНИЯ** 

Сенсорные **КОДИРЦЮЩИЕ** планшеты

**«ОБИСТРОГО» Бейсика «ПОПЛЕВЕМОНАЛЬНОМУ»** Компьютер в спецовке

# $\mathbf{W}$

Сенсорные **КОДИВИНИЕ** планшаты

ott

Компьютер в спецовке

Журнал издается Совместным предприятием по информатике и вычислительной технике «Информэйшн Компьютер Энтерпрайз»

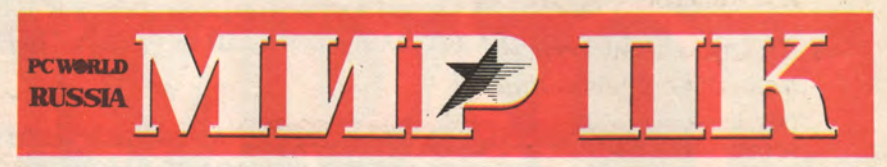

ОСНОВАН В 1988 ГОДУ

Nº 5/92

木

# Содержание

# В фокусе

#### 50 Программные средства дистанционного управления компьютерами

Журнал InfoWorld провел всесторонние испытания шести пакетов программ дистанционного управления. Особое внимание уделялось Windows-ориентированным программам.

Фриц Нельсон, Мариос Каприс

# Аппаратные средства

#### 9 Сенсорные кодирующие планшеты

Планшет позволяет художникам-графикам рисовать привычным методом. Джим Шмал

## 18 Новый сканер Hewlett Packard ScanJet IIp

Что нового преподнесла пользователям фирма HP - признанный лидер в области периферийных устройств? Об этом вы узнаете, прочитав статью специалиста в области автоматического распознавания символов. А.С. Ушаков

# Программное обеспечение

#### 22 Программы-дирижеры файлов

Если вы пользуетесь попеременно двумя компьютерами, то рано или поздно вы испытаете этот страх - синдром «не там записанного файла». Патрик Маршалл

#### 27 Переправа, переправа...

В поисках наилучшего способа файлового обмена между компьютерами IBM PC и Macintosh. Чарльз Сейтер

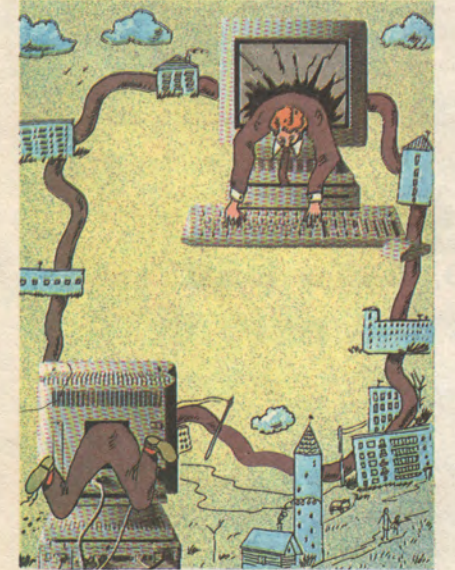

#### 37 Все течет, все изменяется, или от «быстрого» Бейсика к «профессиональному»

В свое время на смену «простому» Бейсику пришел «быстрый». Теперь настала очередь «профессионального».

А.А. Колесов, О.Р. Павлова

#### 46 Туманные объекты наших устремлений

Объектно-ориентированные языки программирования, операционные системы, сетевые среды и прикладные программы - это более мощные средства работы и более простой доступ к данным.

Ли Мантелман

# **ВАШ ВЫБОР**

#### 73 Компьютер в спецовке

Персональный компьютер - обязательная принадлежность современного офиса - обживает цеха автогиганта «Москвич».

П.В. Никифоров, А.В. Скукин, О.Ю. Яковлев

#### 78 Объектно-ориентированное программирование для менеджеров ООП делает прикладные программы мощнее и проще. Алан Каплан

#### 82 Объектно-ориентированные СУБД зовут пользователей к переменам

Те, кто сделал ставку на устаревшие форматы БД, потеряют больше, чем сэкономили. Ли Мантелман

# **ФОРУМ**

#### 88 Косноязычные компьютеры

Компьютеры, как и многие американцы, склонны говорить только по-английски. В современном мире этого, конечно, недостаточно. Ари Давидов

# Прикладные пакеты

#### 90 Настольная издательская система без хлопот

Вы хотите готовить безупречно выглядящие документы, но ограничены во времени? Может быть, одна из пяти недорогих издательских систем окажется как раз тем, что вам нужно.

Дик Макклеванд

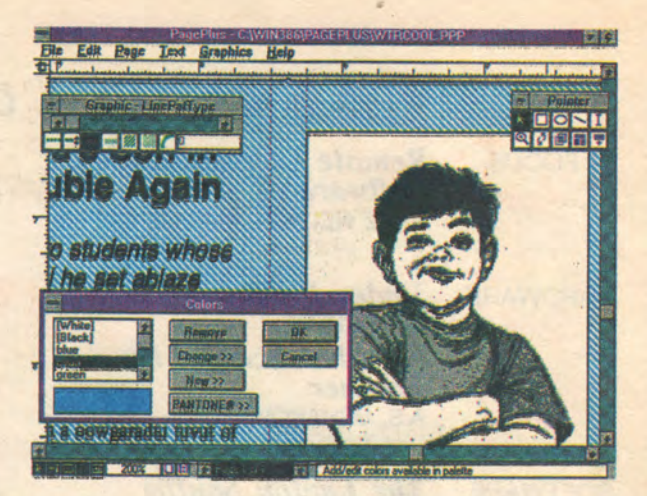

# **Windows**

#### 99 Без OLE не обойтись

Метод OLE расширяет возможности обмена данными между прикладными программами, делает его проще, позволяет создавать компактные программы с модульной структурой. Дэвид Дин

#### 104 Система Windows: введение в программирование. Графический интерфейс

Один из главных козырей среды Microsoft Windows богатые графические возможности. Марк Адлер

# Практикум

#### 120 Новое ключевое слово «template»  $\epsilon$  Borland  $C++3.0$

Использование шаблонов функций и классов избавит программиста от рутинной работы и придаст программам элегантность. Д.Н. Рассохин

- 123 Вмещающие классы, шаблоны и итераторы в Borland  $C$ ++ Брюс Эккель
- 127 Простой универсальный конвертор восьми-битовых кодов М.С. Суханова

# Новости

В номере использованы материалы из журналов: InfoWorld, MacWorld, Publish, Portable Office, **Langages et systemes** 

44

#### *Contents*

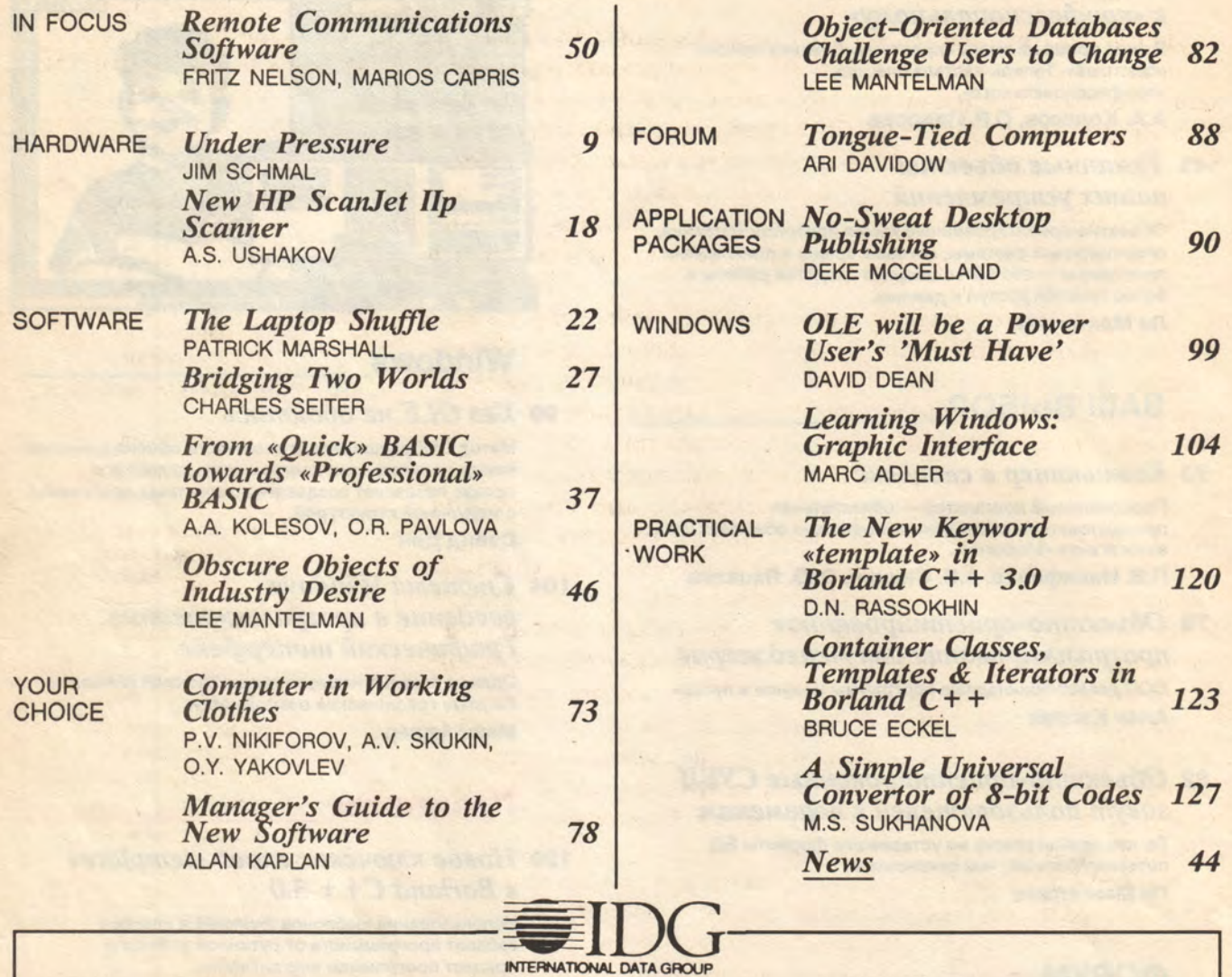

**«Мир ПК» — издание Intremational Data Group, крупнейшей в мире ин-формационной корпорации по вычислительной технике. International Data Group выпускает более чем в 50 странах мира 150 изданий по компьютерной тематике. 30 миллионов человек ежемесячно читают** журналы и другие публикации International Data Group.<br>Представляем издания International Data Group: Австралия —<br>Представляем издания International Data Group: Австрия —<br>Profit, Information Decisions, Reseller; Австрия — **Венгрия — Computerworld SZT, Microvilag Magazin, PC Vilag; Вене-суэла — Computerworld Venezuela, MicroComputerworld Venezuela;** Германия — Computerwoche, Computerwoche Focus, Computerwoche<br>
Extra, Computerwoche Karriere, Information Management, Macwelt, IDS/2 Welt, PC Woche, PC Welt, Unit, Welt, Unit, Lotus Welt;<br>
Греция — PC World; Дания — CAD/CA

лумбия — Computerworld Columbia; Мексика — Computerworld Mexico, PC Jounal; Нигерия — PC World Africa; Нидераниды — Computerworld Netper Totaal; Новая Зеландия — Computerworld, PC World; Hopeerиs — Computerworld Norge, C Affarsekonomi Management, Attack, CAP, DataIngenjoren, Data &<br>Telekommunikation, Maxi Data, Digital/Varlden, Unix; Югославия — Moj<br>Mikro: Южная Корея — Computerworld Korea, PC World Korea; Япония<br>— Сотриterworld Japan, Ma **Newproductwortd.**

z.

ò

ğ,

 $\sum_{i=1}^{n}$ 

#### Вездесущие объекты

До недавних пор мы (во всяком случае, большинство из нас) не сомневались, что вопросы технологии программирования непосредственно касаются только самих разработчиков. С точки зрения конечного пользователя могут (и должны) быть важны возможности продукта и такие его характеристики, как безошибочность и устойчивость работы, быстродействие, компактность, простота использования - но уж никак не язык, на котором написаны программы. Считалось, что пользователь оценивает результат, а как этот результат достигнут, его интересовать не должно.

Однако с распространением технологии ООП - объектно-ориентированного программирования - все популярнее становится совершенно иное мнение. Зарубежные журналы, будто сговорившись, наперебой начали советовать покупателям прикладных пакетов (не являющимся программистами) ни в коем случае не останавливать свой выбор на продуктах, созданных по старой, процедурной технологии, а непременно отдавать предпочтение объектно-ориентированным программам, многие убеждают пользователей пока не поздно заменить уже имеющиеся в их распоряжении «процедурные» изделия на объектно-ориентированные. Ряд рекомендаций касается того, как определить, действительно ли программа создана по технологии ООП, не обманувшись внешним видом экрана, причем одним из главных критериев оказывается применявшийся при разработке язык программирования.

Разумеется, никто не предлагает отказываться от традиционных критериев оценки программного продукта или всецело полагаться на заявления разработчиков о том, что они используют самую прогрессивную из возможных технологий. Но сдвиг в общественном мнении, несомненно, произошел.

На страницах этого номера мы предоставили слово сторонникам новой точки зрения - тем, кто считает, что переходить к ООП должны не только программисты, но и пользователи. К их аргументации можно относиться по-разному, но она в любом случае интересна. Вы сможете прочесть также об объектно-ориентированных базах данных и узнаете о том, что в компьютерной прессе сокращение UFO не означает более «неопознанный летающий объект» - теперь это «объект, знакомый пользователю» (User Familiar Object).

С идеями ООП определенным образом смыкается и метод OLE, которому посвящен материал в разделе «Windows». Конечно, не остался в стороне и «Практикум», где вы найдете две статьи, связанные с самым популярным объектно-ориентированным языком - Си++, но главной темой нашего номера остается проникновение объектов во все уголки обширного мира персональных компьютеров.

Научный редактор

# **MMP TIK** ЖУРНАЛ ПО ИНФОРМАТИКЕ И ВЫЧИСЛИТЕЛЬНОЙ **TEXHUKE**

Исполнительный директор А.А. Константинов

> Главный редактор А.И. Зильберман

Научные редакторы М.С. Суханова А.С. Рывлин А.И. Павловская И.Б. Рогожкин

Художественно-технический редактор О.Д. Кузнецова

Литературный редактор Е.Н. Кудряшова

> Служба рекламы и распространения А.В. Лаврентьев

> > Корректор С.Ю. Бардина

Onepamop Н.Х. Признякова

Операторы верстки Н.Н. Лунькова О.В. Царева

Оператор-программист А.А. Крючков

Художник обложки С.Ф. Лухин

Подписано в печать с оригинал-макета 20.08.92 Формат 60 × 84/8 Гарнитура таймс. Печать офсетная. Печ. л. 16,0. Уч.-изд. л. 15,5 Тираж 50 000 экз. Изд. №32.

Совместное предприятие «Информэйшн Компьютер Энтерпрайз» адрес: 129223, Москва, пр-т Мира, ВВЦ, ПОК **CIT ICE** Верстка и оригинал-макет

изготовлен в СП ІСЕ

2404000000-32  $949(01) - 92$ 

M

Редакция: тел. 216-78-38 Отдел рекламы, распространения

и подписки: тел. 216-53-90

© Совместное предприятие<br>«Информэйши Компьютер Энтерпрайз», 1992<br>Полное или частичное воспроизведение или раз-<br>полное или частичное воспроизведение или раз-<br>периалов, опубликованных в настоящем изда-<br>нин, допускается тол

М.С. Суханова

**ЗАЩИТНЫЕ ПОЛЯРИЗАЦИОННЫЕ ФИЛЬТРЫ СР-50 и CP-Workstation фирмы «** *POLARID***» (США) для мониторов компьютеров любых типов**

# **ПОЛЯРИЗАЦИОННЫЙ ФИЛЬТР**

- **ПОЛНОСТЬЮ ПОДАВЛЯЕТ БЛИКИ (ДАЖЕ ПРИ БОКОВОМ ОСВЕЩЕНИИ);**
- **ПОВЫШАЕТ КОНТРАСТНОСТЬ ИЗОБРАЖЕНИЯ.**
- **ПОГЛОЩАЕТ СВЧ-ИЗЛУЧЕНИЕ И СНИМАЕТ СТАТИЧЕСКИЙ ЭЛЕКТРИЧЕСКИЙ ЗАРЯД;**

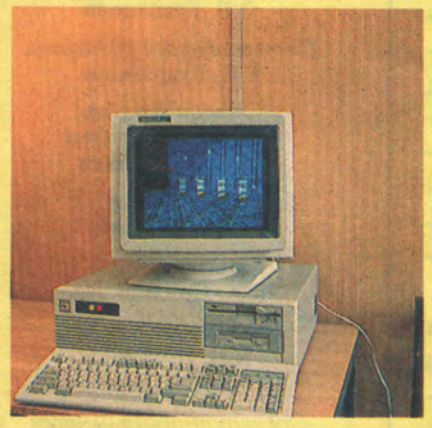

**Применение этих фильтров снижает утомляемость и повышает работоспособность, позволяет увеличить продолжительность безопасной непрерывной работы с компьютером более, чем в 2 раза.**

**АО «Р Е Д О » — ЕДИНСТВЕННАЯ фирма, обладающая правом** на продажу поляризационных фильтров фирмы «POLAROID» за рубли.

# **А также ЗАЩИТНЫЕ ФИЛЬТРЫ «MEGASTAR» (Тайвань)**

## **ДИСКЕТЫ фирмы** *«POLAROID\**

- **20-летняя гарантия;**
- 100% отсутствие сбоев;
- **широкая номенклатура.**

**ДИСКЕТЫ других фирм.**

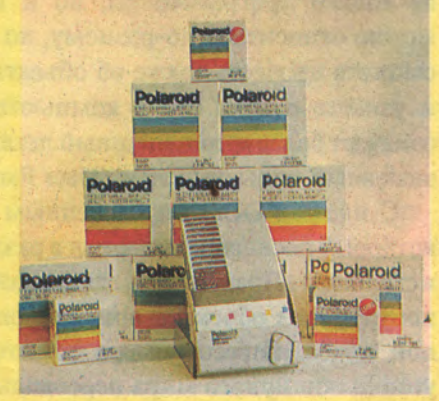

#### **Акционерное общество «РЕ ДО»**

**АДРЕС:** г. **Москва,** ул. **Новопереведеновская, д.** 8, **к. 223,2** этаж (с **11 до 17** ч., **кроме выходных). Проезд: м. Бауманская, далее пешком до Спартаковской площади и налево от кинотеатра «Новатор», вдоль по улице. Почтовый АДРЕС: 107005, Москва, а/я 33. Телефоны: (095) 274-10-05, 479-34-39,261-46-39,267-77-47, факс (095) 292-65-11;**

**\_\_\_\_\_\_\_\_\_ \_\_\_\_\_\_\_\_\_\_\_\_\_\_\_\_\_\_ телефон представительства в Санкт-Петербурге (812) 290-47-32. © «МИР ПК»**

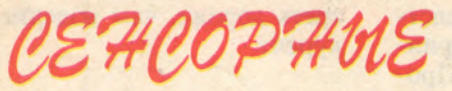

XODUPY70WUE

MAAHMEMM

Джим Шмал

Планшет позволяет художникам-графикам рисовать привычным методом.

**XALE 21 受到活动的原料** 

Псли вы используете персо-Инальный компьютер Macintosh или IBM PC для создания оригинальных чертежей и рисунков, гравюр или ретуширования фотографий, вам поможет сенсорный кодирующий планшет.

Работать с чувствительным к давлению, т.е. сенсорным кодирующим планшетом - одно удовольствие. Прямоугольный пластмассовый планшет используется в сочетании с «пером», похожим на обычный карандаш. Художнику-графику при создании картин подобные цифровые преобразователи дают три важных преимущества.

Во-первых, не нужен манипулятор «мышь». (Некоторые художники сравнивают работу с «мышью» с рисованием при помощи куска мыла.) Вместо этого вам предоставляется инструмент, имеющий привычные размеры бумаги и форму пера или карандаша; работать с ним гораздо естественней, чем  $\mathcal{C}$ «МЫШЬЮ».

Во-вторых, электронное «перо», применяемое в современных цифровых преобразователях, подобно традиционным кисти и карандашу, не стесняет движение руки художника. Секрет в том, что в «пере» находятся крошечные батареи и оно посылает планшету радиосигнал, позволяющий машине следить за перемещением кончика «пера».

В-третьих, «перо» «понимает», с какой силой вы надавливаете его кончиком на поверхность

планшета: программные средства реализуют алгоритм восприятия давления (см. врезку «Программные средства для сенсорных кодирующих планшетов»), и проводимая линия будет становиться толще или темнее при более сильном нажатии - как при работе обычным карандашом.

До недавнего времени художник-график имел выбор только из двух сенсорных кодирующих планшетов-преобразователей: планшет компании Wacom размером  $152 \times 228$  мм и планшет той же фирмы размером 305 × 305 мм. Модели большого размера — до 456×630 мм обычно применяются для других целей, например для картографических работ. Сейчас у компании Wacom появились конкуренты. Известная фирма CalComp, давно изготавливающая цифровые преобразователи, предлагает сенсорный кодирующий планшет под названием Drawing Board II, а фирма Kurta новый планшет Kurta XGT/ADB.

Сравнительные испытания планшетов размером 305 × 305 мм беспроводными «перьями»  $\mathbf{C}$ фирм CalComp и Wacom (версии для компьютера Мас) показали, что оба планшета очень удобны для работы. Попытка субъективно или объективно выделить явного победителя не увенчалась успехом. Однако следует учитывать, что планшет размером  $305 \times 305$  MM фирмы Wacom имеет прейскурантную цену 995 долл., т. е. примерно на

#### АППАРАТНЫЕ СРЕДСТВА

Планшет Drawing Board II. Компания CalComp Inc., 2411 W. La Palma Ave., Anaheim, CA 92801. 800-932-1212, 714-821-2000, факс 714-821-2714. Цены по каталогу: от 645 долл. (305 × 305 мм) до 2145 долл. (456 × 610 мм) для моделей с беспроводными электронными «перьями» и от 495 долл. до 1995 долл. за «перья» с проводным подключением.

Планшеты серии Super Digitizer. Компания Wacom Technology Inc., 501 S.E. Columbia Shores Blvd., Ste. 300, Vancouver, WA 98661. 800-922-6613, 206-750-8882, факс 206-750-8924,

Цены по каталогу: от 695 долл. (152 × 228 мм) до 3995 долл. (456 × 635 мм).

треть дороже, чем изделие-конкурент.

#### **ПРЕДЫСТОРИЯ**

Первые цифровые кодирующие планшеты были созданы довольно давно. Они чаще всего применяются для целей САПР, в работе архитекторов для ввода в компьютер чертежей и в других целях. При вводе графической информации оператор использует либо электронное «перо», либо специальный манипулятор «мышь» с оптическим перекрестьем, позволяющий осуществлять точное позиционирование. Однако принципиально новые технические решения, а также соответствующие программные средства, благодаря которым «перо» воспринимает механическое давление, появились сравнительно недавно. Это открыло новые возможности применения графических планшетов.

 $\ddot{\circ}$ 

Æ.

质

D

 $\Rightarrow$ 

Воспринимая давление «пера» на планшет, программа реализует традиционные способы создания картин. Например, программа Painter компании Fractal Design в версиях для Windows и для компьютера Mac может имитировать десятки традиционных инструментов художника, в том числе цветной карандаш, которым на экране можно создавать слои различной насыщенности цвета. Программа ColorStudio компании Fractal Design при ретушировании введенной в машину фотографии позволяет получить очень реалистичное изображение при помощи инструментальных средств Smudge (пятно) и Smear (мазок).

С картинами все ясно, а для чего нужен сенсорный планшет при графических работах? Дело в том, что полученное на планшете изображение будет выглядеть как нарисованное, и при этом его можно будет легко ре-

дактировать. Подобное изображение представляется в виде объектно-ориентированного файла малого размера. Недавно выпущенный программный пакет Aldus FreeHand 3.1 для компьютера Macintosh воспринимает механическое давление - чем сильнее нажим на «перо», тем толще становится рисуемая линия. Возникает ощущение, как будто рисуешь кистью или фломастером. Когда отрываешь кончик «пера» от планшета, линия превращается в четко очерченный объект с полными возможностями редактирования. Еще более удивительным и очень полезным является новый инструмент для каллиграфических работ, реализованный в программе Fontographer 3.5 компании Altsys для компьютера Мас. Сенсорные способности планшета позволяют имитировать до 90% каллиграфических штрихов. Это инструментальное средство великолепно, если нужно, например, быстро изобразить каллиграфически исполненную буквицу. Хотелось бы, чтобы подобные средства были включены в будущую версию программы FreeHand, которую, кстати, также разрабатывает компания Altsys.

Рис.1. Высокотехнологичное связующее вещество.

Показанные иллюстрации появились в проспекте компании Union Carbide, рекламирующем химическое вещество, которое отличается исключительными водостойкими и адгезионными свойствами. Иллюстрации созданы при помощи нечувствительного к давлению «пера» планшета IS/ADB, системы StrataVizion 3D фирмы Strata и программы Adobe Photoshop. Модели сложных молекул были построены при помощи системы StrataVizion. На нижней иллюстрации показано, как разбивается капля воды, попадающая на твердую поверхность. При помощи планшета фирмы Kurta в среде StrataVizion были построены модели водяных капель, а в программе Adobe Photoshop они были растянуты как «конфета-тянучка».

#### КАКОЙ ПЛАНШЕТ ЛУЧШЕ?

При оценке планшетов учитывались четыре основных показателя: эргономические характеристики и дизайн, простота подготовки к работе, удобство в работе и цена.

#### Эргономические характеристики и дизайн

Планшет компании Wacom в этом отношении явно предпочтительнее; он разработан в Японии, отличается элегантным дизайном и гладкой, почти фарфоровой поверхностью для черчения.

Планшет фирмы CalComp с виду неказист. Дизайн информационной панели в верхней части планшета Drawing Board II непривлекателен и не отвечает современным требованиям. Держатель «пера» слишком велик для этого инструмента. Пришлось изрядно помучиться, вставляя кабель в последовательный порт с задней стороны компьютера, а кроме того, раздражает индикатор питания, который постоянно мигает.

Необходимо отметить различия между «перьями». Оба изделия беспроводные и предоставляют максимальную свободу при работе. Однако если «перо» компании Wacom весит примерно как обычная шариковая ручка, то «перо» компании CalComp значительно тяжелее. Компания Wacom запатентовала оригинальную конденсаторную схему, позволяющую построить электронное «перо» без батарей пита-Излелия компаний ния. CalComp, Kurta и, по-видимому, многих других компаний в обозримом будущем будут «нести тяжелую ношу» — батарейку.

Компания CalComp поставляет электронные «перья» с одной или двумя кнопками, которые можно запрограммировать выполнения различных **ДЛЯ** 

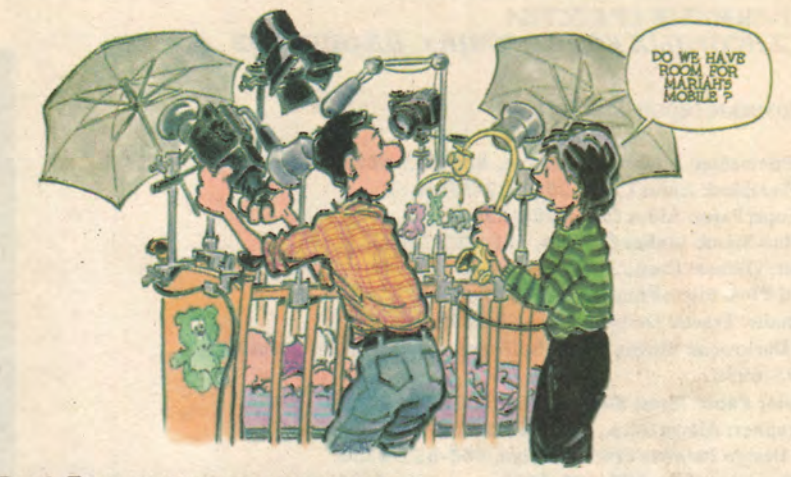

Рис.2. Простаки в стране планшетов.

Художник-карикатурист создал этот рисунок для детского календаря; для подготовки иллюстраций календаря он использовал систему Fractal Design Painter на компьютере Мас и планшет компании Wacom - инструментальные средства, которые позволяют быстро видеть конечный результат и рисовать толстые и тонкие линии.

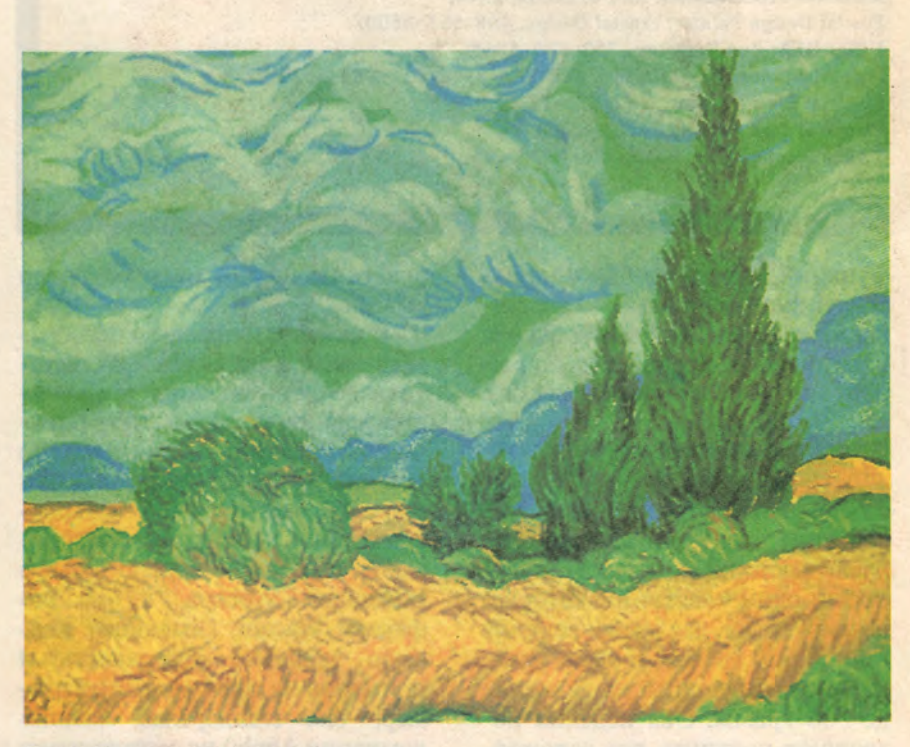

#### Рис.3. Выразительная кисть.

Чтобы сделать репродукцию известного полотна Ван Гога, художник-график воспользовался цифровым планшетом компании Wacom. Это позволило, меняя давление «пера» на рабочую поверхность планшета, как при работе с обычной кистью или пером, изобразить линии различной ширины, мазки кистей различных размеров и цветовые переходы. Эта картина создана всего лишь за несколько часов на торговой выставке при помощи планшета Super Digitizer SD-420L компании Wacom и системы Lumena фирмы Time Arts для компьютера **IBM PC.** 

#### ПРОГРАММНЫЕ СРЕДСТВА ДЛЯ СЕНСОРНЫХ КОДИРУЮЩИХ ПЛАНШЕТОВ

#### Для компьютеров Macintosh

Adobe Photoshop: Adobe Systems Inc., 800-833-6687, 415-96-4400. Aldus FreeHand: Aldus Corp., 206-622-5500. Aldus SuperPaint: Aldus Corp., 206-622-5500. Animation Stand: Linker Systems, 711-522-1904. Arimixer: Olduvai Corp., 305-665-4665. Color It! Plus: MicroFrontier, 515-270-8109. ColorStudio: Fractal Design, 408-655-8800. Digital Darkroom: Silicon Beach Software, a subsidiary of Aldus Corp., 619-695-6956. Easy Color Paint: Mecc, 800-685-6322, 612-569-1500. Fontographer: Altsys Corp., 214-680-2060. Fractal Design Painter: Fractal Design, 408-655-8800. Oasis: Time Arts Inc., 707-576-7722. PixelPaint Professional: SuperMac Technology, 800-624-8999, 408-245-2202. Studio/32: Electronic Arts, 415-571-7171. UltraPaint: Deneba Software, 800-622-6827, 305-594-6965.

#### Для компьютеров семейства IBM РС

Animator Pro: Autodesk Inc., 415-332-2344. Fractal Design Painter: Fractal Design, 408-655-8800. HiRes QFX: Ron Scott Inc., 713-529-5868. Image-In Color: Image-In Inc., 800-345-3540, 612-888-3633. Lumena: Time Arts Inc., 707-576-7722. PixoFoto: Pixo Arts, 415-323-6592. V.I.P.: Topological Softools, 416-777-2679.

функций. Очень удобно использовать кнопку для вызова команды Save. Хотелось бы, чтобы оба изготовителя предлагали по выбору «перья» с кнопками или без.

#### Подготовка к работе

Компания Wacom предлагает два вида электронных «перьев», различающихся по чувствительности: один «жесткий», который реагирует на давление величиной до 500 грамм, и один «мягкий», реагирующий на давление до 300 грамм. Оба изделия позволяют получить все заложенные в программе эффекты. Оба планшета при помощи поставляемых программных средств позволяют в некоторой степени регулировать чувствительность «пера» к нажатию, но для этого, к сожалению, приходится использовать не «перо», а манипулятор «МЫШЬ».

С каждым цифровым преобразователем в качестве факультативного оборудования предлагается манипулятор «мышь» с оптическим перекрестьем, хотя можно использовать любую «мышь» или шаровой манипулятор. «Мышь» компании CalComp время от времени вызывает незначительное смещение курсора, а «мышь» фирмы Wacom, (имеющая плоскую верхнюю поверхность и примерно на треть меньший размер, чем стандартная «мышь» компании Apple) не соответствует изгибу руки и менее чем через час работы вызывает дискомфорт.

Оба устройства достаточно просты в подготовке к работе, правда, чтобы удостовериться в правильности подключения кабеля планшета компании CalСотр, пришлось несколько раз обратиться к руководству по эксплуатации. Планшет Drawing Board II может подключаться к последовательному порту или к более низкоскоростному порту ADB компьютера Мас (если, например, последовательный порт занят модемом). Планшет компании Wacom подключается только к последовательному порту.

обеспечение Программное для обоих планшетов работает примерно одинаково, хотя есть и некоторые различия. В програм-**МНЫХ** средствах компании CalComp соответствие области планшета и экрана обеспечивается проще, чем в программах планшета фирмы Wacom. В первом случае нужно только выбрать базовые опции в диалоговом окне меню, а во втором нужно вручную задавать отношение размера изображения и размера экрана. Документация, поставляемая с обоими изделиями, совершенно недостаточна по объему, а в некоторых случаях и не точна - например, устаревшие инструкции по замене батарей чуть не привели к поломке «пера» компании CalComp.

#### **Удобство** в повседневной работе

Работать с обоими планшетами - удовольствие. Сенсорный планшет компании Wacom отличается лишь более высокими эргономическими характеристиками. Легкое электронное «перо» компании Wacom - это праздник души. Невесомое перо и сверхгладкая поверхность планшета позволяют, не утомляясь, работать целый день.

Недостатки дизайна устройства Drawing Board II компенсируются несколькими усовершенствованиями, направленными на повышение удобства работы, которые отсутствуют в планшете компании Wacom. Одно из таких усовершенствований ЭТО встроенный «световой стол», а

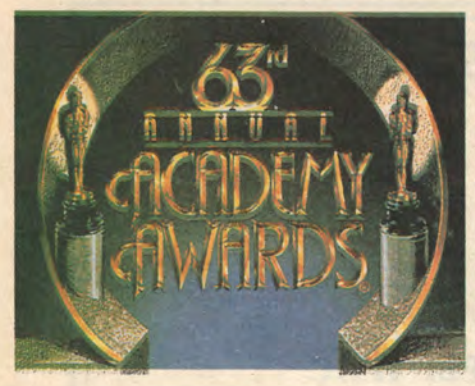

**Рис.4. Стило, пожалуйста...**

**Телевизионная заставка для передачи Annual Academy Awards создана при помощи планшета компании Wacom и различных программных средств. Шрифт под названием Academy 63 (лицензию на который впоследствии получила фирма Cassady & Greene) разработан в системе Altsys Phontographer. Чтобы добиться объемного вида каллиграфически выполненных букв и статуэток Оскара,**

**воспользовались системой Infini-D фирмы Specular. Изменяя давление «пера» на рабочую поверхность планшета, получили световые эффекты в изображении букв.**

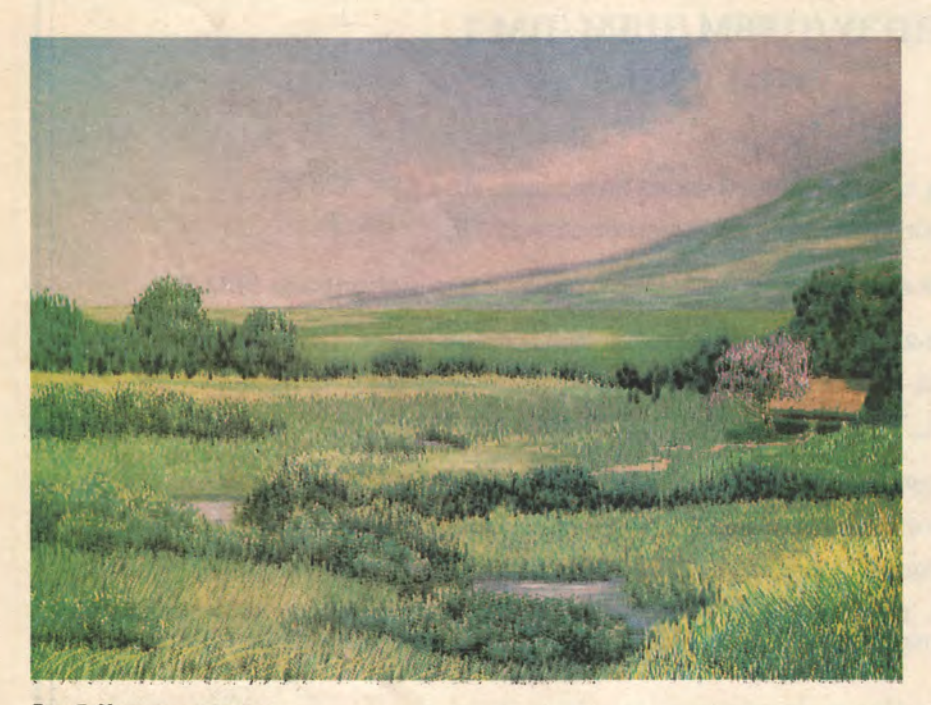

#### **Рис.5. Художник в раю.**

**Этот пейзаж острова Мауи под названием «Долина» разработан при помощи системы Fractal Design Painter for Windows и нечувствительного к давлению планшета IS/ONE фирмы Kurta. Режим «аэрографа» системы Painter и электронное «перо» позволили создать иллюзию облаков, лежащих на склоне горы. Трава нарисована «кистью» в Painter, затем «пером» нанесены небольшие узкие штрихи. Изменяя цвет этих штрихов, удалось создать иллюзию травы.**

именно тяжелый и гладкий прозрачный пластмассовый лист, покрывающий всю рабочую область планшета. Под этот лист кладется фотография или другое изображение, которое нужно ввести в машину.

Очень полезной для экономии времени является предусмотренная в планшете Drawing Board II возможность формировать макрокоманды. В верхней части цифрового графического планшета находятся 18 програм-

мируемых клавиш, управление которыми осуществляется при помощи «пера». Программное обеспечение планшета позволяет запрограммировать эти клавиши на вызов простых функций, например Save или Undo, а также последовательностей, создаваемых при помощи макропрограмм независимых фирм. После запоминания функций всех клавиш (к сожалению, программа не может вывести их список) лишь в редких случаях приходится отрываться от планшета, обращаясь к клавиатуре.

Электронное «перо» компании воспринимает еще два параметра, которые пока еще не используются программным обеспечением: наклон «пера» и величина зазора. Специалисты компании CalComp говорят, что механизм восприятия наклона даст возможность в будущем еще более реалистично имитировать традиционные инструменты ху- *т* дожника: если, например, ведя линию, изменить угол наклона «пера», соответственно изменится толщина линии. А механизм восприятия величины зазора позволит, например, меняя расстояние до рабочей поверхности планшета, варьировать насыщенность струи при работе в режиме «аэрографа». («Перо» компании CalComp реагирует на зазор величиной до 12,7 мм.)

Приятным сюрпризом было то, что планшеты оказались совместимыми с самыми разными программами. Правда, если разместить планшет Drawing-Board II слишком близко к монитору (на расстоянии примерно 60 см), появляется эффект скачкообразного перемещения курсора. При увеличении этого расстояния эффект пропадает. Компания Wacom заявляет, что электромагнитные помехи (которые, возможно, были причиной нечеткой работы планшета CalComp) на ее планшет не действуют, однако это не очевидно.

#### **Цена**

По цене планшет фирмы CalComp явно выигрывает. Планшет Drawing Board II стоит 645 долл., т.е. на 350 долл. дешевле, чем устройство компании Wacom такого же размера (305 х 305 мм). Заметим, что он продается даже дешевле, чем планшет компании Wacom размера 152 х 228 мм, стоящий 695 долл. (Если кто-то хочет приобрести сенсорный планшет по

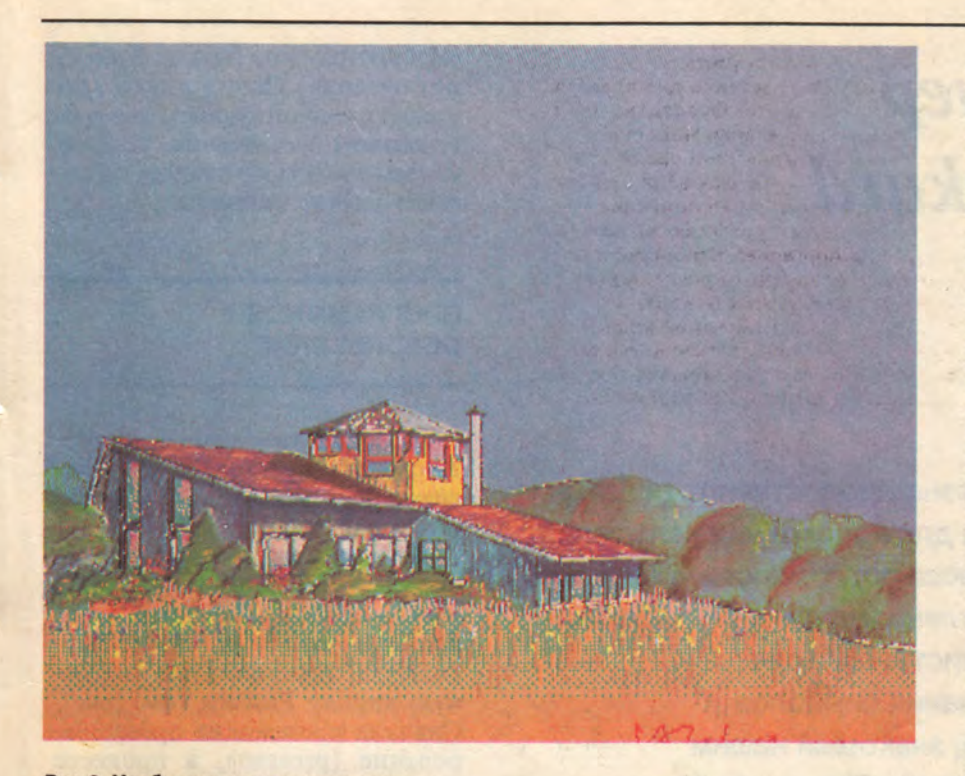

#### Рис.6. Чтобы видеть перспективу.

Архитектурная композиция подготовлена после обработки исходного эскиза с помощью графического планшета Drawing Board II компании CalComp и системы MacPerspective фирмы Knick Publishing. Затем исходный штриховой рисунок перенесли в систему PixelPaint Professional компании SuperMac Technology, где рисунок завершили и раскрасили дом и пейзаж. Чувствительный к давлению «пера» планшет позволяет практически мгновенно менять интенсивность цвета участков изображения: если нажимать сильнее, линии станут более темными. Можно создавать художественные изображения, подобные показанному на рисунке, причем они не выглядят так, как будто выполнены средствами САПР или программами аксонометрического черчения. Самое важное - это мягкость цветовых переходов, т.е. возможность создать именно те тона, которые нужны.

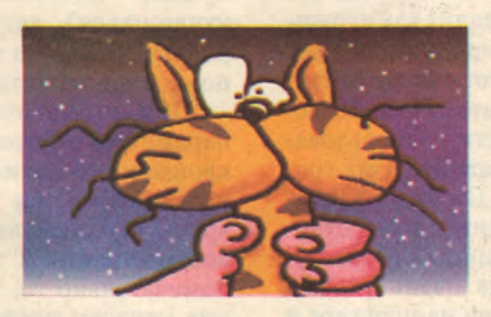

#### Рис.7. Я ненавижу мышей.

Художник-мультипликатор Скип Морроу, автор книги «Я ненавижу кошек», набросал этот рисунок менее чем за час при помощи опытного образца нового чувствительного к давлению «пера» планшета фирмы Kurta, модели XGT/ADB. «Мне так и не удалось научиться рисовать при помощи «мыши». Мой компьютер Mac II пылился два года, прежде чем я купил графический планшет, - говорит он. -В мультфильме в каждом кадре обычно лишь небольшое число линий, которые должны сказать все, что мы хотим, о данном персонаже. Поэтому для меня действительно важно, чтобы я имел возможность проводить нужные линии».

#### **АППАРАТНЫЕ СРЕДСТВА**

максимально низкой цене, ему следует познакомиться с устройством Drawing Pad компании CalComp; это небольшой планшет размером около 180 × 180 мм, имеющий почти все возможности, как у «старшего брата», - в том числе возможности формирования макрокоманд и калькирования, - и стоящий всего 395 долл.) Если учесть, что компания CalComp предоставляет гарантию на весь срок службы своего планшета (а компания Wacom всего на один год), то вы можете сделать весьма выгодное приобретение, несмотря на периодические заедания при движении курсора и недостаточно современный дизайн изделия.

Следует ожидать, что в дальнейшем появится больше чувствительных к давлению «пера» планшетов, цены на них снизятся, качество и возможности этого инструмента возрастут. Вероятно, компания Wacom впоследствии снизит цены, добавит механизм макрокоманд и предложит «перо» с кнопкой управления. Если не придавать слишком большого значения внешнему виду и элегантности устройства, то, по-видимому, лучше приобрести более дешевый планшет компании CalComp.

Художник-профессионал обнаружит, что возможности, предоставляемые этими планшетами, вполне оправдывают их стоимость. Сенсорный кодирующий планшет не только удобнее в работе, чем манипулятор «мышь», - он позволяет изменить стиль работы.

#### **OB ABTOPE**

Джим Шмал - владелец фирмы Graphica (Сан-Диего, шт. Калифорния) и внештатный редактор журнала Publish. Он является соавтором книг «The Gray Book» (Ventana Press, 1990) и «The PagemakerDesign Companion» (Ventana Press, 1992).

#### **ГЛЕ КУПИТЬ**

Сенсорные кодирующие планшеты фирм Wacom Technology и Kurta на территории СНГ предлагает фирма «Элогар» (см. рекламу на с. 122).

# *Новый сканер Hewlett Packard ScanJet Up*

# **А .С. Ушаков**

**Фирма Hewlett Packard любезно предоставила редакции «Мир ПК» сканер ScanJet Нр для проведения испытаний «в полевых условиях» процесса подготовки журнальных материалов. Своими впечатлениями о новом изделии делится известный специалист в области автоматического распознавания символов Алексей Семенович Ушаков, знакомый нашим читателям по статьям «Recognita Plus — «отлично» за грамотность» и «Ой, гляди, читает!»**

**Возрадуйтесь**, страждующие,<br>по свершилось: спустя три озрадуйтесь, страждующие, года после появления модели ScanJet Plus компания HP выпустила черно-белый планшетный сканер ScanJet Ир. Что же нового хочет преподнести пользователям признанный лидер в области периферийных устройств?

Базовые характеристки сканера остались прежними: он воспринимает 256 градаций серого цвета и обеспечивает разрешение 300 точка/дюйм (12 точка/мм). Для большинства применений этого достаточно. Человеческий глаз воспринимает не более 200 градаций серого, а 300 точка/дюйм — это стандартное разрешение для высококачественного настольного печатающего оборудования. Размер считываемого изображения остался прежним (формат А4). Подобно предыдущей модели, сканер может поставляться с интерфейсной платой для подключения к

компьютерам PC XT/АТ, Macintosh или к машинам с архитектурой MicroChannel. В чем же основные отличия сканера ScanJet IIp от предыдущей модели?

Это прежде всего изящная конструкция. Сканер ScanJet Нр имеет размер скоросшивателя для бумаг и выглядит как игрушка, однако это прибор для профессионалов. Этот сканер читает страницу формата А4 за 10 секунд и по удобству использования далеко опережает своих громоздких коллег. Он прост в установке и адаптации к конкретному типу ПК. Крышка считывающего механизма очень удобна: она смонтирована на шарнире и позволяет укладывать на стекло даже толстые книги и альбомы. Факультативно поставляется устройство автоматической подачи листов (до 20 листов).

Как и все современные модели сканеров, ScanJet Ир управляется программно (кроме включения питания). Поэтому далее речь пойдет о сопутствующем ему программном обеспечении, которое, как мы увидим, составляет неотъемлемую часть сканера.

#### **ПРОГРАММНОЕ ОБЕСПЕЧЕНИЕ**

Все ориентированное на работу со сканером ScanJet Ир программное обеспечение работает под управлением Windows.

Его основой является пакет DeskScan Ир. Работать с ним очень просто. Поместив изображение-оригинал на стекло сканера, активизируем экранную кнопку Preview (см. рис.). Сначала происходит пресканирование (prescan), в процессе которого программа автоматически определяет тип изображения (штриховой, полутоновый или фото), устанавливает оптимальные значения яркости и контрастности и локализует само изображение на поле листа. Остается лишь установить масштаб (масштабировать нужно именно на этом этапе обработки изображения; если сделать это позже, качество некоторых типов изображения, например полутоновых, может ухудшиться), затем активизировать экранную кнопку Final и поместить изображение в файл.

ŋ

При автоматическом подборе параметров программа редко отклоняется от оптимальных установок. Имеется возможность вручную изменять яркость, контрастность и тип картинки. Замечательно то, что изображение «живое»: после каждой корректировки параметров результат немедленно, без повторного снятия со сканера, отображается на/экране. Как это удалось сделать — загадка. В ходе многочисленных экспериментов со скане ром редко удавалось сделать изо-

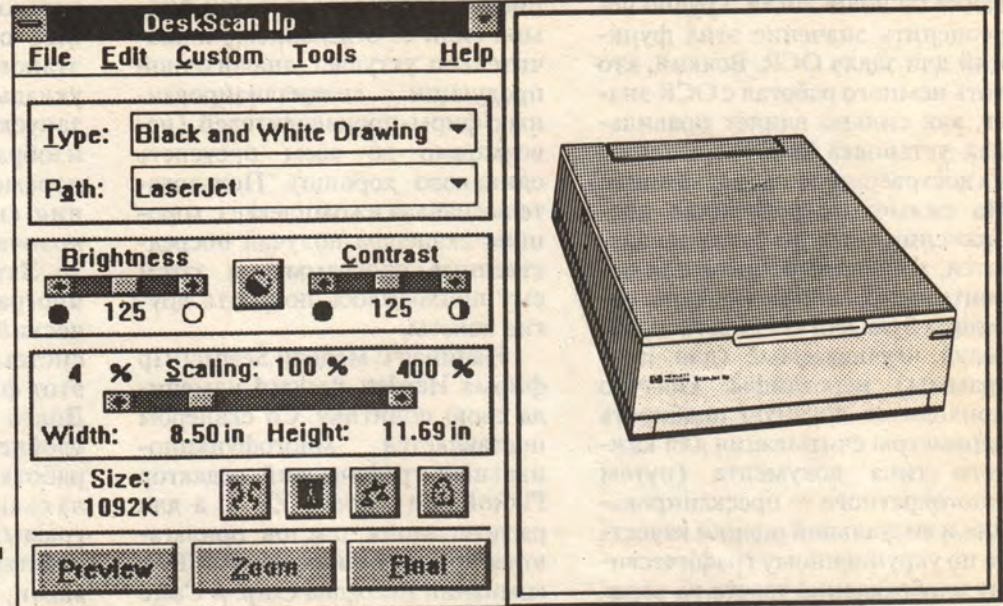

Вид экрана при работе пакета Desk Scan Ilp. Результат снятия изображения отображается на правой половине экрана.

MITTAN WHALES AR

бражение лучше, чем то, которое получалось после автоматического подбора параметров. В программе применена нехарактерная для Windows иерархическая система спускающихся меню.

Если оригинал таков, что трудно выбрать тип полутоновой закраски (halftone type), что часто бывает с фотографиями, в меню File есть опция Samples, при активизации которой на принтер выводится выбранный фрагмент изображения в шести различных вариантах полутоновой закраски.

Пакет DeskScan IIp поставляется только как приложение к сканеру, однако в сочетании с характеристиками сканера он дает такие возможности, которым может позавидовать владелец иной настольной компьютерной фотостудии. Например, с помощью автоматической установки яркости и контрастности выделенного участка изображения можно улучшить качество картинки в целом.

Опция Sharpening позволяет увеличить разборчивость мелких деталей изображения. После применения этой опции снятое с разрешением 150 точка/дюйм штриховое изображение часто

смотрится лучше, чем просто снятое с разрешением 300 точка/дюйм. Опция Highlight and Shadow позволяет отдельно изменять плотность изображения на наиболее светлых и темных участках. С помощью опции Emphasis можно регулировать воспроизведение средних полутонов, не изменяя светлых и темных. И все это немедленно отображается на экране! Овладев всем арсеналом доступных средств, можно достигнуть тончайшей передачи оттенков изображения.

Нужно задать тип принтера, на который будет выводиться (возможно не сразу, после преобразования, редактирования и верстки) снятое сканером изображение, а также тип издательской системы и редактора. Программа скорректирует графический файл таким образом, что возникающие при печати искажения будут скомпенсированы. Система коррекции «знает» принтеры фирмы HP, однако предусмотрена процедура, по которой можно построить коррекцию для любого редактора и принтера.

#### **КОМПЕНСАЦИЯ ИСКАЖЕНИЙ**

Чтобы при выводе на принтер получить изображение наилучшего качества, надо понимать, что файл со сканера на пути к бумаге проходит через графический или текстовый редактор, издательскую систему и, наконец, механизм принтера. На каждом этапе преобразования в изображение вносятся искажения. Для их компенсации в программе DeskScan II есть опция Path.

#### **ТЕХНОЛОГИЯ AccuPage**

Технология AccuPage - новинка, позволяющая значительно повысить качество получаемого изображения. Можно утверждать, что сканер ScanJet IIp - это первый сканер, созданный специально для оптического распознавания символов (Optical Character Recognition - OCR). При работе сканера происходит автоматическая установка яркости и контрастности снимаемого изображения, а также выравни-

вание по полю листа. Трудно переоценить значение этих функций для задач ОСR. Всякий, кто хоть немного работал с OCR знает, как сильно влияет правильная установка этих параметров на достоверность распознавания. На сильно высветленном изображении контуры букв распадаются, а на затемненном или законтрастированном контуры соседних букв могут сливаться, образуя неузнаваемые (для программы) иероглифы. Обычно приходится вручную подбирать параметры считывания для каждого типа документа (путем многократного пресканирования и визуальной оценки качества по укрупненному графическому изображению текста на экране). Это требует определенного навыка и отнимает много времени. С появлением технологии АссиРаде пользователь в значительной степени от этого избавлен. Кроме того, это средство позволяет «вытягивать» страницы, имеющие неравномерную насыщенность (например, выцветшие, покрытые пятнами или содержащие текст на фоне цветового тонирования). Раньше обработка такой страницы состояла из нескольких этапов (разбиение на зоны и последовательная обработка каждой зоны), теперь такая страница обрабатывается за один проход.

Для реализации всех возможностей технологии AccuPage программа ОСR должна взаимодействовать  $\mathbf{c}$ драйвером AccuPage и, естественно, работать под управлением Windows. Фирма Hewlett-Packard в последнее время изменила свою политику в отношении фирм-производителей программного обеспечения. Обычно производитель сканеров прилагает к каждому изделию программное обеспечение для ввода изображения (т.е. получения графического файла) и его редактирования. а также часто и ОСR. Как правило, это программное обеспече-

ние разрабатывается самой фирмой (или ее отделением) и значительно уступает аналогичной продукции специализированных фирм-производителей (невозможно во всем преуспеть одинаково хорошо). Пользователь сначала в комплекте с хорошим сканером получал посредственные программы, а затем ему приходилось покупать другие пакеты.

Начиная с модели ScanJet IIp фирма Hewlett-Packard изменила свою политику. Со сканером поставляется многофункциональный графический редактор PhotoFinish фирмы ZSoft, а для распознавания текстов прилагаются программы лидеров ОСR компаний Recognita Corp. и Caere Согр. Обе эти компании специально для сканера ScanJet IIp разработали версии своих программ Recognita Plus и OmniPage Professional, которые называются соответственно Recognita Select и OmniPage Direct. Я опробовал программу Recognita Select в работе со сканером и могу утверждать, что она действительно «делает хорошую жизнь еще лучше». Установка окон, отсечение рисунков, форматирование выходного документа под оригинал - все делается автоматически. Если оригинал хорошего качества, надо просто положить документ на стекло сканера и нажать экранную кнопку Start - получится файл изображения в формате используемого текстового редактора (с сохранением шрифтов, размеров и разбиений на абзацы и колонки). Ошибок почти нет.

#### **ИНТЕРФЕЙС TWAIN**

Получение графического файла в работе со сканером - не самоцель, а лишь первый этап обработки изображения. Последовательность действий по полу-

чению графического изображения обычно состоит из двух этапов. Сначала пользователь укладывает на сканер картинку, запускает программу снятия изображения. устанавливает параметры снятия изображения, снимает изображение и сохраняет его в графическом файле. Затем он переключается на программу обработки (графический редактор, издательская система и т.п.) загружает в нее этот файл и продолжает работу. Долго и неудобно. Гораздо удобнее, чтобы программа обработки изображения управляла сканером напрямую. Но программы обработки обычно разрабатываются третьими фирмами, которые не обладают всей необходимой информацией для гибкого и разностороннего управления сканером. Как быть производителю сканера? Передать третьей фирме все спецификации? До последнего времени так и делалось. Производитель программного обеспечения запрашивал спецификации сканера и встраивал в свою программу соответствующий интерфейс (обычно в подменю File), отрабатывающий процессы пресканирования, подбора яркости и контрастности, установку полутонов и т.д. В результате программа получалась хуже той, которая была бы создана при участии специалистов компании НР, а недокументированные возможности сканера оставались и вовсе незадействованными.

Начиная со сканера ScanJet IIp компания Hewlett Packard избрала другую стратегию.

Поскольку этот сканер содержит уникальные программнотехнические решения, третьим фирмам предлагается подключить к своим программам пакет DeskScan IIp, который все сделает для них быстро и без хлопот. Интерфейс TWAIN оговаривает правила взаимодействия с этим пакетом.

В программе, построенной по правилам интерфейса TWAIN, в подменю File имеются две опции: Select Source и Acquire. Открывая опцию Select Source, можно выбирать различные источники изображений. Пока таких источников только один: DeskScan IIp, который и надо выбрать. Затем оригинал изображения помещается на стекло сканера, и средствами прикладного пакета задается окно, в которое нужно направить изображение. Затем активизируется опция Acquire, что приводит к загрузке модуля DeskScan IIp, который автоматически осуществляет пресканирование, устанавливает яркость и контрастность, определяет зону сканирования и тип изображения. При необходимости можно корректировать значения автоустановок. Затем активизируется экранная кнопка Final, изображение поступает в заданное окно, а окно пакета DeskScan IIp закрывается.

Покалишь немногие программы поддерживают интерфейс **TWAIN:** это программы PhotoFinish **OmniPage**  $\mathbf{M}$ Professional 2.0 для IBM PC, а также PageMaker 4.2 для Macintosh. Co временем подобных программ, несомненно, станет больше.

В заключение несколько замечаний для отечественных хакеров. В принципе можно работать со сканером и под управлением DOS, непосредственно обращаясь к драйверу sjii.sys, который нужно загрузить с помощью файла config.sys (подобно драйверу sjdriver.sys для сканера ScanJet Plus). Однако фирма Hewlett-Packard никаких рекомендаций по этому поводу не дает и такую деятельность не поощряет. Фирма также официально не заявляла о совместимости моделей ScanJet Plus и ScanJet IIp снизу вверх, однако мои эксперименты с новым сканером показали, что большинство отечественных программ, в том числе программы ОСR, ориентированные на модель ScanJet Plus, удовлетворительно работают с моделью ScanJet IIp. Однако новые возможности сканера, которым посвящена эта статья, ими, естественно, не используются. ♦

ПараГраф распахивает окно в мир Windows!

Windows, Word for Windows **H** Excel for Windows самые успешные и популярные продукты фирмы Microsoft®, теперь стали доступны и на Российском рынке!

• Умеренные цены

- Обязательства фирмы производить обновление версии со скидкой
- Предоставление поддержки
	- пользователей в режиме "hot-line"
- Возможность работать на русском языке с помощью программы ParaWin, входящей в комплект поставки пакетов, и содержащей набор экранных и принтерных шрифтов

Это аргументы в пользу легального приобретения Windows у нас и наших дилеров. Пользователям пакета РусскоеСлово предоставляются скидки!

За более подробной информацией обращайтесь по адресу: 103051 Москва, Петровский бульвар 23, телефоны: (095) 200 25 66, (095) 924 17 81, телефакс: (095) 928 27 68

**PARAGRAPH** 

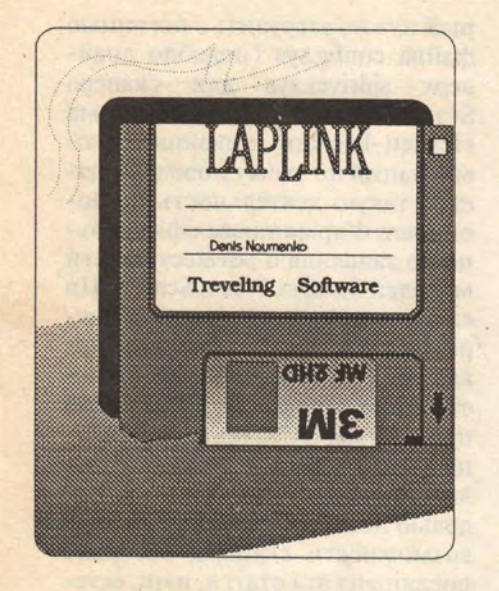

Программы-дирижеры файлов

Патрик Маршалл

Если вы пользуетесь попеременно двумя компьютерами (например, настольным и портативным), то рано или поздно вы испытаете этот страх - синдром «не там записанного файла».

увеличением оперативной ламяти и емкости жестких дисков портативные компьютеры стали достаточно мощными, и теперь во время деловых поездок вам доступны те же программные средства, что и на рабочем месте. Но ничто пока не гарантирует, что в нужный момент вы найдете нужные файлы именно там, где надо. А что может быть неприятнее такой ситуации: вы сидите в воскресный день в аэропорту и ждете посадки на самолет. Внезапно вас охватывает тревога: что если вы забыли обновить файлы в своем портативном компьютере? Духота и сутолока аэропорта начинают казаться невыносимыми, пока вы судорожно соображаете, как будете искать своих деловых партнеров в незнакомом городе. Вот незадача - ваш офис откроется лишь спустя два часа после начала первой назначенной на понедельник встречи, и вы не сможете позвонить туда и попросить кого-нибудь проверить правильность адресов и телефонов, записанных в вашем компьютере.

Asthq-din worldstand Adm

2 39 MBI Ana INT Results World

din lie will be easy since

sistend where Ault manners

LUDITING TO KEE THAN TH

TO CONTACT THE MORE STATE THAN count of a live manufactured a pleasure

Или другой кошмарный сценарий: у вас встреча с клиентом, вы хотите посмотреть таблицу с результатами финансовой деятельности его компании и вдруг обнаруживаете, что она заполнена старыми данными.

Хотя никто еще не нашел надежного лекарства от этой «болезни», программы передачи файлов все же помогут застраховаться от подобных неприятностей. Новые программы Laplink Pro <sub>*H*</sub> Winconnect фирмы Traveling Software и последние версии старых проверенных программ (таких, как Brooklyn Bridge и Fastlynx) облегчают работу с данными на двух компьютерах.

Эти программы позволяют копировать и переносить файлы с одной машины на другую и через последовательный, и через параллельный порты. Теперь вам не придется испытывать затруднения из-за несовместимости форматов гибких дисков, ломать голову над проблемой копирования файла, не умещающегося целиком на одной дискете. Более того, все представленные в статье программы содержат макрокоманды и командные файлы, которые позволяют автоматизировать работу с дисками.

#### **ПРИВЕРЕДЛИВЫЕ** ПОЛЬЗОВАТЕЛИ ВЫБИРАЮТ...

Так как же выбрать подходящую программу среди предлагаемого разнообразия? Прежде всего нужно решить, в какой среде вы собираетесь работать: с командной строкой DOS, с DOSменю или с Windows. Затем нужно подумать, каким образом пересылать файлы - через последовательный или параллельный порт или, быть может, с помощью модема. Параллельный обмен намного быстрее, но последовательная передача может оказаться удобнее, особенно если приходится регулярно посылать и получать файлы на свой компьютер и вам надоело то и дело подключать и отключать кабель печатающего устройства.

И наконец, разные пакеты программ для передачи файлов предлагают различные средства для работы с файлами, так что вы можете выбрать программу, наиболее отвечающую вашему стилю работы. Большинство программ позволяют просматривать содержимое файлов, некоторые предусматривают возможность редактирования, а одна (Brooklyn Bridge) позволяет даже сравнивать содержимое двух файлов. Некоторые пакеты могут отыскивать файл, содержащий заданную строку символов, а некоторые выбирают файлы, измененные со времени последнего сеанса работы. Иные программы предлагают многооконный интерфейс с изображением дерева каталогов и сквозным каталогом файлов, в то время как другие не загромождают экран, ограничиваясь лишь приглашением DOS.

Единственное, о чем можно не думать, выбирая подходящую программу пересылки файлов, - это о ее стоимости: все цены в пределах от 129 до 169,95 долл.

#### **BROOKLYN BRIDGE 3.5**

Brooklyn Bridge фирмы Fifth Generation Systems давно завоевала репутацию первоклассной программы для передачи данных. И это не удивительно, поскольку она предлагает самый широкий набор средств для работы с файлами из представленных здесь пакетов. Программа Brooklyn Bridge также предоставляет пользователю выбор между изящно выполненным многооконным интерфейсом с меню и командной строкой DOS (хотя каждый режим работы нужно устанавливать особо). Более того, этот продукт уже «наступает на пятки» программам Fastlynx и Laplink Pro по скорости передачи и поддерживает как последовательный, так и параллельный обмен данными.

По сути дела, единственное средство обработки файлов, отсутствующее в Brooklyn Bridge это редактор файлов; но и тут программа дает возможность подключить редактор DOS Edlin в качестве сервисной програм-Кроме традиционных мы. средств копирования и переноса файлов есть и еще кое-что. Brooklyn Bridge позволяет искать файлы, которые содержат заданную строку символов, сравнивать содержимое файлов, а также сравнивать содержимое каталогов. Способность выбирать файлы по дате создания во всех каталогах позволяет быстро собрать файлы, созданные со времени последней пересылки.

Brooklyn Bridge обладает также целым рядом специальных возможностей. Многим пользователям портативных ЭВМ пригодится архиватор для сжатия файлов. К тому же программа не только предоставляет возможность просматривать файлы разных типов (Lotus, WordPerfect, Symphony и dBase) в их собственном формате, но и позволяет также, подобно программе Magellan фирмы Lotus, просматривать содержимое файлов по мере их пересылки (с помощью средства Insight).

В целом Brooklyn Bridge — это безупречная программа с широкими возможностями. К числу немногих недостатков можно отнести то, что она не обеспечивает передачу данных по модему и не может работать в качестве фоновой задачи, пока вы занимаетесь другой программой.

#### **FASTLYNX 1.1**

Программа Fastlynx фирмы Rupp Technologies была самой быстрой из программ передачи файлов, пока новая версия Laplink Pro не вырвалась слегка вперед. Она передала тестовый файл размером 212 Кбайт за 4,8 с - всего на четыре десятых секунды медленнее, чем Laplink Pro.

Как и Brooklyn Bridge, программа Fastlynx предлагает на выбор два режима работы - меню и командную строку - и, более того, позволяет в любой момент переключаться с одного режима на другой. Как и большин-**CTBO** программ-конкурентов, Fastlynx обеспечивает как последовательную, так и параллельную передачу, и в комплект поставки входят кабели двух типов.

Режим работы с меню в Fastlynx весьма эффективен, но не настолько прост, как хотелось бы. Нет подсказки на экране для некоторых полезных команд (например, Shift/F5 для отбора) файлов по шаблону имени). Есть поразительные упущения в отношении средств работы с файлами в режиме меню: нельзя отыскивать файлы по именам, сравнивать файлы или каталоги, просматривать дерево или сквозной каталог файлов.

Документация также  $He$ сколько разочаровывает. Она

скудна, объяснение команд и действий неполное и довольно бестолковое, и к тому же нет оглавления.

Положительной стороной программы Fastlynx является то, что она позволяет легко отбирать файлы по дате их создания или отбирать только те файлы, которые были изменены со времени последнего сеанса работы. В дополнение к этому с помощью макрокоманд можно автоматизировать такие сложные задачи. как отбор ряда каталогов и замещение старых файлов в тех же каталогах на втором компьютере:

К Fastlynx прилагается дополнительная программа ЕВОХ, которая делает связь между вашими компьютерами очень похожей на сеть. Загрузив ЕВОХ (что потребует около 200 Кбайт). можно с портативной ЭВМ обращаться к программам, которые находятся на другой машине. или использовать печатающее устройство настольного компьютера.

#### **FILE SHUTTLE EXPRESS 5.0**

Программа File Shuttle Express фирмы Get C Software может претендовать на успех уже по одной причине: она работает одновременно в DOS и в Windows. Другими словами, если установить Windows-версию File Shuttle Express на настольном компьютере, она будет взаимодействовать с DOS-версией той же программы на портативной ЭВМ. Это обрадует тех, кто предпочитает систему Windows, но не хочет занимать ею всю дисковую память своего портативного компьютера.

Другим преимуществом Windows-версии программы File Shuttle Express является то, что пересылка файлов может происходить в фоновом режиме. Такой способ медленнее, но удобнее.

если нужно передать много файлов и одновременно хочется поработать с другой программой.

Средства для работы с файлами File Shuttle Express имеют те же основные достоинства и недостатки, что и файловая система Windows. Удобный вид дерева каталогов облегчает выбор файлов и позволяет отыскивать файлы со сходными именами (в том числе и по шаблону) в разных каталогах. Можно также копировать и переносить целые каталоги и редактировать файлы, используя средство Notepad в Windows. Что касается ограничений, то File Shuttle Express не дает сквозного каталога файлов, не позволяет просматривать файлы и не содержит сервисной программы для сравнения файлов и каталогов.

Программа осуществляет и последовательную, и параллельную передачу данных, но кабели с ней не поставляются. Вместо этого прилагается Rocket Socket - адаптер, с помощью которого стандартный параллельный кабель, присоединяемый к принтеру, можно подключать к портативной ЭВМ. Преимущество использования адаптера состоит в том, что отпадает необходимость отсоединять кабель принтера и заменять его специальным кабелем для передачи данных.

File Shuttle Express — не самая удачная программа передачи данных, но если требуется совместимость с Windows и особенно если вы хотите обмениваться файлами с портативной ЭВМ. на которой система Windows не установлена, эта программа заслуживает вашего внимания.

#### **HOT WIRE 1.0**

Hot Wire компании Data Storm Technologies — это хорошо построенная, управляемая меню

программа, которую легко освоить и применять. Она предлагает несколько дополнительных возможностей на уровне лучших программ, включая построение дерева каталогов, сквозной каталог файлов, просмотр файлов и макрокоманды. К программе прилагается доступно написанное руководство: есть даже «шпаргалка», которую можно держать перед глазами на столе или носить в футляре портативной ЭВМ.

Но в некоторых отношениях программа Hot Wire, похоже, немного отстает от конкурентов. Она не поддерживает расширенных средств для дисплеев типа EGA/VGA, не копирует себя на другой компьютер, не может автоматически определять используемый порт при установке.

Однако наиболее существенным недостатком Hot Wire является то, что она поддерживает только последовательный режим передачи данных, который значительно медленнее параллельного. Программа Hot Wire затратила более 20 с на то, чтобы передать тестовый файл объемом 211 Кбайт - в четыре раза больше, чем самая быстрая программа из обзора. Этот недостаток частично компенсируется способностью Hot Wire передавать данные по модему. До появления Laplink Pro программа Hot Wire была единственным продуктом этого класса, позволяющим работать с модемом.

Те, кто использует Hot Wire, могут надеяться, что, поддерживая свою репутацию, фирма Data Storm Technologies ckopee Bcero ответит на вызов, брошенный программой Laplink Pro, и усовершенствует свою программу. А пока Hot Wire представляет интерес прежде всего для тех, кого удовлетворяет последовательная передача данных. Для таких пользователей лучшие качества программы — ее простота и развитые возможности работы с файлами.

 $\leq$ 

#### **LANLINK LAPTOP 2.2**

Следует предупредить, что программа Lanlink Laptop фирмы The Software Link все же лучше, чем кажется на первый взгляд, хотя, загрузив ее, вы увидите только приглашение DOS.

**B Lanlink Laptop нет никаких** специальных средств для работы с файлами при их пересылке. Вы не увидите ни окон, ни дерева

каталогов, ни редактора файлов, ни графического режима высокого разрешения. По сути дела, программа позволяет выполнять только то, что делает DOS, и только с помощью традиционных команд DOS.

Все, что вы получаете за свои деньги - это возможность работать в DOS с локальной сетью. Вы можете, например, запускать на портативной машине любую программу, хранимую на настольном компьютере, а также

использовать принтер, подключенный к настольному компьютеру. (Но при этом настольному компьютеру не будут доступны программы, записанные на портативной ЭВМ.) При работе в многозадачном режиме программа передачи данных может работать как фоновая.

Lanlink Laptop поддерживает последовательный и параллельный режимы передачи данных, хотя к пакету прилагается только кабель параллельной связи.

#### Основные характеристики программ передачи данных

Пользуясь попеременно настольным и портативным компьютерами, выбирайте подходящий пакет передачи файлов и забудьте о синдроме «не там записанного файла», и не сомневайтесь больше в том, что располагаете самыми последними данными!

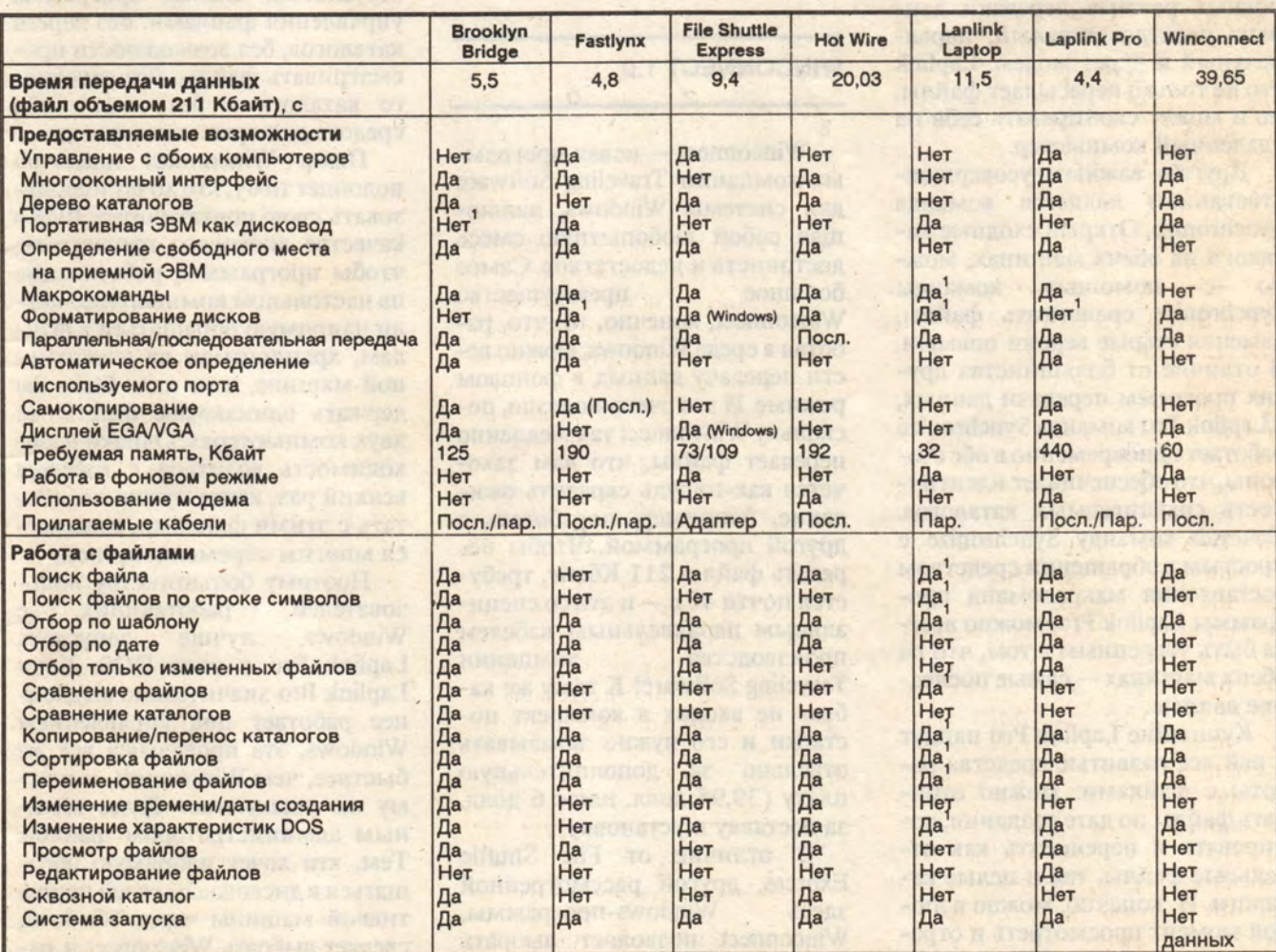

**PACTION TOTALS ALT TEN & ACTEDIT** 

<sup>1</sup> команда DOS

#### **LAPLINK PRO 4.0**

Laplink Pro, сменившая Laplink III в наборе программ передачи данных, предлагаемых фирмой Traveling Software, - новый чемпион по скорости. Она быстрее всех передала тестовый файл размером 211 Кбайт - всего за 4,4 с через параллельный порт. К тому же Laplink Pro обладает целым рядом дополнительных возможностей, не имеющих аналогов среди конкурирующих программ. Начнем с того, что новые средства передачи данных через модем делают Laplink Pro единственной программой, которая поддерживает все три основных режима передачи данных: последовательный, параллельный и через модем. Laplink Рго не только пересылает файлы, но и может скопировать себя на удаленный компьютер.

Другим важным усовершенствованием является команда Synchronize. Открыв сходные каталоги на обеих машинах, мож- $H<sub>0</sub>$  $\mathbf{c}$ помощью **команды** Synchronize сравнивать файлы, заменяя старые версии новыми. В отличие от большинства других программ передачи данных, в Laplink Pro команда Synchronize работает одновременно в обе стороны, что обеспечивает идентичность сравниваемых каталогов. Сочетая команду Synchronize с простым в обращении средством составления макрокоманд программы Laplink Pro, можно всегда быть уверенным в том, что на обеих машинах - самые последние данные.

Купившие Laplink Pro найдут в ней все развитые средства работы с файлами: можно отбирать файлы по дате создания, копировать и переносить как отдельные файлы, так и целые каталоги. И, конечно, можно в любой момент просмотреть и отредактировать файл. К числу немногочисленных недостатков

программы Laplink Pro можно отнести то, что она не предлагает сквозного каталога файлов и не может работать в качестве фоновой задачи.

Laplink Pro - мощная и изящная программа. Продуманное использование «мыши», многооконный интерфейс и улучшенное изображение на EGA/VGA-дисплеях превращает работу с этой программой в истинное удовольствие.

Начать работу с программой - пара пустяков; она даже определяет автоматически, какой используется порт. В комплект поставки Laplink Pro входят кабели последовательной и параллельной связи.

#### **WINCONNECT 1.0**

Winconnect - новая программа компании Traveling Software для системы Windows, являющая собой любопытную смесь достоинств и недостатков. Самое большое преимущество Winconnect, конечно, то, что, работая в среде Windows, можно вести передачу данных в фоновом режиме. И это очень полезно, поскольку Winconnect так медленно передает файлы, что вам захочется как-нибудь скрасить ожидание, например, поработать с другой программой. Чтобы передать файл в 211 Кбайт, требуется почти 40 с - и это со специальным параллельным кабелем производства компании Traveling Software! К тому же кабель не входит в комплект поставки и его нужно заказывать отдельно за дополнительную плату (39,95 долл. плюс 6 долл. за доставку и установку).

В отличие от File Shuttle Express, другой рассмотренной здесь Windows-программы, Winconnect позволяет выбрать собственный администратор файлов. В пакет входит програм-

ма File Enhancer фирмы HDC, но основная функция Winconnect заключается в том, чтобы включить накопители портативной машины в среду Windows настольного компьютера. Обращаться к портативной ЭВМ можно с помощью программы File Enhancer, или собственной программы Windows - File Manager, или Norton Desktop для Windows, или с помощью любого другого администратора файлов, работающего в Windows.

Однако кроме доступа к удаленным накопителям Winconnect ничего не добавляет к тем средствам работы с файлами, которыми обладает сама система Windows. File Enhancer, безусловно, слабая программа управления файлами: без дерева каталогов, без возможности просматривать файлы, без сквозного каталога и без каких-либо средств для сравнения файлов.

Пакет Winconnect идеально подойдет тому, кто хочет использовать свою портативную ЭВМ в качестве дискового накопителя, чтобы программы, работающие на настольном компьютере, могли напрямую обращаться к файлам, хранящимся на портативной машине, и не надо было бы держать одинаковые файлы на двух компьютерах. Однако необходимость возиться с кабелем всякий раз, когда нужно поработать с этими файлами, покажется многим обременительной.

 $\overline{Q}$ 

×.

Поэтому большинству пользователей, работающих  $\mathbf{c}$ Windows, лучше запускать Laplink Pro в окне DOS. Хотя Laplink Pro значительно медленнее работает под управлением Windows, эта программа все же быстрее, чем Winconnect, и к тому же располагает более мощным администратором файлов. Тем, кто хочет напрямую обращаться к дисководам своей портативной машины через Windows, следует выбрать Winconnect и надеяться на улучшение этой программы в будущем.  $\diamond$ 

# Переправа, переправа...

# Чарльз Сейтер

В поисках наилучшего способа файлового обмена между компьютерами IBM PC и Macintosh.

Огда-то, давным-давно, документы готовились прямо на бумаге. В них было трудно внести исправления, но зато у них было одно большое достоинство: формат документов был понятен каждому зрячему. Теперь документы составляются на диске. Внести в них исправления

не составляет труда, зато возникает проблема совместимости покументов, созданных на разных компьютерах. В любом офисе можно столкнуться с необходимостью передачи файлов программ WordPerfect 5.1 или Lotus 1-2-3 с компьютера ІВМ РС для их последующей об-

best punced are considerable

yon to remitter home a sonitable

ROMMAQ LATH ... RTRAMPARE 198

**TERRY AND ASSESSED** 

#### ПРОГРАММНОЕ ОБЕСПЕЧЕНИЕ

работки на ПК Macintosh в программах Microsoft Word и Mac Excel, или для преобразования графики из формата РСХ в формат РІСТ. Если подступиться к этому делу не с той стороны, на преобразование файлов может потребоваться больше времени, чем на их создание.

Перемещение данных с одной машины на другую - только часть файлового обмена, хотя и весьма существенная. Вторая составляющая процесса - это преобразование формата данных с помощью программы-транслятора или других средств.

#### На тот берег

На первом этапе необходимо перенести данные на компьютер другого типа. Возможны два пути: по сети (модему, кабелю) или на дискете.

doni tawaashudud doma

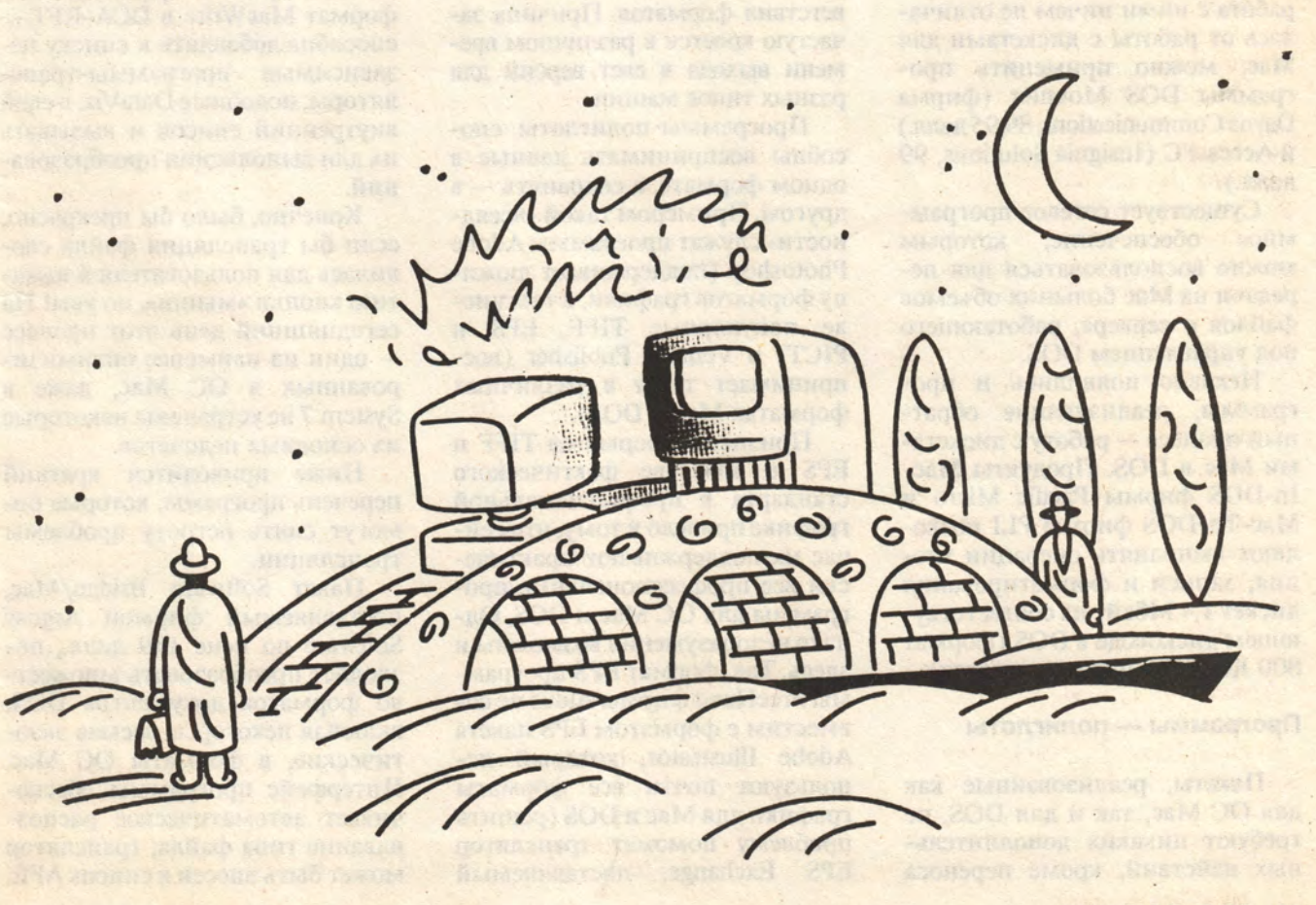

Для чтения данных с 133-мм дискет в формате DOS компьютер Мас необходимо оснастить соответствующим дисководом, например Dayna File II фирмы Dayna Communications стоимостью 599 долл. Для работы с 89-мм дискетами формата 720 Кбайт и 1,4 Мбайт можно воспользоваться дисководом SuperDrive, который устанавливается в большинство новых моделей Macintosh, а также поставляется фирмами Apple, Kennect, PLI и Dayna как отдельное устройство.

Непосредственное чтение и копирование файлов с дискет DOS в ОС Мас невозможно из-за различий в физическом формате данных. Проблему решает программа Apple File Exchange (АFE), входящая в состав системного ПО компьютера Мас. Однако работа с дискетами в формате DOS возможна только в среде этой программы. Чтобы работа с ними ничем не отличалась от работы с дискетами для Мас, можно применить программы DOS Mounter (фирма Dayna Communications, 89,95 долл.) **H** AccessPC (Insignia Solutions, 99) долл.).

Существует сетевое программное обеспечение. которым можно воспользоваться для передачи на Мас больших объемов файлов с сервера, работающего под управлением DOS.

Недавно появились и программы, реализующие обратный процесс - работу с дискетами Мас в DOS. Продукты Мас-In-DOS фирмы Pacific Micro и Mac-To-DOS фирмы PLI позволяют выполнять операции чтения, записи и форматирования дискет 1,4 Мбайт на соответствующем дисководе в DOS (формат 800 Кбайт не поддерживается).

#### Программы - полиглоты

Пакеты, реализованные как для ОС Мас, так и для DOS, не требуют никаких дополнительных действий, кроме переноса

файлов с одной машины на другую с помощью АFE или анало-**ГИЧНЫХ** Например, средств. файл, созданный в Windows **Excel, чаще всего безошибочно** воспринимается программой Macintosh Excel. Это также относится к программам Microsoft Word, WordPerfect, Wingz, PageMaker, FoxBase+ и Ventura Publisher.

К сожалению, DOS-версии этих пакетов программ в ряде случаев уступают своим собратьям Mac. Так, ДЛЯ DOS-версия Microsoft Word не воспринимает формат Mac Word, хотя обратный процесс проходит без осложнений. Ventura Publisher для Масчитает как текстовые, так и графические файлы в форматах DOS, а DOS-версия этой программы только графические файлы ПК Macintosh. Если включить в сравнение еще и версию для Windows. можно обнаружить новые несоответствия форматов. Причина зачастую кроется в различном времени выхода в свет версий для разных типов машин.

Программы-полиглоты способны воспринимать данные в одном формате, а сохранять - в другом. Примером такой «всеядности» служат программы Adobe Photoshop (поддерживает дюжину форматов графики, в том числе популярные TIFF, EPS и PICT) и Ventura Publisher (воспринимает текст в различных форматах Mac и DOS).

Признание форматов TIFF и EPS в качестве фактического стандарта в профессиональной графике привело к тому, что сейчас их поддерживают практически все профессиональные программы для ОС Мас и DOS. Однако недоразумения возможны и здесь. Так, формат EPS программы FreeHand фирмы Aldus не совместим с форматом EPS пакета Adobe Illustrator, который используют почти все форматы графики для Mac и DOS (решить проблему поможет транслятор EPS Exchange, поставляемый

фирмой Altsys за 150 долл.). Многие программы DOS по умолчанию сохраняют файлы **TIFF в сжатом виде, чего могут** «не понять» другие программы. В этом случае необходимо отменить режим сжатия.

Навести порядок в этой мешанине призван созданный в Американском национальном институте стандартов (ANSI) стандарт CGM - Computer Graphics Metafile. В настоящее время все большее число профессиональных программ реализует этот стандарт.

#### В поисках транслятора

Потребность в упомянутых выше программах-трансляторах возникает еще и потому, что многие программы DOS не реализованы для ПК Macintosh. Программа АҒЕ, имеющая только один режим трансляции формат MacWrite в DCA-RFT способна добавлять к списку независимые программы-трансляторы, подобные DataViz, в свой внутренний список и вызывать их для выполнения преобразований.

Конечно, было бы прекрасно. если бы трансляция файла сводилась для пользователя к нажатию кнопки «мыши», но увы! На сегодняшний день этот процесс - один из наименее оптимизированных в ОС Мас, даже в System 7 не устранены некоторые из основных недочетов.

Ниже приводится краткий перечень программ, которые помогут снять остроту проблемы трансляции.

Пакет Software Bridge/Mac, поставляемый фирмой Argosy Software по цене 159 долл., позволяет преобразовать множество форматов документов DOS, включая некоторые весьма экзотические, в форматы ОС Мас. Интерфейс программы обеспечивает автоматическое распознавание типа файла; транслятор может быть внесен в список АFE.

Фирма Mastersoft предлагает за 149 долл. пакет Word for Word Macintosh, включающий трансляторы для множества текстовых процессоров, вплоть до таинственных Mass-11 и FullWrite Рго. Программа имеет гибкий интерфейс, но ее документация чересчур лаконична.

Более взыскательный пользователь может приобрести за 169 долл. пакет GraphPorter фирмы GSC Associates, который позвопреобразовать файлы ляет PowerPoint, More, Canvas, MacDraw Pro и других графических и презентационных программ в формат CGM, воспринимаемый многими DOS-программами. Та же фирма предлагает за 179 долл. пакет MetaPICT, транслирующий СGM-файлы, созданные в Harvard Graphics, Lotus Freelance и других программах DOS, в форматы РІСТ и PICT2.

Еще две программы, работающие с CGM-файлами

GraphicsVu (фирма Perkland Associates, 125 долл.) и PICTure This (FGM, 99 долл.). Программа Graphics Link Plus + 2.0b (фирма HCS Software, 149 долл.) поддерживает множество форматов файлов DOS.

#### Возможности кабеля

Те, у кого нет дисковода SuperDrive на ПК Macintosh или 89-мм дисковода на IBM РС, могут использовать для связи двух компьютеров кабельное соединение в комплекте с соответствующим программным обеспечением.

Пакет MacLink Plus/PC 6.0 был одним из первых пакетов, реализующих передачу файлов, и разработчики фирмы DataViz совершенствовали неустанно этот продукт. В итоге пакет содержит набор XTND-совместимых трансляторов (см. врезку «Электронный Розеттский камень?»). программу **DOS** 

#### ПРОГРАММНОЕ ОБЕСПЕЧЕНИЕ

Mounter, программы поддержки файлового обмена для Мас и РС и кабель для соединения через последовательных порта. два Поддерживаются распространенные форматы баз данных, электронных таблиц, текстовых процессоров и солидный перечень форматов графики (РСХ, TIFF, BMP), которые преобразуются в формат РІСТ. В своей области пакет не превзойден многие трансляторы, поставляемые DataViz, используются другими фирмами, имеется возможность легко адаптировать их к новым версиям программ.

В пакет LapLink Mac II фирмы Traveling Software (149,95 долл.) входит также набор программных средств для РС и кабель для соединения компьютеров через последовательные порты. Весь процесс трансляции происходит на РС. Программа предполагает, что исходный файл относится к одному из 11 текстовых форматов DOS-программ, от ASCII до

#### ЭЛЕКТРОННЫЙ РОЗЕТТСКИЙ КАМЕНЬ?

Формат XTND призван упростить задачу обмена файлами между компьютерами разных типов. XTND создан фирмами Apple и Claris для непосредственного преобразования форматов из меню File прикладной программы без использования отдельных программ-трансляторов. Если бы разработчики поддержали XTND, возникли бы программы преобразования файлов в этот формат. По сути это означает, что создателю гипотетического текстового процессора Scribble пришлось бы писать только трансляторы XTND - Scribble и Scribble - XTND, а другие разработчики наводили бы аналогичные мосты для своих программ.

Все XTND-трансляторы помещаются в окружение системы и могут совместно использоваться другими программами. При этом выполнение двойного преобразования Scribble - XTND и XTND - MacWrite выглядит как одно преобразование Scribble - MacWrite. Фирма Apple серьезно относится к поддержке XTND: предлагаемый ею пакет Developer's Kit 1.3 стоимостью всего 30 долл. требует сравнительно небольших усилий по превращению программы пользователя в XTND-совместимую. Однако ее политику пока разделяют немногие. Новый формат поддерживают продукты фирм WordPerfect Corporation и, конечно, Claris, но даже последняя отказалась от реализации XTND в новой версии пакета электронных таблиц Resolve.

Структура XTND содержит компоненты для представления текста и графики, но пока используется в основном первая. Поддержка преобразования форматов баз данных минимальна, поскольку для них нелегко создать обшую модель трансляции.

Хотя XTND используется немногими фирмами, разработчики выступают за дальнейшее развитие формата с целью поддержки больших возможностей современных пакетов. Пока, по отзывам одного из разработчиков, XTND прекрасно справляется с файловым обменом для MacWrite II, но не слишком облегчает работу с программами, обладающими особыми возможностями. Если бы все DOS-програм-

мы имели аналоги для Мас, поддерживающие XTND,

проблема трансляции сводилась бы для пользователя к знакомству с пунктами меню Open и Save As. Еще один стандарт обмена файлами, созданный фирмой Apple, называется Rich Text и служит для пересылки фрагмента текста без потери его формата, например при передаче текста, скопированного в системный буфер (Clipboard). На IBM PC этот стандарт скорее всего будут поддерживать Windows-программы.

#### ПРИМЕЧАНИЕ.

Розеттский камень —<br>базальтовая плита с иден-**ГИЧНЫМИ НАДПИСЯМИ НА** древнеегипетском языке начертанными иероглифаначертанными меропифиче-<br>мом, и на древнегрече-<br>ском языке. Нероглифиче-<br>ский текст Розеттского камня был дешифрован<br>Ф. Шамполионом в 1822 г.; это положило начало изу-<br>чению египетской иерог-<br>лифической письменно-<br>сти. (*Прим.ред.*)

#### **ВСПОМНИМ ОСНОВЫ**

Фундаментальные различия в работе DOS и ОС Мас могут завести в тупик при попытке переслать файлы из одной системы в другую. Все Мас-файлы имеют заголовок, указывающий системной программе Finder, какая прикладная программа должна быть загружена при выделении «мышью» пиктограммы файла. Заголовок также позволяет программам определить список допустимых для загрузки файлов в окне меню Open. В DOS не существует ни заголовков, ни пиктограмм, а файлы данных загружаются после запуска прикладных программ. Формат файла определяется по расширению его имени, причем каждая программа может присвоить уникальное расширение созданным ею файлам. Самые большие проблемы возникают, пожалуй, при обмене файлами типа EPS. По сути это текстовые файлы, которые содержат инструкции для создания текста и графики. Поэтому при передаче файла с IBM PC на Мас операционная система воспринимает его как текстовый. В отличие от DOS-программы, которая пытается загрузить любой заданный пользователем файл, даже несовместимый по формату, Мас-программа проигнорирует EPS файл, если он помечен в заголовке как текст. Для преодоления этого затруднения следует исправить тип файла с TEXT на EPSF с помощью программы, подобной ResEdit. Это укажет ОС Мас на принадлежность файла к типу EPS. Трудности могут возникнуть не только с файлами типа EPS, поэтому полезно знать обозначения в заголовках других распространенных файлов. Это TIFF для TIFFфайлов, PNTG для MacPaint, PICT для РІСТ-файлов, ТЕХТ для текстов в коде ASCII, WDBN для Microsoft Word и XLS3 для Excel 3.0. Еще одна трудность с EPS файлами возникает из-за наличия в них графических образов в двоичном коде, которые создают многие программы, чтобы отображать на экране примерный вид документа. Разли-. чие этих форматов в Мас и IBM PC иногда мешает загрузке файла EPS, созданного на другой машине.

XyWrite III Plus, и что он должен быть преобразован в формат MacWrite II. В принципе любой текстовый процессор на Macintosh может работать с файлом MacWrite, однако если вам часто требуется переносить файлы между несколькими различными редакторами, придется затратить дополнительные усилия. Пакет также не работает с графическими форматами, а для преобразования электронных таблиц их необходимо представить в обычных форматах SYLK или DBF. Однако он позволяет настроить алгоритм трансляции, соответствующий, например, определенному расширению имени файла, в соответствии с потребностями пользователя.

Все описанные выше трансляторы неплохо справляются с «прямолинейным» преобразованием формата. Однако более сложные элементы, например макрокоманды или команды форматирования текста в несколько колонок. могут быть опущены транслятором, поскольку прикладные программы используют подобные структуры самыми различными способами.

#### Что дальше?

Проблема более высокого уровня - непосредственное использование в ПК Macintosh файлов DOS. Обычно под этим подразумевается запуск программ DOS в небольшом окне OC Mac.

Один из распространенных продуктов, решающих эту задачу **SoftPC** фирмы Insignia Solutions, нехитрый интерпретатор программ, который просто преобразует коды DOS-программы в их эквиваленты для процессора компьютера Мас. Программа, поставляемая в трех вариантах, - Classic/LC (199,95 долл.), **Entry Level Universal SoftAT (325)** долл.) и EGA/AT (499 долл.) размещается в собственном разделе жесткого диска. После за-

грузки DOS-программы с «винчестера» или дискеты, SoftPC выполняет ее так, что кажется, будто в компьютере Мас спрятан РС. Программа сравнительно недорога и обеспечивает эмуляцию для всех распространенных программ, но скорость их выполнения существенно ниже, чем на обычном РС.

Пакет, позволяющий сидя за Мас запустить программу для DOS и выполнить ее без потери производительности, называется RunPC 3.12 и поставляется фирмой Argosy Software за 219 долл. (сетевая версия - 445 долл.). B него входят транслятор Software Bridge/Мас и программа pcAnywhere, объединенные общим интерфейсом. Скорость выполнения DOS-программы ограничивается только производительностью сетевого аппаратного обеспечения (обычно близкой к производительности  $33-M\Gamma$ II компьютера на базе процессора 80386). Программа DOS выполняется в окне на экране компьютера Мас без заметной потери производительности.

Недостаток для пользователя состоит в том, что для работы программе необходим еще и IBM PC - как минимум, системный блок, без монитора и клавиатуры. Но этот недостаток не так существенен, особенно если РС обслуживает несколько ПК Маcintosh в общей сети. Пользователи Мас бывают поражены, увидев, что Windows Excel работает на IBM PC стоимостью 1100 долл. быстрее, чем «настоящий» Excel на модели II сі стоимостью 6 тыс. долл.

压

Выгодное отличие RunPC от более ранних программ пересылки файлов - встроенный в Software Bridge автоматический определитель формата. Это означает, что при выделении DOS-файла с помощью «мыши» программа сама определяет необходимое преобразование и загружает требуемую программу ОС Мас.

#### Делаем выбор

Разнообразие аппаратного и программного обеспечения столь велико, что ни один из описанных пакетов или методов не может быть назван лучшим. Однако можно выбрать оптимальное решение применительно к конкретным условиям.

Если необходимо производить файловый обмен между IBM PC и Macintosh внутри учреждения или фирмы, наилучшим решением будет оснастить все компьютеры Мас дисководами SuperDrive и использовать программы типа Excel или PageMaker, совместимые по формату файлов со своими версиями для DOS. Не полагаясь только на Apple File Exchange, можно упростить передачу фай-Software используя лов. Bridge/Mac. Это поможет при работе с программами, не реализованными для DOS, и при получении файлов из внешних источников. Если объем файлового обмена велик, стоит подумать об организации компьютерной сети, которая поддерживала бы и Мас, и РС. Это наиболее радикальное решение проблемы.

Если вы работаете в бюро, обслуживающем множество клиентов, вам потребуется также дисковод Dayna File или аппаратнопрограммный комплекс, подобный SoftPC. Что именно выбрать - зависит от того, какие программы используете вы и ваши клиенты: чем шире спектр применяемого ПО, тем привлекательнее использование SoftPC. Если ваша основная цель - дальобработка  $\Pi$ K нейшая на Macintosh данных, созданных в DOS, следует сосредоточиться не на программах, а на поддержке работы с дискетами DOS обоих размеров (89- и 133-мм).

На с. 32-35 приведены табл. 1 и 2, содержащие рекомендации по наилучшему выбору средств файлового обмена между IBM PC и Macintosh.

# Как пользоваться таблицами 1 и 2

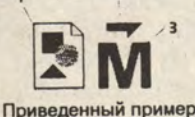

- файл в формате РІСТ

2 — может быть импортирован

означает:

 $3 - B$  OC Mac

Каждый символ состоит из трех компонентов: 1 - формат файла, необходимый программе-приемнику 2 - метод преобразования файла в требуемый формат (импорт, непосредственная загрузка, трансляция) - операционная система, с которой связан формат (DOS, ОС Мас или Windows)

Наличие двух символов означает, что необходимо преобразование формата с помощью программы-транслятора. Первый символ указывает исходный, а второй - получаемый формат. Если вариантов несколько, они разделяются точкой с запятой.

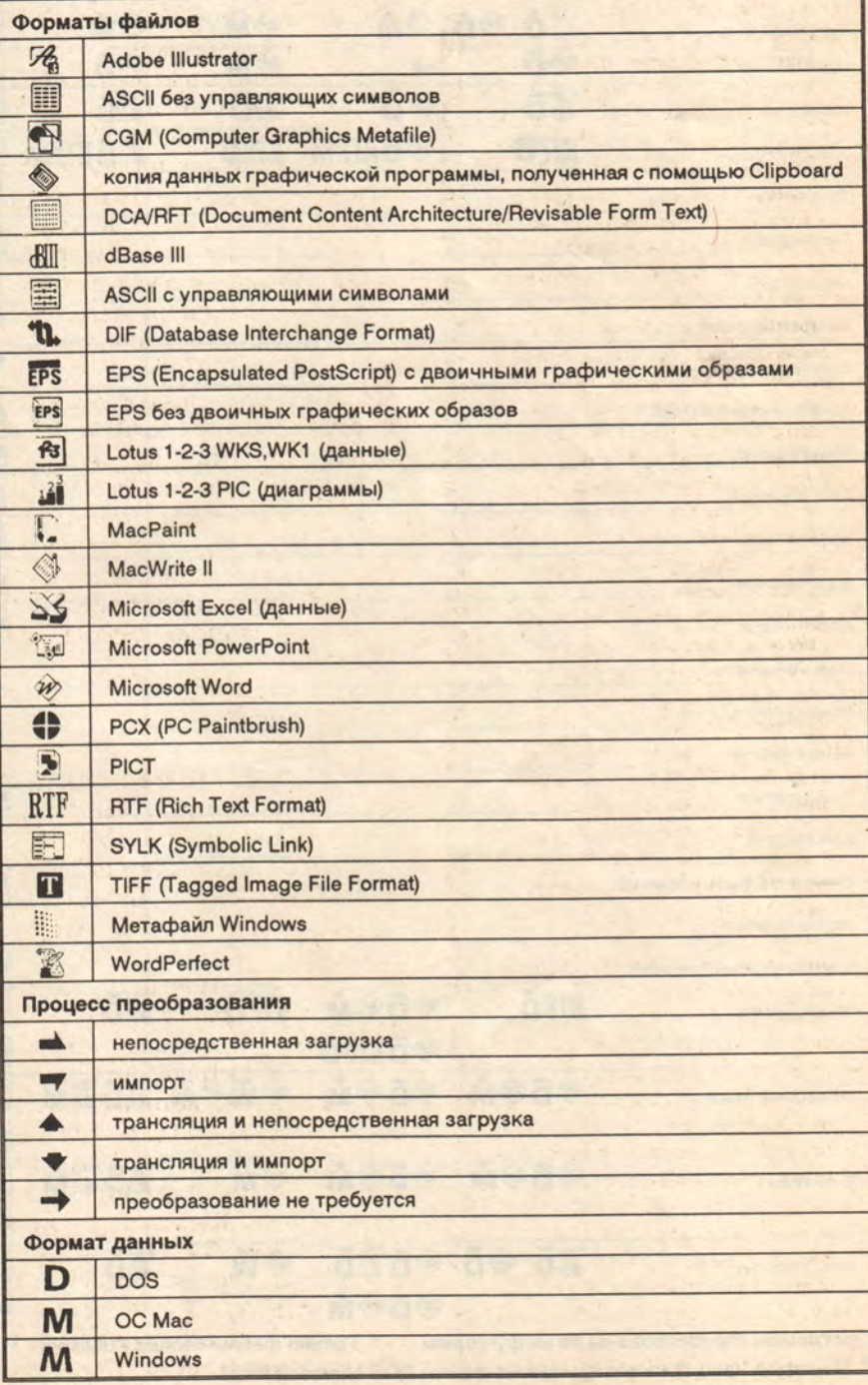

Таблица 1.

# BEST FILE-TRANSFER ROUTES: DOS TO MAC

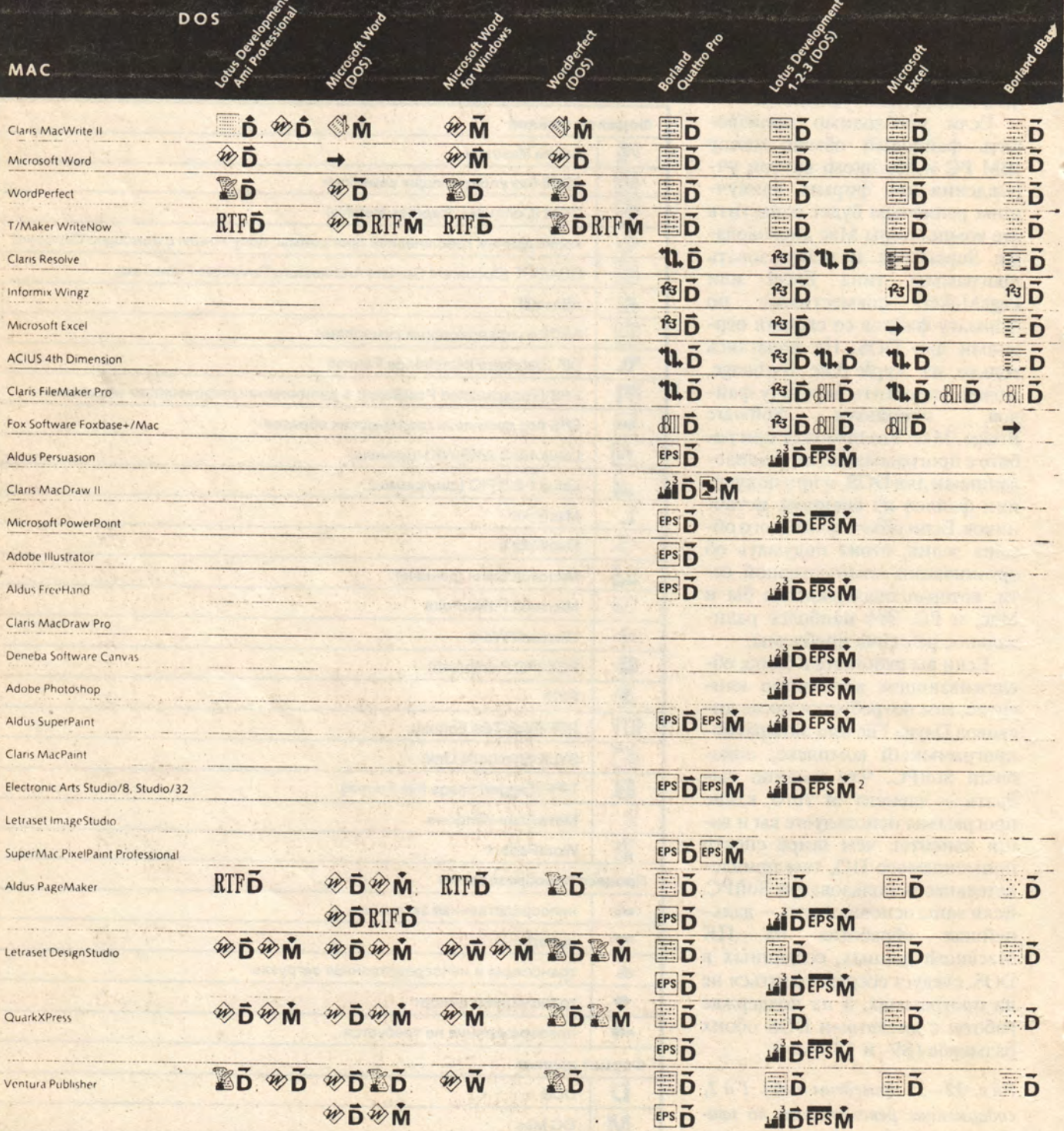

Программы сгруппированы по их функциям 1 Только файлы Ventura Publisher 2 Импортируются только файлы Studio/32 <sup>3</sup> Macintosh Ventura не воспринимает файлы DOS Microsoft Word.

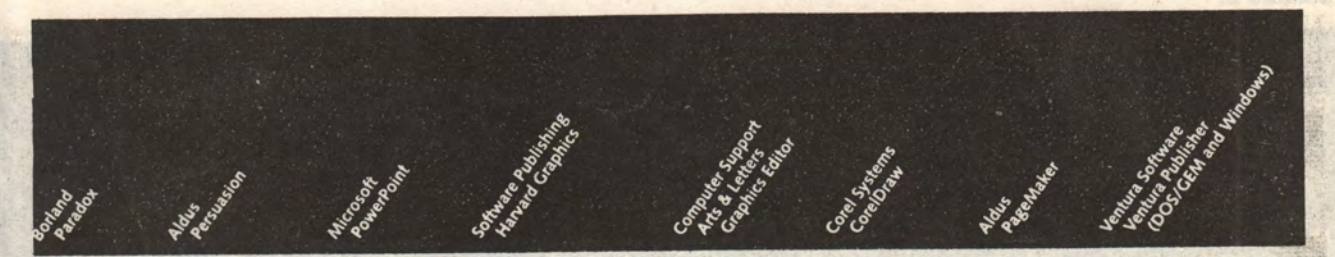

 $\lambda$  ).

b)

ò,

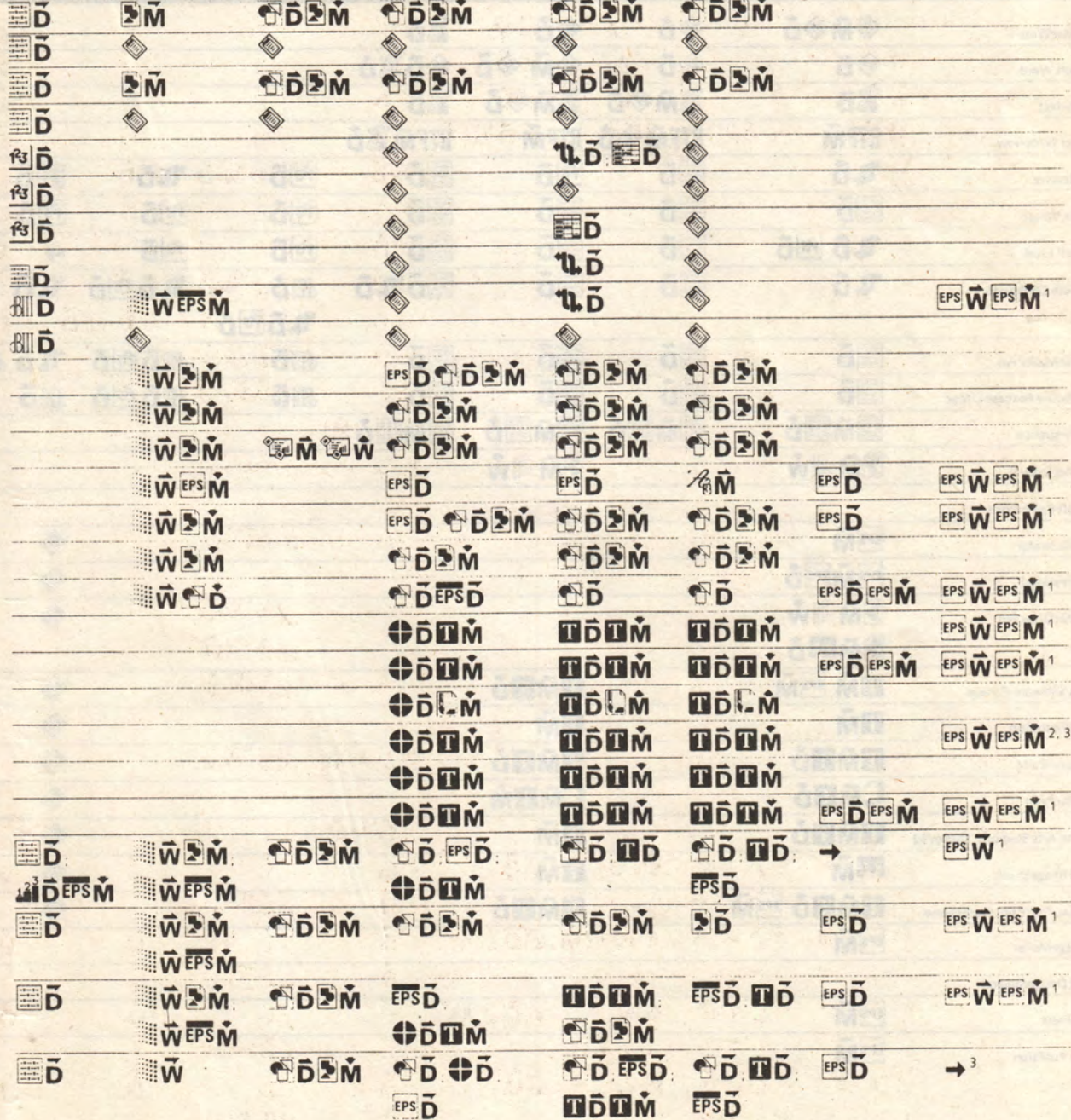

TELLING ED XLAN AN ASSOCIATIVE CHARGE SOME over the Public is SCR with Windows

Таблица 2.

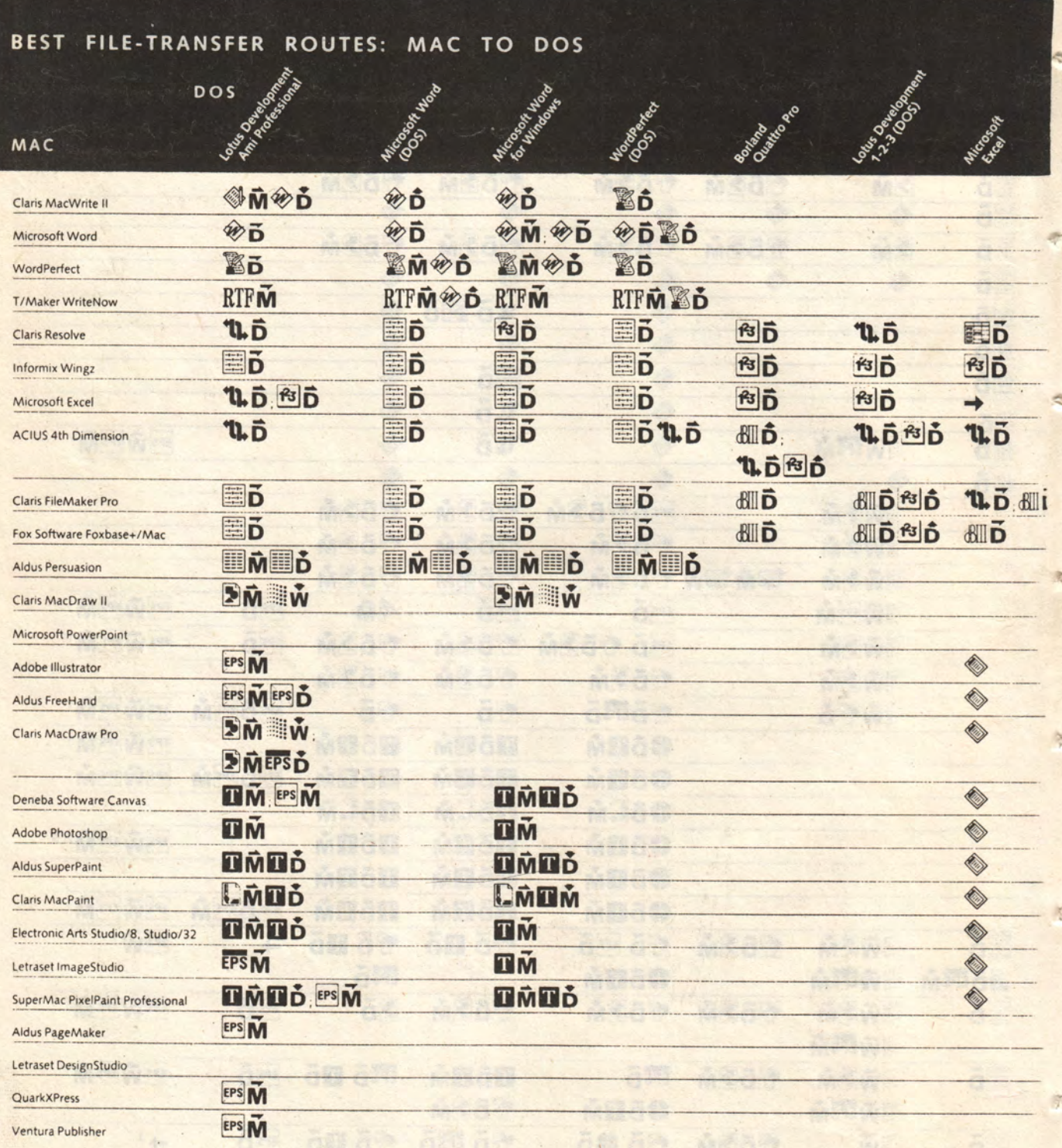

Программы сгруппированы по их функциям **в Ventura Publisher DOS или Windows** 

1 Файлы текстовых процессоров ОС Мас не могут быть перенесены

 $\overline{L}$ 

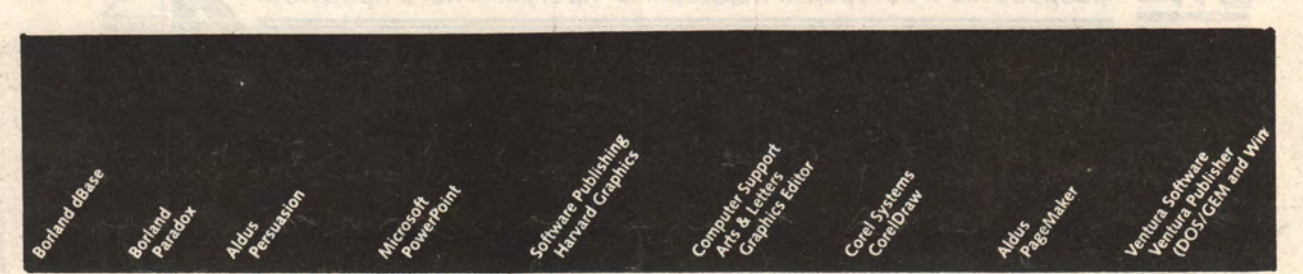

rish

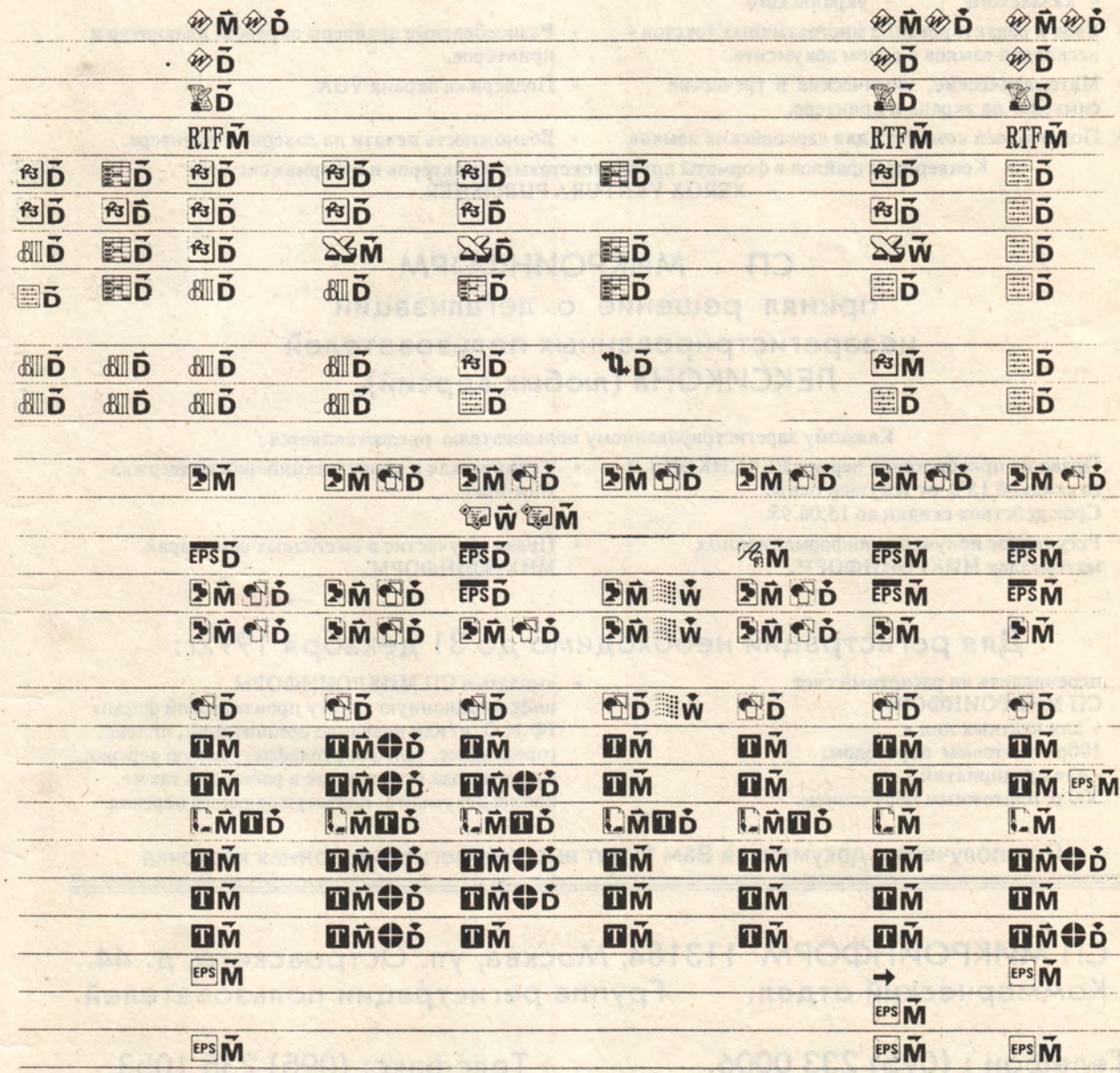

JASHI DANAS TOHAL LEXICON @MICRO.MSN.SU.

US - BANKDON ACK - CH

au vi uxil boataree e revo agot

2TION OOM WHAOOD OHN ANA

МИР ПК № 5/92 35

 $\rightarrow$ <sup>1</sup>

ET 5800 OOM - DONOM I FAA

**СП МИКРОИНФОРМ** *л*

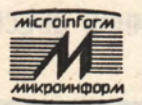

разработка и авторская поддержка программного продукта

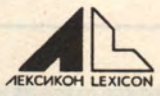

# **ЛЕКСИКОН Версия 1.0 Новая модификация (8.96) - Новые возможности:**

- **Подготовлены комплекты для языков:**
	- **армянского грузинского**
	- **казахского украинского**
- **Ввод и редактирование многоязычных текстов несколько языков в одном документе.**
- **Математические, химические и греческие символы на экране и принтере.**
- **Подготовлен комплект для европейских языков.**
- **Обработка текстовых файлов неограниченного размера.**
- **Разнообразные драйверы экранов, клавиатур и принтеров.**
- **Поддержка экрана VGA.**
- **Возможность печати на лазерном принтере.**
- **Конверторы файлов в форматы других текстовых редакторов и в формат системы XEROX VENTURA PUBLISHER.**

**СП МИКРОИНФОРМ принял решение о легализации незарегистрированных пользователей ЛЕКСИКОНа (любых версий).**

**Каждому зарегистрированному пользователю предоставляется:**

- **Право на приобретение версии ЛЕКСИКОН 1.0 Техническая и консультационная поддержка со скидкой 15% от текущей цены. (hot-line). Срок действия скидки до 15.06.93.**
	-
- Регулярное получение информационных Право на участие в ежегодных семинарах **материалов МИКРОИНФОРМ. МИКРОИНФОРМ.**
	-

# **Для регистрации необходимо до 31 декабря 1992г:**

**A DO A LINE OF MTS WANK** 

• перечислить на расчетный счет **• выслать в СП МИКРОИНФОРМ**<br>• сп МИКРОИНФОРМ информационную анкету произв **СП МИКРОИНФОРМ информационную анкету произвольной формы - для частных лиц - (Ф.И.О. и/или название организации, индекс, 100р. почтовым переводом;** город, адрес, телефон, телефакс, какую версию, - для предприятий - с какого года используете в работе), а также **- для предприятий - с какого года используете в работе), а также 300 р. платежным поручением. копию документа, подтверждающего перевод.**

При получении документов Вам будет выслана регистрационная карточка.

**СП МИКРОИНФОРМ 113184, Москва, ул. Островского, д. 44. Коммерческий отдел. Группа регистрации пользователей.**

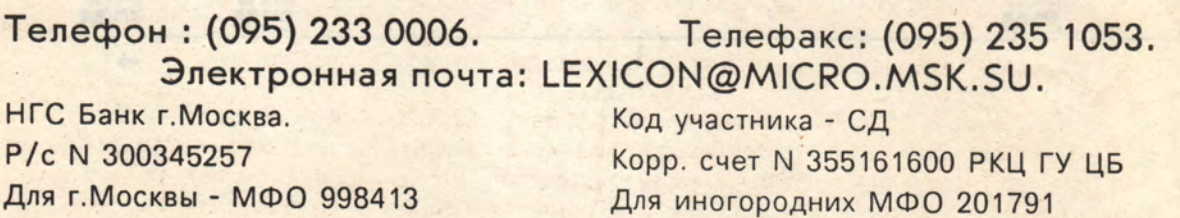

# Все течет, все изменяется, или от «быстрого» Бейсика к «профессиональному»

# А.А. Колесов, О.Р. Павлова

В свое время на смену «простому» Бейсику пришел «быстрый» (см. «Мир ПК», № 4/91). Теперь настала очередь «профессионального».

тоит ли тратить время на изучение языка и программирование на нем, если через год или два он будет представлять интерес только как антиквариат? С появлением персональных компьютеров языки Си и Паскаль практически полностью вытеснили язык супер-программистов PL/I, и даже «вечный» Фортран, похоже, попал в аутсайдеры.

Могло показаться, что Бейсик тоже не сможет устоять: недаром два года назад фирма Borland заявила о прекращении развития системы TurboBASIC, еще недавно весьма популярной среди программистов. Однако в действительности это был не проигрыш языку Си, а признание превосходства QuickBASIC фирмы Microsoft.

Появление системы QuickBASIC, использующей два типа трансляторов - интерпретатор и компилятор, уравняло его принципиальные возможности с другими компилирующими системами, сохранив все то, что делало Бейсик привлекательным для начинающих программистов, и обеспечив совместимость Бейсик-программ снизу вверх. И хотя большинство пользователей QuickBASIC вполне удовлетворены сегодня версией 4.5, вопрос о том, что нас ждет завтра, волнует многих - тем более, о новых версиях Паскаля и Си мы слышим и читаем постоянно.

Спешим обрадовать почитателей Бейсика: их ждет встреча с новой системой фирмы Microsoft.

#### **Microsoft BASIC, ВЕРСИИ 7.0 и 7.1**

«Теперь все, что необходимо вам для серьезного программирования на Бейсике, находится в одном пакете», - с таких слов начинается проспект, рекламирующий новую разработку фирмы Microsoft. Качественно новый уровень пакета отражен в его названии - Microsoft BASIC Professional Development System (система для профессиональной разработки). В отечественной

#### ПРОГРАММНОЕ ОБЕСПЕЧЕНИЕ

литературе по программированию иногда пишут «Professional BASIC», однако здесь мы будем придерживаться того же сокращенного наименования новой системы, что и его создатели -Microsoft BASIC.

Некоторое представление о Microsoft BASIC дают уже его размеры - на жестком диске он занимает около 10 Мбайт памяти (для сравнения, версия 4.5 занимает всего 1,5 Мбайт). Общий размер файлов встроенной документации для всей системы составляет почти 1,7 Мбайт; кроме того, 1,6 Мбайт занимают текстовые файлы документации.

Первый вариант новой системы - версия 7.0 - был создан в 1989 г., а уже на следующий год появилась версия 7.1, которую фирма Microsoft представляла, в частности, в Москве на выставке «Форум «Мира ПК» летом 1991 г. Именно об этой версии и пойдет речь.

Отличий версии 7.1 от 7.0 немного (значительная их часть связана с возможностью работы в среде OS/2 в полном объеме), поэтому фирма не выпускала отдельной документации для нее и предлагает использовать руководства «BASIC Language Reference» и «Programmer's Guide» для версии 7.0 и дополнительную информацию, записанную в файле README.DOC. Еще одно отличие состоит в изменении формы дистрибутива: версия 7.1 записана в архивированном виде и требует 16 дискет емкостью 360 Кбайт, либо 8 по 720 Кбайт, либо 5 по 1.2 Мбайт.

#### **Microsoft BASIC-**СИСТЕМА ДЛЯ ВСЕХ

И тем не менее, слова о «профессиональной разработке» не должны смущать и пугать программистов, пишущих на Бейсике, которые под влиянием тра-

диционного общественного мнения часто считают себя «любителями». Как представляется, основное достоинство пакета Microsoft BASIC заключается именно в том, что, сохраняя характерную для Бейсика простую и доступную технологию программирования, он предоставляет новые расширенные возможности для создания сложных программных комплексов.

Прежде всего следует подчеркнуть, что, хотя из названия пакета и исчез фирменный заголовок «Quick», его близкое родство с версией QuickBASIC 4.5 очевидно. Более того, для некоторого «массового» уровня разработок Microsoft BASIC 7.1 даже ближе к QuickBASIC 4.5, чем QuickBASIC 4.5 K QuickBASIC 3.0. Версия 6.0 не имела широкого распространения и осталась в стороне от основного пути развития пакета: хотя в этой версии и реализованы некоторые идеи, получившие в версии 7.0 законченное воплощение, в целом она оказалась тупиковой.

До версии  $4.5$ система QuickBASIC развивалась в основном как среда программирования, построенная на базе транслятора-интерпретатора. Компилятор, имевшийся в системе, позволял получать автономные ЕХЕ-модули, но до уровня профессиональных компилирующих систем явно «не дотягивал». Это касается вопросов оптимизации программ (включая настройку на нужную конфигурацию технических средств), создания оверлейных структур, использования библиотек подпрограмм и т.д.

**B** CHCTEME Microsoft BASIC интерпретирующая часть практически не изменилась: будущее профессионального программирования создатели пакета однозначно связывают с компилятором. Соответственно принят новый подход к функциональному расширению языка: если раньше оно состояло в добавлении новых операторов (в версии 4.5 реализовано более 200 базовых операторов языка), то сейчас используются библиотеки внешних процедур.

Пакет имеет модульную структуру, которую можно условно представить в виде двухуровневой системы: нижний уровень соответствует некоторому усовершенствованному варианту среды версии 4.5, а верхний содержит разнообразные средства программирования, связанные с принципиально новыми возможностями пакета. Выполняя основной объем работы в среде нижнего, «базового» уровня, программист может прибегать к «профессиональным» средствам по мере необходимости.

#### **HOBLIX** ВОЗМОЖНОСТЕЙ МНОГО. ЧТО С НИМИ ДЕЛАТЬ?

Краткая характеристика пакета Microsoft BASIC, по сравнению с QuickBASIC версии 4.5, заключается в следующем: он позволяет реализовать более мощные программные комплексы, расширить круг решаемых прикладных задач и сократить затраты на их создание. Кроме того, он полностью обеспечивает разработку программ в среде и для среды OS/2. Этот факт сам по себе говорит о том, что фирма Microsoft надеется на будущее развитие языка Бейсик.

С точки зрения практического использования новые средства системы можно условно разделить на следующие группы (в порядке возрастания «профессиональности»):

• расширение базового языка;

• модификация среды разработки Бейсик-программ;

• инструментальные библиотеки подпрограмм общего назначения;

• расширение проблемно-ориентированных функций;

• управление структурой и кодом программы и использование расширенной памяти;

• дополнительные сервисные функции.

#### Расширение базового языка

Если не учитывать появление большого комплекса средств для работы с индексно-последовательными файлами (о них будет отдельный разговор), то внешне базовый язык изменился не очень сильно - появилось несколько новых операторов и модифицированы функции некоторых других. Но все эти новшества могут оказаться весьма полезными:

• с помощью оператора ТҮРЕ теперь можно включать в записи, определяемые пользователем (User-Defined Record Data Type), статические массивы:

• дополнительный числовой параметр в операторах END, SYSTEM, STOP позволяет при выходе из программы передать в операционную систему код ошибки;

ð

io,

• можно организовать более эффективную обработку ошибок как на уровне модуля, так и на уровне отдельной процедуры (оператор ON LOCAL ERROR), а также использовать новые операторы EVENT ON и EVENT OFF включение и выключение системы «ловушек» для обнаружения непредусмотренных ситуаций;

• существенно проще стало переходить на другой диск, (CHDRIVE), получать имя текущего каталога (CURDIR\$) и список файлов заданного каталога  $(DIR$):$ 

• оператор REDIM PRESERVE модифицирован так, что позволяет переопределять размеры динамических массивов с сохранением старой информации:

• реализована возможность передавать параметры по значению с использованием ключевого слова BYVAL в Бейсик-процедуры (ранее это можно было делать только при работе с процедурами, написанными на других языках, например на Си), а также передавать в качестве параметров массивы, содержащие символьные строки фиксированной длины;

• новый оператор STACK выполняет изменение размеров стековой памяти (в отличие от оператора CLEAR, без обнуления данных).

Кроме того, реализован новый тип данных - CURRENCY (деньги), который обеспечивает высокую скорость целочисленной математической обработки данных. Это целые числа со знаком, с фиксированной запятой (16 десятичных знаков перед запятой и 4 после), внутреннее представление которых занимает 8 байт. Новый формат совместим с денежным типом данных, принятом в SQL (Structured Query Language - язык структурированных запросов). Соответственно расширен состав операторов преобразования данных из одного типа в другой.

И еще одно, совсем маленькое, но очень приятное для пользователей QuickBASIC усовершенствование - исчезли проблемы с вводом русской строчной буквы «р».

Очевидно, что большинство перечисленных функций несложно реализовать и в версии 4.5 (в том числе и ввод буквы «р»). Поэтому главным из того, что появилось в языке Microsoft BASIC, следует считать новые возможности использования оперативной памяти.

Во-первых, теперь вы сможете работать с дополнительной памятью (по крайней мере, те из вас, в чьем компьютере имеются соответствующие платы памяти), поскольку Microsoft BASIC поддерживает стандарт EMS (Expanded Memory Specification спецификация отображаемой памяти) версии 4.0.

Во-вторых, сняты ограничения на суммарную длину символьных строк (раньше все эти строки должны были размещаться в одном и том же ближнем сегменте данных): для их хранения можно использовать многочисленные дальние сегменты, так что сообщение исполняющей системы «Out of string space», получив которое приходилось радикально менять структуру программы, теперь будет забыто.

Работа с дальними сегментами изменила принцип определения адреса символьной строки - теперь вместо адреса смещения (SADD) надо в общем случае использовать полный адрес (SSEGADD) или совместно адреса сегмента (SSEG) и смещения (SADD). Это должны учесть программисты, написавшие вспомогательные процедуры для работы с символьными данными на других языках, например, на Си или Ассемблере. Кстати, для поддержки смешанного программирования при работе с символьными строками в язык добавлено несколько процедур StringAssign, StringAddress, StringLength, StringRelease.

#### ПРОГРАММНОЕ ОБЕСПЕЧЕНИЕ

#### Модификация среды разработки Бейсик-программ

Главное усовершенствование расширенной среды разработки (Microsoft Бейсик-программ QuickBASIC Extended Enviroment - OBX.EXE) также относится к работе с памятью. Сняты былые ограничения на размеры программ при работе в среде (в версии 4.5 реально можно было загрузить в виде исходных модулей не более 5000-5500 строк текста). Правда, для больших программ нужен и соответствующий объем оперативной памяти; если же ее всего 1 Мбайт, не исключены некоторые проблемы: программа **QB.EXE** занимает 279 Кбайт, а  $<sub>QBX.EXE</sub> - <sub>цельIX</sub> 325.$ </sub>

Внешне среды QBX и QB 4.5 очень похожи. В главном меню добавился **ТОЛЬКО** ПУНКТ UTILITY - обращение к команде DOS без выхода из среды **QBX.EXE.** Кроме того, программист может создать свое небольшое (до 8 пунктов) меню стандартных обращений к DOS.

В редакторе QBX (меню Edit) теперь предусмотрено несколько шагов отката (Undo) и обратного отката (Redo); добавилась также возможность переопределить

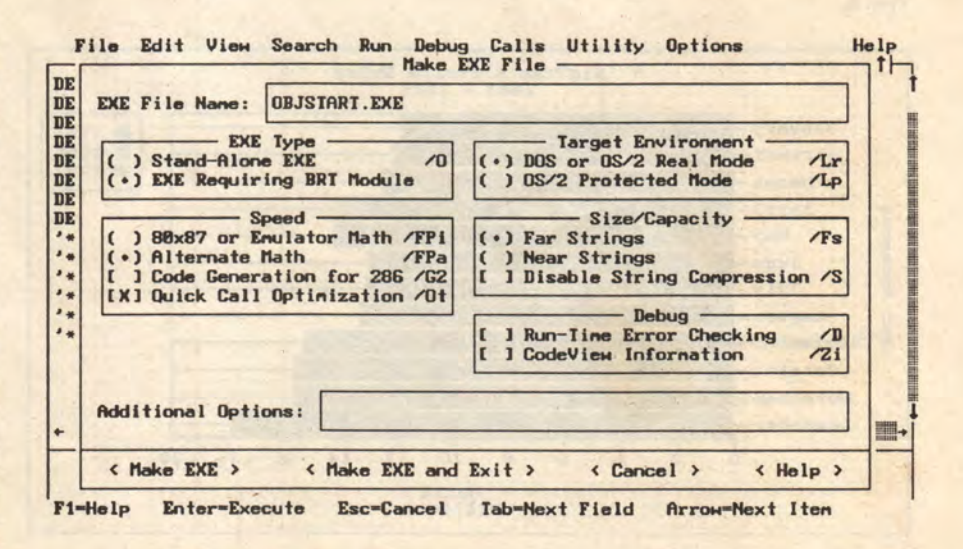

Рис. 1. Среда QBX. Создание исполняемого модуля.

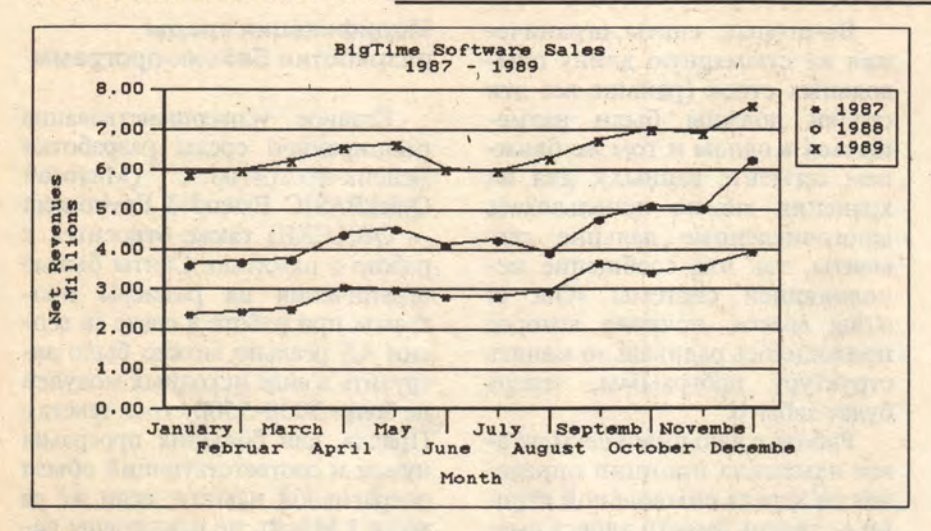

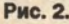

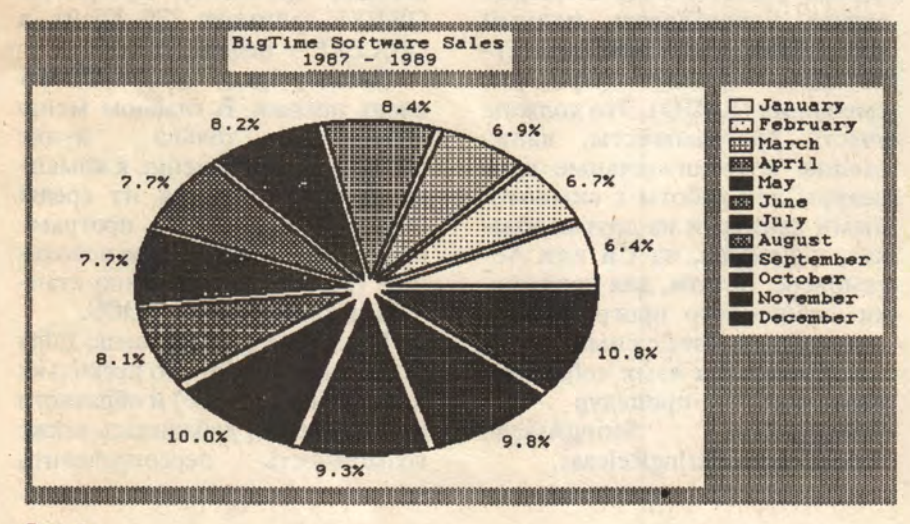

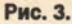

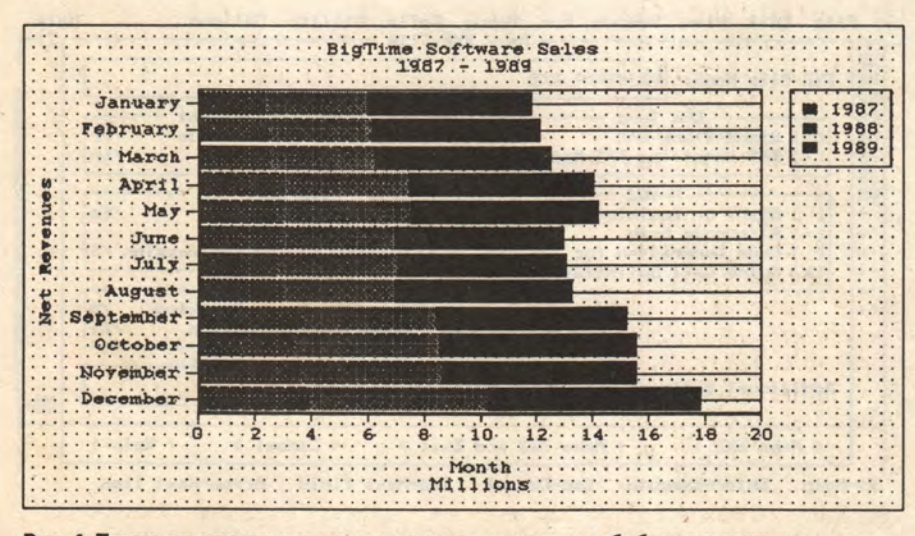

Рис. 4. Такие диаграммы можно построить с помощью библиотек пакета **Presentation Graph.** 

действие различных клавиш. Используя команду Print (меню File), можно вывести текст программы или содержимое справочника (интерактивной подсказки) на любое периферийное устройство, известное DOS, например, в дисковый файл. А отладчик среды позволяет следить за значениями 16 переменных одновременно.

Удобнее и понятнее стала структура справочника. Увеличился и его размер: соответствующие файлы занимают теперь 648 Кбайт (в версии 4.5 -460 Кбайт). Но главное, пользователь может сам дополнять и настраивать справочные HLP-файлы в соответствии со своими конкретными требованиями.

И, наконец, программист получил возможность управлять режимом создания ЕХЕ-модулей и библиотек непосредственно из среды QBX.EXE (в QB.EXE практически все режимы работы компилятора были раз и навсегда настроены по умолчанию, так что для работы с другими режимами требовалось покинуть среду). Опции компилятора выбираются с помощью диалоговых окон; кроме того, появилось специальное окно для задания дополнительных опций компилятора, недоступных в режиме диалога (см. рис. 1).

#### **Инструментальные** библиотеки подпрограмм

Отсутствие библиотек подпрограмм общего назначения являлось серьезным недостатком системы QuickBASIC 4.5. Правда, необходимо учитывать, что в силу специфики развития Бейсика это в значительной степени компенсировалось широким набором базовых операторов языка. Например, комплекс графических операторов QuickBASIC фактически представляет собой встроенный непосредственно в язык вариант библиотеки графической
**TOOLKIT. И тем не менее, этих** средств для профессионального программирования явно не достаточно.

B новой версии фирма Microsoft предлагает инструментарий BASIC Toolbox, который включает три библиотеки.

• User Interface Toolbox — процедуры для поддержки диалога в текстовом режиме экрана: создание меню, вывод символьных данных в окна, а также работа с «МЫШЬЮ».

• Presentation Graphics Toolbox - процедуры для представления данных в графической форме; с их помощью можно создавать круговые диаграммы, вертикальные и горизонтальные гистограммы, линейные графики и пр. (см. рис. 2-4). Кроме того, библиотека содержит несколько готовых графических шрифтов (правда, только латинских) и процедуры для работы с ними.

• Matrix Math Toolbox — процедуры для работы с матрицами: нахождение детерминанта, обращение матрицы, преобразование Гаусса, а также сложение, вычитание, умножение и деление матриц.

Привлекательной чертой этого комплекса является то, что он предоставляется пользователю в виде исходных модулей. Все основные модули, естественно, написаны на Microsoft BASIC, но ряд вспомогательных процедур (в основном работа с видеопамятью) реализован на ассемблере (MASM). Для каждой библиотеки имеются демонстрационные программы, а в тексты головных модулей включены краткие инструкции по созданию двоичных библиотек. К сожалению, несмотря на наличие исходного текста, этот инструментарий не удается адаптировать к среде 4.5. поскольку вспомогательные подпрограммы, написанные на ассемблере, используют обращения к некоторым процедурам, имеющимся только в библиотеках версии 7.1.

Библиотеки Toolbox реализованы в виде нескольких крупных модулей: например, библиотека для работы с окнами экрана (модуль WINDOW.BAS) состоит из 40 процедур и занимает 111 Кбайт. Может быть, кто-то скажет, что работать с большими модулями удобно - меньше сложностей с их подключением к программе, однако этот подход имеет и существенные недостатки - прежде всего то, что ради трех-четырех реально используемых процедур приходится загружать массу ненужных. При этом процедуры внутри модулей столь тесно взаимосвязаны, что разделить крупный модуль на более мелкие невозможно. Подобный способ организации библиотек затрудняет также коррекцию имеющихся в них процедур и добавление новых.

#### **Расширение** проблемно-ориентированных **функций**

Среди новых возможностей для проблемно-ориентированного программирования необходимо выделить пакет ISAM (Indexed Sequential Access Method) индексно-последовательный метод доступа), который позволяет организовать высокоэффективную работу с базами данных. Пакет полностью интегрирован в язык: загрузка внешних библиотек не требуется; он предоставляет, кроме того, такие новые возможности, как обработка входных сообщений (транзакций), словарь данных и комбинированные индексы.

В состав системы Microsoft BASIC включено также несколько утилит для преобразования файлов в форматах различных баз данных (включая dBase, Btrieve и более ранние версии формата Microsoft ISAM) в индексно-последовательные. Освоить работу с пакетом ISAM можно с помощью демонстрационной программы ISAMDEMO.BAS,

#### ПРОГРАММНОЕ ОБЕСПЕЧЕНИЕ

а также прикладной программы **BOOKLOOK.BAS** - управление базой данных гипотетической библиотеки BOOKS.MDB (не библиотеки подпрограмм, а библиотеки в традиционном понимании этого слова). Версия 7.1 полностью поддерживает индексно-последовательный доступ для OS/2.

И, наконец, присутствуют исходные и объектные библиотеки. содержащие процедуры для проведения финансовых расчетов, работы с датой и временем, форматирования данных. Все это, наряду с уже упоминавшимся **НОВЫМ ТИПОМ** данных CURRENCY, существенно упрощает создание прикладных программ для решения задач, связанных с предпринимательской деятельностью, торговыми и финансовыми операциями и т.д.

#### Управление структурой и кодом программы

Создание больших прикладных комплексов требует эффективного управления структурой и кодом программы. Система Microsoft BASIC предлагает целый комплекс средств для решения этих проблем.

В новой версии вы можете создавать ЕХЕ-модули большего размера, чем ПОЗВОЛЯЛ QuickBASIC 4.5 (как по длине исполняемого кода, так и по необходимому программе объему оперативной памяти). Это обеспечивается за счет использования расширенной памяти и дальних сегментов для хранения символьных данных. Кроме того, компилятор и компоновщик программ позво-**ТОІRІІ** создавать ЕХЕ-модули оверлейной структуры (run-time overlay), так что теперь программа может иметь размеры до 16 Мбайт в скомпилированном виде и при этом не содержать ни одного опеparopa CHAIN!

Структура программы может быть оптимизирована с помощью модулей поддержки, на-

зываемых также RT (run-time)модулями. Модуль поддержки представляет некоторый вариант библиотеки внешних процедур. реализованной в формате загрузочного файла. Прикладной ЕХЕ-модуль, создаваемый в режиме Requiring RT Module, получается короче, так как в него не включаются процедуры соответствующего RT-модуля. При запуске такого прикладного модуля на выполнение он автоматически загружает необходимый файл поддержки.

Естественно, полный объем памяти, требуемый для работы такой программы, больше, чем у ЕХЕ-модулей, созданных в режиме Stand Alone (традиционный вариант создания единого загрузочного модуля), и она дольше загружается в память. Однако при реализации многомодульной системы ЕХЕ-файлов, использующих одинаковые RT-модули, выигрыш в дисковой и оперативной (если в ней одновременно находятся несколько прикладных программ) памяти может быть очень значительным.

Возможность такой организации программ существовала и в QuickBASIC 4.5 (что позволяло создавать крупные многомодульные прикладные программные комплексы), но в нем был только один стандартный RT-модуль - BRUN45.EXE. В Microsoft BASIC включено уже несколько RT-модулей, но самое главное пользователь получил возможность создавать собственные модули поддержки с помощью специальной **УТИЛИТЫ BUILDRTM.EXE.** 

Оптимизация исполняемого кода программы (по размерам и по времени) осуществляется следующими способами:

• настройка кода программы и выбор библиотек стандартных процедур с учетом наличия или отсутствия сопроцессора;

• непосредственная генерация инструкций микропроцессора (для 80286 и выше);

• использование опции оптимизации компилятора / Ot повышает скорость обращения к процедурам программы.

Кроме этого, имеется возможность сокращения размеров программы за счет использования на этапе компоновки объектных модулей с процедурами-«заглушками» (Stub Files) - фиктивными подпрограммами, которые подключаются вместо реальных функций, ненужных в данной программе. Например, если вы не работаете с индексно-последовательным доступом, то можете подключить «заглушечный» модуль NOISAM.OBJ. При использовании только графического режима EGA в прикладном модуле, подсоединив к нему модули NOCGA.OBJ, NOVGA.OBJ, NOHERC.OBJ, вы заблокируете подключение реальных процедур поддержки графических режимов CGA, **VGA** и HERCULES. А при работе только в текстовом режиме можно применить NOGRAF.OBJ и т.д. В QuickBASIC 4.5 было два «заглушечных» модуля NOEM.OBJ и SMALLERR.OBJ. в новой системе их стало 19.

#### Дополнительные сервисные **ВОЗМОЖНОСТИ**

Среда разработки **PWB** (Programmer's WorkBench - paбочее место программиста) обеспечивает возможность смешанного программирования в операционных системах MS-DOS и OS/2 с использованием любых языков семейства Microsoft. При этом вы можете установить опции каждого компилятора. Нужный компилятор автоматически используется для каждого исходного файла. Удобный, настраиваемый в соответствии с требованиями многооконный пользователя редактор позволяет работать одновременно с несколькими файлами, размеры которых ограничены только свободным местом на лиске.

Специальная утилита просмотра Source Browser создает «карту дорог» вашей программы. Такая «карта» позволяет быстро просмотреть последовательность вызова различных процедур в программе, найти определение любой переменной или функции и т.д. Утилита NMAKE,

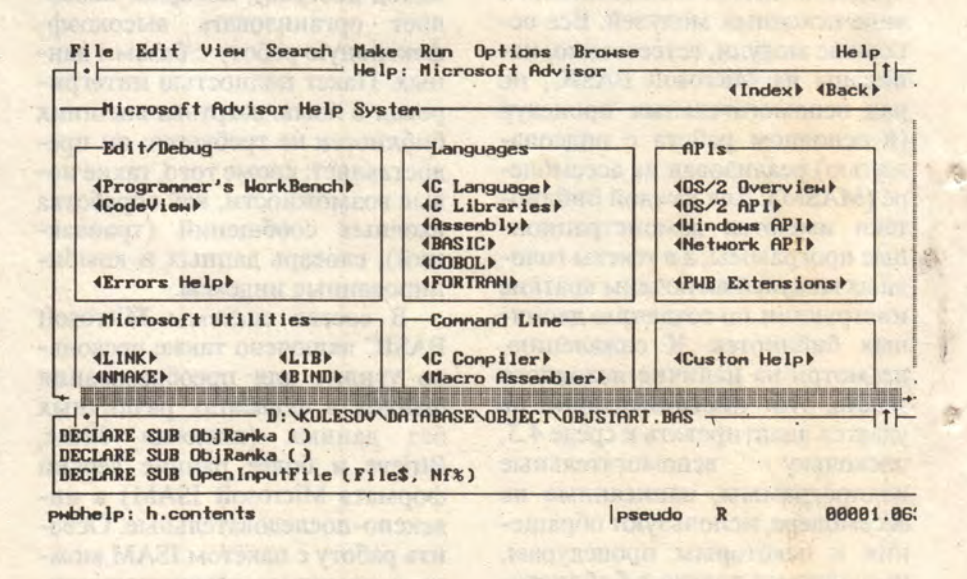

Рис. 5. Настройка режимов работы в среде PWB.

представляющая собой расширение мощного средства XENIX МАКЕ, позволяет управлять большими программными комплексами (см. рис. 5).

В среду PWB включен мощный отладчик нового поколения Microsoft CodeView версии 3.0. С его помощью может выполняться в оконном режиме отладка программного комплекса, разные части которого написаны на различных языках.

Полная и всеобъемлющая информация о среде и отладчике содержится в документации, реализованной как интерактивный справочник.

Кроме этого,  $\mathbf{B}$ систему Microsoft BASIC включено несколько полезных автономных **УТИЛИТ:** 

• утилита Microsoft Quick-Help обеспечивает полный доступ ко всем файлам документации из командной строки MS-DOS и  $OS/2$ ;

• утилита HELPMAKE формирует гипертекстовые файлы документации, с ее помощью вы сможете создавать свой собственный справочник;

• утилита **BUILDRTM.EXE** позволяет создавать модули поддержки с нужной конфигурацией. **ПЕРЕХОДИТЬ** К НОВОЙ ВЕРСИИ НАДО. НО КОГДА?

Какую же практическую пользу принесет программисту переход **OT** знакомого **OuickBASIC** 4.5  $\kappa$  Microsoft BASIC 7.1 и стоит ли эта польза усилий, затраченных на поиск, приобретение и изучение новой версии? Ответ на этот вопрос далеко не очевиден.

Проблема освоения нового пакета решается на первом этапе довольно просто. Система обеспечивает полную программную совместимость «снизу вверх», а среда интерпретатора QBX.EXE (версия 7.1) внешне практически полностью идентична QB.EXE (версия 4.5). Таким образом, перейдя к новой версии, можно работать с ней точно так же, как и со старой. Однако сумеете ли вы использовать «профессиональные» возможности системы, и нужны ли они вам реально?

Видимо, 80-90% пользователей вполне достаточно QuickBASIC 4.5: ведь многие «профессиональные» возможности версии 7.1 необходимы толь-

#### ПРОГРАММНОЕ ОБЕСПЕЧЕНИЕ

ко при создании действительно больших и сложных программных комплексов. Вдобавок, новая система программирования требует и более мощной техники. Для полного использования ее возможностей ресурсов IBM РС ХТ явно маловато, да и АТ 286, по-видимому, будет удовлетворять только на начальном этапе работ. Недаром в описании необходимой конфигурации аппаратных средств указано, что желательно наличие дополнительной оперативной памяти.

Однако, как показывает опыт, запросы пользователей растут достаточно быстро, и старые системы программирования перестают их удовлетворять. Что же касается оснащения техникой, то не будем забывать, что многие из нас три года назад еще работали на ДВК или «Искра»-226 и об **IBM PC AT 286 могли только** мечтать.

Поэтому продолжайте спокойно работать  $\mathbf{B}$ среде QuickBASIC, но столкнувшись с новой «непреодолимой» проблемой, вспомните, что ее можно легко решить помощью  $\mathbf{c}$ Microsort **BASIC** Professional Development System!  $\diamond$ 

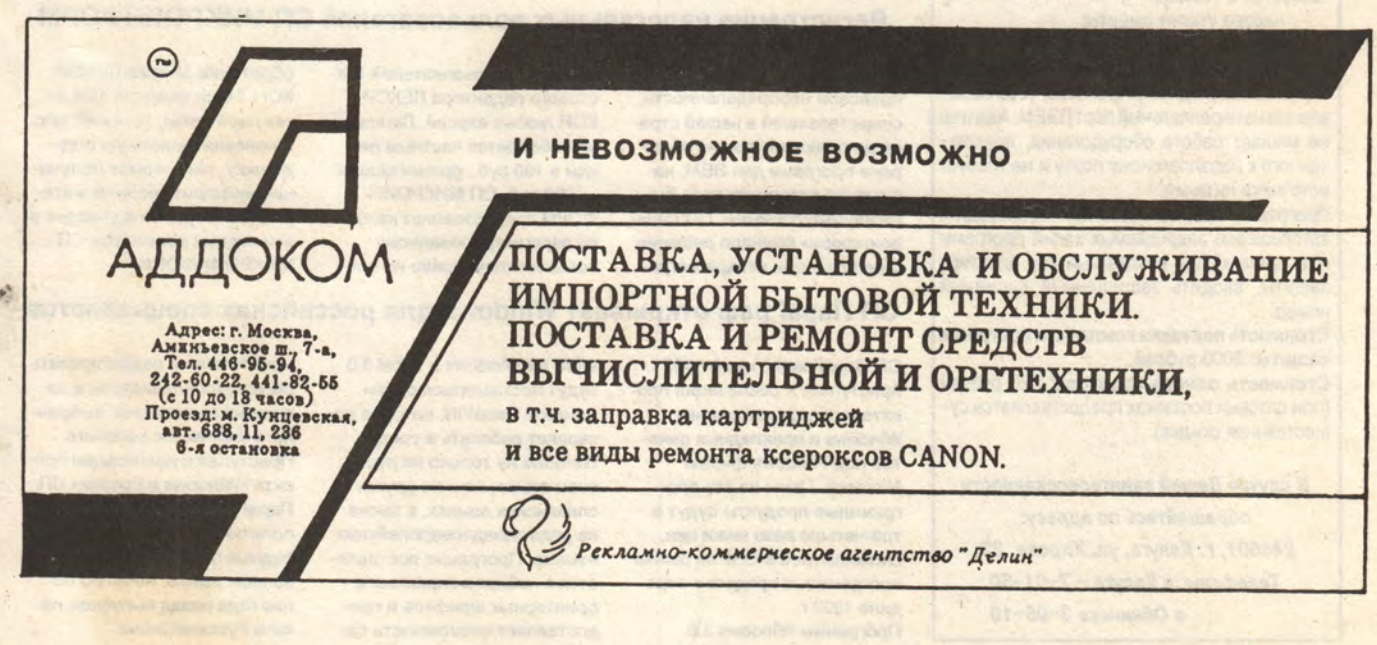

#### Калужское предприятие вычислительной техники и информатики

предлагает для специалистов в области системного программирования

#### Инженерную панель SYSSHELL

Система отладки SYSSHELL предназначена для выяснения механизмов взаимодействия различных программных средств и аппаратуры, работы в агрессивном программном окружении (смотри подробную информацию по инженерной панели «МИР ПК» № 4 за 1992  $f$ On).

Поставка осуществляется в трех вариантах: Начальный вариант в составе:

программы SYSSHELL в EXE-формате; Стоимость: 750 рублей.

Стандартный вариант поставки включает в себя:

программы SYSSHELL в EXE-, SYS- и BOOTформатах;

Стоимость: 1500 рублей.

Профессиональный вариант поставки дополнительно к стандартному содержит поставки: конвертации дискового Дампа в «DEF»-файл диассемблера SOURCER и книгу с описаниями и инструкциями по эксплуатации.

Стоимость: 4800 рублей.

Во всех вариантах поставки имеются сервисные утилиты поддержки и документация на дискетах.

#### Систему защиты CONTROL ACCESS

Программно-аппаратная система защиты от несанкционированного использования программ и баз данных. CONTROL ACCESS поставляется в составе:

набора утилит защиты;

адаптера защиты.

Адаптер защиты продставляет из себя миниатюрное переходное устройство, устанавливаемое на параллельный порт ПЭВМ. Адаптер не мешает работе оборудования, подключенного к параллельному порту и не требует источника питания.

Программы защиты позволяют производить авторизацию защищаемых копий программ (баз данных) под конкретный код адаптера защиты, вводить защищенный серийный номер.

Стоимость поставки комплекта программ защиты: 3000 рублей.

Стоимость одного адаптера: 320 рублей (при оптовых поставках предоставляется существенная скидка).

В случае Вашей заинтересованности обращайтесь по адресу: 248601, г. Калуга, ул. Кирова, 22; Телефоны : в Калуге - 7-01-50 в Обнинске 3-95-19

#### **НОВОСТИ**

#### Система информационного обеспечения дилеров фирмы НР

В августе 1992 г. в Москве фирма Hewlett-Packard провела презентацию своей новой системы поддержки дилеров. **Система Dealers Information** Support (DIS) предназначена для всесторонней информационной поддержки российских дилеров фирмы и, следовательно, более полного и быстрого удовлетворения запросов клиентов. Связь в системе осуществляется с помощью модемов через обычные телефонные каналы. Передается информация о состоянии рынка, о новых изделиях фирмы, о ходе выполнения заказов. На сегодняшний день реализована первая стадия проекта (DIS-1), соединившая российских дилеров фирмы НР с европейской сетью НР. Подключение к глобальной мировой сети НР произойдет в 1993 г. после реализации второй стадии проекта (DIS-2). Немалая доля товарооборота фирмы НР приходится на персональные компьютеры. Конкурентная борьба в этой области рынка сейчас достигла высочайшего напряжения. Цены на IBM-совместимые персональные компьютеры падают каждый месяц. Чтобы противостоять конкурентам и сохранить свою долю рынка, пять ведущих амери-

#### **Новая DOS — сенсация из России**

На прошедшем третьем московском Международном компьютерном форуме компания Физтех-софт представила новую операционную систему PTS-DOS version 5.0 release 1.0 в виде альфа-версии для тестирования. Основное достоинство новой ОС - малый объем занимаемой памяти и высокая скорость выполнения операций. PTS-DOS полностью совместима с MS-DOS версии 5.0 за исключением устаревших FCB-функций. PTS-DOS поддерживает работу накопителей на жестком диске до 4096 цилиндров, а также все физически допустимые форматы гибких дисков. Несмотря на ряд новых возможностей этой ОС она ориентирована на процессор 8088 и может быть встроена в ПЗУ.

канских производителей ПК решили изменить торговую стратегию и обойтись без дилеров, поскольку не могут позволить себе терять 30-35% конечной стоимости компьютера. Новая стратегия предусматривает организацию системы сервисного обслуживания своими силами и прямые поставки со складов готовой продукции. Однако фирма НР не намерена отказываться от услуг дилеров по продаже персональных компьютеров. Очевидно, что позиции компании НР на рынке персональных компьютеров сильны как никогда. И.Б.Рогожкин

По заявлению руководства Физтех-софт PTS-DOS представляет собой первую систему из разрабатываемого ряда совместимых DOS для машин разного класса (286, 386, 486). Проявлен интерес к тестированию и распространению PTS-DOS со стороны производителей компьютеров в СНГ и за рубежом, в том числе американской компанией General Software Inc.

#### Регистрация нелегальных пользователей СП МИКРОИНФОРМ

Признавая, что в условиях правовой неопределенности, существовашей в нашей стране до принятия закона об охране программ для ЭВМ, нарушения авторских прав были неумышленными, СП «Микроинформ» приняло решение о легализации незарегистри-

дине 1992 г.

рованных пользователей текстового редактора ЛЕКСИ-КОН любых версий. Легализация обойдется частным лицам в 100 руб., организациям - 300 руб. СП МИКРОИН-ФОРМ предоставляет каждому зарегистрированному пользователю право на приобретение версии ЛЕКСИ-КОН 1.0 со скидкой 15% от текущей цены, техническую и консультационную поддержку, регулярное получение информационных материалов и право на участие в ежегодных семинарах СП МИКРОИНФОРМ.

#### СП ПараГраф открывает Windows для российских специалистов

СП ПараГраф с июля 1992 г. Word for Windows и Excel 3.0 приступает к реализации пробудут поставляться с проекта по распространению граммой ParaWIN, которая позволяет работать в среде Windows и прикладных паке-Windows не только на рустов под Windows фирмы Microsoft. Цены на эти проском языке, но и на других граммные продукты будут в славянских языках, а также на ряде западноевропейских три-четыре раза ниже цен, сложившихся в СНГ на рынке языков. Программа поставляпрограммных средств к сереется с набором экранных и принтерных шрифтов и пре-Программы Windows 3.0, доставляет возможность самостоятельно редактировать раскладки клавиатуры в зависимости от языка, выбранного в качестве рабочего. Приступая к реализации проекта «Windows в России» СП ПараГраф продолжило свою политику продаж лучших западных пакетов на отечественном рынке, начатую более года назад выпуском пакета РусскоеСлово.

Y.

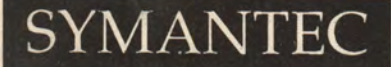

The software side of life

Десять лет истории, Десять сотен сотрудников, Десять миллионов пользователей, И одна идея - Создавать лучшие программы в мире. Symantec

# Zortech C+

## For Windows, DOS & OS/2

## Профессиональные многоплатформные средства для создания превосходных прикладных программ

Zortech C++ - один из наиболее мощных инструментов создания прикладных программ, имеющихся сегодня на мировом компьютерном рынке.

Zortech имеет репутацию элитарного продукта, предназначенного для истинных профессионалов программирования. И мы хотели бы поддерживать эту традицию; нам, безусловно, лестно осознавать, что пользователями Zortech являются люди, направляющие развитие компьютерной индустрии.

Мы полагаем, что Zortech будет весьма полезен для программистов стран Содружества и поможет им полнее раскрыть свой потенциал, предлагая средства для создания программных продуктов, отвечающих высоким критериям качества и тенденциям в развитии мирового рынка.

Одна из основных тенденций - создание прикладных программ, имеющих аналоги в нескольких платформах, например: Time Line gля DOS - Time Line gля Windows; Norton BackUp gля DOS - Norton BackUp gля Windows, Lotus 123 gля DOS - Lotus 123 для Windows и так далее. Эти программы, несмотря на то, что они созданы для разных платформ, могут (или будут) свободно обмениваться данными, что создает огромные возможности для распространения информации между пользователями, использующими различные системы. А свободный обмен данными, в свою очередь, это не только направление в компьютерной индустрии, но и ее девиз на 90 годы.

Семейство программных продуктов Zortech позволит Вам создавать прикладные программы для DOS, Windows, OS/2, **UNIX u Macintosh.** 

#### В чем заключаются достоинства Zortech?

Прежде всего в том, что он генерирует компактные, сопоставимые по размеру с С, 16-и и 32-х разрядные коды на C++ для компьютеров с 8086/8088, 80286, 80386 и 80486 процессорами. Zortech может быть использован на компьютерах АТ и даже XT. Администратор кодов виртуальной памяти (Virtual Code Manager) позволяет легко создавать сверхбольшие программы и обрабатывать сверх-большие объемы данных. Zortech предлагает полный набор абстрактных типов данных (АТД) и хэш-файлы, классы для страничной организации памяти. Zortech имеет набор утилит, часть из которых поставляется в исходных кодах, облегчающих разработку ООП. Математика с плавающей запятой Zortech (M++) не знает себе равных. Zortech имеет библиотеки WINC для конвертации программ для MS DOS 6 приложения nog Windows. В комплект поставки входит документация на Windows SDK в печатном виде.

За более подробной информацией о семействе программных продуктов Zortech обращайтесь к дистрибуторам Symantec:

115409, Москворечье, 31/2 АО "Диалог-МИФИ", тел 320-3466, факс 324-3055

Merisel, 109044, Крутицкий вал, 3, корп. 2 тел 276-4714, факс 274-0097

Zortech - зарегистрированная торговая марка Symantec Corporation. MS DOS, Windows - зарегистрированные торговые марки<br>Microsoft Corporation. Lotus 123 - зарегистрированная торговая марка Lotus Development Corporation

# Туманные объекты наших устремлении

### Ли Мантелман

Объектно-ориентированные языки программирования, операционные системы, сетевые среды и прикладные программы - это более мощные средства работы и более простой доступ к данным.

ольшинство специалистов По компьютерам, вероятно, рассматривают объектно-ориентированные системы лишь как отдаленную перспективу. Но этой новой вычислительной модели, по-видимому, суждено в скором времени радикально изменить способы построения новых систем.

Кинг Уоллинг, администратор главной группы сопровождения фирмы Electronic Data Systems, рассматривает переход объектно-ориентированной  $\kappa$ технологии как важный концептуальный сдвиг. «Это изменит организационные структуры, стратегию капиталовложений - одним словом, все. Перемены такого рода происходят не быстро и не безболезненно», говорит он. Тем не менее, Уоллинг убежден: тот, кто хочет оставаться конкурентоспособным, должен переходить к новой технологии.

По мнению Дэвида Тейлора, главы фирмы Taylor Consulting (Сан-Матео, шт. Калифорния) и автора книги «Object-Technology: A Manager's Guide», объектная технология ведет к появлению предприятий совершенно нового типа.

«Эта технология дает возможность создавать структуры, функционирующие в режиме реального времени, с полностью интегрированной рабочей средой, распределенные базы знаний и системы принятия решений, - утверждает Тейлор и продолжает, - такие полностью функциональные объектноориентированные программные структуры позволяют моделировать целые предприятия, что существенно ускоряет внешние и внутренние процессы коммуникации».

#### ОБЪЕКТЫ БУДУЩЕГО

Объектная технология появилась в последнем десятилетии. Лежащие в ее основе идеи просты и эффективны. В отличие от традиционных программ, которые пишутся вручную от начала до конца, объектные программы собираются из готовых компонентов - объектов. Эти объекты могут соответствовать объектам или процессам реального мира, а также абстрактным понятиям.

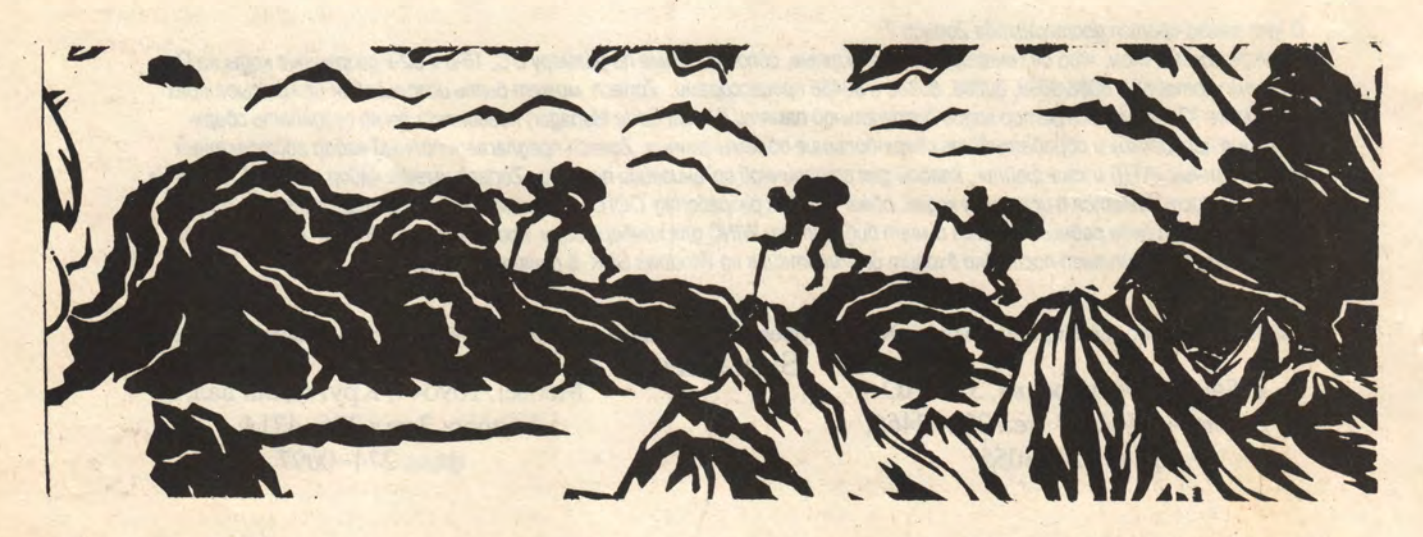

В традиционных программах данные отделены от процедур и методов, в объектных те и другие объединяются. Например, если объект - клиент, то все, что пользователь знает про этого клиента, включается в объект, а всевозможные действия с клиентом реализуются как методы для данного объекта.

Основа объектно-ориентированного программирования формирование из простых объектов, состоящих из данных и набора функций для их обработки, более сложных, способных моделировать объекты реального мира.

#### **HE BCE TO ЗОЛОТО...**

Важно не путать объекты, существующие в программе, с теми, которые видны на экране. Некоторые пользователи воспринимают изображения на экране знакомых объектов, например, файлов или папок, как свидетельство объектной ориентации, однако в действительности ничто не мешает запрограммировать GUI - графический пользовательский интерфейс. используя традиционные методы. «Пиктограмма» и «объект» отнюдь не синонимы. Прикладная программа, использующая пиктограммы, еще не обязательно основана на объектно-ориентированной технологии.

Хотя GUI позволяет пользователям легко перемещать пиктограммы по экрану, в большинстве случаев переход к подлинному объектно-ориентированному пользовательскому интерфейсу - OOUI (Object-Oriented User Interface) — еще не сделан. В OOUI пиктограммы ведут себя как реальные объекты: например, технология фирмы Borland позволяет пользователю увидеть список возможных операций с данной пиктограммой.

В свои еще будущие пакеты для Windows компания Borland собирается включать новое средство Property inspector. предназначенное для просмотхарактеристик объектов. pa Пользователь может выбрать объект - таблицу, поле, экранную кнопку или пиктограмму - и нажать правую кнопку «мыши». При этом на экране возникает всплывающее меню, в котором отображаются доступные для редактирования характеристики объекта, - скажем, цвет или размер шрифта.

#### ПОЧЕМУ ОБЪЕКТЫ?

По сравнению с традиционными методами объектная технология обладает следующими преимуществами:

• дает возможность разработчикам собирать новые прикладные программы из готовых модулей, что намного быстрее, чем писать их вручную от начала до конца:

• позволяет пользователям и разработчикам оперировать в программе теми же самыми процессами, с которыми им приходится иметь дело на уровне обычных практических понятий и терминов. Представление данных для объекта, например, клиента, связано с прототипом этого объекта в реальном мире;

• поддерживает богатый набор форм представления информации для средств multimedia, например, речевые аннотации и видеоклипы, что совершенствует возможности взаимодействия между пользователями.

В объектных системах можно использовать имеющиеся данные; например, записи реляционной базы данных превращаются в раздел данных для объекта, а раздел методов заполняется позже. При этом сами данные не меняются, они

#### ПРОГРАММНОЕ ОБЕСПЕЧЕНИЕ

просто включаются в более об-ЩУЮ СТРУКТУРУ, В КОТОРУЮ ВХОДЯТ также и методы.

Одни компании предлагают программные продукты со строго объектной ориентацией, другие сторонятся новой технологии. Есть и такие, которые склоняются к гибридным системам, сочетающим объектные и традиционные методы.

Например, пишет Тейлор, вы можете сделать надстройку к реляционной СУБД, которая обеспечит некоторые объектные возможности, скажем, поддержку multimedia, или смоделирует наследование, однако такие системы никогда не будут столь же совершенны, сколь чисто объектные, и будут отставать от них по производительности».

#### **ВСЕ НАЧАЛОСЬ С ЯЗЫКА SMALLTALK**

Первым объектно-ориентированным языком (ООЯ) был Smalltalk, разработанный фирмой Xerox PARC в начале семидесятых годов. В дальнейшем, вплоть до создания высоко оцениваемой специалистами среды разработки NextStep фирмы Next, Inc. (Редвуд-Сити, шт. Калифорния), развитие объектноориентированной технологии стимулировалось в основном пожеланиями программистов.

ООЯ, такие, как Си++ и Smalltalk, характеризуются следующими общими свойствами:

• поддержка объектов, которые взаимодействуют друг с другом, обмениваясь сообщениями;

• определение объектов в контексте иерархии классов древовидной структуры, образуемой шаблонами объектов;

• поддержка наследования метода определения классов, при котором новый класс объектов описывается как модификация определенного ранее.

ООЯ специально предназначены для того, чтобы помочь программистам работать с объектами, точно так же, как Паскаль или Кобол ориентированы на процедурное программирование. Многие компании предлагают компиляторы и интерпретаторы, которые позволяют программистам писать и выполнять программы на таких языках. В изобилии имеются и пакеты утилит, подпрограмм и других полезных средств, призванных облегчить программирование на ROO

Несколько фирм предлагают и полную среду разработки, объединяющую инструментарий с такими средствами, как библиотеки объектов - готовых модулей, которые разработчики могут использовать в собственных программах, или программистский интерфейс, призванный упростить и ускорить процесс написания программ. К таким средам относятся Object Center фирмы CenterLine Software, Objectworks фирмы ParcPlace Systems, Sparcworks фирмы SunPro и ObjectVision фирмы Borland.

В литературе, посвященной ООЯ, часто идет речь также об объектно-ориентированном проектировании (OOD - Object-Oriented Design) и объектно-ориентированном анализе (ООА -Object-Oriented Analysis). Эти методы, подобно их аналогам в структурном программировании, используются для планирования, разработки и анализа объектно-ориентированных программ.

Такие средства адресованы главным образом программистам. А что же пользователи? Существуют ли готовые объектноориентированные продукты, такие, как электронные таблицы или СУБД, которые пользователь мог бы приобрести и начать применять в работе?

Пока нет. Хотя класс объектно-ориентированных прикладпакетов, включающий **HbIX** СУБД, системы управления сетями и другие сетевые среды, и представлен на рынке, эти системы не готовы к немедленному использованию, а требуют от пользователя серьезной предварительной настройки (в основном с применением языков  $Cu + +$  или Smalltalk).

#### ОПЕРАЦИОННЫЕ СИСТЕМЫ, **КОТОРЫХ ЕЩЕ НЕТ**

**Некоторые** пользователи ошибочно полагают, что объектно-ориентированные прикладные программы требуют использования объектно-ориентированной операционной системы. В действительности такие пакеты, как объектно-ориентированные СУБД, работают под управлением обычных операционных систем.

Более того, хотя многие фирмы предлагают сегодня объектно-ориентированные программные продукты, ни одна еще не разработала операционной системы, которая была бы основана на объектной технологии. Такой должна быть Pink - операционная система следующего поколения, создание которой запланировано в совместном проекте Taligent фирм IBM и Apple Computer, Inc.

Пресловутая операционная система Windows NT (Windows New Technology - новая технология для Windows) фирмы Microsoft также имеет репутацию

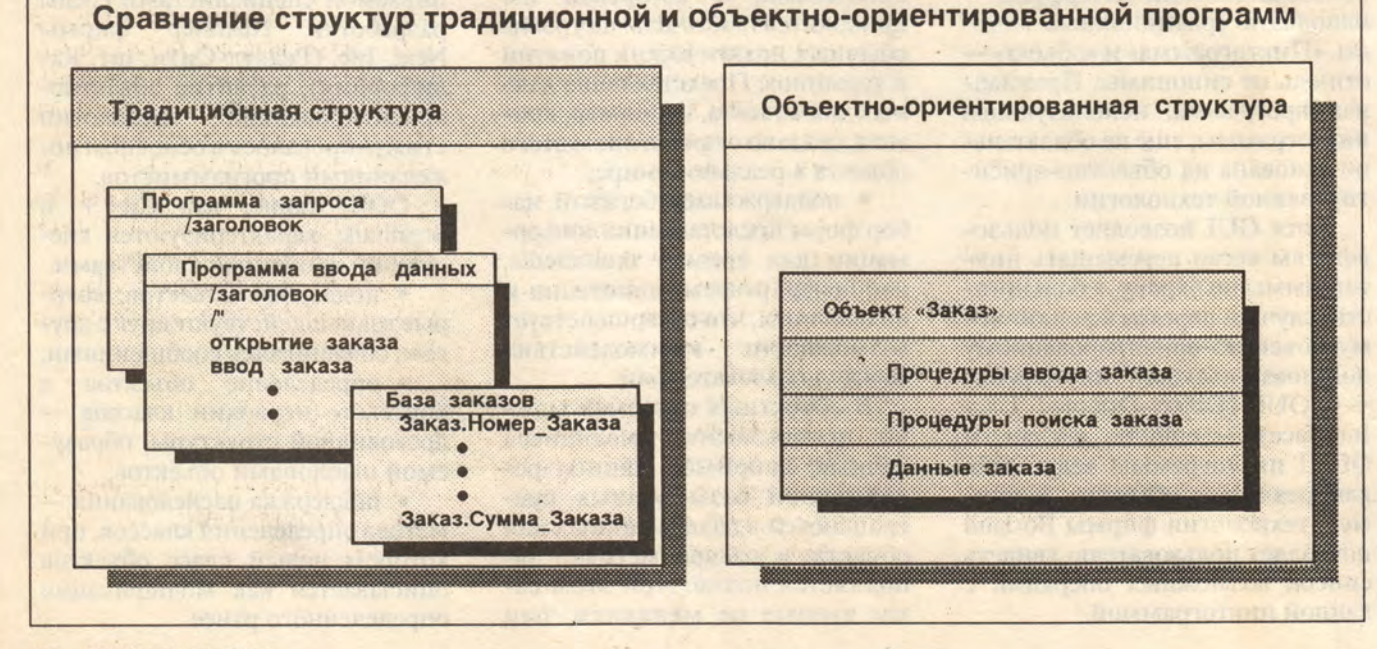

объектно-ориентированной, однако это мнение базируется главным образом на отдельных высказываниях председателя правления фирмы Билла Гейтса и не очень обосновано. В своем 17-страничном обзоре по NT фирма Microsoft упоминает объектную ориентацию только однажды, утверждая, что операционная система «должна обеспечивать новые возможности, такие, как ... интеграция прикладных программ на основе объектпо-ориентированной технологии».

NextStep также иногда упоминается в качестве объектной операционной системы, но она, хотя и позволяет работать с объектами, существенно уступает в этом отношении основанному на UNIX ядру операционной системы Mach, разработанному в университете Карнеги-Меллона.

По мнению Тейлора, более ценно создание объектно-ориентированных надстроек, работаюших со многими операционными системами, таких, как NextStep или Cooperation фирмы NCR Corp. (Дейтон, шт. Огайо). По поводу объектных операционных систем он пишет: «В проектах NT и Taligent в системы включаются библиотеки готовых объектов, используемых в разных программах. Затруднение состоит в том, что эти объекты связаны с операционной системой, а значит, пользователь оказывается прикован к конкретной ОС».

Однако такие объектно-ориентированные системы будут иметь и определенные преимущества. Например, при установке нового текстового процессора пользователю не придется выбирать модель принтера из многостраничного списка. Он просто установит объект «текстовый процессор», который будет работать с ранее установленным объектом «принтер».

Если в дальнейшем понадобится установить другой принтер, нужно будет просто заменить соответствующий объект. После этого все уже инсталлированные прикладные пакеты автоматически начнут работать с новым принтером, и пользователю не придется заново перенастраивать каждый из них.

#### ОБЪЕКТНО-**ОРИЕНТИРОВАННЫЕ СЕТЕВЫЕ СРЕДЫ**

объектно-ориентиро-Если ванные операционные системы пребывают в туманной дали, объектно-ориентированные сети все-таки существуют, хотя тоже несколько призрачны.

Работая по принципу «от простого к сложному», языки типа Си++ позволяют объектам в пределах одной программы обмениваться между собой сообщениями. Объектно-ориентированные среды, такие, как New Wave фирмы Hewlett-Packard, обеспечивают обмен сообщениями между объектами, находящимися в разных программах.

Но что, если эти программы работают в различных системах? В таком случае вам необходима объектно-ориентированная сетевая среда (ООСС). Такие среды предлагаются разными поставфирма Digital щиками: Equipment Corp. (Мейнард, шт. Массачусетс), продает свою систему Application Control Architecture Services, фирма NCR - систему Cooperation, компания SunSoft - систему ToolTalk, фирма Нурег Deck Corp. (Уэстбо-Массачусетс) IIIT. po, HyperDesk DOM System. Компания Tivoli Systems, Inc. (Остин, шт. Техас) встраивает свою специально разработанную для управления сетями ООСС WizDom

#### ПРОГРАММНОЕ ОБЕСПЕЧЕНИЕ

**B naker** Distributed Management Environment фирмы Open Software Foundation.

А если эти системы к тому же написаны разными разработчиками? В этом случае вам требуется открытая ООСС. Постав-ЩИКИ ООСС ДОЛЖНЫ ВКЛЮЧИТЬ В систему сетевой администратор объектов, который, как телефонистка на телефонной станции, обеспечивал бы передачу сообщений от одного объекта на одной машине к другому объекту на другой машине. Но пока нет соответствующих стандартов, такие администраторы объектов будут несовместимы друг с другом.

Поэтому Группа по управлеобъектами (Object нию Management Group) — ассоциация поставщиков объектно-ориентированного программного обеспечения со штаб-квартирой в г. Фреймингем, шт. Массачусетс - разработала архитектуру стандартизованных сетевых администраторов объектов Object Request Brokers (ORB).

В настоящее время основным механизмом для установления межпроцессовой связи в сетях является вызов удаленной процедуры. ORB предусматривают такие вызовы и выполняют при этом либо замену имеющегося механизма вызова, либо его модификацию для приспособления к формату сообщений, передаваемых от одного объекта к другому. Таким образом, ORB - это некоторый, хотя и небольшой, шаг вперед по сравнению с вызовами удаленных процедур.

ООСС, и особенно ОКВ, видимо, приобретут заметную роль в будущих сетях.

#### **OB ABTOPE**

Ли Мантелман - независимый автор (Риджфилд-Парк, шт. Нью-Джерси).

# Программные средства дистанционного управления компьютерами

## Фриц Нельсон, Мариос Каприс

Журнал InfoWorld провел всесторонние испытания шести пакетов программ дистанционного управления. Особое внимание уделялось Windows-ориентированным программам.

аше общество становится LBCe более динамичным. Штаб-квартиры корпораций, торговые представительства и производственные предприятия часто оказываются разбросанными по стране или по всему миру. Если учесть желание людей уменьшить число утомительных поездок на работу и обратно и избавиться от необходимости работать по строгому графику, станет понятно, почему служащие предъявляют к работодателям требования о предоставлении им большей свободы и создании более гибких условий труда.

Программные средства дистанционного управления (ПСДУ) позволяют, работая дома или даже в дороге, достичь подобной свободы и гибкости. Имея в своем распоряжении ПСДУ, можно под-КЛЮЧИТЬСЯ К ОТДЕЛЬНОМУ КОМПЬЮтеру, сетевой рабочей станции, принять на себя управление главным компьютером и получить доступ к его данным.

Программные средства дистанционного управления до недавнего времени использовались лишь для чтения сообщений

электронной почты и передачи файлов. Иногда удавалось применить богатые потенциальные возможности этих средств для работы с такими пакетами прикладных программ, как электронные таблицы, базы данных, текстовые процессоры и система Windows. Однако сейчас появляется все больше пользователей, которые при помощи ПСДУ стараются повысить эффективность своей работы. В этом им помогают службы технической поддержки (например, оказание помощи в работе с программами для DOS и Windows), консультационные подразделения компаний (например, установка обновленных версий программ).

Были проведены испытания шести пакетов ПСДУ: Carbon Copy for Windows компании Microcom, Close-Up компании Norton-Lambert, Commute KOMпании Central Point Software, CO/Session компании Triton, Norton pcAnywhere компании Symantec и ReachOut компании Ocean Isle. В связи с широким распространением системы Windows испытывалась эффективность совместной работы указанных программных продуктов с этой системой. Все испытанные продукты поддерживают Windows, однако специально для нее разработана только одна программа - Carbon Copy.

Работать с удаленным компьютером не просто: очень мешает низкая скорость передачи данных. Удаленное взаимодействие с системой Windows часто занимает много времени, так что лучше использовать модем со ско-

#### **РЕЗЮМЕ** ДЛЯ РУКОВОДИТЕЛЯ

Поскольку пользователи персональных компьютеров сейчас все чаще работают дома и обращаются к информационно-справочным службам корпораций, очень важную роль играют программные средства дистанционного управления (ПСДУ). Они обеспечивают доступ к необходимым для работы пакетам прикладных программ и данным. В настоящем обзоре приведены результаты испытаний шести различных пакетов ПСДУ.

Список испытанных пакетов ПСДУ возглавляет Norton pcAnywhere компании Symantec. Этот пакет выделяется расширенными возможностями связи и дистанционного управления, содержит отличный язык сценариев и имеет высокое быстродействие. Кроме того, в пакете Norton рсАпуwhere реализован ряд наиболее эффективных механизмов защиты от несанкционированного доступа. На втором месте оказался пакет Carbon Copy for Windows. Поскольку этот пакет написан специально для системы Windows, он продемонстрировал наилучшие показатели при дистанционной работе с этой системой. Однако в окне поддержки DOS пакета Carbon Copy DOS-программы с интенсивным использованием машинной графики не работают. Ограниченная поддержка DOS - это один из самых серьезных недостатков пакета. Пакет Carbon Сору выполняет DOS-программы только в режиме использования половины экрана. Кроме того, в этом пакете ограничен контроль процесса связи и нельзя шифровать данные. Однако пересылку файлов можно упростить, если использовать File Manager

ростью передачи 9600 бит/с. Телефонная связь обходится не дешево, особенно это заметно при работе с программами Windows. Кроме того, при удаленном доступе к Windows просто невозможно обеспечить быстрое обновление изображения на экране и высокую скорость реакции на перемещение манипулятора «мышь». Из-за этого иногда приходится отказываться от работы с Windows в удаленном режиме.

#### **Carbon Copy for Windows,** версия 1.0

Carbon Copy — единственный среди испытанных нами пакетов, который написан специально для системы Windows. Он может обеспечивать и дистанционное управление DOS, но это немного сложнее. Windows-направленность пакета Carbon Copy снижает гибкость его применения (поскольку приходится рабо-

системы Windows. За пакетом Carbon Copy с небольшим отставанием следует пакет СО/Session. Его основное достоинство - наличие фонового режима передачи файлов. Пакет имеет режим эмуляции терминала и поддерживает ЛВС. В целом пакет **CO/Session paboraer** медленнее большинства других программных продуктов, однако он быстрее всех выполнил графические тесты. За возможности управления пакет получил довольно низкую оценку, так как он не поддерживает расширенную память. В то же время в пакете CO/Session есть возможность защиты информации (которой нет ни в одном из других программных продуктов) путем указания границ доступа

талогам на всех

добротный язык

уровнях.

за пакетом

взаимодействия оставляет желать лучшего. Кроме того, он не позволяет осуществлять подмену типа дисплея и передавать файлы в фоновом режиме. Пакет Close-Up легко установить и настроить, он содержит средства ограничения доступа к файлам, а также позволяет создавать механизм контрольных отчетов. Пакет ReachOut получил за возможности дистанционного управления оценку «приемлемо». Этот программный продукт не имеет средств эмуляции терминалов и поддерживает минимальное число типов модемов, однако характеризуется выдающимися возможностями передачи файлов. Пакет ReachOut оказался весьма быстродействующим

и был вторым при выполнении тестов с системой Windows. Он имеет эффективные средства защиты, например, есть опция подтверждения начала сеанса дистанционного управления. Пакет Commute получил очень хорошие оценки по возможностям дистанционного управления и разнообразию средств связи. Он поддерживает автоматическое проведение сеансов связи, однако не имеет языка сценариев. Механизм обмена файлов пакета Commute содержит уникальное средство защиты от вирусов. Режим эмуляции терминалов отсутствует. По скорости работы этот пакет оказался на последнем месте, хотя по скорости пересылки файлов он был вторым.

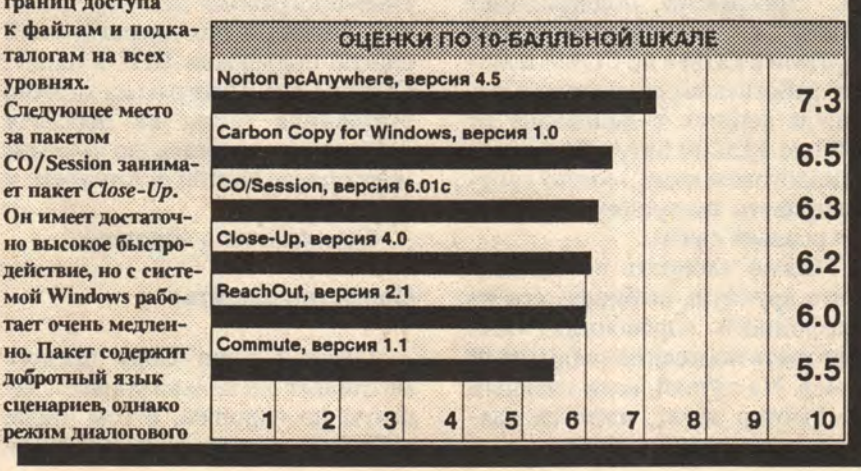

#### ПРОГРАММНОЕ ОБЕСПЕЧЕНИЕ

тать в среде Windows), однако его легко использовать. (Компания Microcom, Inc. предлагает и программные средства дистанционного управления только для DOS.) Кроме того, Carbon Copy, как выяснилось, самая высокоскоростная программа из всех испытанных при подготовке обзора.

#### **Возможности** дистанционного управления

**Пакет** Carbon Copy for Windows предоставляет возможность управлять персональным компьютером с установленной системой Windows в реальном, стандартном и расширенном режимах. Он содержит драйверы для дисплеев типов CGA, EGA, VGA, Super VGA и Hercules. Как и в пакете Norton pcAnywhere, вы можете комбинировать эти типы дисплеев, правда, при этом обычно приходится немного изменять размеры окон. Пакет Carbon Copy поддерживает всего 16 цветов. Любой совместимый с системой Windows манипулятор «мышь» будет работать с этой программой. Кроме того, пакет встроенное имеет средство QuickMouse, которое позволяет удаленному пользователю ускорить операции с «мышью». (На графический курсор удаленной машины подаются команды опережающего перемещения.) Программа Carbon Copy загружается в старшие адреса памяти при помощи менеджера памяти Windows.

Не менее впечатляющим и эффективным оказался двухоконный режим диалогового взаимодействия (одно окно для главного и одно для удаленного пользователя). Сеанс взаимодействия начинается с того, что удаленная машина посылает запрос главной, которая должна принять этот запрос. А поскольку все это происходит в среде Windows, можно выбрать текст из окна взаимодействия и ско-

#### **МЕТОДИКА ТЕСТИРОВАНИЯ ПРОГРАММНЫХ СРЕДСТВ** ДИСТАНЦИОННОГО **УПРАВЛЕНИЯ**

Для проведения экспериментов использовался компьютер Сотрад Deskpro 386/20e, оснащенный 4-Мбайт ОЗУ, 100-Мбайт НЖМД, операционной системой Microsoft DOS 5.0 стандартной конфигурации с DOS = HIGH, манипулятором «мышь» компании Microsoft с драйвером версии 8.0 (исключение составил один пакет, для которого настоятельно рекомендовалось использовать версию 8.1), QEMM-386, Microsoft Windows 3.0a. **Microsoft Word for Windows 2.0.** WordPerfect 5.1 и Lotus 1-2-3 версии З.1. Аналогичная машина использовалась как принимающая (удаленная) система, но с другим программным обеспечением и с загруженными в основную память сетевыми программами IPX и NETX.

#### **ТЕХНИЧЕСКИЕ ХАРАКТЕРИСТИКИ**

Возможности дистанционного управления. Чтобы получить оценку «приемлемо», пакет программ должен поддерживать систему Windows в реальном, стандартном и расширенном режимах, манипулятор «мышь», графические стандарты EGA и VGA, а также иметь режим диалогового взаимодействия. Кроме того, пакет должен быть совместим с сетевыми пакетами прикладных программ, а также поддерживать удаленные и локальные принтеры, в том числе сетевые. Для проверки возможности доступа к большим ЭВМ использовались ключевые последовательности интерфейса терминалов 3270 фирмы IBM.

Оценка за возможности дистанционного управления повышалась, если пакет поддерживает автоматические сеансы связи, меняет тип видеорежима (позволяя, например, управлять с компьютера, оснащенного адаптером CGA, машиной, на которой установлен адаптер VGA), а также имеет усовершенствованные возможности реализации сцепировать его в системный буфер. Вы можете также менять размеры окон взаимодейдствия.

Используя пакет Carbon Сору, можно выполнять сетевые прикладные программы. Однако на удаленной машине нельзя печатать «местные» файлы, это можно делать только на главной машине. Пакет поддерживает сетевые принтеры.

Carbon Сору не предусматривает выбора альтернативных клавиатур, поэтому с ним нельзя использовать эмуляторы терминалов больших ЭВМ.

К сожалению, в пакете Carbon Сору нет возможности автоматизировать сеансы связи с помощью языка сценариев или макрокоманд. Все, что вы можете сделать, - это указать, какая утилита (например, диалогового взаимодействия или передачи файла) будет запускаться главной машиной при установлении соединения.

Оценка: приемлемо.

#### Средства связи

**Пакет** Carbon Copy for Windows содержит средства поддержки 83 типов модемов и предусматривает возможность прямого соединения через последовательный порт. Имеется режим совместимости с базовым протоколом MNP, в котором не приходится выбирать тип конкретного Hayes-совместимого модема. Программа поддерживает работу с последовательными портами с СОМ1 по СОМ4 и может работать со скоростями передачи данных в диапазоне от 2400 до 115200 бит/с. Находясь в диалоговом окне, можно контролировать настройку параметров режима связи.

Можно набирать номер абонента вручную, выбирать его из телефонного справочника или повторять последний набранный номер. На случай, если главный компьютер занят, имеется клавиша повторения набора.

Пакет Carbon Сору для передачи файлов пользуется менеджером файлов системы Windows. Инициировать передачу файлов может пользователь как главного, так и удаленного компьютеров, но не одновременно. Пакет Carbon Сору позволяет производить фоновую передачу файлов. В процессе передачи для доступа к другим прикладным программам и данным можно уменьшить размер окна передачи файлов. В диалоговом окне воспроизводится размер копируемого файла, число переданных байтов, время передачи файла, скорость передачи, процентная доля переданных байтов и файлов, а также список файлов, которые осталось скопировать. Вы можете создавать, удалять и переименовывать каталоги и файлы. Пользователи удаленной машины получают уведомления о передаче файлов.

**Пакет** Carbon Copy for Windows не содержит средств эмуляции терминалов.

Оценка: хорошо.

#### Быстродействие

Поскольку Carbon Copy — это прикладная программа для Windows, при выполнении тестов Windows она оказалась самой быстродействующей. Тестирование с использованием машинной графики провести не удалось, поскольку графические DOS-программы не могут работать в окне, а это единственный способ поддержки DOS в пакете Carbon Copy. Программа хорошо выполнила тесты на передачу файлов, оказавшись на третьем месте после Norton pcAnywhere и Close-Up.

Оценка: очень хорошо.

#### Средства защиты

Пакет Carbon Copy предусматривает несколько уровней защиты по паролям, в том числе таблицу паролей, доступ к кото-

3

¥

Ä

рой можно ограничить при помощи главного пароля. Можно также указывать, нужно ли входить в главную систему. Таблица паролей связана с каталогом записей доступа, где содержится как имя, так и пароль для вхождения в систему, а также номер обратного вызова с возможностью либо разрешения, либо запрета. Пакет Carbon Copy ограничивает число попыток вхождения в систему тремя, но не блокирует интерфейс.

Защита по паролям весьма эффективна, однако после подключения удаленного пользователя к системе нет никаких ограничений на доступ к файлам. Кроме того, отсутствует сигнализация о попытке несанкционированного доступа и нет средств контроля транзакций.

Следует также отметить, что пользователь главной машины не в состоянии ограничить время сеанса связи. Удаленные пользователи могут блокировать клавиатуру и стирать содержимое экрана главной машины. Пакет Carbon Сору не осуществляет шифрование данных. Имеется опция перезагрузки главного компьютера после завершения каждого сеанса связи.

Оценка: приемлемо.

#### Документация

Представляемая компанией Місгосот документация свидетельствует о внимании и уважении к пользователям. Для иллюстрации материала приводятся многочисленные фотографии экрана. В руководства по пакету Carbon Сору включены также основные сведения по теории организации связи и передачи файлов, а также по принципам работы самого пакета. Имеется небольшой справочник по быстрому запуску программы.

В документации приведены некоторые полезные рекомендации по работе с системой Windows. В приложениях содержатся указания по поиску неисправностей, списки сообщений об ошибках и другая информация. Оперативная подсказка пакета Carbon Copy не является контекстно-зависимой.

Оценка: очень хорошо.

#### Подготовка к работе

Пакет Carbon Copy устанавливается так же, как любая другая прикладная программа Windows. Можно выбрать установку удаленных и/или главных программных средств, а также средств оперативной подсказки.

Утилита инсталляции пакета Carbon Сорудля определения параметров программы задает всего несколько вопросов. Отсутствует возможность модификации файлов INI.

Возникли некоторые пробленесовместимости из-за **MLI** драйверов клавиатуры, дисплея и манипулятора «мышь».

Оценка: приемлемо.

#### Простота использования

С пакетом Carbon Сору (единственная программа для среды Windows) работать легче легкого. На экране воспроизводятся наглядные пиктограммы с пусковыми кнопками, которые позволяют быстро управлять всеми основными средствами программы, в частности, средствами дистанционного управления, взаимодействия, диалогового набора или выбора телефонного номера из справочника, таблицей паролей и передачей файлов. Диалоговые окна с интуитивно понятными командами ускоряют работу, а в нижней части экрана для каждой опции приводятся короткие инструкции.

Передача файлов так же проста, как локальное копирование и перемещение при помощи мефайлов системы неджера Windows. На любом компьютере при помощи «мыши» можно выбрать исходные файлы, указать

#### ПРОГРАММНОЕ ОБЕСПЕЧЕНИЕ

нариев. Пополнительные очки начислялись, если пакет не требует слишком большого объема памяти. может загружаться в старшие адреса памяти главного компьютера и поддерживает различные виды клавиатур.

Средства связи. Оценку «приемлемо» получили программы, совместимые, как минимум, с четырьмя типами HAYES-модемов со скоростью передачи данных до 9600 бит/с и более. Дополнительные очки начислялись продуктам, поддерживающим большее число модемов и прямое соединение через последовательный порт. Еще более высокие оценки получали пакеты, предоставляющие возможность повторного набора большого количества телефонных номеров, поддерживающие несколько протоколов обмена файлами, осуществляющие фоновую передачу файлов и имеющие драйверы для эмуляции терминалов. Повышалась оценка тех программ, которые содержали средства управления модемами и сетевого дистанционного управления.

Быстродействие. Оценки быстродействия каждого продукта проставлялись на основе результатов выполнения тестов, осуществляющих запуск типовых программ для экономических расчетов, а также на основе субъективных ощущений. (Некоторые программы создают ощущение, будто они реагируют на запросы быстрее, чем это подтверждается значениями времени выполнения.) При испытаниях в среде Windows производились запуск Windows, открывание Word for Windows 2.0, манипуляции с текстом и контроль редактора существующих окон. Для испытаний на скорость передачи файлов использовали документ из редактора Word for Windows. При проверке работы средств машинной графики запускался файл электронной таблицы Lotus 1-2-3 версии 3.1, производились некоторые вычисления и строился график. Для испытаний в текстовом режиме использовался файл из текстового редактора WordPerfect 5.1.

Кроме того, проводилось дополнительное тестирование на совместимость с модемами и быстродействие. Для этого использовались модемы US Robotics Courier v.32bis, **Hayes V-Series Ultra SmartModem** 9600 u Hayes SmartModem 2400.

Средства защиты. Чтобы получить оценку «приемлемо», программные продукты должны обеспечивать защиту главной системы при помощи паролей, возможность задания предельного количества повторных попыток ввода пароля, блокировку связи после достижения этого предельного числа, а также шифрование данных при передаче по телефонным линиям. Оценки повышались за поддержку стандарта криптозащиты DES, ограничение доступа к каталогам или файлам, предупреждение о попытках несанкционированного доступа, а также за ведение отчета о соединениях или другие методы контроля.

Возможность гашения экрана главного компьютера, блокировки его клавиатуры, уведомление пользователя главной машины о доступе со стороны удаленного пользователя и ограничение времени работы удаленного пользователя с главной системой также учитывались при оценке конкретного продукта. Более высокие оценки получали те программы, которые также обеспечивали возможность обратного вызова удаленного пользователя и многоуровневую систему паролей.

#### **ДОКУМЕНТАЦИЯ**

Документация должна быть хорошо продуманной, четко организованной и выполненной качественно. Отсутствие оглавления и предметного указателя приводило к снижению оценки, а наличие руководства QuickStart и контекстной справочно-информационной подсказки - к повышению. Документация должна также содержать схемы и диаграммы, поясняющие концепции применения программных средств дистанционного управления.

нелевой каталог (направление передачи от главного компьютера к удаленному или наоборот) и выбрать команду Сору меню File. На экране можно создать много окон, в том числе каскадных. Доступны все опции менеджера файлов системы Windows.

Оценка: отлично.

#### Общая оценка

**Пакет** Carbon Copy for Windows стоит 199 долл., т. е. является одним из самых дорогих пакетов настоящего обзора. В этой программе отсутствуют некоторые полезные функции, однако она отличается высоким быстродействием и упрощает дистанционное управление системой Windows. Если работать с большим числом прикладных программ для Windows, пакет Carbon Copy может оказаться очень полезным.

Оценка: хорошо.

Компания Microcom, 500 River Ridge Drive, Norwood, MA 02062-5028;  $(617) 551 - 1000.$ 

#### Close-Up, версия 4.0

Программа Close-Up компании Norton-Lambert является весьма удачным продуктом во всех отношениях. Она обладает обширными возможностями дистанционного управления, поддерживает разнообразные средства связи и имеет средства защиты. Эта программа содержит великолепные средства инсталляции.

#### **Возможности** дистанционного управления

Программа Close-Up может дистанционно управлять системой Windows в реальном, стандартном и расширенном режимах. Она поддерживает дисплеи типов CGA, EGA и VGA, требуя, чтобы удаленная машина имела дисплей с такой же или более высокой разрешающей способностью, что и главный компью-Tep.

Close-Up обеспечивает работу с манипулятором «мышь» и солержит PerfectPointer-модуль дистанционного управления системой Windows при помощи «мыши»; пользователь удаленной машины может работать с «мышью» как обычно, не ожидая команд от главной машины.

По сравнению с другими пакетами, программа Close-Up предусматривает слабые возможности диалогового взаимодействия. Имеется только одно диалоговое окно, с которым должны работать удаленный и главный пользователи. Сообщения различаются тем, что информация от пользователя главной машины воспроизводится исключительно заглавными буквами. Можно перемещать окно диалогового взаимодействия по экрану, но нельзя менять его размер или производить в этом окне прокрутку данных.

Никаких проблем с выполнением прикладных программ Windows и DOS, в том числе сетевых, не возникло. Пакет Close-**Up** поддерживает распечатку данных на удаленном и главном компьютерах, а также на сетевых принтерах.

В программе Close-Up достаточно оригинально реализованы возможности автоматизации выполнения задач и работы по сценариям: используются специальные файлы задач, где можно детально описать компоненты сеанса дистанционного управления. При помощи подобных файлов задач и телефонного справочника можно проводить целые сеансы связи без участия операторов, осуществляя обмен файлами и запуская пакеты прикладных программ. Управлять файлами задач можно с удаленной машины.

Программа Close-Up поддерживает три варианта клавиатуры. В режиме advanced keyboard пакет выполнил тесты на поддержку ключевых последовательностей интерфейса терминала 3270 фирмы IBM.

Хотя программное обеспечение удаленного и главного компьютеров выполнено в виде единого пакета, можно выделить программы для главной машины и сократить их до минимальных размеров. Минимальная конфигурация требует всего лишь 49 Кбайт оперативной памяти (ОП). Любую часть программных средств главной машины можно при помощи менеджера памяти системы DOS 5.0 или менеджеров памяти независимых фирм загрузить в старшие адреса ОП.

Оценка: очень хорошо.

#### Средства связи

Программа Close-Up поддерживает 87 типов модемов и предоставляет возможность работы через последовательный порт. Передачу данных программа выполняет со скоростью от 300 до • 115200 бит/с. Повторный набор и набор по телефонному справочнику отсутствуют.

Утилита передачи файлов программы Close-Up использует оригинальный протокол связи и не может работать в фоновом режиме. Передачу файла можно запустить из меню или при помощи командной строки DOS. В меню указываются имена файлов и каталоги источника и получателя. Из этого меню также можно создавать каталоги. При передаче файла пользователь главной машины получает уведомление. Пользователь удаленной системы видит таблицу, включающую информацию о коэффициенте сжатия данных, времени передачи, проценте выполнения текущей передачи, о передаваемых файлах, а также проценте выполнения всей работы.

В программное обеспечение главной машины включается программа эмуляции терминалов для связи с электронными досками объявлений. Меню эмуляции терминала похоже на главное меню. Программа эмуляции терминала поддерживает фоновую передачу файлов и многочисленные опции установки и настройки режимов, например. эхо-контроль принтера, перевод строки и возврат каретки. Эта утилита поддерживает протокол Xmodem и передачу текстовых файлов. С ее помощью можно содержимое экрана сохранить в файле. Кроме того, можно оперативно переключаться между сеансом связи и выполнением прикладной программы на машине.

Оценка: очень хорошо.

#### Быстродействие

Хотя программа Close-Up оказалась на предпоследнем месте при тестировании на скорость в среде Windows, ее показатели при испытаниях на графических задачах и при передаче файлов оказались выше средних. Правда, некоторые проблемы при работе с пакетом Word Perfect в графическом режиме с количеством символов более 80 × 25 все же были. Кроме того, в пакете Word Perfect что-то мешает выбирать и перемещать объекты при помощи «мыши».

Оценка: приемлемо.

#### Средства защиты

Программа Close-Up предусматривает несколько уровней защиты по паролям. Чтобы установить пароли для конкретных пользователей, нужно иметь право доступа (по главному паролю) к главной программе редактирования. После этого можно назначить каждому пользователю свой пароль, номер обратного вызова (callback number) и определить права доступа к файлам. Система защиты ограничивает только

#### ПРОГРАММНОЕ ОБЕСПЕЧЕНИЕ

#### ПОДГОТОВКА К РАБОТЕ

Оценка по этому показателю определяется тем, насколько быстро и легко можно инсталлировать программу дистанционного управления. Большинство пакетов дистанционного управления содержат программы вызова главной и удаленной машин. Простота установки и настройки может достигаться за счет помещения обеих программ на одном диске. Необходимы возможности настройки главной, удаленной или обеих машин, а также возможность обновления версии программы. Программа дистанционного управления должна предоставлять пользователям возможность настройки модемов и параметров передачи данных либо в процессе установки, либо при первом запуске программы. (Инсталляция при этом немного затягивается, однако впоследствии можно экономить время.) Проще устанавливать те пакеты, в которых есть опция автоматического изменения файлов CONFIG.SYS и WIN.INI.

#### **ПРОСТОТА ИСПОЛЬЗОВАНИЯ**

На оценку простоты использования программных продуктов влияет наличие интуитивно понятного и логичного интерфейса пользователя, а также возможность работы с манипулятором «мышь» и ввода с клавиатуры сокращенных названий команд. Оценка повышается за возможности вызова главной системы и управления передачей файлов при помощи меню, а также за возможность манипулятора «мышь» помечать файлы списка (чтобы не вводить имена с клавиатуры). Дополнительным достоинством является возможность инициировать вызов с выбором номера из списка (электронного телефонного справочника).

#### **ОБЩАЯ ОЦЕНКА**

Общая оценка определяется как соотношение общих технических характеристик и цены. Чем выше это соотношение, тем выше оценка программы. Для получения отличной оценки требуются наивысшие технические характеристики при приемлемой цене.

право доступа к файлам, разрешая удаленному пользователю посылать и/или выбирать файлы. Можно связать с именем каждого пользователя какую-либо команду, чтобы после начала сеанса дистанционного управления автоматически запускалась и подготавливалась к работе соответствующая прикладная программа. Пользователь главной машины может присвоить удаленному пользователю статус «только чтение и просмотр информации». Программа Close-Up предоставляет шесть попыток обращения по паролю. Она не имеет средств блокировки портов связи, возможностей регистрации и протоколирования событий и не предупреждает о попытке несанкционированного доступа.

В программе Close-Up реализована (только для передачи файлов) оригинальная схема шифрования данных.

Удаленный пользователь может блокировать как клавиатуру, так и экран главной машины. Для оповещения о начале сеанса дистанционного управления на экране главной машины появляется начальное сообщение-приветствие. Пользователь главной машины не может ограничивать длительность сеансов дистанционного управления. Имеется опция перезагрузки главного компьютера после завершения каждого сеанса связи.

Программа Close-Up содержит некоторые средства аудиторского контроля. Например, в журнале регистрации транзакций фиксируются инициалы вызывающего абонента, имя главного абонента, набираемый телефонный номер, дата и время вызова и длительность сеанса связи. Кроме того, фиксируется инициатор сеанса связи.

Оценка: хорошо.

#### Документация

В документацию включено описание принципов дистанци-

онного управления, основные характеристики продукта, а также справочник по быстрому запуску программы. В приложениях приведены опции командной строки и описание назначения переключателей. Есть рекомендации по использованию памяти и по работе с модемами.

Описание пакета Close-Up coдержит очень мало схем, рисунков и фотографий экрана, однако есть ряд отличных образцов сценариев для вхождения в систему и детальные практические примеры. Имеются рекомендации по повышению эффективности использования пакета. Системы оперативной подсказки нет.

Оценка: хорошо.

#### Подготовка к работе

Вряд ли можно найти более простую процедуру установки и настройки, чем в пакете Close-**Up: нужно лишь скопировать** один выполняемый файл (общий для обеих программ) в каталог НЖМД.

Программа удаленной системы при первом запуске автоматически входит в меню конфигурации, а для конфигурирования главной системы нужно вручную войти в соответствующее меню.

Оценка: очень хорошо.

#### Простота использования

И удаленная, и главная программы Close-Up в работе просты и понятны. Главная программа размещается в памяти резидентно, причем можно вызвать меню ее настройки с помощью комбинации клавиш <Alt>-М. С этим меню можно работать, пользуясь либо клавиатурой, либо манипулятором «мышь». При запуске программы на экране воспроизводится назначение «горячих» клавиш. Аналогично работает удаленная программа, однако она имеет несколько дополнительных опций и может вызываться в процессе

сеанса дистанционного управления комбинацией клавиш <Alt>-S. К сожалению, некоторые параметры главной программы (пароли и варианты конфигурации модемов, параметры телефонного справочника) необходимо задавать с помощью отдельной программы.

Sh.

垢

Из удаленной программы нелегко научиться передавать файлы. Она не дает почти или совсем никаких подсказок о том, какую операцию нужно выполнить. Приходится только догадываться, правильно ли выбраны файлы для передачи, и вообще, находитесь ли вы в нужном каталоге. Программы Carbon Copy, Norton pcAnywhere и ReachOut выдают более четкую и подробную информацию по управлению файлами. У пользователя-новичка при работе с программой Close-**Up могут возникнуть пусть не**большие, но трудности.

Оценка: приемлемо.

#### Общая оценка

В настоящее время компания Norton-Lambert предлагает программу Close-Up - как главную, так и удаленную - по цене 199 долл. Среди испытанных программ Close-UP имеет так же, как и Carbon Copy for Windows, самую высокую цену. Стандартная цена по каталогу для удаленной программы составляет 245 долл., а для главной - 195 долл. Программа Close-**Up хорошо выполнила тесты, ус**танавливать ее очень просто.

Оценка: приемлемо.

Компания Norton-Lambert Corp., P.O. Box 4085, Santa Barbara, CA 93140;  $(805)$  964-6767.

#### Commute, версия 1.1

Предлагаемая компанией Central Point Software программа Commute заслуживает похвал. Эта программа ориентирована на DOS, но некоторые из ее средств автоматизации можно использовать из среды Windows. Главный недостаток программы Commute заключается в том, что она оказалась самой медленной из испытанных пакетов.

#### **Возможности** дистанционного управления

Программа Commute версии  $1.1$ поддерживает систему Windows в реальном, стандартном и расширенном режимах. В сеансах дистанционного управления Windows и в меню собственной настройки и установки программа Commute работает с манипулятором «мышь». Компания Central Point Software настоятельно рекомендует применять драйвер манипулятора «мышь» фирмы Microsoft версии 8.1. В процессе сеанса можно менять драйвер клавиатуры, что помогает преодолеть несовместимости раскладок клавиатуры, например, в режимах эмуляции терминалов. В режиме alternate keyboard мы успешно провели тестирование программы эмуляции терминала 3270 большой ЭВМ.

Дисплей можно настроить на работу либо в графическом, либо в текстовом режиме (число строк от 25 до 50). Есть режим скоростного воспроизведения видеоизображения на CGA-дисплее. Для изменения скорости регенерации изображения во время сеанса дистанционного управления предусмотрены специальные опции. С помощью программы Commute можно также воспроизводить изображение удаленного CGA-монитора на VGA-экране главной машины.

При конфигурировании ма-

нипулятора «мышь» задается опция «мышь для левши», опция «графический/текстовый режим указателя манипулятора» и опция «манипулятор включен/выключен». Можно также регулировать скорость «мыши» до 100 пунктов с дискретностью 10. Кроме того, в программе Commute есть режим диалогового взаимодействия, предоставляющий по окну каждому пользователю.

В программе Commute не реализован полный язык сценариев, но она содержит усовершенствованный механизм сценариев Auto Call. Это средство позволяет сохранить информацию о всех набранных командах и нажатых клавишах в файлах сценария и впослелствии вызывать и использовать их. Кроме того, специальный «планировщик» может в заранее указанные моменты времени в течение недели вызывать эти сценарии и автоматически выполнять различные задачи.

Тестирование на выполнение обычных и сетевых прикладных программ для DOS и Windows прошло успешно. Программа Commute позволяет выводить данные на локальные и/или удаленные принтеры, а также на сетевые принтеры. Программа автоматически загружается в верхнюю память, если используется MS-DOS 5.0 или менеджеры памяти других фирм.

В программе Commute можно описывать необходимые пользователю «горячие» клавиши.

Оценка: очень хорошо.

#### Средства связи

Программа Commute поддерживает более 100 типов модемов, Науеѕ-совместимые. включая Она работает с последовательными портами с СОМ1 по СОМ4, причем с возможностью их настройки на различные прерывания и адреса. Скорость передачи данных находится в диапазоне от 1200 до 115200 бит/с.

#### ПРОГРАММНОЕ ОБЕСПЕЧЕНИЕ

Программа Commute поддерживает модемные, прямые и сетевые соединения в средах NetWare 2.15 и IBM LAN Server. Можно также использовать соединение ЛВС как шлюз для управления большой машиной.

Программа Commute не может эмулировать терминалы ни на главных, ни на удаленных компьютерах.

Программа передает файлы в соответствии с оригинальным фирменным протоколом. Она не поддерживает режим фоновой передачи файлов. Имеется полезная опция защиты от вирусов во время передачи, которая автоматически выбирается при установлении соединения. В окне передачи файлов выводится общее число переданных файлов, число байтов, переданных для текущего файла и для всех передающихся файлов, приблизительное время до конца передачи, скорость передачи (число символов в секунду) и длительность передачи файла. При организации передачи файлов можно задавать различные варианты режимов, в том числе сжатие, контроль на отсутствие вирусов, автоматическую перезапись и работу с подкаталогами.

Оценка: хорошо.

#### Быстродействие

Из всех испытанных программа Commute оказалась самой медленной. Она затратила почти полтора часа на выполнение всего лишь половины тестов Windows, причем каждую последующую задачу программа выполняла все медленнее. Из-за сбоев главного компьютера при работе с пакетом Lotus 1-2-3 пришлось настроить систему на стандартный режим Windows.

Оценка: плохо.

#### Средства защиты

Программа Commute, установленная на главной машине,

позволяет удаленному пользователю перезагружать главную машину, блокировать ее клавиатуру, ограничивать использование принтера и права доступа к накопителям на гибких дисках. Кроме того, предусмотрена возможность установки нескольких уровней защиты главной машины.

Каждой машине с установленной программой Commute назначаются имена, которые главная машина хранит в списке вызова. Если установить режим использования списков вызова, главная машина будет искать имя пользователя в списке, и если найдет, разрешит соединение. Можно настроить главную машину на «ручное» вхождение пользователя в систему (пользователь вводит имя и пароль). Можно назначить также пароль для пользователей, не попавших в список вызова (пароль по умолчанию), и номера обратного вызова для удаленных пользователей из списка вызова. По команде Give Control главный компьютер может предоставлять удаленному пользователю возможность посылать или принимать файлы в процессе сеанса связи. Можно настроить главный компьютер так, что он будет ждать вызова от конкретного пользователя.

В программе Commute имеется механизм автоматического отключения (тайм-аут) при отсутствии активных действий со стороны пользователя. Можно задавать тайм-аут величиной от 0 до 60 минут, по умолчанию устанавливается 15 минут.

В программе Commute есть журнал активных действий, ведение которого можно включать или отключать. Выходные отчеты направляются либо на распечатку, либо в файл и могут быть подробными или краткими. Кроме того, можно делать «фотографии» экрана и запоминать их в файле, однако делать это можно только во время сеанса дистанционного управления DOS.

Программа Commute не предусматривает шифрование данных.

Оценка: приемлемо.

#### Документация

С программой Commute поставляются два руководства, в одном из которых описывается подготовка к работе, а в другом дистанционное управление и передача файлов. В руководстве по подготовке к работе описаны базовые принципы дистанционного управления и принципы построения программы Commute. Руководство по дистанционному управлению и передаче файлов содержит указания по быстрому запуску и описания различных возможностей программы.

В руководствах приводится множество примеров, иллюстрирующих различные опции и режимы настройки. Имеются схемы, позволяющие разобраться с работой шлюза для подключения к ЛВС. Предусмотрена контекстно-зависимая подсказка.

Оценка: хорошо.

#### Подготовка к работе

Программа Commute компании Central Point Software при установке просит подтвердить, что используется текущий каталог и что инсталляцию следует производить для использования программы с системой Windows, затем начинает копировать файлы на НЖМД. После завершения процедуры копирования файлов программа Commute предоставвозможность ляет изменить файл AUTOEXEC.BAT, а также модифицирует файлы INI системы Windows и спрашивает, какую версию загружать.

Оценка: хорошо.

#### Простота использования

Любой специалист, знакомый с системой PC Tools компании Central Point Software, сразу освоит интерфейс программы Commute. Иногда пользователю приходится проверять содержимое окон, скажем, окон для модемных или сетевых соединений, а в некоторых случаях нужно вручную ввести определенную информацию, например пароли и имена для вхождения в систему.

Обычно интуитивно нетрудно понять, как поступать в тех или иных ситуациях. Иногда кажется, что конфигурация уже задана, однако программа не выдает никаких указаний, подтверждающих это, или подсказывающих дальнейшие действия. Источник возможных недоразумений в том, что программа Commute не разделяется на главную и удаленную программы. Всегда приходится работать с одним и тем же основным меню.

Оценка: приемлемо.

#### Общая оценка

Программа Commute стоит 129 долл., т. е. является самой дешевой из испытанных программ дистанционного управления. Она содержит утилиты РС Shell компании Central Point Software. По возможностям дистанционного управления, средствам связи и средствам защиты программа Commute вполне может конкурировать с другими программами, однако при выполнении наших контрольнооценочных тестов она показала самые слабые результаты.

Оценка: приемлемо.

Компания Central Point Software, 15220 NW Greenbrier Parkway, Suite 200, Beaverton, OR 97006; (503) 690-8088 или (800) 445-4208. 杂

熵

#### **CO/Session,** версия 6.01с

Программа CO/Session компании Triton написана для DOS, однако обеспечивает эффективное дистанционное управление и в DOS, и в среде Windows. Программа обладает непревзойденными средствами поддержки модемов и отличными возможностями передачи файлов.

#### **Возможности** дистанционного управления

Программа CO/Session поддерживает систему Windows в реальном, стандартном и расширенном режимах. Она позволяет осуществлять сеансы дистанционного управления с применением дисплеев типов CGA, EGA и VGA, однако удаленная и главная машины должны иметь дисплеи одного и того же типа. Программа работает с манипулятором «мышь». По умолчанию только удаленные пользователи управляют системой при помощи «мыши». Чтобы главный пользователь мог работать с «мышю» совместно с удаленным пользователем, нужно нажать  $\langle Ctr] > -\langle Alt \rangle - U.$ 

Меню программы CO/Session позволяют вызвать два окна диалогового взаимодействия (одно для передачи и одно для приема сообщений), причем в каждом окне воспроизводится шесть строк текста. Нельзя менять размеры или производить прокрутку этих окон. При нажатии функциональной клавиши <F5> генерируется звуковой сигнал, предупреждающий другого пользователя о режиме диалогового взаимодействия.

Тестирование на выполнение обычных и сетевых прикладных программ DOS и Windows прошло успешно. Благодаря предусмотренной программе  $\, {\bf B}$ CO/Session поддержке специальных режимов работы клавиатуры успешно прошел тест на совместимость с терминалом 3270 большой ЭВМ. «Горячие» клавиши меню определены заранее, однако их можно переопределять.

Выбором принтера можно управлять только с главного компьютера. По умолчанию выходные данные направляются на принтер удаленной машины. Главный пользователь может перенаправить данные на принтер главной и/или удаленной машины. Имеется возможность выводить данные на сетевые принтеры.

Программу CO/Session при помощи команды EMS HOST можно загрузить в отображаемую память (если установлен менеджер памяти EMS). Ее нельзя загружать в расширенную память. Программа работает также с менеджерами памяти независимых компаний. Главную программу можно загружать в память с меню или без меню. Средства управления с помощью меню занимают около 113 Кбайт, варианту с интерфейсом командной строки требуется около 65 Кбайт. Удаленная программа также является резидентной. Она загружается в основную память и занимает 126 Кбайт.

В программе CO/Session нет возможностей организации автоматического выполнения сеанса связи и нет никакого языка сценариев. В то же время компания Triton предлагает для программы CO/Session сценарный пакет Session/XL (по цене 95 долл.). Оценка: приемлемо.

#### Средства связи

Программа CO/Session работает с портами с СОМ1 по СОМ4 и может работать со скоростями передачи данных от 300 до 115200 бит/с. Программа поддерживает 95 типов модемов, в том числе Hayes-совместимые, и прямое соединение через последовательный порт. Пользователь может определить восемь заказных конфигураций модемов. В

программе CO/Session нельзя задавать несколько номеров для набора и нельзя устанавливать опцию повтора номера, пока не будет осуществлено соединение.

Программа CO/Session содержит средства эмуляции терминалов, позволяющие подключаться к электронным доскам объявлений и другим системам. Средства эмуляции поддерживают терминалы ТТҮ, VT100 и VT102. При эмуляции терминала можно передавать и принимать файлы с применением протокола Xmodem.

Возможности передачи файлов программы CO/Session уступают только возможностям программы ReachOut. Программа CO/Session использует оригинальный фирменный протокол, причем может пересылать файлы в фоновом режиме. На удаленной машине в процессе передачи файлов отображаются названия копируемых файлов, истекшее время, число байтов и эффективная скорость передачи (в бит/с) для каждого файла. На этом же экране приводятся размеры файлов, общее количество передаваемых данных, общее число посылаемых файлов, ожидаемое и фактическое времена и средняя скорость передачи файлов.

Меню передачи файлов позволяет помечать (и отменять) группы файлов, создавать и менять каталоги, просматривать и удалять файлы, копировать отдельные файлы, управлять некоторыми опциями, например, подтверждения при перезаписи файла.

Оценка: очень хорошо.

#### Быстродействие

Программа CO/Session очень быстро выполнила графические тесты, однако на остальных тестах результаты были ниже средних. Из-за ошибок «набегания» графических изображений пришлось снизить скорость модема до 9600 бит/с. Были сбои и при работе с Hayes-совместимым

модемом и электронной таблицей Lotus 1-2-3.

Оценка: приемлемо.

#### Средства защиты

Главный пользователь может назначать различные уровни защиты. Если включена защита по паролям, главная машина для вхождения в систему требует имя и пароль, которые затем сравнивает с соответствующей позицией телефонного справочника. Для доступа к позициям телефонного справочника из главной и удаленной программ нужно знать соответствующий главный пароль.

Главная машина после опознавания абонента может производить обратный вызов пользователя и(или) перезагружаться. Главный пользователь задает ограничения доступа к файлам. Механизм защиты Safeguard программы CO/Session ограничивает доступ в тех случаях, когда пользователь выполняет на главной машине прикладные DOS-программы.

После установления соединения можно одновременно или раздельно очистить экран и заблокировать клавиатуру главной машины. Главный пользователь задает тайм-ауты на случай отсутствия активных действий (в минутах). Программа CO/Session разрешает только одну попытку установления соединения, однако обратный вызов можно производить неограниченное число раз.

При работе с программой CO/Session удаленный пользователь может вести журнал учета всех исходящих и входящих вызовов. Существует также опция Record/Playback, позволяющая запоминать и затем воспроизводить содержимое экрана в сеансах дистанционного управления.

Программа CO/Session при выполнении всех сеансов дис-

#### Таблица. Программные средства дистанционного управления.

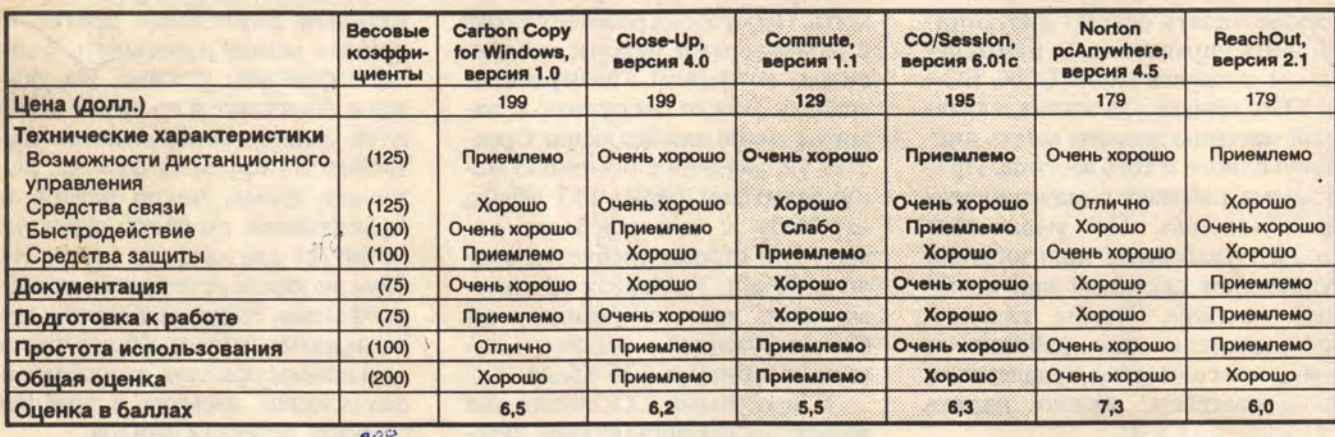

#### Примечание.

При переводе из статьи и таблицы были исключены разделы, касающиеся сопровождения программных продуктов на территории США.

#### ПОЯСНЕНИЯ К ТАБЛИЦЕ ОЦЕНОК

В обзоре рассматриваются только полностью отработанные, коммерческие версии аппаратных изделий и программных продуктов (опытные образцы, находящиеся на этапе эксплуатационных испытаний, в обзор не включаются).

Различным характеристикам изделий присваиваются оценки в диапазоне от «неприемлемо» до «отлично». Итоговые оценки рассчитываются путем умножения весового коэффициента (указанного в круглых скобках) на значение соответствующего параметра, которые выбираются следующим образом: Отлично=1,0 - превосходно во всех отношениях.

Очень хорошо=0,75 - удовлетворяет всем основным критери-

ям и имеет существенные достоинства. Хорошо=0,625 - удовлетворяет основным критериям и имеет

некоторые особые черты.

Приемлемо=0,5 - удовлетворяет основным критериям.

Слабо=0,25 - удовлетворяет не всем основным критериям. Неприемлемо или отсутствует=0,0 - не удовлетворяет минимальным требованиям стандартов, либо вообще не имеет соответствующего свойства или параметра.

Отдельные оценки суммируются, делятся на 100 и округляются

с точностью до десятой, в результате чего получается итоговая оценка, максимально возможное значение которой составляет 10 (плюс надбавка). Если итоговые оценки различаются не более чем на 0,2 балла, это означает, что сравниваемые изделия практически одинаковы по своим характеристикам. Весовые коэффициенты показывают относительную значимость характеристик для пользователей, приобретающих и использующих аппаратные изделия и программные продукты данной категории. Вы можете произвести перерасчет приведенных итоговых оценок сводной таблицы в соответствии со своими требованиями, если зададите собственные весовые коэффициенты. Аппаратные изделия и программные продукты получают «Знак качества» журнала InfoWorld, если они удовлетворяют следующим условиям: поставщики программных продуктов гарантируют возврат денег за свои продукты в течение 60 дней в случае обнаружения ошибок, а поставщики аппаратуры должны брать на себя гарантийные обязательства ремонта или замены в течение одного года. «Знак качества» нельзя присвоить изделию или продукту, получившему оценку ниже «приемлемо» по любому из параметров таблицы оценок.

танционного управления производит шифрование данных по оригинальному алгоритму.

Оценка: хорошо.

#### Документация

С программой CO/Session поставляются два руководства (одно для главной и одно для удаленной версий программы). В каждом руководстве описываются принципы дистанционного управления, имеется множество рисунков и диаграмм, оглавление, подробный предметный указатель и глава, посвященная быстрому запуску программы. В документации программы CO/Session весьма подробно описаны опции командной строки и есть наглядная таблица, представляющая различные варианты организации памяти.

В приложении приводятся подробные сведения по программам-утилитам, параметрам настройки аппаратных средств и некоторые указания по поиску неисправностей.

Оценка: очень хорошо.

#### Подготовка к работе

Утилита инсталляции просит указать номер последовательного порта, скорость передачи и тип модема. После этого можно либо задать значения позиций телефонного справочника, либо выйти из процедуры инсталляции. Затем можно установить программу для работы с системой Windows, в том числе дополнить программное обеспечение Windows-драйверами программы CO/Session. При помощи программы CO/Session можно также модифицировать файл AUTOEXEC.BAT.

Оценка: хорошо.

#### Простота использования

Для загрузки главной программы CO/Session полностью требуется много памяти, поэтому иногда используется меньшая по размеру резидентная программа, опции которой указываются в командной строке. В комплект поставки входит набор различных выполняемых файлов, что позволяет более эффективно использовать возможности командной строки. Некоторые выполняемые файлы, например PHONE.EXE, можно вызывать при помощи HOSTMENU.EXE, а иные приходится загружать индивидуально.

Доступ к пунктам меню может осуществляться либо с помощью функциональных клавиш, либо нажатием клавиши первой буквы соответствующей опции, либо при помощи «мыши» и клавиш управления курсором. Если установлен режим настройки связи для каждой позиции телефонной КНИГИ, НУЖНО ВВОДИТЬ КАЖДУЮ ОПцию с клавиатуры.

Передавать файлы (с помощью меню, расположенного в нижней части экрана) достаточно легко. Кроме того, имеется механизм Quick Connect (быстрое соединение), позволяющий устанавливать соединение с использованием выбираемых по умолчанию параметров связи.

Оценка: очень хорошо.

#### Общая оценка

Программа CO/Session стоит 195 долл., т. е. является одной из самых дорогих среди программ настоящего обзора (она продается также в вариантах для главного и удаленного пользователя за 125 и 135 долл. соответственно). Отличается высокой гибкостью и средней скоростью, а также хорошо продуманными средствами защиты и средствами связи. Программа проста в использовании.

Оценка: хорошо.

Компания Triton Technologies, Inc., 200 Middlesex Turnpike, Iselin, NJ 08830; (800) 322-9440.

#### ПРОГРАММНОЕ ОБЕСПЕЧЕНИЕ

#### Norton pcAnywhere, версия 4.5

**Norton** Программа pcAnywhere компании Symantec - это один из самых сильных конкурентов программы Carbon Сору. Версия 4.5 программы pcAnywhere имеет великолепные возможности и высокую скорость работы.

#### **Возможности** дистанционного управления

Программа **Norton** pcAnywhere работает в Windows в реальном, стандартном и расширенном режимах, а также поддерживает дисплеи типов CGA, ЕGA и VGA. При помощи механизма автоматического преобразования графических данных можно воспроизводить CGAизображения на мониторах EGA и VGA. Пакет Norton pcAnywhere поддерживает работу с манипулятором «мышь» при взаимодействии с Windows и DOS в удаленном режиме, однако в самой программе pcAnywhere «мышь» не используется. Можно увеличивать скорость реакции манипулятора «мышь», однако это приводит к снижению быстродействия главной машины. Оказалось, что наибольшая эффективность (особенно для среды Windows) достигается при значениях скорости, выбираемых по умолчанию.

Режим диалогового взаимодействия в программе Norton рсАпуwhere реализован в виде двух перемещаемых окон - по одному для пользователя главной и удаленной машин. Каждое окно занимает приблизительно четверть площади экрана; однако изменять размеры окон или производить прокрутку изображения нельзя.

Пакет Norton pcAnywhere xoрошо работает с сетевыми программами и с прикладными программами для DOS  $M$ 

Windows. Программа позволяет также распечатывать данные на главной и/или удаленной машинах и на сетевых принтерах. Она поддерживает три различных типа клавиатур и без всяких проблем работает с интерфейсом терминала 3270 большой ЭВМ.

Программа **Norton** pcAnywhere имеет самый совершенный язык сценариев по сравнению со всеми другими рассмотренными программами; этот язык содержит более 100 команд, он достаточно гибок и позволяет организовывать сеансы связи без участия оператора. В подобном сеансе можно передавать файлы, запускать пакеты прикладных программ, задавать параметры настройки аппаратуры и режимы шифрования данных, а также параметры настройки терминалов. В программе Norton pcAnywhere имеется также режим автоматизированных сеансов связи, а кроме того, возможность запоминать действия пользователя и воспроизводить их впоследствии.

Для работы программы Norton pcAnywhere требуется 60 Кбайт памяти (а для передач файлов в фоновом режиме - еще 18 Кбайт). Ее можно загружать в старшие адреса памяти при помощи менеджера памяти MS-DOS 5.0 или любого менеджера памяти независимых фирм.

Оценка: очень хорошо.

#### Средства связи

Программа Norton pcAnywhere поддерживает прямое соединение через последовательный порт, модемы 81 типа, а также заказные модемы. Программа работает с последовательными портами с СОМ1 по СОМ4 и прерыванием Int 14.

Передачу данных программа выполняет со скоростью от 75 до 115200 бит/с, используя режим автоматической настройки на максимально возможную скорость. Кроме того, есть отдельная опция работы с Hayes-совместимыми модемами.

Программа Norton pcAnywhere не только поддерживает самые разнообразные режимы передачи файлов (например, фоновый режим), но и реализует протоколы Xmodem, Ymodem, Zmodem и передачу в коде ASCII. Можно помечать файлы для передачи. создавать, менять и уничтожать каталоги. В процессе передачи на экране отображается скорость в бит/с, число переданных байтов. общее число подлежащих передаче байтов, время с начала передачи и ожидаемое время передачи всех файлов.

Программа **Norton** рсАпуwhere способна эмулировать 15 видов терминалов, в том числе VT52, VT220 и IBM 3101. Кроме того, для главной машины можно задать режим терминала, He использующего pcAnywhere.

Число попыток повторного набора номера может достигать 9999. Хотя программа не содержит телефонного справочника, выполняемые им функции можно реализовать при помощи языка сценариев или автоматизированных процедур.

Оценка: отлично.

#### Быстродействие

Программа **Norton** рсАпуwhere оказалась по суммарному быстродействию одной из лучших. Тесты по взаимодействию с системой Windows в удаленном режиме она выполняла очень медленно, зато превзошла все другие программы по скорости передачи файлов.

Оценка: хорошо.

#### Средства защиты

B программе **Norton** рсАпуwhere реализуется ряд разнообразных средств защиты. Пользователь главной машины оставляет действующие по умолчанию параметры или организует

защиту на базе заранее сформированного списка вызовов, назначая конкретные условия защиты каждому пользователю-абоненту.

По умолчанию действует пароль, предоставляются возможности очищать экран главной машины, блокировать главную клавиатуру, менять текущие параметры аппаратных средств главной машины, устанавливать предельное число попыток вхождения в систему и предельное число повторений пароля. По умолчанию пользователь удаленной системы может производить перезагрузку главной ма-ШИНЫ.

Те же самые возможности предоставляются абонентам, если их имена включить в список вызова. Можно задать номер обратного вызова для каждого пользователя.  $\mathbf{B}$ программе Norton pcAnywhere нельзя блокировать порты вывода и ограничивать возможности передачи файлов, можно лишь запретить удаление каталогов.

Программа Norton pcAnywhere содержит средства шифрования данных, однако они вызываются только из языка сценариев.

Время сеанса связи для удаленного пользователя может быть ограничено. Имеется журнал регистрации активных действий, содержимое которого выводится на печать или в файл, а также экспортируется в виде файла базы данных: можно получить файл главного журнала. удаленного журнала, файл истории главного журнала и истории удаленного журнала. Кроме того, программа pcAnywhere на основе содержимого журнала активных действий формирует детальный отчет, содержащий такую информацию, как имена вызывающих абонентов, число принятых вызовов и длительность сеансов связи. Имеется возможность запоминать и воспроизводить целые сеансы дистанционного управления.

Оценка: очень хорошо.

#### Документация

Поставляемая с программой документация содержит все необходимое: подробные описания, обширный предметный указатель, оглавление, а также приложения, где приводится информация о клавиатурах терминалов, режимах настройки модемов, рекомендации по дистанционному управлению для системы Windows и указания по поиску неисправностей. В документации изложены принципы работы программы pcAnywhere и приводится соответствующая терминология.

В документации есть руководство по быстрому запуску программы, а также множество схем, диаграмм и фотографий экранов. Отдельной книги по языку сценариев нет. Контекстно-зависимая оперативная подсказка содержит подробную информацию.

Оценка: хорошо.

#### Подготовка к работе

Процедура установки и настройки программы pcAnywhere похожа на соответствующие процедуры для других пакетов. При инсталляции нужно указать, производить ли установку пакета для работы с системой Windows и менять ли автоматически файлы WIN.INI и SYSTEM.INI. Полный перечень опций инсталляции довольно обширный, однако все параметры вводить не обязательно. Можно прервать процесс установки и запустить прикладную программу, либо продолжать задавать различные параметры (в том числе номер последовательного порта, тип модема, скорость передачи данных). Можно также сформировать список вызывающих абонентов.

Оценка: хорошо.

#### Простота использования

Пакет Norton pcAnywhere похож на многие работающие под управлением DOS программы. В нем используется система спускающихся меню. После установления соединения можно, нажав <Alt > - < Right Shift > (или другую комбинацию клавиш, которая задается пользователем), войти в меню. Встроенный механизм Quick Connect использует выбираемые по умолчанию параметры, обходя продолжительную по времени последовательность задания параметров.

Процесс передачи файлов запускается комбинацией клавиш <Alt > - < Right Shift > и выбором соответствующего пункта меню. На экране появятся списки файлов главной и удаленной систем. Можно пометить группу файлов для передачи (вручную или с помощью маски) и выбрать подкаталог-приемник файлов удаленной ЭВМ.

**B** cocrabe **nakera** Norton рсАпуwhere есть утилита, которая позволяет пользователю-новичку получить информацию о конфигурации системы, в том числе типе клавиатуры, дисплея, номерах установленных последовательных портов и режиме настройки модемов.

Оценка: очень хорошо.

#### Общая оценка

Программа **Norton** pcAnywhere имеет прейскурантную цену 179 долл. (Программы для главной и удаленной машин также поставляются отдельно и стоят 129 долл. и 99 долл. соответственно.) Пакет предоставляет все необходимые функции дистанционного управления  $\overline{M}$ средства защиты.

Оценка: очень хорошо.

Компания Symantec Corp., 10201 Torre Ave., Cupertino, CA 95014;  $(408)$  253-9600.

#### ПРОГРАММНОЕ ОБЕСПЕЧЕНИЕ

ReachOut, версия 2.1

Популярность программы ReachOut, которая пока не слишком широко известна, постоянно растет. Программа отличается высокими скоростными характеристиками и обладает непревзойденными возможностями передачи файлов.

#### **Возможности** дистанционного управления

Программа ReachOut может работать в среде Windows в реальном, стандартном и расширенном режимах. Она поддерживает графические адаптеры стандартов superVGA, VGA и EGA. Возможны разные типы адаптеров на главной и удаленной машинах, однако адаптер удаленной машины должен иметь более высокую разрешающую способность.

Программа ReachOut поддерживает манипулятор «мышь». Никаких специальных настроек для управления «мышью» нет, нет и никаких проблем при работе с «мышью».

В программе реализованы два режима диалогового взаимодействия пользователей главной и удаленной машин (один для работы под управлением DOS и один для Windows). Каждому пользователю выделяется одно окно. Звуковой сигнал предупреждает о начале сеанса диалогового взаимодействия. Режим диалогового взаимодействия в среде DOS вызывается с помощью «горячей» клавиши, а в среде Windows - соответствующей пиктограммы и пункта меню. В среде Windows (но не в DOS) можно перемещать окна диалогового взаимодействия и менять их размеры.

Пакет ReachOut работает с сетевыми программами. Нельзя задавать устройство для вывода на печать. Мы печатали на ло-

кальных и сетевых принтерах с главной машины, но не смогли ничего распечатать с удаленной машины.

Программное обеспечение главной машины состоит из специализированных программных модулей. Один из них предназначен для воспроизведения на экране графических изображений, генерируемых работающими под управлением DOS программами. Каждый программный модуль занимает небольшой объем памяти. В среднем для организации работы главной машины в среде DOS или Windows необходимо от 45 до 50 Кбайт. Если работать только с Windows, не пользуясь передачей файлов, достаточно всего лишь 9 Кбайт памяти. Программа главной машины может быть загружена в старшие адреса памяти при помощи менеджера памяти MS-DOS 5.0 или менеджеров памяти независимых фирм. С помощью отдельной команды можно выгрузить из памяти программу главной машины.

В программе ReachOut есть все необходимое для дистанционного управления, однако не реализованы некоторые полезные возможности. Программа ReachOut не поддерживает ни альтернативные клавиатуры, ни язык сценариев, ни макроутилиты. Имеется телефонный справочник для занесения имен абонентов и паролей вхождения в систему.

Оценка: приемлемо.

#### Средства связи

Программа ReachOut поддерживает небольшое число моделей модемов (в общей сложности 35) и прямое соединение через последовательный порт. Программа может работать с Hayes-совместимыми модемами при скорости передачи данных 2400 бит/с и модемами с пропускной способностью до 38400 бит/с, удовлетворяющи-

ми серии V. Для других модемов диапазон скоростей - от 1200 до 38400 бит/с. Программа поддерживает последовательные порты с СОМ1 по СОМ4. Можно устанавливать префикс набираемого номера.

В программе ReachOut нет ни повтора набора номера, ни телефонного справочника. Данный пакет может эмулировать терминалы только типа «телетайп». Заметим также, что существует версия программы ReachOut для ЛВС.

В программе ReachOut реализован оригинальный протокол передачи файлов. Не поддерживая такие стандартные протоколы, как, например, Xmodem или Ymodem, программа, тем не менее, обладает богатыми сервисными возможностями пересылки файлов. Передавать файлы можно из каталога в каталог локально или между удаленными и главной машинами. Менеджер файлов выдает список подкаталогов и файлов, находящихся в исходных и целевых каталогах. Можно менять, создавать каталоги, сортировать файлы и каталоги по именам, расширениям, размерам и датам. Для пересылки можно пометить отдельные, все или модифицированные файлы. Передача файлов всегда осуществляется в фоновом режиме.

Программа ReachOut не уведомляет пользователя главной машины о том, что в настоящий момент происходит передача файлов.

Оценка: хорошо.

#### Быстродействие

По результатам тестирования на быстродействие в среде Windows программа ReachOut оказалась второй - после Carbon Copy for Windows. По скорости выполнения графических задач в пакете Lotus 1-2-3 версии 3.1 программа ReachOut оказалась на одном из первых мест как в

режиме подкачки информации, так и в режиме вычерчивания графиков. А при проверке скорости передачи файлов программа ReachOut показала самый слабый результат.

Оценка: очень хорошо.

#### Средства защиты

В программе ReachOut основной упор делается на обеспечение защиты средствами главной машины. Если не назначать пароли для обращающихся к машине удаленных пользователей, эта программа в качестве пароля назначит «ReachOut». Главная машина разрешает вводить пароль три раза, но не блокирует порт, поэтому каждый повтор номера дает по три попытки ввода пароля. Утилита настройки главного компьютера содержит меню со списком паролей, с помощью которого можно раздать абонентам до 16 различных паролей и назначить каждому номер обратного вызова. Существует несколько уровней доступа к файлам и каталогам: только для чтения, для чтения и записи, полный доступ и запрет доступа. Режимами доступа индивидуальных пользователей можно также управлять, если при помощи утилиты настройки на главной машине установить мастерпароль.

Программа ReachOut в процессе дистанционного управления и передачи файлов осуществляет шифрование данных. Алгоритм шифрования построен на базе стандарта DES.

Программа не содержит средств уведомления о попытках несанкционированного доступа или других средств контроля для обеспечения безопасности. Кроме того, программа ReachOut не сообщает пользователю главной машины, что удаленный пользователь в данный момент устанавливает соединение. И хотя при отсутствии активных действий абонента можно задавать па-

раметры тайм-аута, длительность сеанса связи удаленного пользователя ограничить никак нельзя. Пользователи удаленной машины могут блокировать клавиатуру и «мышь» главной машины, но только в режиме дистанционной работы с Windows. Программа ReachOut не позволяет очищать экран главной ма-ШИНЫ.

Оценка: хорошо.

#### Документация

Документация программы ReachOut содержит большую часть необходимой информации, а также оглавление, довольно неполный предметный указатель и инструкции по быстрому запуску программы. Материал изложен последовательно и понятно. Применяется удобная система ссылок, имеются фотографии экрана и структурные схемы. Если увеличить число схем и диаграмм и дополнить предметный указатель, то документация стала бы гораздо лучше.

Оценка: приемлемо.

#### Подготовка к работе

Установка программы ReachOut требует большой концентрации внимания. Однако для подготовки к работе потребовалось всего лишь пять минут. Программа запрашивает, следует ли настроить ее для DOS, для Windows или для обеих систем сразу; номер последовательного порта; тип модема; скорость передачи данных и префикс для набора телефонного номера. Другие пакеты запрашивают подобную информацию по мере надобности, однако программа ReachOut запрашивает все режимы и параметры в процессе инсталляции, формируя командные файлы, которые позволят программе впоследствии настраиваться на конкретные требования.

Оценка: приемлемо.

#### Простота использования

Логику построения программы ReachOut бывает трудно понять. Программа содержит ряд весьма эффективных механизмов, однако для их использования приходится постоянно преодолевать различные препятствия. Хотя все опции конфигурации устанавливаются в процессе инсталляции, для их изменения нужно запустить отдельную утилиту. Работа с телефонным справочником и доступ к системе паролей также осуществляются с помощью этой утилиты. Кроме того, управление правом доступа к файлам в программе главной машины скрыто в меню File утилиты инсталляции и настройки и никак не связано со списком паролей и другими средствами защиты.

Однако, разобравшись с вызовом всех необходимых функций, можно легко ими пользоваться. Во время сеанса дистанционного управления действуют «горячие» клавиши <Alt>-<Shift> (для главной машины) и <Shift>-<Shift> (для удаленной машины), открывающие доступ к меню. На удаленной машине можно пользоваться менеджером файлов, однако эта утилита содержит слишком много опций, а управление интуитивно непонятно.

Пункт вызова оболочки DOS в меню файлов обеспечивает быстрый доступ к прикладным программам. С помощью телефонного справочника можно автоматизировать выполнение задач вызова некоторых программ.

Оценка: приемлемо.

#### Общая оценка

Программа ReachOut имеет прейскурантную цену 179 долл. Если приобретать программу для замены конкурирующего продукта, цена снижается до 49 долл. Программа ReachOut имеет эффективные функции передачи

#### ПРОГРАММНОЕ ОБЕСПЕЧЕНИЕ

файлов и обеспечивает хорошее быстродействие.

Оценка: хорошо.

Компания Ocean Isle Software, 80 Royal Palm Blvd. Suite 202, Vero Beach, FL 32960; (407) 770-4777.

#### Выводы

#### **Возможности** дистанционного управления

По возможностям дистанционного управления на первом оказалась программа месте Norton pcAnywhere, которая позволяет делать практически все, что пользователь пожелает. Эта программа эмулирует работу с различными клавиатурами, имеет эффективный язык сценариев и осуществляет подмену графических режимов в зависимости от типов адаптеров.

С небольшим отставанием на втором месте оказалась программа Commute: отсутствует язык сценариев, однако обеспечивается автоматизация сеансов связи.

Программу CO/Session «подвела память»: она не поддерживает расширенную память и занимает очень много места в основной или отображаемой памяти. Программа Close-Up занимает гораздо меньше памяти и содержит мощный язык сценариев. В то же время режим диалогового взаимодействия программы неэффективен, а кроме того, нельзя осуществлять подмену графических режимов при использовании адаптеров различных типов.

Программа Carbon Copy for Windows не функционирует в DOS и может работать только в среде Windows. Она не содержит язык сценариев и средств вывода данных на принтер удаленной машины. Кроме того, из окна со-

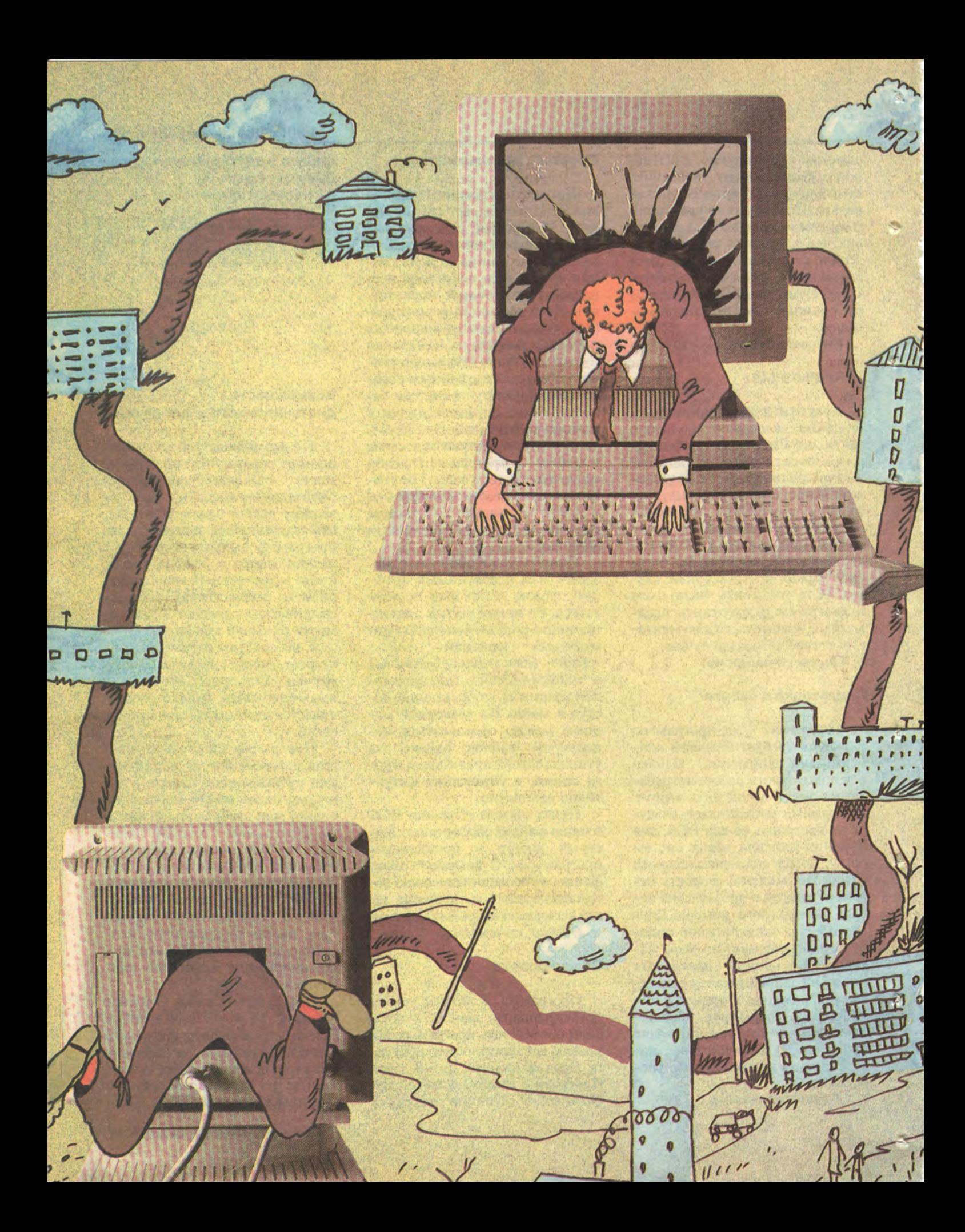

вместимости с DOS трудно запускать программу эмуляции терминалов.

#### Средства связи

В поддержке средств связи на первом месте опять-таки оказа-**Norton** лась программа рсАпуwhere, особенно по возможностям эмуляции терминалов. В программе предусмотрено несколько вариантов эмуляции и возможность использовать главную машину в качестве терминала. Средства передачи файлов не столь мощные, как в программах CO/Session или ReachOut, однако в пакете рсАпуwhere передачу файлов можно вести в фоновом режиме. Программа CO/Session содержит отличный менеджер файлов (файлы можно передавать в фоновом режиме), а также средства эмуляции терминалов и поддержки ЛВС. В программе Close-Up тоже есть несколько вариантов эмуляции терминалов, но нет возможности передачи файлов в фоновом режиме. Программа Commute содержит уникальный механизм защиты от вирусов при передаче файлов, не не может эмулировать терминалы.

Программа Carbon Copy также не содержит средств эмуляции терминалов, а для передачи файлов эффективно использует файлов менеджер системы Windows. Кроме того, в программе реализована удобная функция повторного набора номера.

#### ПРОГРАММНОЕ ОБЕСПЕЧЕНИЕ

Сетевой версии пакета Carbon Сору не существует. Программа ReachOut обладает внушительными возможностями по передаче файлов, однако она не содержит средств эмуляции терминалов и (по сравнению со всеми другими программами обзора) поддерживает меньшее число моделей модемов.

#### Быстродействие

Программа Carbon Copy for Windows при работе с Windows существенно превосходит все прочие пакеты, однако графические DOS-программы с ней не работают. Программа ReachOut очень медленно передает файлы. Самой быстрой при передаче файлов бы-

**SYMANTEC** 

Коммуникационный пакет #1

# ENORTON<br>pcANYWHERE

#### **pcANYWHERE**

рсАЛҮWHERE - прикладная программа, позволяющая получить доступ в<br>удаленный компьютер посредством модемной связи или прямого подклю-<br>чения и работать с этим удаленным компьютером так, словно<br>пользователь находится рядом с

#### Надежность

Надежность связи особенно важна, когда компьютеры находятся на зна-<br>чительном удалении. Качество телефонных линий - критический<br>фактор. рсАNYWHERE предлагает пользователю программу коррекции<br>ошибок, возникающих при работе

#### Простота в использовании

рсАNYWHERE устанавливается автоматически, интерфейс программы<br>прост и интуитивно понятен.

**- реАNYWHERE - программа для деловых людей** 

В современном деловом мире с его жесткой конкуренцией необходимо иметь постоянный доступ к рабочей информации, при этом местонахождение получателя информации не должно иметь значения.

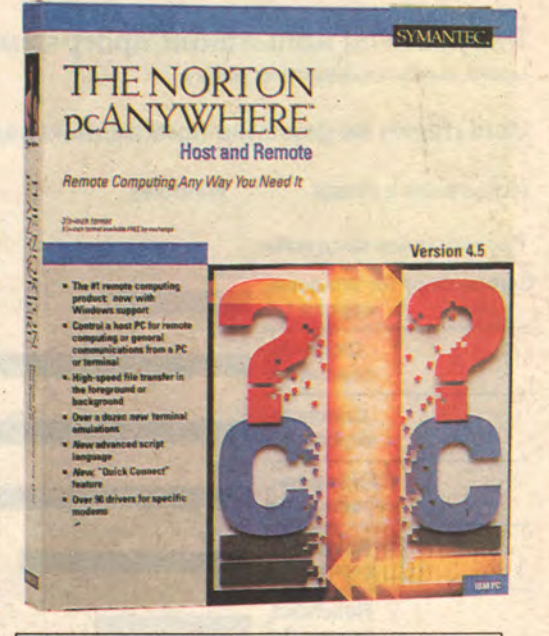

По вопросам оптовых и розничных пос-<br>тавок рсАNYWHERE и других программных продуктов, выпускаемых *Symantec, обращайтесь к*<br>*Symantec, обращайтесь к*<br>*Диалог*-МИФИ, Москва<br>*Merisel, Москва*<br>*Merisel, Москва*<br>meл. 276-4714, факс 274-0097

( , , , , , , )

**Norton** ла программа pcAnywhere. Программа Commute, по существу, не выполнила тесты Windows и оказалась на последнем месте при выполнении графических тестов DOS.

#### Средства защиты

Программа Norton pcAnywhere компании Symantec и по этому показателю оказалась на первом месте, а Close-Up с небольшим отставанием заняла второе место. Заслуга разработчиков компании Symantec в том, что они предусмотрели разнообразные возможности ограничения доступа дистанционного управления. Программа также содержит полный набор средств аудиторского контроля и выдачи соответствующих сообщений с несколькими опциями вывода данных (кроме вывода в файл).

В программе Close-Up имеются эффективные средства контроля доступа к файлам, а также механизм аудиторского контроля и выдачи сообщений. В процессе передачи файлов и во время сеансов удаленного доступа она выдает уведомления пользователю главной машины. Программа CO/Session также имеет средства аудиторского контроля и выдачи сообщений и позволяет устанавливать ограничения для работы с файлами и подкаталогами на всех уровнях (единственная программа, обладающая подобной возможностью).

Программа Commute, как и CO/Session, реализует защиту по паролям и контроль вхождения пользователя в систему. Можно устанавливать значения таймаутов при отсутствии активных действий абонента. Имеются средства для выдачи отчетов-сообщений. Программы ReachOut и Carbon Copy, не содержащие средств аудиторского контроля, в этом отношении отстают. Программа ReachOut имеет уникальную опцию, позволяющую пользователю главной машины подтверждать, можно ли начинать сеанс дистанционного управления. В программе Carbon Сору нет ограничений доступа к файлам и отсутствует возможность шифрования данных.

Все рассмотренные в обзоре программы имеют многоуровневые механизмы защиты по паролям и предусматривают обратный вызов удаленных пользователей.

#### Документация

Самая лучшая документация у программы Carbon Copy for Windows: она содержит множест像

m.

烦

#### Результаты испытаний программных средств дистанционного управления (время выполнения тестов, мин:с)

Испытания на решение прикладных задач

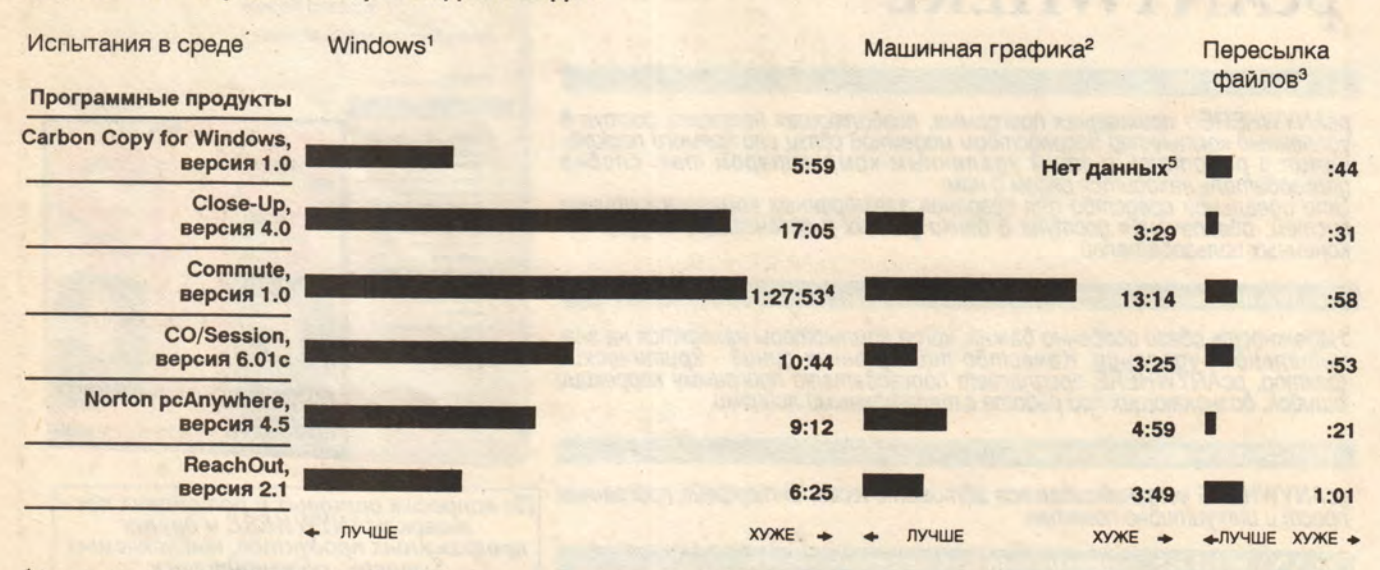

<sup>1</sup>Тест, проверяющий работу с системой Windows, включает запуск Windows, открывание документов из Microsoft Word for Windows 2.0, манипуляции с текстом и управление одновременно несколькими окнами.<br><sup>2</sup>Тест машинной графики включает запуск электронной таблицы Lotus 1-2-3 версии 3.1, выполнение ряда операций с этой табли-

цей и построение графика.

<sup>3</sup>В тестах на скорость пересылки файлов использовался документ из Word for Windows.

43а это время тест выполнился только наполовину.

5В специальном окне поддержки DOS пакета Carbon Copy прикладные программы с интенсивным использованием машинной графики не работают.

во рисунков и диаграмм, фотографий экранов и подробные объяснения. Руководства к программе Close-Up несколько более глубоки по содержанию, но не очень тщательно продуманы. Имеется много фотографий экранов, схем и диаграмм, приводятся детальные описания и примеры использования механизма файлов задач.

Документация программы ReachOut содержит достаточное количество информации, однако требует определенной доработки предметных указателей и, кроме того, желательно ее переоформление.

#### Подготовка к работе

Легче всего устанавливать и готовить к работе программу Close-Up: нужно просто скопировать один файл для главной и один для удаленной машины. CO/Session, Программы Commute и Norton pcAnywhere требуют ввода большого количества информации, однако их инсталляция не составляет труда. Установка программы Carbon Сору проходит также легко, правда, возможны проблемы с драйверами системы Windows. Самой сложной оказалась установка программы ReachOut, которая требовала постоянного участия пользователя и ввода дополнительной информации.

#### Простота использования

По простоте использования на первом месте находится программа Carbon Copy for Windows (благодаря интерфейсу Windows). Неплохо выглядела программа Norton pcAnywhere, имеющая продуманный интерфейс в виде спускающихся меню. В то же время программа Norton pcAnywhere не поддерживает манипулятор «мышь». Запрограмма следует **TEM** CO/Session, которая реализует несколько способов доступа к средствам управления программой: при помощи функциональных клавиш, «горячих» клавиш,

#### ПРОГРАММНОЕ ОБЕСПЕЧЕНИЕ

манипулятора «мышь» и «прокрутки»; однако в интерфейсе CO/Session некоторые опции противоречат друг другу. Про-ReachOut содержит грамма мощную утилиту передачи файлов, но работать с ней сложно. В программе Commute предусмотрен ряд различных интерфейсных опций, но они лишь запутывают пользователей.

#### Общая оценка

Если учитывать общие функциональные характеристики и возможности, а также цену, то наилучшей можно считать программу Norton pcAnywhere. Достойно выглядит программа Carbon Copy for Windows, особенно если вам нужно быстро выполнять много прикладных программ для Windows. Пакеты ReachOut, Close-Up и CO/Session - это программы приблизительно одного уровня, а вот программа Commute самая медленная, но и самая дешевая из рассмотренных в обзоре.  $\diamond$ 

## **CYEA ORACLE**

## ОБЪЕДИНЯЕТ РАЗНОРОДНЫЕ КОМПЬЮТЕРЫ В ЕДИНУЮ СИСТЕМУ

позволяет создавать однородные распределенные базы данных в разнородных сетях и интерсетях;

эффективно работает на компьютерных платформах более **200 типов:** 

обладает рекордной производительностью при работе со сверхбольшими базами данных объемом до нескольких сотен и тысяч гигабайт информации;

имеет специальные встроенные средства сохранения информации при сбоях аппаратуры;

включает в себя сертифицированные средства защиты данных от несанкционированного доступа;

оснащена современными средствами автоматизации разработки информационных систем (CASE-технология). Частные лица и организации, желающие сотрудничать с фирмой ORACLE в качестве консультантов, дилеров, технических писателей, прикладных программистов или преподавателей, могут обращаться по адресу:

103045, Москва, Рождественский б-р, 11/10-9, Корпорация ЛВС Телефон: (095) 208-45-31,  $290 - 62 - 70$ , факс: (095) 924-09-63,  $290 - 62 - 70$ 

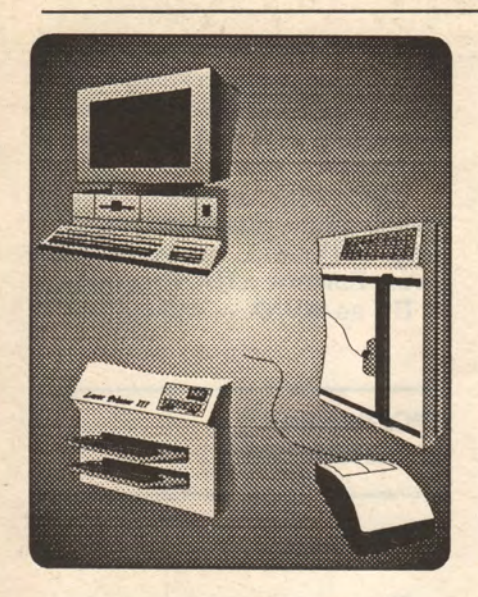

# Компьютер в спецовке

postery William and Strandard and

their those provides and the

NORTH PARK & PUSHAGE

П.В. Никифоров, А.В. Скукин, О.Ю. Яковлев

and a constant with and that for the

Персональный компьютер обязательная принадлежность современного офиса обживает цеха автогиганта «Москвич».

THE STATE EXCELLENCE AND INTERNATIONAL SECTION

WAT THE WATER DELING

ля управления автомобильным заводом, его произволственными подразделениями необходимо иметь полную и поступающую в реальном масштабе времени информацию о технологических пронессах. Использование компьютеров в производстве рассмотрим на примере цеха сварки кузовов ПО «Москвич».

#### **АВТОМАТИЗИРОВАННАЯ** СИСТЕМА УПРАВЛЕНИЯ ЦЕХОМ

Цех оборудован современными сварочными линиями, обеспечивающими расчетный темп производства: один кузов в минуту. Для поддержки функционирования 13 сварочных линий и 18 отдельных сварочных машин служат 28 транспортных систем - рольганговых, конвейерных и монорельсовых, - работающих под управлением программируемых логических контроллеров (PLC). Точки загрузки/разгрузки (транспортная система - линия сварки) также автоматизированы. На всех транспортных системах имеются межоперационные буферы-накопители.

Сложное автоматизированное производство порождает обилие информации. Число изготовленных каждой линией узлов, информация о наличии заготовок перед линией и состоянии буфера после линии, диагностические сообщения об отклонениях параметров сварочного оборудования, сообщения о неисправности сварочного или транспортного оборудования и характере этой неисправности это далеко не полный перечень тех данных, которые оперативно должны получать диспетчеры и руководители цеха.

Задачи сбора, обработки и оперативного представления информации такого объема можно решить только с помощью вычислительной техники. Причем правильный выбор типов контроллеров позволяет организовать иерархическую систему сбора и обработки информации о ходе производства.

Перечислим в порядке возрастания сложности основные задачи системы управления цехом:

• мониторинг технологического процесса и состояния меж-

#### **ВАШ ВЫБОР**

операционных транспортных систем;

• диагностика технологического оборудования:

• управление производством в условиях выпуска нескольких модификаций продукции.

При проектировании автоматизированной системы управления цехом выбор технических и программных средств осуществлялся исходя из их надежности. простоты эксплуатации, стандартизованности и совместимости. Согласно проекту, в цехе должны быть установлены восемь IBM-совместимых компьютеров с ЦП 386, связанных с 31 контроллером сварочного  $\mathbf{M}$ транспортного оборудования; две машины MVAX, соединенные с ПК сетью Ethernet.

Программное обеспечение системы включает в себя следующие средства: пакет Microtie, графический редактор SCREENWARE (для IBM-совместимых ПК типа АТ), ОС Ultrix-32 и СУБД INGRES (для MVAX-3).

Названные технические и программные средства позволят создать систему, которая будет осуществлять контроль технологических процессов, управление транспортными потоками, организацию запусков партий кузовов различных модификаций, сбор и анализ информации об отказах оборудования.

В настоящее время реализована только первая очередь автоматизированной системы управления цехом: решены задачи мониторинга технологического процесса и диагностики оборудования.

В цехе круглосуточно функционируют два связанных сетью Ethernet программно-аппаратных комплекса. Один осуществляет сбор и отображение учетной информации о производстве кузовов. Данные о выпуске продукции за смену и в сутки 24 линиями и сварочными машинами и об их простоях в реальном масштабе времени отображаются на

цветном мониторе и на двух алфавитно-цифровых дисплеях, находящихся в распоряжении диспетчера и начальника цеха. В конце смены автоматически печатается рапорт о производстве основных узлов и кузовов и простоях линий. Рапорт может быть получен также в любой момент по команде оператора. Другой комплекс ведет мониторинг рольганговой конвейерной системы (РКС), 14 подвесных толкающих конвейеров (ПТК), 10 сварочных линий и 18 сварочных машин.

Главная транспортная система - РКС - состоит из 11 участков, каждым из которых управляет программируемый контроллер LPA-512 (Югославия). Система подвесных толкающих конвейеров (ПТК) включает с себя подъемно-опускные секции разгрузки и загрузки (ПОС), остановы, стрелки и управляется шестью контроллерами LPA-512.

Сбор диагностической и статистической информации со всего сварочного оборудования (сварочные линии, сварочные машины) производят десять концентраторов **SMC-600** (Франция).

Данные с 27 контроллеров собирают и обрабатывают пять компьютеров типа 386; результаты обработки по сети передаются на шестой компьютер, установленный у диспетчера цеха. Диспетчер на цветном мониторе видит состояние каждой из 355 позиций РКС (свободна или занята), диагностические и аварийные сообщения по каждому ПТК и может определить позицию, на которой прекратилось движение салазок, время загрузки и разгрузки по каждой ПОС, состояние сварочного и входящего в него электро-, пневмо- и гидрооборудования. Информация на ПК диспетчера организована в виде 44 вложенных и связанных графических экранов. Начав с просмотра общей мне-

74 MMP ΠK Nº 5/92

мосхемы цеха, диспетчер может «дойти» до интересующего его участка и действительно оперативно получить информацию об обстановке в цехе.

Для архивирования и анализа информации установлен компьютер MVAX-3, соединенный сетью Ethernet с ПК. Расстояние от ПК до МVAX  $-$  450 метров.

#### **ПРОГРАММНОЕ ОБЕСПЕЧЕНИЕ**

#### **Пакет Microtie**

Перечисленные выше задачи решаются при помощи специализированного пакета Microtie. Он создан американской фирмой Microtie Corporation в 1983 г. для отслеживания и управления технологическими процессами. Комплекс на базе ПК, оснащенного пакетом Microtie, называется LOGOVIEW (LW). Пакет Microtie позволяет:

qy.

C.

中

• читать из памяти программируемых логических контролеров информацию, необходимую для отображения и принятия решений;

• производить требуемые вычисления и анализировать значения параметров системы;

• вырабатывать программным путем управляющие воздействия;

• записывать в контроллеры PLC управляющую информацию;

• организовывать интерактивные графические экраны для вывода данных и ввода команд оператором;

• печатать рапорты нужного содержания и формы.

Считываемая и записываемая информация может быть представлена и обработана в виде битов, байтов, строковых и числовых переменных. Над числовыми переменными реализова-

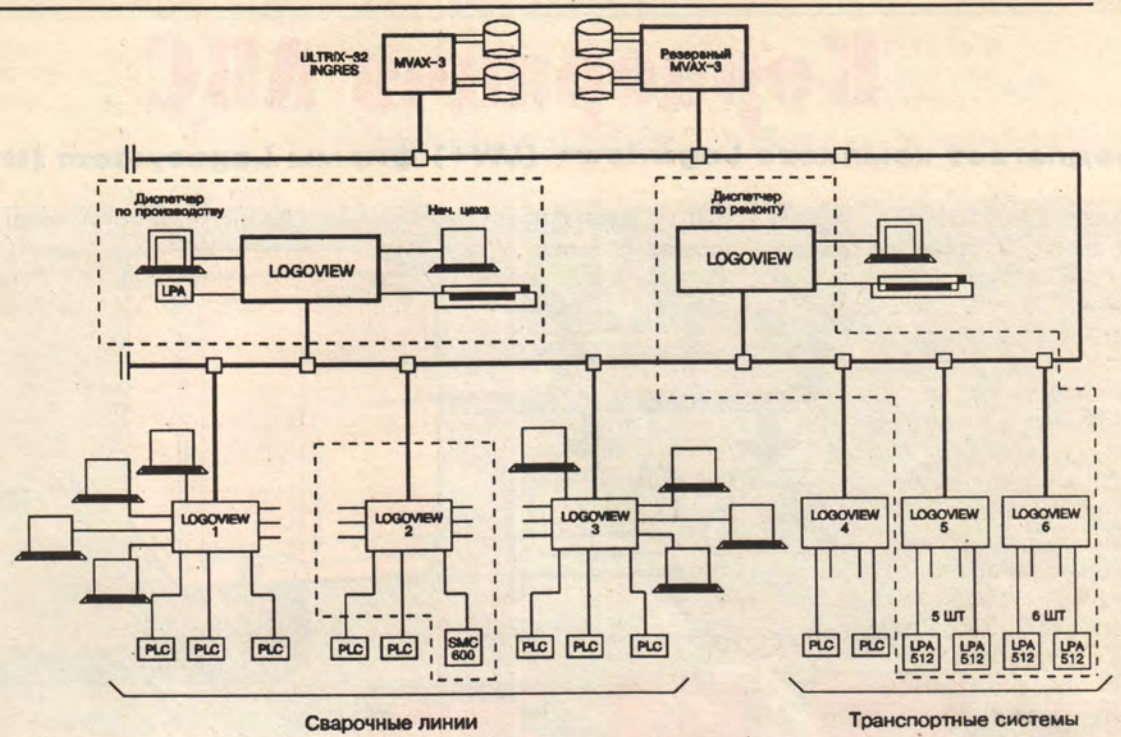

Схема технических средств автоматизированной системы управления цехом.

ны арифметические и логические операции, а также операция построения логарифмов и тригонометрических функций.

Применяемая версия программы Microtie-90 является интегрированным интерпретирующим пакетом; включает собственный язык программирования, построенный на принципах меню и основанный на выполнении событий, каждое из которых имеет до 10 последовательных шагов. Общее число возможных событий - 9940, что позволяет описывать достаточно сложные процессы управления объектами.

Каждый шаг события реализован определенной функцией Microtie, например:

- чтение из PLC, LW;
- запись в PLC, в сеть LW;
- выполнение вычислений;

• вывод сообщений и рапортов на экран, принтер, в файл DOS:

• вывод интерактивных графических экранов на монитор и терминалы;

**LED** 

• запуск событий, в том числе на других LW.

Задания на выполнение события могут запускаться периодически в течение рабочего дня или в конкретное время. Пакет Microtie предусматривает средства подсказки и контроля за состоянием параметров, заданных при конфигурировании вычислительных систем. Кроме того, имеются широкие возможности документирования про-**ДЛЯ** грамм.

В комплект стандартной поставки Microtie включается большое число драйверов связи с PLC; возможно дополнение системы новыми драйверами.

Средства графического редактора SCREENWARE, совместимого с Microtie, позволяют совысококачественные здавать цветные изображения на мониторе и работать с 200 различными графическими экранами. Помимо стандартных линий, окружностей, прямоугольников, графиков и т.п. предусмотрена возможность конструировать и отображать оригинальные символы, строить динамические графики и диаграммы. Используемые в программах переменные можно выводить на экран шрифтами различного размера и цвета.

Для ввода с клавиатуры управляющих воздействий оператору предоставляются возможности задавать значения 50 переменных и использовать функциональные клавиши. Эти воздействия обеспечивают смену экранов, запись команд в контроллеры, ввод данных.

Перечисленные возможности программы Microtie позволяют организовать высокоэффективную систему мониторинга технологического процесса, основанную на принципах вложенных или связанных экранов.

#### **Пакет LogoviewPlus**

Более современным по сравнению с пакетом Microtie инструментальным средством/аналогичного назначения является пакет LogoviewPlus (LW+), разра-

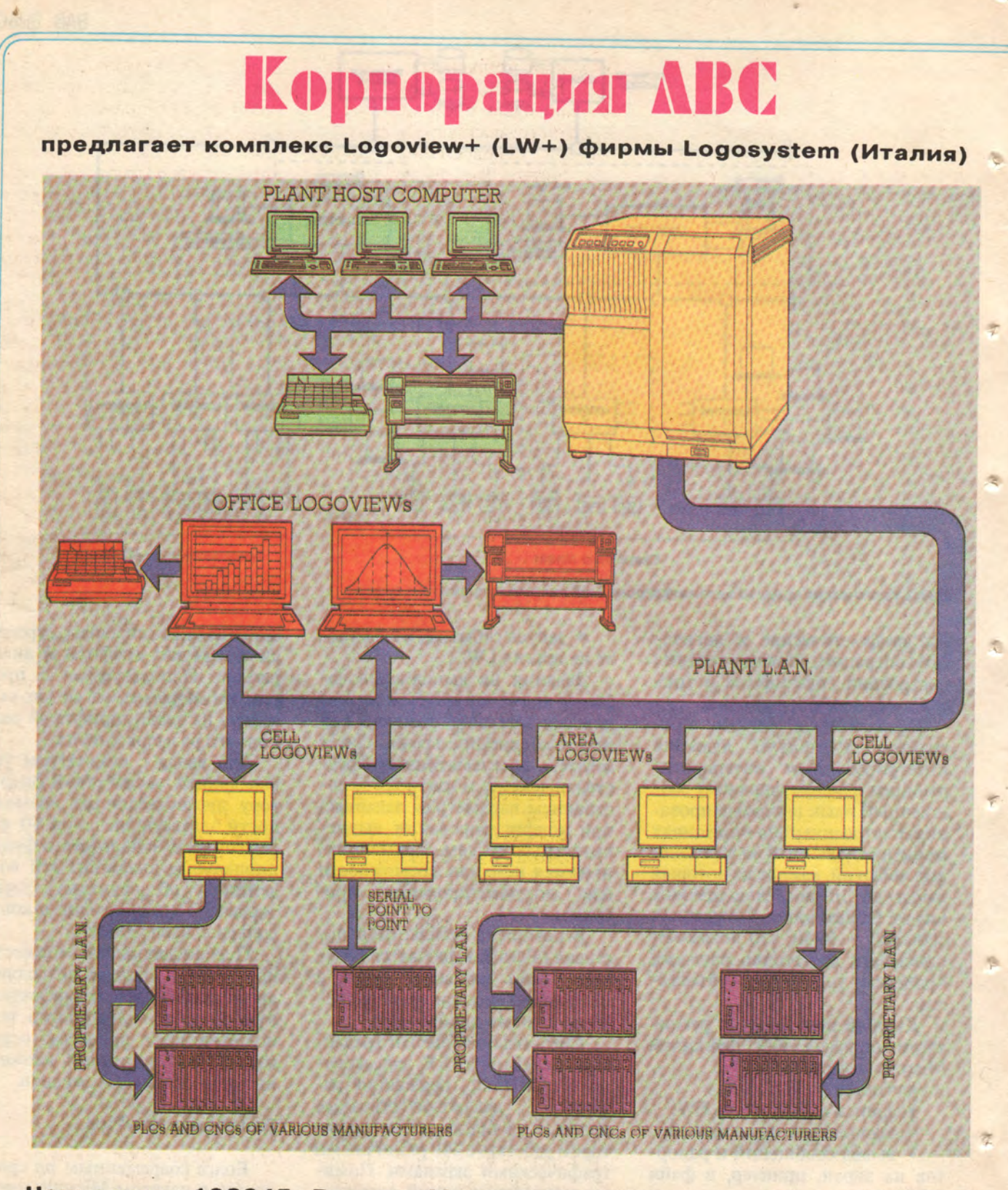

P.

Наш адрес: 103045, Россия, Москва, Рождественский б-р, 11/10-9. Телефон: (095) 208-45-31. Факс: (095) 924-09-63.

#### Корпорация ЛВС (ЛогоВАЗ-системы)

предлагает комплекс Logoview+ (LW+) фирмы Logosystem (Италия)

LW+ - это комплекс технических и программных средств, предназначенный для построения управляющих и информационных систем в широком диапазоне приложений -

от лабораторной системы на базе одной ПЭВМ до интегрированной системы управления, базирующейся на локальной вычислительной сети предприятия.

Технические средства LW+ реализованы на базе ПЭВМ типа IBM PC AT 286/386/486. Программные средства LW+ разработаны в рамках оконной технологии Microsoft Windows и работают в среде MS-DOS.

Отличительными чертами комплекса LW+ ЯВЛЯЮТСЯ:

возможность конфигурирования локальной сети в процессе проектирования автоматизированной системы:

использование стандартных протоколов связи с контроллерами и ЭВМ;

наличие пользовательского интерфейса с мышью и оконным меню;

наличие цветной графики с высокой разрешающей способностью:

использование простой процедуры анимации технических картинок;

проектирование алгоритмов управления в рамках вычислительной модели «событияусловия»;

легкая интеграция с известными базами данных. LW+ работает в двух режимах: режиме конфигурации (САПР) и в режиме исполнения. В рамках локальной сети, сконфигурированной в процессе проектирования системы, LW+ может обмениваться информацией с другими LW+, HOST-компьютерами и интерактивными дисплеями, а через последовательный интерфейс «точка-в-точку» с программируемыми контроллерами.

LW+ представляет собой многозадачную систему. В ней одновременно может исполняться до 16 программ (процессов), синхронизируемых «семафорами». Примеры автоматизированных систем,

реализованных на базе LW+:

система управления цехом сварки кузовов автомобильного завода (АЗЛК, АвтоВАЗ, Фиат и др.);

тренажер для подготовки персонала тепловых и атомных энергоблоков;

**АСУ ТП изготовления моющих средств.** 

ботанный итальянской фирмой LOGOSYSTEM B 1991-92 FT. Данный пакет представляет собой многозадачную систему, в которой одновременно может исполняться до 16 программ (процессов), синхронизируемых «семафорами»: снабжен отлалчиком, позволяющим проводить отладку программы с различной скоростью, а также в пошаговом режиме. Пакет LW+ предназначен для IBM-совместимых компьютеров 286 и 386, укомплектованных дополнительными платами связи с контроллерами, и организации локальной сети. Программные средства LW+ разработаны в соответствии с оконной идеологией Microsoft Windows и работают в среде MS-DOS.

По сравнению с Microtie 90 программа LW+ позволяет:

• использовать текстовые редакторы для описания программ с последующим импортированием программных кодов в среду LW+;

• разрабатывать пользовательский интерфейс, ориентированный на работу с «мышью»;

• создавать на языке Місгоsoft С недостающие в LW+ функции и вносить их в каталог;

• создавать эффект мультипликации;

• использовать сканер для считывания изображений;

• использовать видеоадаптер superVGA и мониторы с высокой разрешающей способностью.

#### **АППАРАТНОЕ ОБЕСПЕЧЕНИЕ**

Максимальная конфигурация одного комплекса LW следующая: 10 контроллеров, 8 удаленных терминалов, один принтер. Каждый компьютер LW может быть включен в сеть с другими LW и ЭВМ верхнего уровня. Естественно, что подключение значительного числа устройств требует соответствующей аппа-

ратной поддержки (дополнительных специализированных плат). Для обеспечения связи с РLС используются четырехканальные платы последовательного ввода-вывода. В состав каждого LW могут быть включены две такие платы. Для организации связи с удаленными интерактивными терминалами применяется четырехканальный мультиплексор Persyst DCP-88VM; в составе LW может быть два таких устройства. Мультиплексор Persyst позволяет организовать сети LW по 3- или 4-проводным линиям. Сеть также можно организовать, используя плату Ethernet фирмы 3Com совместно с пакетом COMMUNITY-DOS. Для функционирования МУЛЬтиплексора Persyst необходимо иметь ОЗУ емкостью 2 Мбайт. дисковую память - до 10 Мбайт (если не вести на LW крупных архивов).

Представляет интерес опыт по организации связи LW с PLC. Насыщенность и напряженность электромагнитных полей в цехе сварки очень высокая. Длина линии связи (кабеля) PLC - LW достигает 300 метров, и поэтому выбор типа преобразователя стандартных сигналов последовательной передачи весьма важен. Опыт применения конверторов RS-232/RS-422 дал отрицательный результат. Использование конверторов RS-232 current loop (20 мА) итальянского и отечественного (фирма «Интерфейс») производства обеспечивает обмен без искажений и ошибок со скоростью 9600 бод (максимальная скорость интерфейсного модуля PLC).

#### **OE ABTOPAX**

Павел Васильевич Никифоров, Александр Викторович Скукин, Олег Юрьевич Яковлев - инженеры АСУТП производственного объединения «Москвич». Тел. 277-12-42.

#### **ВАШ ВЫБОР**

# Объектноориентированное программирование для менеджеров

## Алан Каплан

Объектно-ориентированное программирование делает прикладные программы мощнее и проще.

лагодаря новому подходу, **Ополучившему** название «объектно-ориентированное программирование», или, сокращенно, ООП, пропасть между желаемым и возможным для владельцев ПК сужается. ООП появилось как раз вовремя для менеджеров-непрограммистов, которым приходится использовать одновременно большое число программ - скажем, создавая отчеты, обращаться к различным, зачастую удаленным, базам данных. Такая работа может потребовать полдюжины и даже больше программ для решения многих задач, - это связь, доступ к базам данных, объединение электронных таблиц, деловая графика, подготовка текстов и издательские возможности. Заставить все эти программы работать согласованно,  $$6e3$ швов», практически невозможно.

Причина такого положения сложность программ, размер исходного кода многих из которых перевалил за 200 тыс. строк. Если принять среднюю производительность труда программиста равной 10-15 отлаженных операторов в дель, легко убедиться, что разработка новых версий прикладных программ, рассчитанных на использование преимушеств новейшей техники, может занять годы. Поэтому не удивительно, что 35 миллионов пользователей-бизнесменов выставляют низкие оценки программному обеспечению, отмечая, что оно вечно запаздывает и ненадежно. Преодоление проблемы сложности - основная цель  $OOH.$ 

#### **ЧТО ТАКОЕ ООП**

Менеджеры-непрограммис ты не нуждаются в понимании того, как именно ООП делает то, что оно делает. «Но, - говорит Джон Бирд, менеджер разработки Vision Video компании Borland International, - пока пользователи не оценят того, что делает ООП, они не поймут, на что оно способно и чего следует ожидать от программ, разработанных с применением этого метода.» А ожидать, по его словам, следует появления более мощных и простых в обращении программ, легко поддающихся модификации и к тому же недорогих.

ООП основано на модульной структуре, организации «сверху вниз» и абстракции. Использование этой техники состоит в том, что программист определяет «объекты». Объектом может быть все, с чем осуществляются какие-либо действия: экран, таблица, графический элемент и т.д. Объекты обладают свойствами (атрибутами) — такими, как цвет или размер, и поведением, определяемым как список разрешенных с ними действий типа «вывести на экран». Таким образом, для объекта существенно и то, что он «умеет», и то, что он на самом деле из себя представляет, точно так же, как и в повседневной речи: стул (объект) есть предмет мебели (мебель выступает по отношению к стулу в роли «класса», или, как еще иногда говорят, «структуры»), который поддерживает («поведение») сидящего человека. Объекты могут быть абстрагированы в более широкие классы (стулья - в мебель) или в подклассы (троны и шезлонги - разновидности стульев). Каждому классу могут быть приписаны свои атрибуты (трон «больше» шезлонга) и способы поведения (шезлонг «складывается»).

Подход естественен и прост, однако реализация его - это нечто совершенно новое: ведь языки программирования, в отличие от повседневной речи, не поддерживали естественным образом объектные структуры. В них господствовал принцип отделения данных от способа их использования, так что требовалось точно знать способ внутреннего представления текстовой, графической или звуковой информации. В противном случае кто-нибудь мог бы попытаться вывести звуковые данные как изображение или работать с тек-

#### **ВАШ ВЫБОР**

#### ФИЛИПП КАН ПРИВОДИТ ПРИМЕР ОБЪЕКТА: dBase.

Ни один человек, следивший за быстрым ростом фирмы Borland, не станет спорить с тем, что своим ведущим положением среди компаний, занимаюшихся разработкой программного обеспечения она обязана прежде всего ООП, а значит, ее главе Филиппу Кану, который первым начал отстаивать в Borland новую технологию. Сейчас Кан убеждает последних сомневающихся, доказывая им, что ООП годится не только для создания новых программ, но может быть успешно применено и для улучшения старых. «Всем надо переходить к работе с ООП», - таково его мнение. Недавнее приобретение фирмой Borland компании Ashton-Tate, которая с опозданием более чем на год выпустила на рынок обновленную версию своей лучшей разработки dBase, представляет собой великолепную возможность проверить, на что способна Borland. «В течение некоторого времени dBase недоставало действительно технологичных нововведений, - говорит Кан, - и Borland собирается это изменить. Написанный нами в Borland компилятор XBase значительно лучше своих предшественников, в чем вы, несомненно, убедитесь, когда он появится на рынке. Самое же главное, что системы нашей фирмы Paradox и dBase смогут обмениваться информацией с помощью нашей же технологии «Object Layer» (уровень объектов), которая позволит осуществить доступ к огромному множеству различных форматов файлов». Что бы ни планировала Borland на долгий срок в отношении dBase, пользователи ожидают следующую версию с огромным интересом. «То, что Borland делает с dBase, могло бы стать наилучшим из существовавших когда-либо аргументов в пользу ООП - говорит консультант Джон Мэрфи, президент компании Metro Computing (Гиббсборо, шт. Нью-Джерси). - Значительно улучшенная, совместимая с Windows версия dBase могла бы стать наглядным доказательством того, что средства ООП, предлагаемые Borland, действительно применимы к развитию старых программ».

стом как с музыкой. А поскольку данные не могли быть абстрагированы, при каждом использовании необходимо было приводить их описание целиком. Никто не мог, например, ссылаться на стул, иначе как полностью описав его материал, размер, конструкцию и т.д.

В языках, поддерживающих ООП - наиболее известными из них являются Smalltalk, Actor, Simula и  $Cu++$  — на передний план выносится абстракция и тот способ работы с характеристиками объектов, который в повседневной речи мы принимаем как нечто само собой разумеющееся. Эти языки позволяют при создании программ мыслить понятиями, отбросив бремя деталей реализации. Разработчики программного обеспечения приняли появление новых возможностей с исключительным энтузиазмом; журнал для программистов «Computer language» превозносит ООП до небес.

#### ЧЕМ ООП ВЫГОДНО **ПОЛЬЗОВАТЕЛЮ**

Разумеется, прежде чем пользователь сможет работать с программой, кто-то должен ее написать. Поэтому ни одна компания во всем сообществе разработчиков программного обеспечения для DOS и Windows не защищает ООП энергичнее, чем Borland International. Руководители этой компании полагают, что четыреста с лишним тысяч копий ее пакетов Borland C++, Turbo C++ и Turbo Pascal (объектноориентированная версия) займут не менее 80% рынка объектно-ориентированных языков для ПК.

В июле 1991 г. рекламная группа фирмы Borland посетила семь американских и семь иностранных городов для демонстрации материалов о продуктивности ООП и распространения 21-минутного видеофильма «Мир объектов» («World of Objects»), в котором глава компании Филипп Кан в общих чертах описывает суть нового метода. Эта запись, адресованная менеджерам программистских фирм, стала первой в серии, включающей теперь учебники для программистов, уже имеющих опыт работы с популярным языком Си. Программисты, пишущие на Си, обычно готовы перейти на Си++, и именно поэтому Си++ стал наиболее популярным языком ООП для персональных компьютеров.

К разочарованию тех, кто ждет немедленных улучшений в своих любимых прикладных программах, переучивание с Си на Си++ происходит не мгновенно. По оценкам специалистов фирмы Borland, на изучение основ Си++ квалифицированному программисту потребуется примерно месяц, но продуктивной его работа станет лишь после трех-шести месяцев практики. Получение согласия менеджеров на такого рода капиталовложения в обучение и было целью фильма «Мир объектов».

И все-таки выгоды от перехода к ООП приходят быстро. До 80% общей стоимости производства процедурных (не объектноориентированных) программ составляет сопровождение. ООП может уменьшить эти затраты более чем на 70%, то есть цена, которую платит покупатель, снизится на 50% с лишним.

Пользователи вправе ожидать существенной скидки в цене, которую они платят поставщикам программного обеспечения за дополнения к имеющимся у них пакетам. Ведь разработчик, имеющий такое инструментальное средство ООП, как, например, библиотека ImageMan for Windows фирмы Data Techniques,

<sup>1</sup> Справки о приобретении видеокассеты «Мир объектов» по телефону в Москве (095) 921-74-57.
# ОБ ОБЪЕКТАХ

Три объектно-ориентированных механизма делают программы более удобными для пользователей и облегчают их разработку.

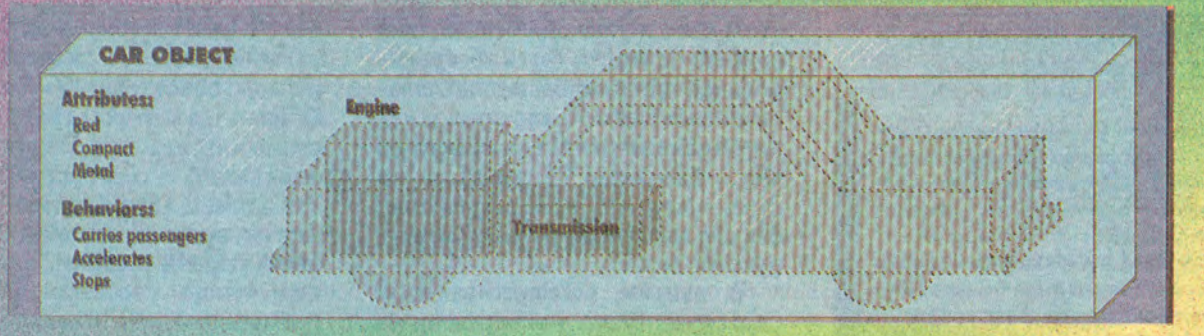

Инкапсуляция, она же ограничение доступа (data hiding), защищает объект, ограничивая доступ к его внутренней информации, делая более очевидными источники изменений. Например, все водят машины, переключают рычаг коробки передач или открывают окна, но только механики могут вносить изменения в двигатель или трансмиссию.

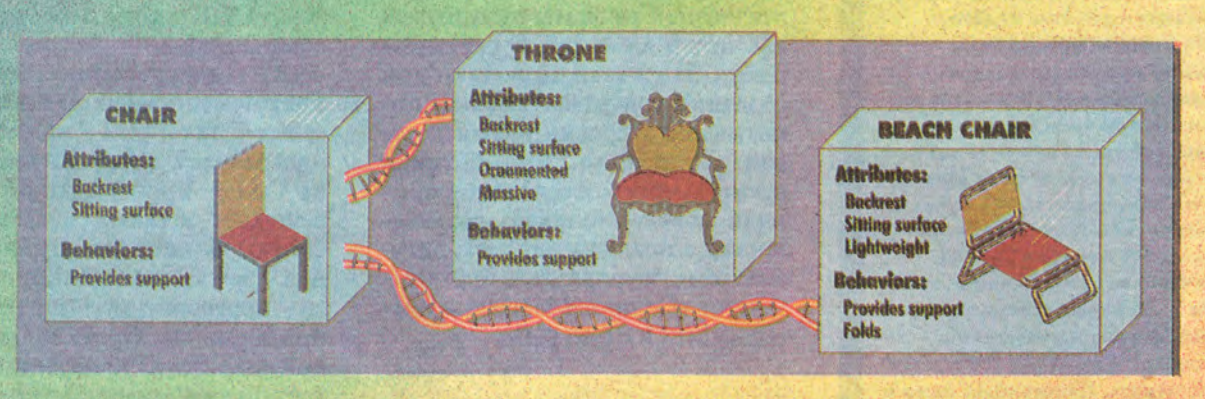

Наследование позволяет новым объектам приобретать атрибуты и формы поведения ранее определенных объектов. Поскольку новые объекты возникают не на пустом месте, их легче создавать и они действуют согласовано. Трон и шезлонг наследуют атрибуты стула «спинка» и «сиденье»; у трона добавлены атрибуты «массивный» и «разукрашеный»; у шезлонга добавлена форма поведения «складывается».

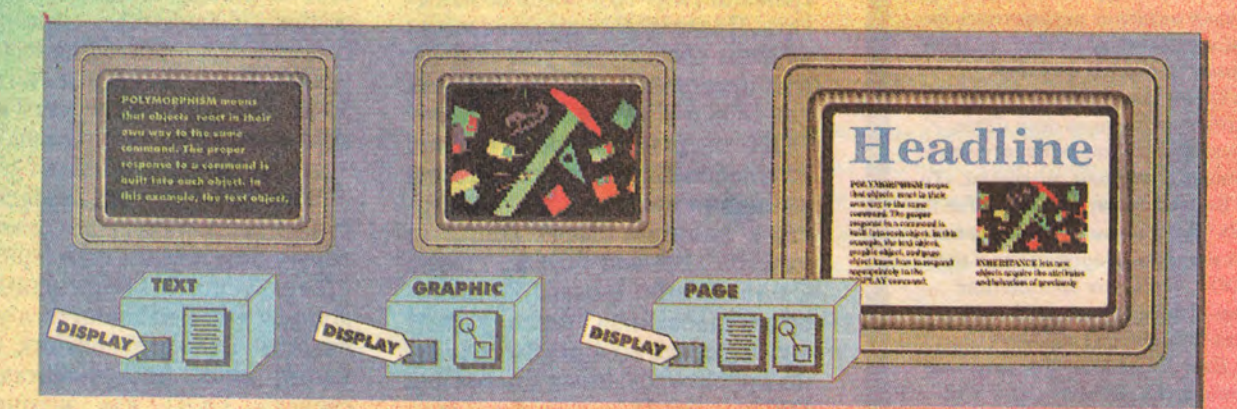

Полиморфизм означает, что объекты реагируют по-своему на одни и те же команды. Соответствующий ответ на команду встроен в каждый объект. На рисунке текстовый объект, графический объект и страничный объект сами знают, как им реагировать на команду «ИЗОБРАЗИТЬ НА ЭКРАНЕ».

۵

сможет добавлять возможности вывода на экран и принтер к своей прикладной программе для Windows, не изучая бесчисленных графических форматов и не разрабатывая для каждого из них соответствующий код. По оценке Дэвида Хвалиша из фирмы Zylab, добавление графических модулей ImageMan к разработанной этой фирмой программе поиска текстов и изображений ZyIndex сократило время разработки на 80%, не считая «тягот изучения этих форматов». Хвалиш кратко описывает преимущества ООП так: «Теперь я просто открываю изображение и втаскиваю туда объект; мне нет необходимости вдаваться во внутренние детали». ImageMan поддерживает и такие хорошо известные программы. как XTree - командная оболочка для DOS, и DataEase - программа для работы с базами данных.

Отсутствие необходимости вдаваться в детали - это, конечно, одна из самых сильных сторон ООП. По словам Дэвида Интерсаймона, отвечающего в фирме Borland за отношения с разработчиками, «это похоже на использование телефона, что тоже не требует знаний о принципах его работы». То, что для Хвалиша является «открытием изображения», с точки зрения пользователя выглядит как захват и перемещение экранного объекта без использования команд меню.

Аналогия с телефоном проясняет еще одно свойство ООП. ценное для конечного пользователя, - независимость от оборудования. Пользователь воздействует на объекты с помощью сообщений, и посылая сообщение, достаточно быть уверенным лишь в том, что объект его правильно проинтерпретирует. Онерационная система CTOS фирмы Unisys основана на передаче сообщений, и Дэвид Маллинс, управляющий разработкой операционных систем в отделе распределенных систем фирмы Unisys, считает, что ООП «чрезвычайно расширило наши возможности по написанию программ для  $80 \times 86$ , RISC. Motorola и других микропроцессоров». Сейчас Маллинс внимательно следит за переходом к ООП в своей фирме. «Это полный переворот в профессиональном мышлении разработчика программ, и мы обнаружили, что работа тех, кто сумеет совершить в себе этот переворот, становится исключительно продуктивной».

# **КАК ОБЕСПЕЧИТЬ СЛАЖЕННОСТЬ**

Объектно-ориентированные языки программирования, такие, как Си++, действительно позволяют получать объектноориентированные программы. Поскольку графические среды волей-неволей должны быть объектно-ориентированными, они хорошо работают только с теми программами, которые разрабатывались специально для них. Таким образом, действия пользователя ясны, но не являются автоматическими: требуется найти необходимые программы, понять, что может дать ООП, и настоять на том, чтобы соответствующие возможности были использованы, не забывая при этом поддерживать теплые отношения с разработчиками.

Разумеется, многие превосходные объектно-ориентированные программы создавались без использования специализированных языков ООП; с другой стороны, сам по себе тот факт, что программа написана на языке Си+ + и рассчитана на среду

## **ВАШ ВЫБОР**

Windows, еще не гарантирует ее качества. Инженер по программному обеспечению фирмы Data Techniques Тим Кэннэпел предупреждает, что следует держаться подальше от всяких болтунов. «которые говорят, что их продукция - объектно-ориентированная, в то время как она таковой не является». Но компании, понимающие технику ООП и программирующие на соответствующих языках, «посвящены в тайны создания хороших программ, и от них можно ожидать более мощных и в целом более эффективных разработок».

В наше время под «более высокой эффективностью» понимают эффективность, простирающуюся за пределы сферы деятельности отдельной программы; это позволяет пользователю думать не столько о качестве работы отдельных программ, сколько о содержании собственной работы. Поскольку менеджеры управляют ресурсами, именно они в первую очередь должны осознать всю важность, наряду с действием и взаимодействия. Кэннэпел полагает, что пользователи ПК, оценивая новую программу, уделяют среде не меньше внимания, чем функциональным возможностям, поскольку функции утрачивают свое значение, «если они плохо работают с другими программами».

О том, чтобы программы работали хорошо, заботятся 800 тысяч американских программистов. О том, чтобы они работали хорошо вместе, мечтают 50 миллионов пользователей. Благодаря ООП очертания «слаженной работы» - этого Святого Грааля пользователей ПК - уже появились на горизонте.

## **OB ABTOPE**

Алан Каплан - внештатный сотрудник редакции журнала PC World.

# Объектноориентированные СУБД зовут пользователей к переменам

# Ли Мантелман

Те, кто сделал ставку на устаревшие форматы, потеряют больше, чем сэкономили.

о недавних пор большинство фирм использовало для хранения информации иерархические или простые (flat-file) базы данных. Каким именно образом прикладная программа должна получать эти данные, должен был описать программист, так что прямой доступ пользователей к данным ограничивался.

В настоящее время на рынке СУБД доминируют системы управления реляционными базами данных (СУРБД), которые предоставляют пользователю прямой доступ к данным. В таких СУБД данные хранятся в таблицах, которые можно быстро просматривать и объединять в более сложные структуры.

Но у реляционной модели есть свои недостатки: легко получая доступ к данным, пользователь может испортить их, сложные запросы снижают производительность, и кроме того, СУРБД плохо справляются с графикой и длинными документами, создаваемыми на интеллектуальных рабочих станциях.

Объектно-ориентированные базы данных (ООБД) способны преодолеть эти ограничения. Если в традиционных базах данных хранятся записи, организованные в виде таблиц или иерархических структур, то в ООБД объекты. В результате такие ба-**ЗЫ:** 

• хранят не только данные, но и процедуры;

• не должны обязательно ограничиваться символьными данными и поэтому позволяют работать  $co$ средствами multimedia;

• допускают работу на высоком уровне абстракции: представление, сортировку и поиск целых комплексов как единых элементов;

• позволяют пользователям создавать структуры любой сложности без снижения скорости доступа.

Хотя ООБД лучше работают в сочетании с объектно-ориентированными средствами программирования, эти средства не являются категорически необходимыми: в простейшем случае ООБД могут использоваться просто как серверы структур, обеспечивающие быстрый доступ к сложным структурам. Правда, при этом недоступны другие преимущества объектной ориентации, такие, как возможность посылать сообщения для поиска определенных объектов.

Согласно анализу, проведенному фирмой International Data Согр., в течение ближайших пяти лет объем рынка ООБД будет удваиваться каждый год и вырастет с 14 млн. долл. в 1991 г. почти до полумиллиарда в 1996 г.

Этот рынок делят между собой основных поставщиков: пять Servio Corp. (Аламеда, шт. Калифорния); Ontos Inc. и Object Design Inc. (обе из Берлингтона, шт. Массачусетс); Objectivity Inc. и Versant Object Technology (обе из Менло-Парк, шт. Калифорния). К ним следует добавить несколько менее крупных компаний и новых поставщиков, таких, как фирма BKS Software Corp. (Кеймбридж, шт. Массачусетс), продающая систему Poet OODB (версия для DOS стоит 399 долл., версия для Windows — 499 долл.).

Пять основных ООБД изначально разрабатывались для применения в различных областях: в графике, в системах автоматизированного проектирования и производства, в административных информационных системах общего назначения.

Фирма Objectivity занимается в основном САПР. Она ведет разработки совместно с фирмой Digital Equipment Corp. (Meйнард, шт. Массачусетс).

Распределенная многоязычная ООБД фирмы Versant поддерживает языки Си, Си++ и Smalltalk. Она выполняет одни операции на сервере, другие - на машине пользователя, в зависимости от того, где находятся обрабатываемые данные.

Фирма Object Design ориентируется на IBM PC и совместимость со средой Windows. Ее си-

ВАШ ВЫБОР

стема Object Store, созданная при поддержке других разработчиков, предоставляет программам на Си++ быстрый доступ к сложно организованным данным, основанный на использовании схемы виртуальной памя-TИ.

Компания Servio, нацеленная на коммерческие задачи, начала работу раньше других и первой разработала многопользовательскую ООБД. Эта система встроена в среду разработки GeODE (Gemstone Object Development Environment), которая дает конечным пользователям возможность создавать прикладные программы, работающие непосредственно в среде СУБД.

Фирма Ontos заявляет, что ее разработка предназначена для «традиционных задач СУБД» и обеспечивает богатые возможности обработки данных, управление параллельными процессами и распределение данных.

Для того чтобы уточнить характеристики различных систем с точки зрения пользователя, выбирающего ООБД, можно предложить следующие критерии выбора:

• Требуются ли для обработки данных распределенные вычисления? Существенна ли независимость от местонахождения сервера?

• Насколько важен прозрачный языковой интерфейс?

• Какой язык предполагается использовать? Одни поставщики ориентируются на  $Cn++$ , другие - на Smalltalk.

• Сколько пользователей должны работать с сервером? (Практически невозможно сказать что-либо содержательное о производительности рассматриваемых систем. Пользователь должен выделить ключевые для его потребностей операции и проверить, как справляются с ними системы различных поставщиков.)

• Какого рода запросы требуется обрабатывать? Возможности нынешних ООБД лежат в диапазоне от неассоциативных механизмов доступа (типа SQL) до развитых средств, предлагаемых Object SOL.

• Какие компьютеры предполагается использовать в качестве серверов и рабочих станций? Одни системы поддерживают IBM PC, другие - нет.

# ЧТО МЕШАЕТ ОБЪЕКТАМ

Чтобы выполнить требования пользователей, создатели ООБД должны решить несколько проблем. Одна из них - реализация стандарта SQL (Structured Query Language - язык структурированных запросов) и универсализация доступа к СУРБД. Объектно-ориентированные базы данных не поддерживают стандарт ANSI SQL и не предлагают собственных версий SQL. Однако Американский национальный институт стандартов работает сейчас над Object SQL (OSQL), а некоторые фирмы уже предложили свои варианты для этого языка запросов.

Вторая проблема состоит в том, что корпорации очень много вложили в СУРБД и БД, в которых данные представлены в устаревших форматах, а поставщики ООБД не предлагают простого способа для перевода их в новый формат. «Многие из нас считают, что объектная ориентация выглядит многообещающе, но при отсутствии удачного пути для перехода к ней ... технология может остаться без применения», - утверждает Роберт Маркус, глава недавно образованной Группы содействия объектноориентированной технологии (Corporate Facilitators of Object-Oriented Technology, C-FOOT).

Кроме того, покупатели настроены подозрительно по отношению к новым поставщикам, предлагающим объектную тех-

нологию. Они хотят быть уверенными, что смогут «поменять лошадей», если выбранный ими поставщик ООБД вдруг сойдет с дистанции.

Здесь должны помочь стандарты. Для этого пять поставщиков ООБД образовали Группу управления объектными базами данных (Object) **Database** Management Group, ODMG). «Мы разрабатываем стандартные пути манипулирования объектами в объектных базах. Поставщики поняли, что без них далеко не уйдешь», - говорит Джон Слитц, вице-президент по рынку Группы по управлению объектами (Object Management Group, OMG), которой ODMG представляет свои предложения по интерфейсу.

# ГИБРИДЫ БРОСАЮТ ВЫЗОВ

Могут ли пользователи ощутить выгоды новой концепции, не теряя того, что было ими вложено в СУРБД? Последние начинают приобретать некоторые объектно-ориентированные черты. Однако прогресс здесь идет медленно, потому что ядра основных СУРБД устарели лет на десять - так считает Ричард Финкельстайн, президент чикагской консультационной фирмы Performance Computing Inc.

По мнению Финкельстайна, гибридные системы типа разработанных фирмами UniSQL Inc. (Остин, шт. Texac) или Hewlett-Packard Corp. (Купертино, шт. Калифорния), сейчас являются лучшими в обоих классах СУБД. «Однако, - добавляет он, - пока еще рано утверждать, что такой подход станет основным».

Продукция фирмы Hewlett-Packard - пакет HP OpenODB хранит данные для объектов и работает с ними в реляционной базе, а процедуры для этих объектов хранятся в надстройке над

# **APXHTEKTYPA BOCA**

Новые программные продукты обычно превосходят старые по целому ряду параметров, и это не удивительно. Однако, предлагая новые возможности, они зачастую предполагают и более высокую квалификацию программистов и пользователей. Именно поэтому растет ценность стандартов, позволяющих строить модульные программы, способные к взаимосвязи, а кроме того, использовать для работы с новыми средствами приобретенные ранее навыки.

На одних стандартах система, конечно, не заработает. Нужны «активные компоненты» - редакторы отчетов,

таблиц, диаграмм и так далее. Предлагаемая фирмой Borland разработка BOCA (Borland Object Component Architecture - объектнокомпонентная архитектура Borland) реализует именно такой подход к созданию модульного программного обеспечения. Сочетание преимуществ вновь создаваемых стандартов с весьма мощными инструментальными средствами придает ВОСА высокую гибкость. Выпуская ВОСА, фирма Borland выполняет свое давнее обещание - создать технологию объектно-ориентированного программирования девяностых годов. В это широкое понятие входят.

• Создание графических пользовательских интерфейсов. Программы, использующие текстовый режим, стремительно уступают место пакетам с графическим интерфейсом. В ВОСА-программах для реализации графического интерфейса будут использоваться стандартные средства многозадачности. На первом этапе это, скажем, могут быть имеющиеся в системе Windows средства связи и объединения объектов (OLE), динамического обмена данными (DDE) и динамические библиотеки (DLL). Фирма Borland намерена реализовать в среде Windows полный объектно-ориентиро-

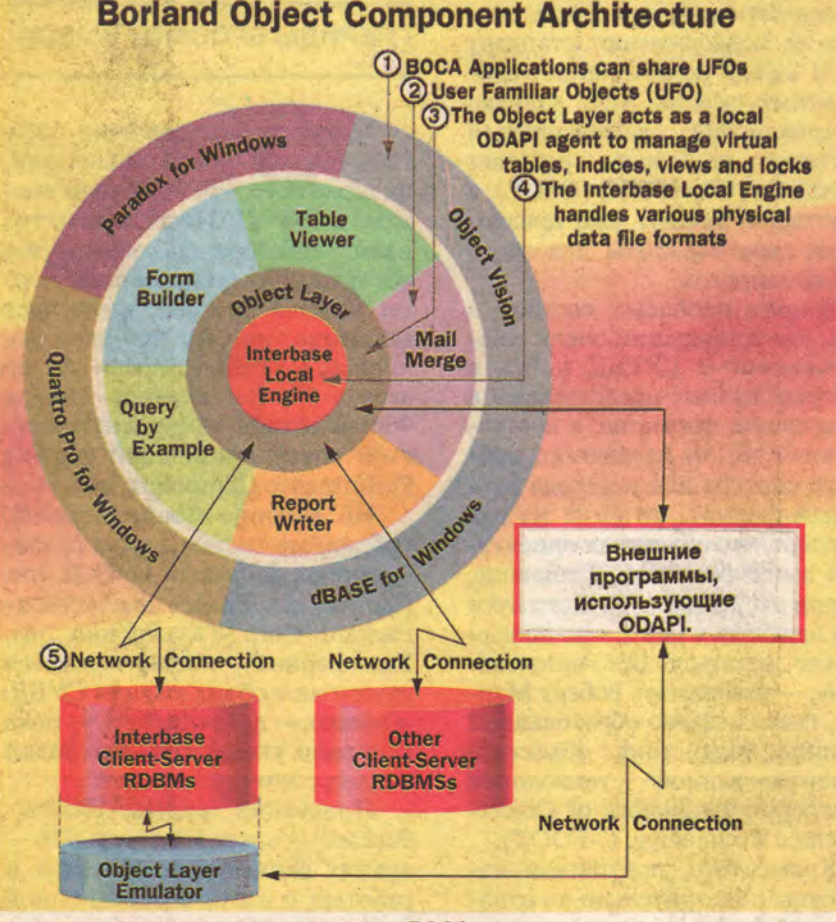

Структура и внешние связи системы ВОСА.

## ется объектом с собственными свойствами и методами. Эти методы позволят изменять свойства объекта, управлять другими объектами и передавать команды операционной системе. Метод может, например, вызвать запрос, просмотреть данные, запустить Turbo Vision или даже вызвать выполнение серии вычислений с отображением результатов в поле другого объекта.

ванный пользовательский

интерфейс, в котором все, что

появляется на экране, явля-

• Методология ООП. Подобно тому, как появление микросхем произвело переворот в разработке компьютеров, развитие ООП революционизировало создание программного обеспечения. ВОСА позволит быстрее создавать новые версии программ и повторно использовать имеющиеся разработки, сделает программы более надежными и лучше организованными - все это в конечном счете означает. что программными продуктами станет проще пользоваться. Возникают новые возможности взаимодействия объектов как внутри программ, так и между различными программами.

• Поддержка функций «кли-<u>ент-сервер».</u> Одно из основных требований к новой технологии - обеспечение широких возможностей обмена данными между программами. ВОСА реализует функции сервера для таких баз данных на основе SQL, как Oracle, SYBASE, SQL Server и DB2 фирмы IBM, а также поддерживает сам стандарт SQL и разработанный группой SQL Access Group интерфейс CLI (Call Level Interface). Предусматривается совместимость со стандартами внешних связей СУБД. Однако составляющие самой ВОСА трудно назвать стан-

蕲

凤

# Информационные комплексы на базе RISC-компьютеров Sun Microsystems будущее!  $9T0$ прорыв  $\mathbf{B}$

• повышение производительности во много раз по сравнению с традиционными системами на базе персональных компьютеров класса  $AT/486$ , Macintosh unu NeXT:

- сохранение всех предшествующих наработок;
- совместную работу над сложными проектами;
- единственный путь выхода на мировой уровень.

Мы предлагаем полные решения в области систем автоматизированного проектирования, научных исследований, банковского дела:

• рабочие станции с RISC-процессорами семейства SPARC (включая последние модели SPARCstation 10 - многопроцессорные машины с новейшими суперскалярными процессорами VIKING);

• программное обеспечение любого уровня - от последней версии самого распространенного в России и мире пакета AutoCAD до сложнейших программных комплексов трехмерного моделирования и анализа конечных элементов;

• периферийные устройства Hewlett-Packard.

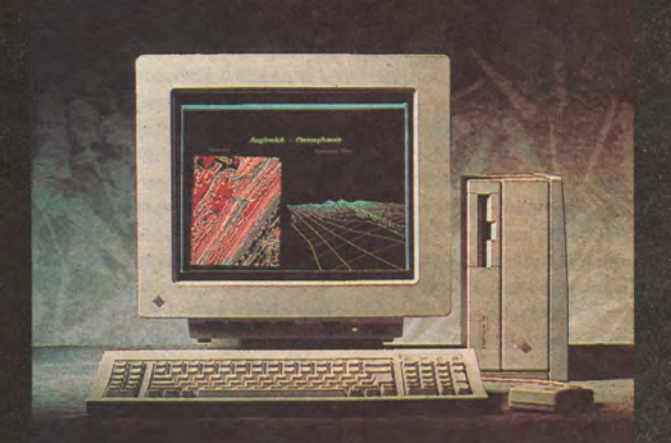

То, о чем Вы не могли даже мечтать — доступно прямо сейчас. Убедитесь сами на нашем стенде на выставке Информатика-92 (Выставочный комплекс на Красной Пресне, с 21 по 28 октября 1992).

По контрактам на поставку полных решений (компьютеры Sun + матобеспечение + периферия Hewlett-Packard), заключенным на этих выставках, предоставляется скидка 10% на все оборудование и матобеспечение!

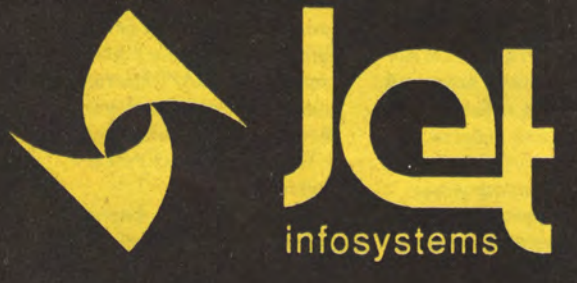

Тел. (095) 188 3310 Факс (095) 928 0740 e-mail info@jet.msk.su

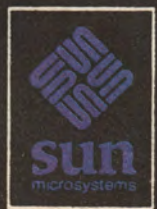

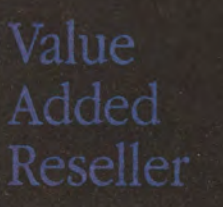

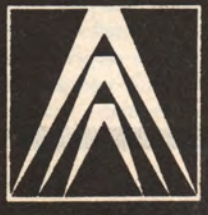

**AUTODESK** Authorized Dealer

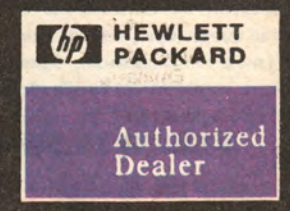

# ВАШ ВЫБОР

дартными. Так, ядро ВОСА — СУРБД Interbase — представляет собой настоящее произведение искусства, а по объектно-ориентированным возможностям с ней не может сравниться ни один пакет.

# **КОМПОНЕНТЫ ВОСА**

Как явствует из названия. ВОСА состоит из нескольких отдельных компонентов: • ядро системы - Interbase Local Engine (IBLE); • СУБД Interbase с функциями сервера и клиента; • оболочка Object Layer; • программные средства **UFO** (User Familiar Objects); • прикладные программы -Windows-версии dBase, **QuattroPro, Paradox;** • интерфейс ODAPI.

**Interbase Local Engine** Ядро Interbase Local Engine позволяет прикладным программам обращаться к таблицам СУБД dBase и Paradox, делая ненужным включение средств управления базами данных в сами программы. Возможность заменцения драйверов баз данных позволяет работать как с однопользовательскими СУБД, так и с сетевыми **МНОГОПОЛЬЗОВАТЕЛЬСКИМИ** пакетами. Поддерживается обмен с серверами локальных сетей под управлением DOS и OS/2, NetWare LAN и так далее. Модульность средств IBLE позволяет внешне одинаково работать с dBase и Paradox, учитывая при этом особенности конкретных СУБД.

## СУБД Interbase

В СУБД Interbase реализованы такие новшества, как событийное управление, поддержка сложных объектов и типов данных, возможность определять пользовательские операторы, методы доступа и типы данных, более «интеллектуальная» обработка ошибок и т.д. Хотя при-

кладные программы могут работать с базами данных при помощи функций Object Layer, наилучшим вариантом является все же использование СУБД Interbase, которая изначально задумана как объектно-ориентированная. Ее функции доступны пользователю через интерфейс ODAPI.

### **Object Layer**

Оболочка Object Layer предоставляет в распоряжение пользователей средства доступа к данным, которые обеспечивают «прозрачную» работу с файлами dBase и Paradox. Драйверы баз данных, поддерживаемые ядром **IBLE**, обеспечивают доступ к средствам Interbase, Oracle, DB2, SYBASE и других серверов СУБД на основе языка SQL. Object Layer содержит мощные средства связи с Windows-версиями Quattro Pro, Paradox и dBase, входящими в состав ВОСА, и делает их общедоступными с помощью пакета Software Developer's Kit, входящего в cocras ODAPI.

Динамически создавая виртуальные блокировки, таблицы и индексы и располагая информацией об удаленных сетевых серверах СУБД, Object Layer может эффективно использовать возможности последних. Формируемые в нем виртуальные объекты являются общими для различных программ и файловых систем. Подобный подход позволяет, например, работать с таблицами Oracle и DB2 так, как будто они были созданы в Paradox или dBase, и наоборот. И, наконец, Object Layer позволяет объединять таблицы данных, полученные из разных источников - возможность, которой пока не располагает никакая другая СУБД.

## **UFO**

Как уже говорилось, UFO это не «летающие тарелки», a User Familiar Objects, To

есть объекты, знакомые пользователю. Так называются модули прикладной программы, доступные другим программам. Скажем, один и тот же Table Viewer окно просмотра, подобное имеющемуся в электронных таблицах - может использоваться и в Paradox, и в dBase, и в Quattro Pro. Планируется разработка целого ряда подобных объектов. Название «UFO» указывает на то, что объекты, многократно используемые в различных программах, с каждым разом становятся все более «своими» для пользователя. Упомянутый выше Table Viewer, к примеру, может служить универсальным средством просмотра и редактирования данных, организованных по столбцам и строкам.

**K UFO относятся также такие** средства обработки запросов, как формы запроса по образцу, ввода и редактирования данных на экране, а также генераторы отчетов, объекты прикладных программ, программы СУБД dBase, диаграммы, таблицы и т.д. В отличие от прочих инструментальных средств, UFO «запоминают», как с ними работает конкретный пользователь - подобно тому, как новые ботинки «притираются» к ноге. Сведения об этом не теряются даже при передаче объекта в новую программу. UFO могут воспроизводить типичные последовательности действий пользователя, избавляя его от монотонной работы.

Прикладные программы ВОСА-программы отличаются от обычных только использованием UFO, которые, соответственно, присутствуют в их меню. Разумеется, одни UFO вполне универсальны, а другие тесно связаны с одной конкретной задачей, но теоретически любая ВОСА-программа может задействовать любые UFO.

Сейчас существуют четыре **BOCA-программы: Object** Vision и три пакета для **Windows - Paradox, Ouattro** Рго и dBase. Выдающиеся достоинства ВОСА, несомненно, вызовут в скором будущем появление новых независимых разработок.

塢

O.

 $\mathbb{R}$ 

### Интерфейс ОДАРІ

Появление на рынке интерфейса ODAPI (Open Database **Application Programming** Interface) позволит пользователям реализовать широкие возможности СУРБД. ODAPI будет также поддерживать существующие промышленные стандарты, подобные СLI. Принцип действия интерфейса основан на автоматическом формировании выражений языка SQL для управления множеством связанных СУРБД в режиме реального времени. Он располагает также возможностью одновременной работы с таблицами из других СУРБД и файловых систем других компьютеров локальной сети. Имеется поддержка разнообразных типов данных Interbase, вплоть до таких, как большие двоичные объекты (Binary Large Objects). В дальнейшем планируется обеспечить доступ к новым серверам баз данных, что позволит независимым разработчикам осуществлять обмен данными в своих СУБД с использованием возможностей Interbase. Для создания новых разработок с использованием ODAPI пригодится naker Software Developer's Kit, обеспечивающий связь с языками Object Pascal и Borland Cu++. Новая разработка фирмы Borland поднимает возможности взаимодействия сложных программ на качественно иной уровень. Принятые стандарты взаимодействия СУБД воплощаются в ней в виде мощнейших инструментальных средств, отвечаю-

щих любым запросам поль-

зователя и разработчика.

Ţ

базой, названной администратором объектов. Объектная надстройка полна, так что разработчикам не приходится обращаться к реляционному ядру расширениями СУРБД.

Hewlett-Представители Packard утверждают, **что** ОрепОDВ имеет возможности, которые отсутствуют в ООБД, в частности, способна одновременно обслуживать сотни пользователей, обращающихся с простыми запросами. Они указывают также на небольшие размеры системы и всемирную сеть сопровождения.

Фирма UniSQL, основанная в 1990 г. известным специалистом по базам данных доктором Вон Кимом, стремится объединить реляционную и объектную модели. Разработанный ею пакет обеспечивает оптимизацию запроса, богатый набор эвристических приемов для увеличения производительности СУБД при сложном запросе для запутанной модели данных.

«Наши методы оптимизации запросов - плод двадцати-, а то и тридцатилетних исследований, - говорит Альберт Д'Андреа, директор Uni SQL по сбыту. - Заставить всю систему функционировать правильно - большая техническая работа даже в случае реляционных СУБД, где таблицы относительно просты, а для ООБД эта задача еще сложнее».

Специалисты отмечают, что оптимизация шла сразу в двух направлениях: СУРБД быстрее работают при поиске по одному значению поля, а если необходим поиск сложных данных или доступ к базе через навигационный модуль, то более высокой производительность будет ООБД.

UniSQL также выполняет требования стандарта ANSI SQL. Д'Андреа утверждает, что тот, кто знает язык SQL, может практически безболезненно освоить те минимальные расширения SQL, которые придают языку запросов UniSQL/X его объектную ориентированность. В их число входят:

• произвольные типы данных (таблицы могут быть типом данных для других таблиц); при этом обеспечивается автоматическая проверка типов для поддержания целостности данных;

• поддержка отношений «один-много» (каждое поле может иметь несколько значений); это снижает потери производительности при слиянии таблиц;

• методы (поля базы могут быть процедурами или фрагментами программ). Пользователи могут построить модели данных и правил работы для моделиро-

A/O «KONUEPU»

вания целого предприятия в одной базе ланных:

• наследование (новые типы данных могут быть определены путем модификации существующих). Такая возможность многократного использования типов будет очень полезна при сложной модели данных.

Фирма Borland, сегодняшний лидер на рынке СУБД для персональных компьютеров, приняла другой, весьма далеко идущий подход для освоения возможностей ООБД. Ее разработка Borland Object Component Architecture (ВОСА) использует в качестве ядра высокопроизводительный сервер данных InterBase (см. врезку «Система ВОСА»).

гибридных Поставщики СУБД надеются, что их продукты послужат пользователям в качестве переходного мостика к объектной ориентации и позволят им перейти к новой технологии без того гигантского скачка, который предлагают совершить поставщики ООБД. Однако Майк Де Санти, директор по планированию продукции фирмы Versant, выражает сомнение в том, что это возможно. «Между реляционными базами данных и ООБД. - говорит он, - нет прямого эволюционного перехода. В некоторый момент вам придется решиться на перемены». О

Представитель фирмы «MAINTEK, Ltd.» в Москве предлагает за рубли и СКВ: поставка лабораторий по ремонту ПЭВМ «под ключ» с обучением персонала в СНГ и в Израиле; поставка диагностической и монтажной аппаратуры для ремонта ПЭВМ: поставка ПЭВМ и комплектующих к ним; поставка специальной технологической, измерительной и серво-А/О «КОЛИБРИ» записывающей аппаратуры для производства магнитных дисков. фирма «MAINTEK, Ltd.» Телефон: 227-15-74, 227-55-35, Факс: 227-56-28 куют Ваш успех. MMP ΠΚ Νº 4/92 87

# ФОРУМ

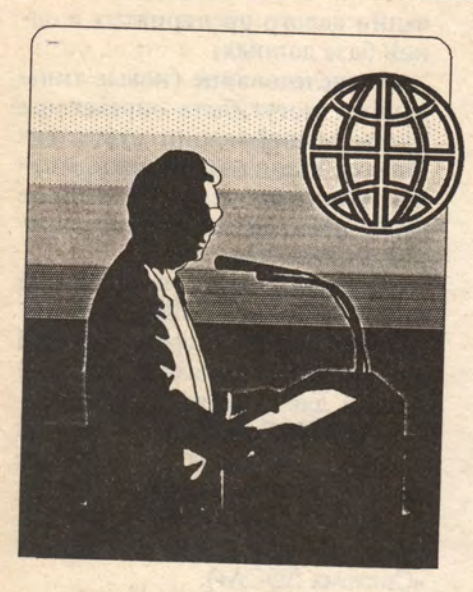

# Косноязычные компьютеры

# Ари Давидов

Компьютеры, как и многие американцы, СКЛОННЫ ГОВОРИТЬ только по-английски. В современном мире этого, конечно, недостаточно. Компьютеры, способствующие нашему единению, должны помочь нам и общаться друг с другом. И, как видим. английского языка для такого общения недостаточно.

О время путча в бывшем Совет-Ском Союзе компьютеры сыграли большую роль в рассылке информации, распространяемой сторонниками законной власти. В частности. использовалась международная компьютерная сеть Internet, и поэтому тексты для передачи приходилось перекодировать из русского алфавита в латинский и обратно. Такая система работала вполне успешно, но те русские пользователи, у которых не оказалось соответствующих программ перекодировки, остались вне игры.

С ростом числа издателей и развитием международного бизнеса все нужнее становятся высококачественные PostScript-шрифты для множества языков, однако получить их не так просто, как кажется.

Корни лингвистических затруднений. Первые конструкторы компьютеров заложили в них ограничения, которые донимают разработчиков шрифтов и сегодня. Это, например, соответствие кодов компьютера и английских букв, определенное в 7-разрядном коде - стандарте ASCII, использующем 127 символов. Современные компьютеры обрабатывают байты, т.е. по 8 бит сразу, что увеличивает число доступных символов до 256. (Расчет простой: при 7-разрядном коде ASCII число символов равно 2', т.е. 128,

при 8-битовой кодировке оно равно 2<sup>8</sup>, т.е. 256.) Тем, кто работает с английским языком, эти дополнительные 128 позиций позволяют разместить специальные символы алфавита другого языка, например, немецкого, русского, греческого или еврейского. К сожалению, 256 символов не всегда достаточно. Так, японский, китайский и корейский языки используют более, чем по 10 000 символов.

Видимо, все эти проблемы вполне разрешимы, однако возникают вопросы: из чего состоит разумный и достаточный набор символов для конкретного алфавита? Как с учетом его особенностей расположить клавиши на клавиатуре?

Напомним, что Иоганн Гутенберг использовал для печати Библии примерно 400 символов (считая лигатуры и дифтонги, но не считая цифр).

Средства, доступные сегодня. Пока операционные системы компьютеров не в состоянии справиться с языковым барьером, программисты ищут способы обойти 256-символьное ограничение. При этом решения для IBM PC и Apple Macintosh оказываются совершенно разными.

Существуют текстовые процессоры, работающие с несколькими языками и алфавитами. Одни из них. такие, как Hebrew Writer, распространяемый компанией Davka Corp., могут иметь дело только с двумя языками, другие, например MultiLingual Scholar фирмы Gamma Production, могут работать с дюжиной языков. Эти программы разрабатывались независимо друг от друга. Как следствие, оказалось невозможно организовать обмен текстами между программами аналогично тому, как преобразовывается, например, английский текст в формате WordPerfect в формат, приемлемый для Microsoft Word. Получение варианта многоязычной программы для конкретного языка предполагает, как правило, использование специальных шрифтов.

Отсутствие общей стандартной кодовой таблицы типа ASCII для символов других языков затрудняет высококачественных создание шрифтов для ПК. Фирмам, разрабатывающим многоязычную программу, приходится делать существенные вложения - ведь надо не только создать отдельный драйвер принтера для каждого текстового процессора, но и скорректировать для каждого случая набор символов, их коды и расположение на клавиатуре.

Фирма WordPerfect взяла на себя инициативу в создании иноязычных модулей для своего текстового процессора. Фирма Casady & Greene продает широкий набор шрифтов PostScript с редактируемой привязкой символов к клавиатуре, которые работают в среде Windows со всеми языками Европы, включая польский и русский. Эта фирма продает также соответствующие шрифты для ПК Macintosh.

Подход фирмы Apple. Фирма Apple приняла решение работать с различными языками и алфавитами, даже не выходя за 256-символьное ограничение. Благодаря этому разработчики программ для ПК Macintosh, намеревающиеся создавать иноязычные варианты своих продуктов, получают определенные преимущества.

Фирма Apple распространяет более 30 версий своей операционной системы, адаптированных к конкретным языкам и алфавитам, включая версии даже для таких стран, как Исландия, Таиланд и Япония.

разработчиков Большинство сконцентрировали свои усилия по языковой настройке программ на добавлении нужных символов в 128 дополнительных позиций кодовой таблицы ASCII. Компания Apple пошла дальше - она встраивает в операционную систему Macintosh программы, действительно облегчающие работу с различными языками.

В результате пользователи французской системы переходят от английского языка к французскому, нажимая комбинацию клавиш или «щелкая» на пиктограмме «мышью». При таком переходе может измениться способ отображения даты на экране, правила записи больших чисел в таблицу (например, они будут записываться по европейским правилам). Если вторым языком в паре окажется иврит или арабский, программа «поймет», что текст должен записываться справа налево.

Окончание см. на с. 130

Сканеры фирмы Mustek Optic-Computer & Communication International GmbH

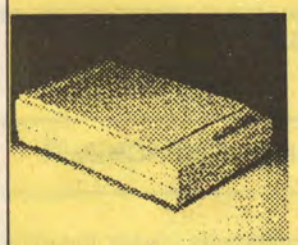

Настольные и ручные сканеры надежны и удобны в эксплуатации. ЦВЕТНЫЕ настольные сканеры формата А4 различают до 17 миллионов цветов, что обеспечивает идеальное качество. Ручные сканеры (105мм) позволяют вводить текстовые и графические документы больших форматов, используя утилиты склейки. Без таких сканеров не обойтись в издательском деле. Все сканеры комплектуются разнообразным программным обеспечением. Это - программы распознавания текста, пакеты для сканирования, полной обработь и фотоизображений и печати, графические редакторы, спеллеры, текстовый и семантический процессоры, графическая база данных, другие утилиты.

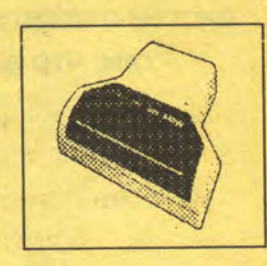

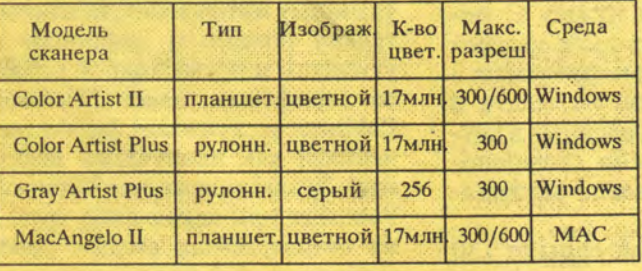

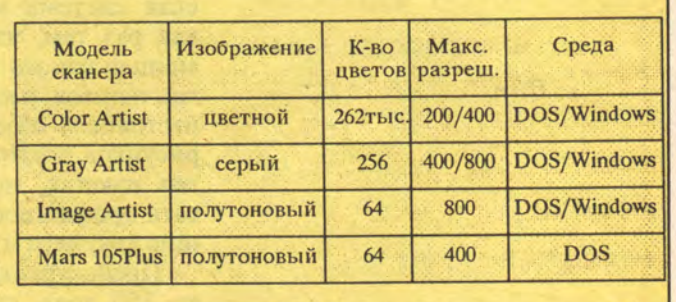

ВСЕ ДЛЯ ВАС: ВЫСОКОКАЧЕСТВЕННЫЕ СКАНЕРЫ ПРЕДПРОДАЖНЫЕ КОНСУЛЬТАЦИИ<br>РАЗУМНЫЕ ЦЕНЫ ГАРАНТИЯ и СОПРОВОЖДЕНИЕ

Россия, 119517, Москва, ул. Нежинская 13, "Системы и комплексы". Факс: (095) 441-11-00.

Телефоны: (095) 441-11-00, (095) 442-57-92.

**MUP TIK Nº 5/92** 89

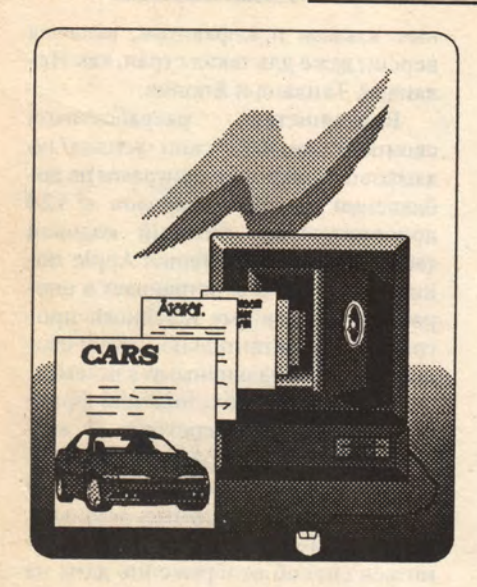

# Настольная издательская система без хлопот

# Дик Макклеланд

Вы хотите готовить безупречно выглядящие документы, но ограничены во времени? Может быть, одна из пяти недорогих издательских систем окажется как раз тем, что вам нужно.

ольшинство отчетов, инфор-В мационных бюллетеней, рекламных проспектов в конечном счете попадает в мусорную корзину. И часто нет никаких причин сокращать этот путь. Однако приличный вид, правильный подбор шрифтов, иллюстрации могут замедлить путешествие документа в корзину настолько, что он успеет принести какуюлибо пользу.

Для тех, в чьи обязанности верстка не входит, но кому иногда требуется привлечь внимание коллег и клиентов броским бюллетенем, брошюрой или факсом, простая настольная издательская система может оказаться как раз тем, что нужно. С помощью одного из пяти недорогих пакетов, рассматриваемых в настоящем обзоре, из текста и рисунков, подготовленных в других пакетах, можно скомпоновать профессионально выглядящие документы.

Прейскурантные цены от 130 до 250 долл. стимулируют покупки - эти программы существенно дешевле, чем ведущие настольные издательские системы и полноценные текстовые процессоры. Они могут также работать на менее мощных компью-

терах. Для надежной работы систем Ventura Publisher или РадеМакег требуется не меньше 3 Мбайт оперативной памяти, много места на диске и процессор 386 или более мощный. Все рассматриваемые программы даже оба пакета для среды Windows - требуют не более 1 Мбайт оперативной памяти и пространства на диске до 3,2 Мбайт.

# **МАЛЕНЬКИЙ И КРАСИВЫЙ**

Из рассматриваемых пакетов выделяется один. Благодаря удачному интерфейсу, исключительно полезным шаблонам и утилитам и превосходной работе со шрифтами пакет Microsoft Publisher заслуживает быть отмеченным как наилучший выбор года. Это не значит, что Microsoft Publisher или какая-либо другая из описываемых систем рекомендуется для профессионалов. Например, ни одна из них не нумерует автоматически рисунки и не составляет таблицы, как это делает Ventura; не может работать с текстом и с иллюстрациями с такой точностью, как

РадеМакег. Однако тем, для кого подготовка безупречного четырехстраничного письма - лишь малая часть их обязанностей, возможно, будет лучше избежать сложностей работы с полноценной издательской системой.

На другом конце спектра возможностей верстки находятся развитые текстовые процессоры. Конечно, при использовании текстового процессора приходится идти на компромиссы. особенно если он работает в основном в текстовом режиме. С помощью таких программ, как WordPerfect или Microsoft Word, можно набирать текст в несколько колонок, вставлять рисунки, даже делать врезки, однако все это не так просто, как хотелось бы. Если текстовый процессор,

работающий, как правило, в текстовом режиме, вас в основном удовлетворяет, недорогая настольная издательская система сможет упростить процедуру верстки, не заставляя вас менять своих привычек.

Конечно, текстовые процессоры для среды Windows типа Ami Pro или Word for Windows обеспечивают просмотр страни-

# ОСНОВНЫЕ КРИТЕРИИ ВЫБОРА НАСТОЛЬНОЙ ИЗДАТЕЛЬСКОЙ СИСТЕМЫ

Хорошая издательская система помогает установить правила для верстки профессионально выглядящих страниц, а затем, нарушая эти правила, придать каждой странице свое собственное лицо. Система должна иметь возможность менять так, как вам хочется, текст и рисунки, подготовленные любой другой программой. Какая же программа вам нужна? Кратко опишем критерии выбора.

### ПРОСТОТА **ИСПОЛЬЗОВАНИЯ**

Теоретически все настольные издательские системы должны быть просты в использовании - в конце концов, что им требуется делать кроме перемещения блоков текста и иллюстраций по электронной модели страницы? Однако на практике оказывается, что не все так просто. Слишком медленное обновление экрана, ограничения движения «мыши», запутанные системы вложенных меню и отдельные утилиты для тех операций, которые естественнее было бы включить в главную программу, значительно усложняют работу.

А ведь хорошо продуманная издательская система может превратить работу в удовольствие. Шаблоны (отвечающие неким общим принципам для обычных типов документов), легкодоступные экранные кнопки для частых операций, подвижная панель выбора инструмента упрощают работу пользователя.

## **СОЗДАНИЕ** И КОМПОНОВКА **СТРАНИЦЫ**

Стили и таблицы стилей помогают применять к однотниным абзацам форматирование по однотипным правилам. Например, назначение какого-либо одного стиля для заголовков обеспечивает их набор одним шрифтом, с одинаковым междусловным пробелом и прочими атрибутами. Шаблонная страница содержит такие элементы, как номер страницы, логотип и правила размещения, которые будут применяться ко многим страницам. Автоматическое задание верхних и нижних колонтитулов хотя и не столь гибкое средство, как использование шаблонных страниц, все же позволит избежать рутинной работы. При подготовке информационного листка или другого многостраничного документа желательно, чтобы текст, начатый в одном окне, продолжался бы в другом - как в последовательных колонках какого-либо текстового процессора. Когда текст заполнит все имеющиеся окна до конца, должно быть автоматически создано новое окно и при необходимости новая страница. Если возможно вручную связать окна в цепочку, текст будет переходить из одного окна в другое независимо от их расположения на странице. Но что получится потом? Если окна после этого перестают быть связанными, дополнительные операции вырезания и вклеивания придется проделывать каждый раз при редактировании текста или изменении размеров окна.

Указатели (snap-to guides) - это невыводимые на печать строки, которые помогают точно размещать текст и другие элементы. Наиболее важны указатели колонок, которые разделяют страницу на несколько окон с одинаковыми промежутками. Указатели-линейки, «растущие» из горизонтальных или вертикальных линеек, помогают выравнивать заголовки и рисунки.

Следует обратить также внимание на наличие автоматической прокрутки экрана при перемещении курсора, которое позволяет продолжать элементы за границы окна. Буфер (pasteboard) - полезная дополнительная область, где можно хранить элементы для их последующего использования.

## РАБОТА СО ШРИФТАМИ

Чем была бы настольная издательская система без множества шрифтов для оформления документов? Прежде всего, шрифты должны быть масштабируемыми - пользователь должен иметь возможность сжимать или растягивать их в широких пределах без искажений, чтобы получить текст необходимого размера. Также желательно, чтобы программа поддерживала шрифты, уже имеющиеся, скажем, в PostScriptпринтере, в шрифтовом картридже или в программном обеспечении. Размер шрифта по вертикали определяется в пун-

цы в том виде, в котором она будет выведена на печать. Но даже лучшие из них не могут сравниться по возможностям верстки с недорогими издательскими системами. Например, многие пакеты по-ЗВОЛЯЮТ ПОМЕСТИТЬ ТЕКСТ В ПРЯМОугольник, называемый окном, которое можно затем масштабировать или перемещать как хочется. Большинство текстовых процес-

соров для Windows поддерживают такие окна, но лишь некоторые могут без сложностей после заполнения одного окна продолжать размещение текста в другом. И уж совсем редко текстовые процессоры поддерживают какие-либо операции со шрифтом, кроме изменения кегля, в то время как большинство настольных издательских систем позво-

ляют сжимать и растягивать шрифты, что дает необходимые средства для подготовки материалов рекламного характера.

В конечном счете, главное в работе - возможность управления текстом, иллюстрациями, видом страницы в целом. И чем проще управление обликом ваших документов, тем длиннее будет их путь до мусорной корзины.

ктах из расчета 72 пункта на дюйм. Желательно иметь средство, позволяющее делать буквы очень большими или очень маленькими, задавать их размеры в долях пункта. Для более сложных задач верстки может понадобиться менять расстояния между буквами и между словами. Для подготовки документов, которые должны привлечь внимание читателей, следует выбирать программу, позволяющую печатать сжатым или растянутым шрифтом, поворачивать текст на полный оборот с шагом 1°, перекашивать текст, наклоняя буквы влево или вправо, и печатать текст по кривой. Автоматическая вставка буквиц (заглавных букв увеличенного размера, выступающих над строкой или опускающихся ниже ее уровня) позволит привлечь внимание читателя к материалу.

## **РАБОТА**

С ИЛЛЮСТРАЦИЯМИ Скорее всего, пользователю не потребуется печатать в годовом отчете репродукцию Моны Лизы. Однако он захочет создавать про-

стые рисунки или импортировать и редактировать готовые. Все пять рассматриваемых программ включают средства для рисования прямых линий, прямоугольников и овалов, большинство из них позволяют рисовать безупречные квадраты и круги. Если требуется больше - скажем, неправильный треугольник нужны средства рисования многоугольников и произвольных кривых. Следует выбирать программу, которая позволит менять толщину линий и закрашивать контуры. Если вы собираетесь работать с чертежами, то проверьте, умеет ли программа автоматически рисовать стрелки. Градиентное закрашивание, при котором в контуре фигуры происходит плавный переход от одного типа закрашивания к другому (blend-эффект\*), придаст рисунку утоиченность. Тем, для кого важны инс-

Под blend-эффектом (в широком смысле) понимается обеспечение плавного перехода одного объекта в другой (или одного цвета в другой) с настройкой соответствующим образом формы, расположения, тона и цвета. - Прим. ред.

трументы рисования, понадобится также возможность оперировать отдельными точками объекта. перемещая их и меняя кривизну участков линий между точками. Средство выделения сразу нескольких объектов позволяет применять операции перемещения, закрашивания, изменения толщины липий к нескольким связанным объектам одновременно. Возможно, иллюстрации будут подготовлены с помощью другой программы. Все пакеты умеют импортировать графические файлы многих популярных форматов, все поставляются с богатым набором готовых рисунков. Но программы, позволяющие редактировать импортированные рисунки, имеют определенное преимущество, как и программы, позволяющие работать с цветными и полутоновыми черно-белыми иллюстрациями.

## **ИНСТРУМЕНТЫ РЕДАКТИРОВАНИЯ**

Если нужно писать или редактировать тексты, следует использовать текстовый редактор. Все рассматриваемые програм-

мы поддерживают форматы WordPerfect, Microsoft Word и WordStar. Однако доступны и средства редактирования текста для внесения изменений «в последний момент». При создании таблиц будет важна поддержка табуляции и лидеров символов, заполняющих промежутки между табуляциями (например, между заголовком и номером страницы в оглавлении). В рассматриваемых системах можно задавать межабзацные расстояния и отступы, а также различными способами нумеровать страницы. Все пакеты способны самостоятельно переносить слова, однако автоматический перенос нужно проверять.

### **IIEHA**

При прейскурантной цене от 130 до 250 долл. покупку каждого из данных пакетов можно считать выгодным приобретением, тем более, что каждую программу можно купить со скидкой от 50 до 100 долл. Для сравнения: пакеты PageMaker и Ventura Publisher при прейскурантной цене 795 долл. продаются по цене около 500 долл.

O.

# **Avagio 2.0**

Достоинства: хороший набор инструментов для рисования.

Недостатки: медленное обновление экрана; нет поддержки шрифтов PostScript.

Если вы хотите украсить свои документы существенной порцией иллюстраций, система Avagio заслуживает внимания - никакая другая из рассматриваемых программ не может сравниться с ней в создании, редактировании рисунков и их включении в документы. Однако Avagio перерисовывает экран слишком медленно и слишком часто, что делает редактирование затруднительным, а поддержка шрифтов у этой программы - самая слабая в группе.

Система Avagio - единственная из рассматриваемых программ, которая позволяет редактировать объекты, перемещая их точки, т.е. можно изменить форму на чертеже, не перерисовывая его заново. Можно также объединять объекты в группы и работать затем с ними, как с единым целым. Скажем, рисуя логотип, нуж-

редактировать HO надписи отдельно от картинки, но при ЭТОМ перемещать всю эмблему целиком. Сильная сторона пакета Avagio раскрашивание и оттенение рисунков; вы можете смешать шаблон закрашивания объекта переднего плана с шаблоном закрашивания фонового объекта для достижения blend-эффекта.

Но для работы с текстом запаситесь терпением. Если изменить с помощью инструментов редак-

тирования пакета Avagio всего один символ, система начнет перерисовывать весь экран - очень медленно, строку за строкой, причем даже в том случае, если ваше изменение влияет только на одну строку. Если на странице много строк, такая процедура

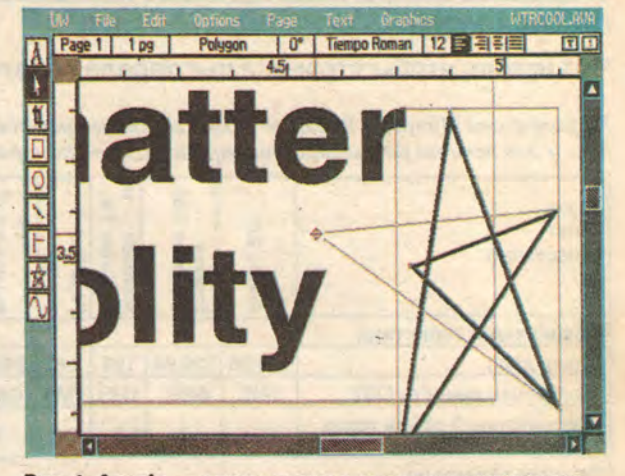

Рис. 1. Avagio — единственная из рассматриваемых программ, которая дает возможность редактировать объекты, перемещая их точки.

делает редактирование просто мучительным.

Систему Avagio стоит принять во внимание, если вы готовите рекламные листки, состоящие в основном из рисунков, с малым количеством текста.

# **Express Publisher 2.03**

Достоинства: хорошая работа со шрифтами; автоматическая прокрутка. Недостатки: сложный интерфейс; нет руководства.

К тому моменту, когда вы будете читать этот обзор, фирма Power Up Software выпустит новую версию системы Express Publisher для Windows, которая обещает быть на уровне лучших программ этого класса. Однако тех, кто работает в DOS, утешить нечем: в версии Express Publisher для DOS сверстать страницу - нелегкий труд. Даже там, где у программы богатые возможности - например, при применении специальных эффектов для шрифтов - всегда какой-нибудь «сюрприз» интерфейса помешает вам

быстро достичь цели.

Верстка страницы с помощью системы Express Publisher непростое дело. Вопервых, вместо подвижных линеек, используемых для выравнивания в других программах, пакет Express предлагает неподвижную сетку, которая не позволяет достичь требуемой точности. Вовторых, нельзя сформатировать один абзац не так, как остальные: вы должны либо выделить его в отдельное окно, либо выбрать для него другой стиль. Наконец, нельзя одновременно работать и видеть страницу в целом вам придется увеличить соответствующую ее часть для внесения любых изменений, даже если вы подгоняете большую рамку, которая занимает большую часть страницы.

У системы Express Publisher есть и сильные стороны: когда вы выводите курсор «мыши» за границы экрана, происходит автоматическая прокрутка изображения. А если вам требуется сделать из обычного текста чтонибудь более экзотическое, пакет Express Publisher окажется лучшим выбором. Вы можете поворачивать и перекашивать текст с шагом угла в один градус, набирать текст по кривой. Но даже если вы используете мощные инструменты, интерфейс системы делает свое «черное дело»: вы должны создать ваш эффектно выглядящий текст отдельно от документа, сохранить его как отдельный файл и затем импортировать.

Пользователи Windows могут опробовать новую версию пакета Express Publisher, но если вы работаете в DOS, лучше поискать другую программу.

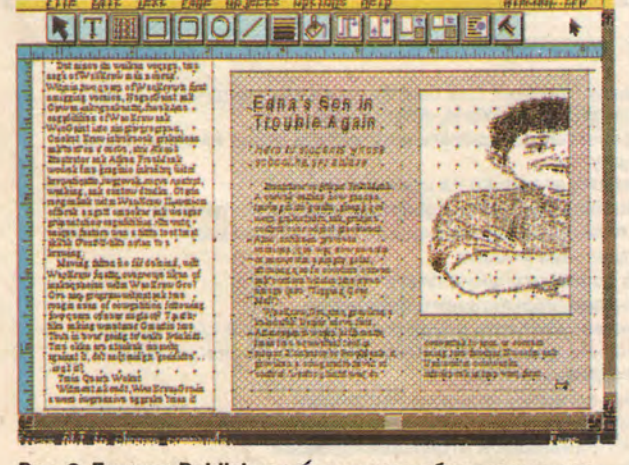

Рис. 2. Express Publisher при импорте обрезает полутоновые изображения в формате РСХ, в результате вы получаете только половину рисунка.

# ОЦЕНКА ВОЗМОЖНОСТЕЙ

# Что нужно, чтобы страница выглядела привлекательно

У программы Microsoft Publisher самые хорошие средства верстки страницы и обработки текста - и для редактирования, и для печати различными шрифтами. Однако в работе с иллюстрациями лидирует система Avagio.

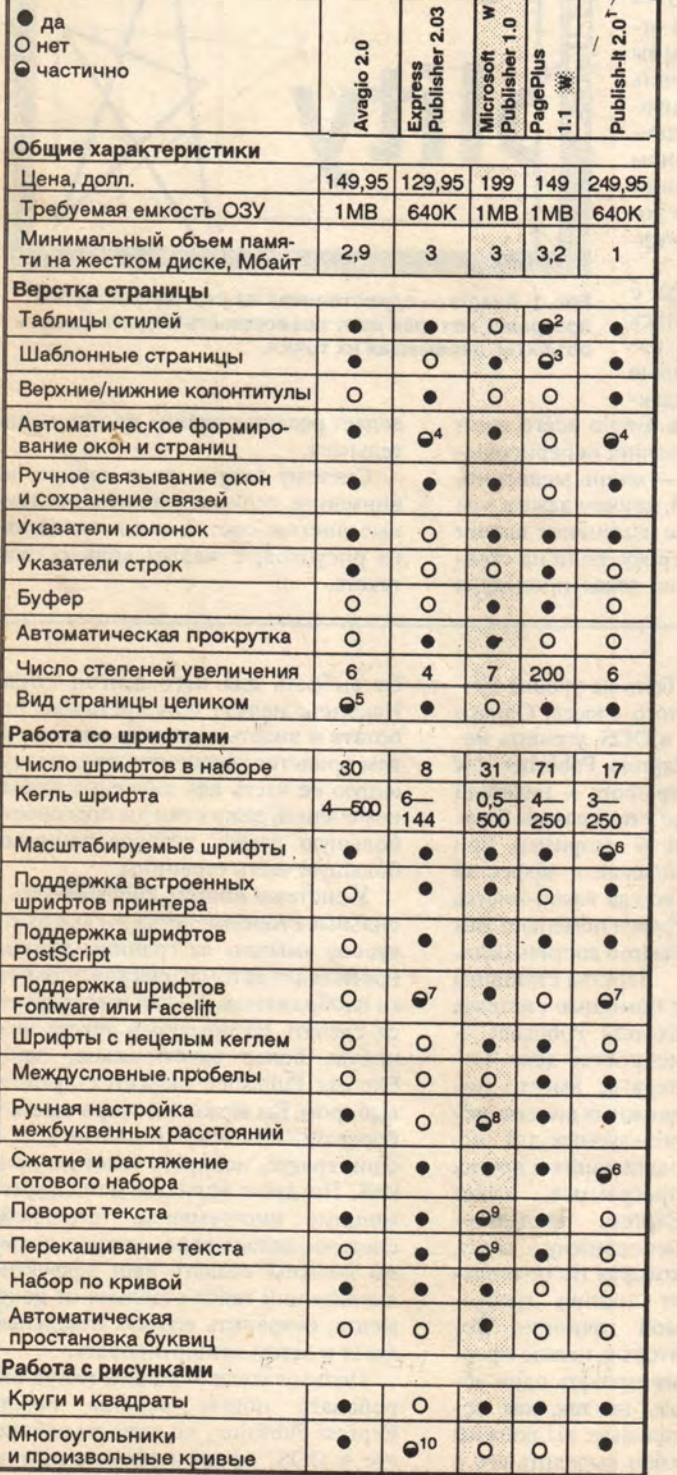

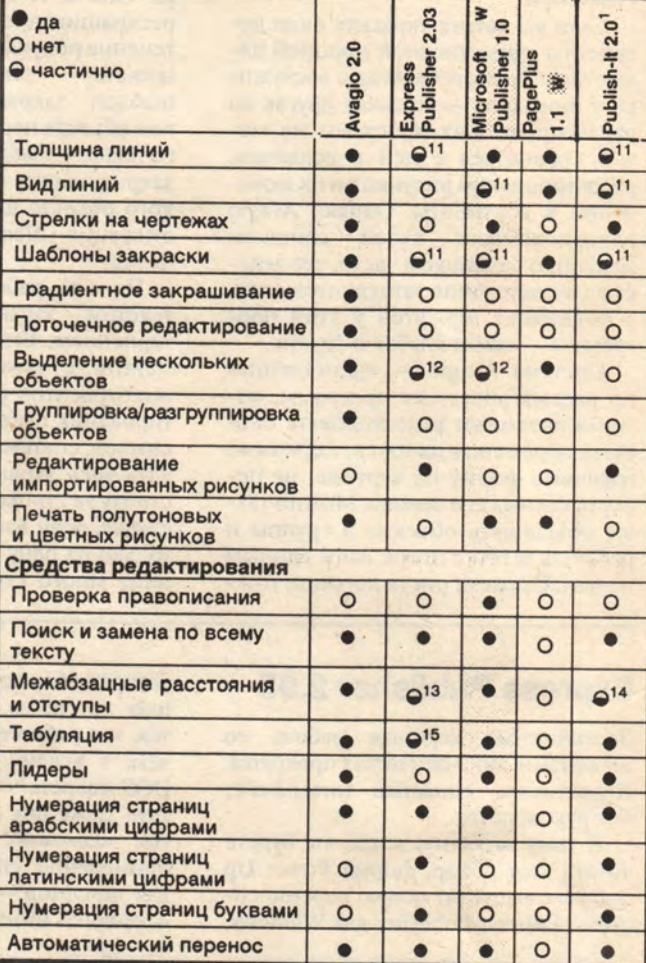

## **W** для среды Windows

<sup>1</sup> Пакет Publish-It 1.13 был отмечен как наилучший выбор

2 Требуется копировать и вставлять стили из одного блока в другой

- 3 Действует только на новые страницы
- 4 Сначала требуется создать шаблонную страницу

5 В полностраничном режиме невозможно редактирование

6 Отдельная утилита

7 За дополнительную плату

8 Без предварительного просмотра

- 9 Без возможности осуществления шагов в один градус
- 10 Только правильные многоугольники в специально выделенной области
- 11 Без пользовательской настройки
- 12 Атрибуты нельзя применять к группе объектов
- 13 Неприменимы к отдельным абзацам
- 14 Только перед абзацем
- 15 Нет правой или центральной табуляции

# **ВАШИ ВОЗМОЖНОСТИ**

## Выбор программы подготовки печати

*Прежде чем выбирать недорогую настольную издательскую систему***;** *убедитесь, что вам нужна программа именно этого класса, В зависимости от ваших задач могут больше подойти профессиональная издательская система или же мощный текстовый процессор.*

*Подумайте, документы каких типов вы собираетесь готовить, в какой среде на вашем компьютере можно рассчитывать на надежную работу и сколько времени вы готовы потратить на обучение.*

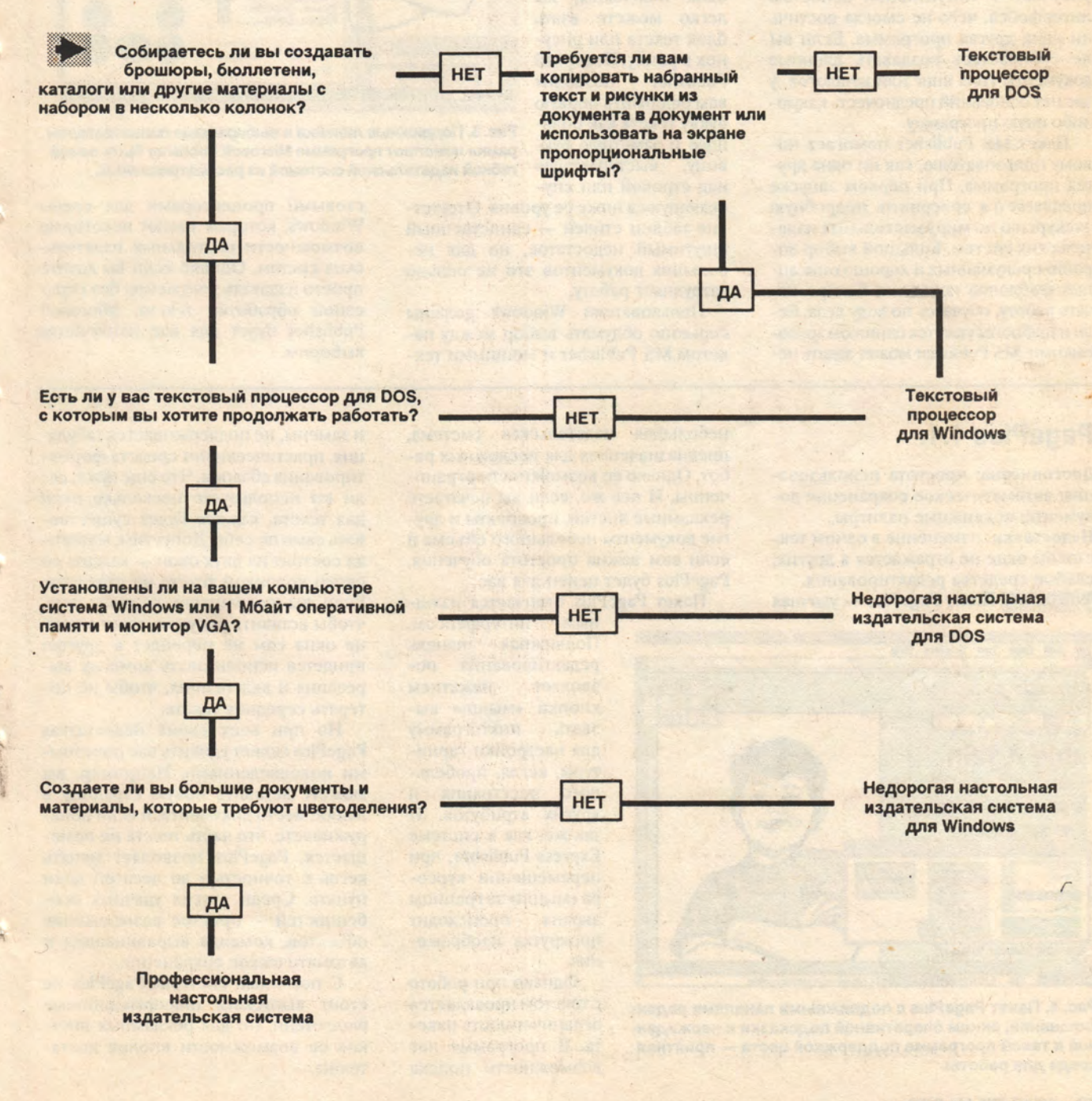

# **Microsoft Publisher 1.0**

Достоинства: отличная подсказка при обучении; подвижные линейки: превосходная работа со шрифтами; проверка правописания.

Недостатки: отсутствуют таблицы стилей.

Наилучший выбор. WINDOWS. Система MS Publisher сочетает хорошие средства верстки, обработки текста и рисунков с интуитивной ясностью интерфейса, чего не смогла достичь ни одна другая программа. Если вы не собираетесь создавать длинные документы типа книг или каталогов, у вас нет оснований предпочесть какуюлибо иную программу.

Пакет MS Publisher помогает новому пользователю, как ни одна другая программа. При первом запуске предлагается совершить подробную экскурсию по миру настольных издательских систем. Большой выбор хорошо продуманных и хорошо описанных шаблонов позволяет быстро начать работу, обучаясь по ходу дела. Если и шаблоны кажутся слишком трудоемкими, MS Publisher может задать несколько вопросов и скомпоновать документ, руководствуясь вашими ответами.

Publisher-WIRCOOLPUB

in Color

Render Size: 34 pt

24 Use Recommended Size: 24 p

Рис. 3. Подвижные линейки и выбираемые пользователем

рамки помогают программе Microsoft Publisher быть самой

гибкой издательской системой из рассматриваемых.

In Gras

**KEBR ODOM** 

tu O'Tigging Ooni 14 Page | 15 | 16 |

Даже если вы имеете опыт работы с издательскими системами, MS Publisher существенно поможет вам. Линейки на правой и левой границе окна подвижны, вы легко можете взять блок текста или рисунок в рамку. Пакет MS Publisher ПОЗВОЛИТ вам оформить первую букву текста как большую и заметную буквицу, выступающую над строкой или спу-

скающуюся ниже се уровня. Отсутствие таблиц стилей - единственный ощутимый недостаток, но для небольших документов это не сильно затрудняет работу.

Пользователи Windows должны серьезно обдумать выбор между пакетом MS Publisher и мощными текстовыми процессорами для среды Windows, которые имеют некоторые возможности настольных издательских систем. Однако если вы хотите просто издавать документы без серьезной обработки текста, Microsoft Publisher будет для вас наилучшим выбором.

# PagePlus 1.1.

Edit Page Text Graphics Help

c - LinePatType

**BLOC** 

**Thie Adam** 

o students whose

Достоинства: простота использования; автоматическое сохранение документа; подвижные палитры. Недостатки: изменение в одном текстовом окне не отражается в других; слабые средства редактирования. **WINDOWS.** Пакет PagePlus - удачная

небольшая издательская система. предназначенная для несложных работ. Однако ее возможности ограниченны. И все же, если вы печатаете рекламные листки, проспекты и другие документы небольшого объема и если вам важна простота обучения, PagePlus будет ценен для вас.

 $-14$ 

Пакет PagePlus отличается изящ-

ным интерфейсом. Подвижная панель редактирования  $\overline{110}$ зволяет нажатием -КНОПКИ «МЫШИ» ВЫзвать пиктограмму для настройки гарнитуры, кегля, пробельного расстояния и других атрибутов. И так же, как в системе **Express Publisher**, при перемещении курсора «мыши» за границы экрана происходит прокрутка изображения.

Однако при работе с текстом проявляется ограниченность пакета. В программе нет возможности поиска

и замены, не поддерживается табуляция, практически нет средств форматирования абзацев. Что еще хуже, если вы используете несколько окон для текста, каждое будет существовать само по себе. Допустим, материал состоит из двух окон - каждое со своей колонкой текста на странице. Если вы сокращаете первое окно, чтобы вставить рисунок, текст в конце окна сам не перейдет в другое: придется использовать команду вырезания и вкленвания, чтобы не потерять середину текста.

Но при всех своих недостатках PagePlus может удивить вас полезными нововведениями. Например, вы можете вставить новую страницу в любое место документа, и если обнаруживаете, что часть текста не помещается, PagePlus позволяет менять кегль с точностью до десятой доли пункта. Среди других удачных особенностей - простое размножение объектов, команда выравнивания и автоматическое сохранение.

С помощью системы PagePlus не стоит выпускать информационные бюллетени, но для рекламных листков ее возможности вполне достаточны.

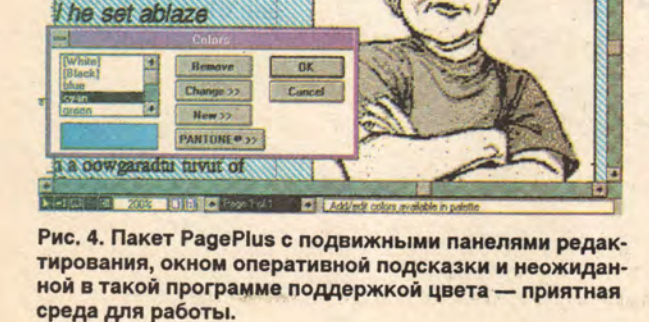

fact to:

giololegge

 $0K$ 

# **Publish-lt 2.0**

**Достоинства: превосходные таблицы стилей; очень прост в использовании.**

**Недостатки: ограниченные возможности шаблонных страниц; неудачные инструменты работы с текстом.**

**Программа имеет два преимущества перед победителем — Microsoft Publisher —\* развитые таблицы стилей и малые требования к аппаратным средствам. Система Publish-lt будет хорошим выбором, если вы создаете длинные документы и избегаете Windows.**

**Таблицы стилей пакета Publish-lt стоят на уровне системы Ventura Publisher. Вы можете редактировать стиль просто дважды нажав кнопку «мыши» на его имени в меню стилей; кроме того, для быстрого вызова стиля можно назначить функциональную клавишу.**

**У пакета Publish-lt много достоинств. Он прост в обучении, поставляется с богатым набором примеров и буклетом, который одновременно служит хорошим введением в настольные издательские системы. Publish-lt — единственная из рассматриваемых программ, если не**

**считать Express Publisher, которая позволяет редактировать по точкам импортированное в виде битового массива изображение. Собственно, никаких инструментов редактирования нет, можно только добавлять или убирать отдельные точки, причем цветные и полутоновые черно-белые иллюстрации не Поддерживаются, тем не менее, средство все же полезно, если часть рисунка выглядит не совсем так, как вам хочется.**

**В других областях пакет Publish-lt не вполне доработан. Манипуляции с «мышью» сложнее, чем могли бы быть; если необходимо передвинуть сразу группу объектов, это не удастся — придется работать с ними по одному. Изменения, которые производятся в шаблонной странице, повлияют только на новые страницы; уже сверстанные останутся прежними. Нельзя масштабировать шрифт из про-**

File Edit Ontions Page Style Text this The Gospel of Business Gossip Published Three Times Daily The Harebrained Chatter LLEY n pm of Irresponsible Frivolity capazon igas i by Bealands Désula **VEADLEN** of a Souds, War ng wuxuu, dut at in a ntug in t Edna's Son in

**Рис. 5. Пакет Publish-lt, лучшая из недорогих издательских систем для среды DOS, сочетает хорошие средства верстки, работы с иллюстрациями и с текстом.**

> **граммы, для этого придется пользоваться отдельной утилитой — лишний шаг, который отбивает охоту экспериментировать. Более того, в системе нет средств для поворотов, перекашивания, набора по кривой и прочих искажений шрифтов.**

> **Однако несмотря на недостатки, Publish-lt остается лучшей программой в группе для среды DOS, особенно если нужны таблицы стилей для работы с длинными документами.**

## *ИЗМЕНЕНИЕ И СВЯЗЫВАНИЕ ОКОН*

*Если окна связаны, текст будет* **«***перетекать***»** *из одного в другое независимо от их положения на странице. Если они остаются связанными после заполнения, второе окно меняется автоматически при изменении размеров первого.*

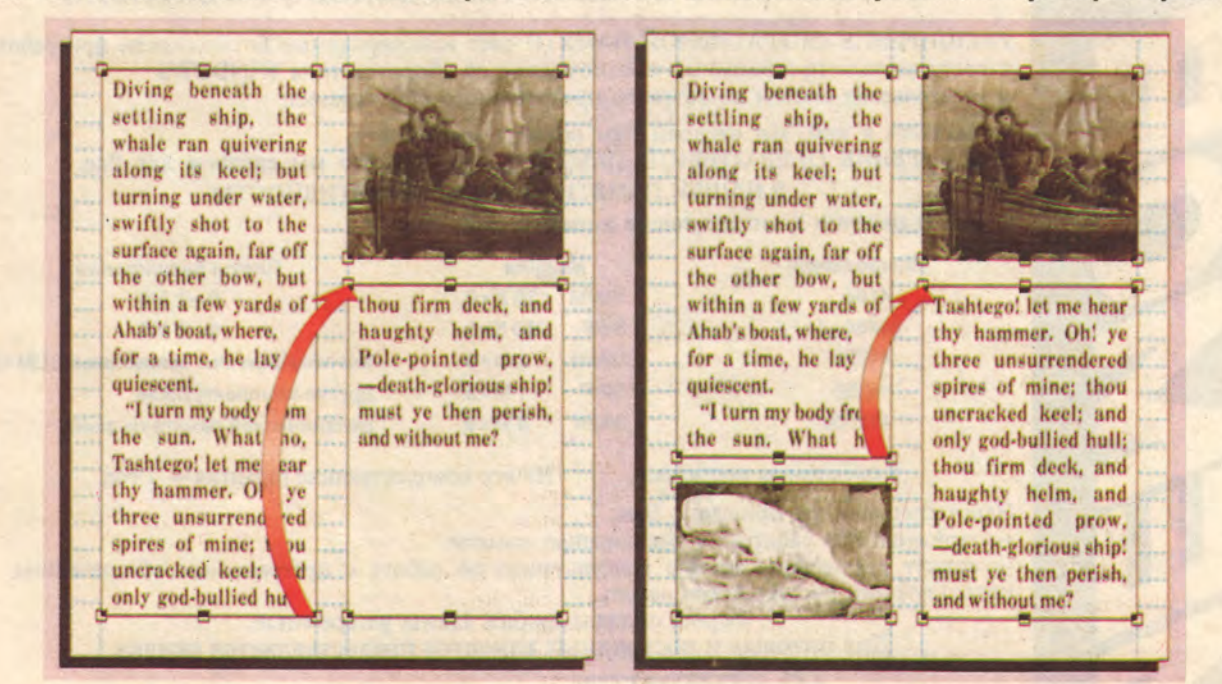

# СВОДКА РЕЗУЛЬТАТОВ

# Microsoft Publisher: в поисках совершенства

Лучшая из недорогих настольных издательских систем делает верстку приятным занятием

Верстка страниц, управление шрифтами, работа с иллюстрациями - и желательно без головной боли - вот то, что требуется от настольной издательской системы. Пакет Microsoft Publisher заслужил знак наилучшего выбора благодаря отличной помощи при обучении, непревзойденным возможностям работы со шрифтами и с текстом и наличию подвижных линеек. Однако чтобы работать с ним, понадобится среда Windows. Если вы избегаете ее, подумайте о системе Publish-It - простой в работе программе с лучшими в группе таблицами стилей.

Критерии выбора при приобретении: коэффициенты важности 34% Простота использования 24% Верстка страницы 14% Работа со шрифтами 10% Работа с иллюстрациями 8% Редактирование текста 5% Цена

5%

Обслуживание

Ø.

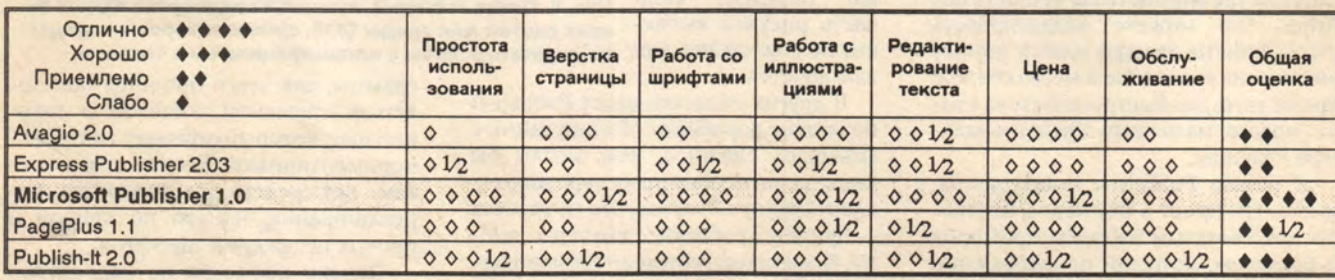

Общая оценка рассчитывалась умножением критериальных оценок на весовые коэффициенты критериев, суммированием результатов и округлением до ближайшего полуцелого.

# **«ПИРИ**

Расширениевозможностей IBM-совместимыхперсональных компьютеров ИСПОЛЬЗУЙТЕ КОМПЬЮТЕРЫ БОЛЕЕ ЭФФЕКТИВНО

РАСШИРЕНИЕ ОПЕРАТИВНОЙ ПАМЯТИ даст неисчерпаемые возможности при работе с современным программным обеспечением от оболочек типа WINDOWS и издательских систем до сетевого программного обеспечения.

Обратитесь к нам, мы откроем Вам новые возможности. РАСШИРЕНИЕ ОПЕРАТИВНОЙ ПАМЯТИ - это то, что мы сделаем для Вас.

В НАШЕЙ ПАМЯТИ - ВАША ЭФФЕКТИВНОСТЬ!

Всегда в наличии комплектующие динамической памяти:

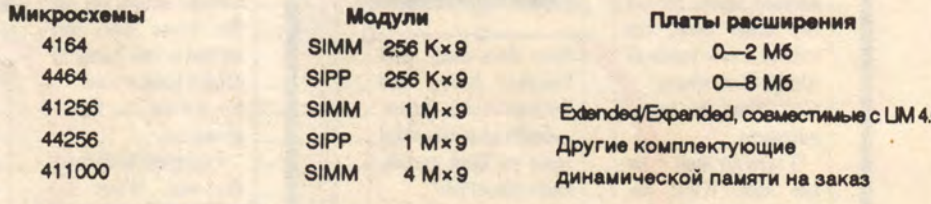

Немедленная поставка.

На все комплектующие гарантия - 1 год.

Наши специалисты приедут к Вам:

- выполнят все работы по расширению памяти;

- окажут квалифицированную консультацию по работе с программным обеспечением, использующим расширенную память.

Форма оплаты любая. Цены умеренные.

Для оптовых и постоянных клиентов предоставляется скидка.

АО "ПИРИТ" 115446, Москва, Коломенский проезд, 1а; проезд м. Коломенская, авт. 220, 219; ост. Электромеханический колледж. Тел. (095) 112-72-10 Факс (095) 112-72-10

### НАМИ В ЗАВТРАШНИЙ лены

# *<u>Bes OLE</u>* не обойтись

Дэвид Дин

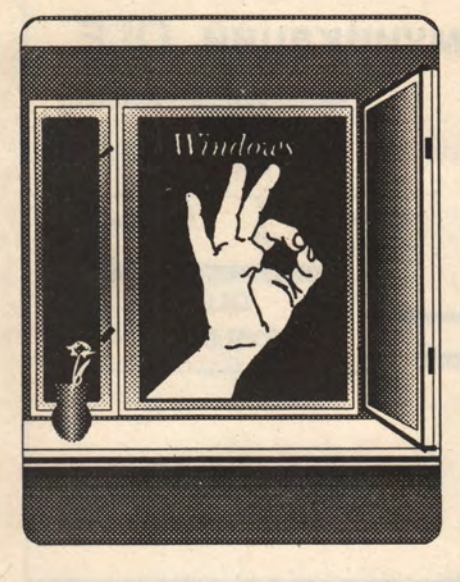

Метод OLE расширяет возможности обмена данными между прикладными программами, делает его проще, позволяет создавать компактные программы с модульной структурой.

end at the Victor State Recourse

ервая версия стандарта OLE Cobject Linking and Embedding - связь и объединение объектов), появилась еще в декабре 1990 г., но до сих пор соответствующий метод остается для многих загадкой. Однако с появлением версии Windows 3.1 преимущества OLE, несомненно, станут очевидны для всех, и этот метод начнет использоваться более широко.

Пакет Windows 3.1 включает динамические библиотеки OLE 1.0, которые служат для установления связи между прикладны-МИ программами. В среде Windows библиотеки OLE применяются подобно таким совместно используемым ресурсам, как драйверы принтера и экрана. Ранее для использования возможностей этих библиотек их требовалось включать в саму прикладную программу, как это сделано в пакетах PowerPoint фирмы Microsoft и Designer фирмы Micrografx.

# **ИСТОРИЯ OLE**

Концепции, на основе которых строится OLE, были изначально заложены в Windows. Уже в самой ранней версии появилось первое средство переноса данных - системный буфер (clipboard), позволявший получить «моментальный снимок» данных прикладной программы и преобразовать его в один из нескольких универсальных форматов для передачи другим программам. Однако недостатком этого метода являлась необходимость помнить источник данных при внесении изменений в их копию, так как буфер не поддерживает их связь. Пользователю приходилось запускать прикладную программу, вносить исправления в данные и вновь «вклеивать» их в требуемое место.

Динамический обмен данными (Dynamic Data Exchange -**DDE**) расширяет описанный выше метод, устанавливая связь вырезанного фрагмента с исходным файлом данных. При редактировании исходного файла изменения автоматически отображаются в связанных с ним данных. Например, при загрузке нового файла товарных расценок будет автоматически обновлена соответствующая диаграмма в электронной таблице Excel. Обмен данными осуществляется в

# **БИОГРАФИЯ OLE**

HOЯБРЬ 1985 г. Система Windows 1.0 предоставляет первое программное средство обмена данными в универсальном формате, реализующее функции копирования, вырезания и вкленвания. Однако пользователь обязан помнить происхождение данных и повторно вклеивать данные после внесения в них изме**иений**.

НОЯБРЬ 1987 г. Во второй версии Windows реализован динамический обмен данными между программами. После установления связи изменения данных в источнике автоматически воспроизводятся в принимающей программе. Но если одна из программ не загружена, связь разрывается.

ДЕКАБРЬ 1990 г. Фирма Microsoft разработала OLE 1.0. Это новый стандарт представления данных и инструментальных средств в виде объекта, который может быть передан программе-клиенту. Доступ к средствам программы-сервера возможен также из среды клиента через диалоговое или полноценное окно. Исчезла необходимость запоминать происхождение данных и непосредственно запускать программу-сервер. Однако большинство серверов не позволяют пока выполнять «редактирование на месте», то есть в среде клиента.

СЕНТЯБРЬ 1991 г. Фирма Microsoft выпускает OLE SDK для оболочки New Wave фирмы Hewlett Packard.

НОЯБРЬ 1991 г. Появление OLE SDK для Apple System 7.0. АПРЕЛЬ 1992 г. Выпуск пакета Microsoft Windows 3.1 c набором стандартных библиотек, интерфейсов и протоколов, включая библиотеки поддержки DDE.

ДЕКАБРЬ 1992 г. В очередной версии Windows ожидается появление OLE 2.0 с возможностью «редактирования на месте». Предполагается реализовать контекстно-зависимые меню: при выделении OLE-объекта связанные с ним средства сервера будут появляться в меню клиента.

фоновом режиме. Однако если в момент изменения одна из программ не запущена, связь прерывается.

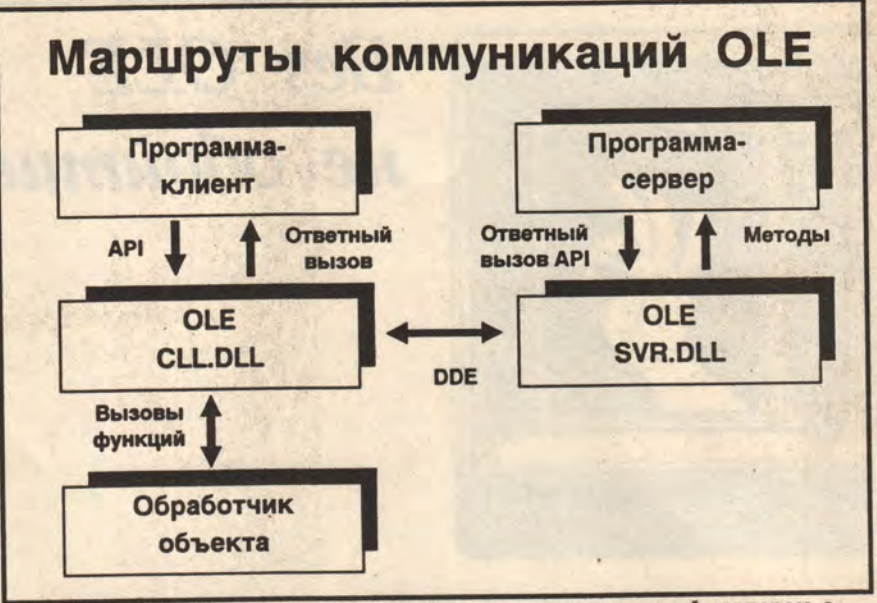

Рис.1. Коммуникация между программой-клиентом и программой-сервером, а также между библиотеками для клиента и сервера OLE, осуществляется на нескольких уровнях. Взаимодействие между библиотеками DLL происходит с помошью DDE-сообщений.

Метод OLE поднимает обмен данными на новую высоту. Существуют клиент-версия и серверверсия OLE (Windows 3.1 содержит библиотеки поддержки для обеих версий). Вновь разрабатываемые программы могут использовать интерфейс OLE как с возможностями клиента, так и в сочетании клиент-сервер.

Метод OLE позволяет получить больше, чем «моментальный снимок» файла данных, например, диаграммы из электронной таблицы Excel: такая диаграмма группируется с относящимися к ней данными и необходимыми инструментальными средствами, после чего между файлами программы-источника (сервера) и принимающей программы (клиента) устанавливается связь. При внесении изменений в файлы одной из программ автоматически изменяются и файлы другой программы.

Есть и еще один способ данные передаются программеклиенту как объект. Выделение этого объекта «мышью» приводит к загрузке программы-сервера, если она имеется на одном из доступных дисков. Однако в этом случае необходимо вновь установить связь между файлами, чтобы изменения объекта были отражены в исходных данных.

С точки зрения пользователя самым большим новшеством метода OLE является объединение инструментальных средств программы-сервера с данными. Например, если пользователь передает диаграмму Excel 3.0 в текстовый процессор Word for Windows, он переносит в эту программу и средства редактирования диаграмм из Excel. Выделение диаграммы «мышью» предоставляет доступ к исходным данным и средствам редактирования.

В OLE версии 1.0 программасервер обычно запускается в небольшом окне в верхней части окна программы-клиента. Хотя доступ к средствам сервера возможен также и через диалоговое окно, OLE 1.0 не позволяет так называемое «редактирование на месте» - непосредственно в среде программы-клиента. Эта возможность должна появиться в версии 2.0 OLE, где доступ к средствам сервера объекта будет

 $\overline{2}$ 

 $\overline{\mathbf{3}}$ 

4

5

 $\bullet$ 

# СВЯЗЬ И ОБЪЕДИНЕНИЕ **ОБЪЕКТОВ**

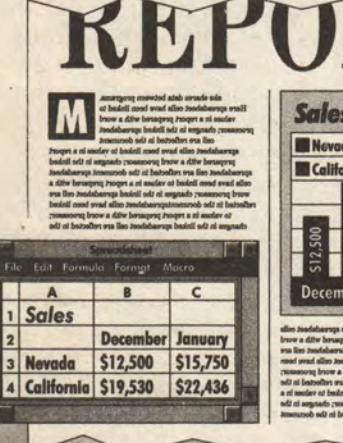

January

Связь соединяет данные из двух различных программ. На рисунке сумма из отчета, подготовленного с помощью тектового редактора, переносится в ячейку электронной таблицы: изменения, вносимые в таблицу, отражаются в тексте документа.

Pro фирмы Lotus, уже содержат библиотеки OLE. По идее, программа-сервер любой из этих фирм будет способна создавать объекты для любой программыклиента. Так, звуковые файлы программы Cardfile или графические файлы Paintbrush могут быть переданы для обработки любой программе-клиенту OLE (конечно, в пределах разумного).

# НЕ ПРОСТО МИШУРА

Edit **ERLY REPORT**  $\overline{A}$  $B$ \$1899 \$5515 Overall, the cost  $$6243$  \$3576 \$8965. That \$2677 S8965 \$3398 \$6657 over this period \$1476 \$4325 last year. \$3358 \$1250

происходить через меню программы-клиента.

«OLE не ограничивает степень объединения сервера и клиента, говорит Виктор Грабнер, эксперт отдела связи с разработчиками фирмы Microsoft (Редмонд, шт. Вашингтон). - Программа-сервер может появляться в виде пиктограммы, диалоговой панели или в полноценном окне. А следующая версия OLE предусматривает такие возможности, как «редактирование на месте», динамические меню и метод работы с объектами «drag-drop».

По словам Грабнера, эти новые функции предоставляют неисчислимые преимущества. «Они - из тех внешне незаметных возможностей, которые называют жизненно необходимыми».

В течение прошлого, 1991 года, Microsoft добивалась признания метода OLE независимыми поставщиками ПО как части Объединение позволяет одной программе обращаться к ресурсам другой. На рисунке система подготовки текстов, не располагающая средствами построения графиков, обращается к табличному процессору точно таким же образом, как если бы он, подобно средствам проверки правописания, был в нее встроен.

объявленной фирмой стратегии открытого процесса (Open Process Strategy), а также выпустила ряд прикладных пакетов, включающих несколько минипрограмм с функциями клиента и сервера OLE. Среди них - редактор уравнений и графический редактор для Microsoft Word, а также средство создания диаграмм в Excel 3.0. В составе Windows 3.1 поставляются три программы с функциями клиента и сервера OLE: Paintbrush, Cardfile и Write.

Некоторые поставщики программного обеспечения - в их Corp., числе Aldus **Borland** International, Lotus Development Corp., Micrografx, WordPerfect Согр. - уже договорились о включении интерфейса OLE в свои семейства программных продуктов. Некоторые продукты этих фирм, например Object Vision 2.0 фирмы Borland и Ami

Средства multimedia и библиотеки OLE необходимы профессиональным разработчикам программ для Windows, но пользователю, пишущему для себя, они могут показаться ненужной мишурой. Улучшение рабочей среды и повышение производительности тоже не кажутся столь уж очевидными. Однако преимущества, предоставляемые возможностями совместного использования ресурсов, поистине безграничны, особенно если речь идет о ресурсах экрана или принтера.

÷,

Υ

f.

Поясним это на примере. Великолепный цветной слайд, созданный программой Power-Point, дополненный прекрасным шрифтом Туре1 и перенесенный через буфер в Word for Windows, можно распечатать на струйном принтере. Полученный оттиск будет выглядеть жалкой пародией на тот же слайд, но выведенный программой Power Point на 35-мм пленку с помощью аппаpara Linotronic.

А будь этот слайд был OLE-объектом, редактор Word for Windows получил бы от PowerPoint (инструментальные «методы» средства и ресурсы), необходимые для вывода изображения на принтер, а затем выполнил бы вставку текста и другие необходимые преобразования перед окончательной загрузкой в Linotronic.

Таким образом, OLE-объекты получают доступ не только к

данным и инструментальным средствам сервера, но и к возможностям управления периферийными устройствами и файлового обмена.

# **БУДУЩЕЕ OLE**

Программисты вправе ожидать, что в готовящейся к выходу версии OLE 2.0 средства клиента и сервера будут объединены еще теснее. Для работы с объектом должны быть доступны не только средства сервера, но и все основные средства клиента. Такое объединение средств дало бы возможность, например, включить в слайц PowerPoint текст, а затем передать его в Word for Windows для проверки правописания.

Еще одна новинка, которая ожидается в версии 2.0, - это полная поддержка технологии drag-drop, что даст возможность управлять объектом, выделяя и перемещая его с помощью «мыши». Для пользователя «внешний» объект ничем не будет отличаться от созданного самой программой-клиентом.

Планы фирмы Microsoft относительно развития многообъектной среды весьма обширны. Для их реализации потребуется мощная система поддержки шрифтов, улучшенные средства работы с макрокомандами, широкое использование средств multimedia и более мощные программы-клиенты, работающие с видео- и звуковыми объектами OLE. Вообще, работа с OLE-объектами - одна из немногих областей, где аппаратное обеспечение отстает от программного. Необходимого «железа» не то чтобы не существует - просто немногие его используют. Впрочем, со временем видео- и звуковые средства найдут применение в самых разных программах, подобно тому как некогда сердца пользователей ПК завоевали средства построения графиков, управления шрифтами, размещением текста, позволяющие красиво напечатать документ.

Еще одна цель, которую преследует компания Microsoft переносимость объектов. Когда в декабре 1990 г. она объявила о выходе OLE, представители компаний IBM и Apple заявили о намерении реализовать этот метод соответственно в OS/2 и Apple System 7.0. Правда, фирма **IBM** отказалась от поддержки OLE в версии 2.0 OS/2.

С осени 1991 г. фирма предлагает **Microsoft** пакет средств разработки ПО, содержащий функции OLE, для операционной системы System 7.0 и оболочки New Wave компании **Hewlett Packard.** 

Появление OLE-объектов в Windows требует создания стандартного метода работы с объектами. Программные средства управления объектами должны иметь возможность сортировки и отображения свойств и характеристик объектов, а наиболее совершенные - возможности просмотра, редактирования и копирования. OLE-объекты будут жить собственной жизнью, a Windowsследить за их происхождением, свойствами и назначением.

# **ПОДДЕРЖКА ПРИКЛАДНЫХ ПРОГРАММ**

По мере появления новых программ-клиентов разработчики уделяют все больше внимания расширению возможностей серверов.

По словам представителей фирмы Microsoft сложностей при работе с OLE не больше, чем при использовании других возможностей интерфейса Windows: разработчик всегда может обратиться к готовым прикладным программам, реализующим этот метод.

Средства разработки OLE и соответствующая документация имеются в пакете SDK для Windows 3.1,  $B \text{ } C/C++7.0$  for Windows и в комплекте библио-**TEK Microsoft Foundation Classes** (где одна из библиотек реализует исключительно функции OLE). Руководство с примерами по использованию OLE доступно через форум CompuServe. Пакет Turbo C++ фирмы Borland также содержит средства OLE.

Все перечисленные выше источники соответствуют стандартам, установленным фирмой Microsoft. Например, в OLE 1.0 объекты могут быть выбраны из списка, который появляется в диалоговом окне. В документе программы-клиента объекты могут быть изображены в виде пиктограмм (например, губы звуковой объект).

При интенсивном взаимодействии между программами требование соблюдать стандартные правила становится все более жестким. Предусмотрены встроенные средства контроля, так что если программа попытается выполнить некорректные действия, Windows сообщит об этом и прервет ее работу.

Фирма Microsoft призывает программистов не забывать об OLE при создании новых программных средств и, планируя очередную разработку, сразу определять, не может ли она служить ресурсом для других прикладных пакетов. Универсальность средств приведет к согласованности интерфейсов, снизит время обучения и уменьшит дублирование ресурсов. А значит, пользователям не придется покупать и осваивать множество различных повторяющих друг друга программ.

## **OB ABTOPE**

Дэвид Дин - аспирант университета г. Нью-Йорк, автор книги «Using Microsoft Word for Windows» (Osborne/McGraw-Hill)

# **Система Windows:** введение в программирование

Графический интерфейс

# Марк Адлер

Один из главных козырей среды Microsoft Windows богатые графические возможности.

рафический интерфейс с Windows - Graphic Device Interface (GDI) - дает программисту возможность работать со шрифтами, произвольными растровыми изображениями и соответствующими файлами, а также со стандартными графическими объектами, такими, как точки, линии, окружности, эллипсы, прямоугольники и неправильные многоугольники. Специальные функции GDI, именуемые «функциями BitBlt» (от англ. «bit-blit» так сокращенно называется передача битовых блоков), позволяют перемещать, увеличивать и сжимать битовые блоки при передаче их из памяти на экран.

Взаимодействие с различными устройствами графического вывода осуществляется в GDI с помощью встроенных драйверов. Чтобы обеспечить поддержку нового устройства, разработчику, естественно, потребуется и новый драйвер. Однако необходимость писать драйвер самостоятельно возникает редко - все производители аппаратных средств заинтересованы в совместимости своей продукции с Windows, и найти нужный драйвер, как правило, бывает несложно. Большинство программ для среды Windows составлено в расчете на поддержку очень широкого спектра периферийных устройств и практически ни для какой их конфигурации не требуют переделки.

В данной статье мы рассмотрим возможности GDI Windows и добавим элементы графики в наш пример - программу анализа пакета ценных бумаг - причем сделаем это так, чтобы в каждое из окон GDI мог быть выведен график.

# **KOHTEKCT** ПЕРИФЕРИЙНОГО УСТРОЙСТВА

Все функции GDI работают со структурой данных, называемой контекстом периферийного устройства (device context). Эта структура служит для связи API Windows с конкретным устройством, обеспечивая таким образом аппаратную независимость системы. Контекст может быть сопоставлен любому устройству, предназначенному для вывода (не обязательно только для вывода), в том числе окну, целому экрану, принтеру, графопостроителю и даже просто блоку памяти.

Наиболее распространенной разновидностью контекста периферийного устройства является дисплейный контекст (display context), т.е. контекст, сопоставленный окну экрана. На практике

эти два понятия иногда смешивают, но в данной статье мы будем последовательно их различать. Дисплейный контекст включает список атрибутов графического вывода, а также характеристики, определяющие способ работы функций GDI. Большинство этих функций принимает в качестве параметра идентификатор (handle) контекста, который

# АТРИБУТЫ КОНТЕКСТА ПЕРИФЕРИЙНОГО **УСТРОЙСТВА**

**АТРИБУТ** 

Цвет фона Режим фона Изображение

Кисть Точка отсчета для кисти Область вырезания Цветовая палитра Положение карандаша Режим рисования Шрифт Расстояние между символами  $\bf{0}$ Режим отображения Карандаш Режим закрашивания (многоугольники) Режим преобразования размеров (stretching mode) Цвет текста Коэффициент растяжения для физического окна Начало координат в физическом окне Коэффициент растяжения  $(1,1)$ для логического окна Начало координат в логическом окне

**ЗНАЧЕНИЕ ПО УМОЛЧАНИЮ** Белый **Непрозрачный** Значения по умолчанию нет **WHITE\_BRUSH**  $(0,0)$ Весь экран **DEFAULT\_PALETTE**  $(0,0)$ **R2\_COPYPEN SYSTEM\_FONT MM\_TEXT BLACK\_PEN ALTERNATE BLACKONWHITE** Черный  $(1,1)$  $(0,0)$ 

Предыдущие статьи этого цикла см. в «Мир ПК» № 5/91, 6/91,  $8/91, 1/92.$ 

необходимо предварительно запросить у Windows. По такому запросу Windows, если возможно, строит соответствующую структуру и сообщает ее идентификатор прикладной программе. По умолчанию структура инициализируется со значениями элементов, приведенными во врезке «Атрибуты контекста периферийного устройства».

В Windows различаются четыре типа дисплейного контекста: простой контекст, контекст класса, а также частный и оконный контексты. Чаще всего используется простой контекст. Windows резервирует кэш-память под пять дисплейных контекстов, которые размещаются в ней в момент вызова из прикладной программы функции GetDC или BeginPaint. Завершив графические операции, программа должна освободить память, занятую дисплейным контекстом, для последующего использования в системе, что делается с помощью функции ReleaseDC или EndPaint.

Все то время, когда простой контекст активен, им может пользоваться не только запросившая его программа, но и все остальные. Типичная работа с простым дисплейным контекстом выглядит следующим образом:

## HDC hDC:

case WM COMMAND:

if (wParam  $==$  ID\_DRAWSHAPE)  $\{$ 

 $hDC = GetDC(hWnd);$ 

/\* вывод в окно экрана \*/

## ReleaseDC(hWnd, hDC);

### ł break:

Контекст класса может использоваться всеми окнами, относящимися к одному классу. Чтобы связать класс окон с его дисплейным контекстом, необходимо при регистрации этого класса указать стиль CL\_CLASSDC:

**WNDCLASS wc:** 

wc.style = CS\_CLASSDC | CS\_VREDRAW | **CS HREDRAW:** RegisterClass(&wc);

Использовать этот тип контекста целесообразно,

когда в программе предусмотрен класс похожих друг на друга управляющих окон, а вычисление графических атрибутов, необходимых для того, чтобы заново нарисовать окно, занимает относительно много времени. Поскольку атрибуты у всех окон класса одни и те же, их достаточно вычислить один раз, что и позволяет сделать контекст класса.

Контекст класса по умолчанию создается со стандартными значениями атрибутов (см. врезку «Атрибуты контекста периферийного устройства»). Запрашивается он, как и простой контекст, с помощью функций GetDC или BeginPaint, но изменять при этом можно только «область вырезания» (clipping region) окна: все остальные атрибуты остаются прежними.

Вызов функций ReleaseDC и EndPaint для контекста класса не приводит к его уничтожению.

Третий тип дисплейного контекста - так называемый частный контекст - можно описать как контекст класса, в который входит всего одно окно. Как и для контекста класса, графические атрибуты в промежутках между обращениями к ReleaseDC и GetDC сохраняются (в действительности функция ReleaseDC в этом случае реализуется как пустая операция). Чтобы присвоить окну частный дисплейный контекст, при регистрации его класса задается стиль CS\_OWNDC.

Последний, четвертый тип контекста - оконный - отличается от простого лишь тем, что область вырезания, помимо пользовательской зоны, включает рамку, заголовок, линейки прокрутки, системные меню. Это позволяет выводить отдельные изображения за пределами пользовательской зоны. Чтобы задать оконный контекст, необходимо вызвать функцию GetWindowDC.

# ФУНКЦИИ ДЛЯ УПРАВЛЕНИЯ **ПЕРИФЕРИЙНЫМ УСТРОЙСТВОМ**

В Windows предусмотрен ряд функций, обслуживающих создание, уничтожение и запоминание контекста периферийного устройства. Для запоминания и восстановления информации, касающейся атрибутов контекста, резервируется специальный внутренний стек. Функция SaveDC помещает атрибуты заданного контекста в вершину стека, функция RestoreDC позволяет извлечь из стека любой записанный в него контекст:

SaveDC(hDC);

RestoreDC(hDC, -1);

Число -1, переданное в приведенном примере функции RestoreDC в качестве второго параметра, означает, что из стека следует извлечь последний контекст.

Функция CreateDC служит для создания нового контекста. Как правило, она используется при необходимости указать в программе принтер или какоелибо иное физическое периферийное устройство. Когда работа с контекстом, созданным с помощью CreateDC, будет закончена, следует вызвать функцию DeleteDC, которая уничтожит контекст и освободит занимаемую им память. Windows выясняет, является ли уничтоженный контекст последним из созданных для данного устройства, и если это так. то все ресурсы, использовавшиеся для работы с устройством, также освобождаются.

Приведем типичный пример применения функций CreateDC и DeleteDC:

hPrinterDC = CreateDC("HPPCL", "PCL / PLaserJet", "LPT1:".

(LPDEVMODE) NULL);

## DeleteDC(hPrinterDC);

Параметры CreateDC - это имя драйвера, имя выводного устройства, файл или порт, куда производится вывод, и, наконец, указатель на структуру DEVMODE, содержащую информацию о способе инициализации устройства. Если в качестве последнего аргумента передать значение NULL, то устройство инициализируется в соответствии со стандартом, заданным для него в Windows.

Если в программе нужна только информация об устройстве, а работать с ним не предполагается, можно воспользоваться так называемым информационным контекстом, который отличается от обычного тем, что с его помощью невозможно вывести данные. Для получения информационного контекста служит функция CreateIC, принимающая те же аргументы, что и CreateDC, и также возвращающая значение типа HDC - идентификатор контекста. Используя идентификатор, можно вызывать такие функции, как, например, GetDeviceCaps, и таким образом получать информацию о заданном устройстве. Информационный контекст уничтожается точно так же, как и обычный - с помощью функции DeleteDC. Вот, например, как может выглядеть фрагмент программы, в котором выясняется, сколько цветов поддерживает принтер:

Определение числа цветов, поддерживаемых принтером  $\star$ 

 $\bf{B}$ заключение упомянем функцию CreateCompatibleDC, создающую контекст для блока оперативной памяти. Блок рассматривается при этом как периферийное устройство и может быть использован программой для вывода. Более подробно эта функция будет рассматриваться ниже там, где пойдет речь о работе Windows с растровыми представлениями изображений.

# ГРАФИЧЕСКИЙ ВЫВОД

У каждого периферийного устройства есть свои сильные стороны. Например, одни графические адаптеры позволяют очень быстро выводить изображения, представленные в форме BitBlt, другие графические примитивы (прямые, окружности и т.д.). И если драйвер устройства как-то учитывает такого рода особенности, Windows всегда пытается использовать их, чтобы максимально ускорить процесс графического вывода.

Самая «примитивная» из графических функций Windows - функция SetPixel - помещает в заданную позицию точку требуемого цвета. Например, чтобы поставить черную точку на пересечении 20-й строки и 10-го столбца, следует написать:

SetPixel(hDC, 10, 20, RGB(0, 0, 0));

Собственно, любое изображение можно вывести по точкам, просто задав последовательность обращений к SetPixel. Но к счастью, это не единственный способ построения изображений. Windows поддерживает функции для вывода различных графических примитивов и заполнения контуров с использованием заданного цвета и рисунка, позволяет выбрать стиль и толщину линии, а также способ, каким вновь выводимое изображение будет накладываться на прежнее. Рассмотрим эти возможности.

# ПРЯМАЯ ЛИНИЯ

Чтобы нарисовать прямую линию, необходимо использовать две функции. Первая - МоveTo поместит «карандаш» в ее начало, вторая - LineTo

— прочертит прямую от той точки, в которой находился «карандаш», до заданной. В следующем примере линия проводится между точками с координатами (10,20) и (30,50):

MoveTo(hDC, 10,20); LineTo(hDC, 30, 50);

Прочертив линию, функция LineTo переставляет «карандаш» в ее конец. Следовательно, если следующая линия должна начинаться от конца предыдущей, MoveTo вызывать не нужно. Прямоугольник, например, рисуется следующим образом:

MoveTo(hDC, 10,20); LineTo(hDC, 100, 20); LineTo(hDC, 100, 50); LineTo(hDC, 10, 50); LineTo(hDC, 10,20);

# **КАРАНДАШИ**

Вид линии определяется рядом атрибутов, важнейшим из которых является «карандаш» (иногда его называют «перо» — от англ. реп). «Карандаш» это объект Windows, предназначенный для задания способа, каким будут рисоваться линии и контуры (для заполнения контуров используется другой инструмент — «кисть»).

«Карандаш» имеет три характеристики: стиль линии, толщина линии, цвет.

«Карандаш» с характеристиками, заданными по умолчанию, рисует сплошную черную линию единичной толщины. Он создается функцией CreatePen или CreatePenlndirect; каждая из них возвращает его идентификатор. Этот идентификатор необходимо связать с нужным дисплейным контекстом, для чего служит функция SelectObject.

Рассмотрим фрагмент программы, в котором используется «карандаш», рисующий тонкую штриховую линию синего цвета.

HPEN hPen;

hPen = CreatePen (PS\_DASH, 1, **RGB(0x00,0x00, OxFF));**  $hOldPen = SelectObject(hDC, hPen);$ MoveTo(hDC, 10,20); LineTo(hDC, **30, 50);** SelectObject(hDC, hOldPen); DeleteObject(hPen);

Стиль линии задан символической константой PS\_DASH. Все такие константы определены в файле WINDOWS.H, их имена начинаются с префикса PS\_. Стиль PS\_SOLID используется для сплошных линий, PS\_DOT — для пунктирных; задать пользовательский стиль в Windows, к сожалению, невозможно.

Создав новый «карандаш», функция CreatePen возвращает его идентификатор, который является переменной специального типа HPEN. Это сделано для того, чтобы программа не могла случайно испортить внутренние данные Windows. Изготовленный «карандаш» необходимо передать в некоторый дисплейный контекст, что делается с помощью функции SelectObject. Она возвращает идентификатор предыдущего объекта соответствующего типа, связанного с этим контекстом — в данном случае предыдущего «карандаша».

После этого LineTo рисует уже новым «карандашом». Нарисовав все что нужно, следует восстановить прежний «карандаш», а использованный, поскольку он больше не нужен, уничтожить. Специальной функции DeletePen не существует — для уничтожения всех стандартных графических объектов («карандашей», «кистей», шрифтов, растровых представлений) используется одна и та же функция DeleteObject.

# **ГЕОМЕТРИЧЕСКИЕ ФИГУРЫ**

В Windows имеется ряд функций, предназначенных для рисования различных геометрических фигур: прямоугольников, эллипсов, многоугольников и групп многоугольников. При этом для вычерчивания контура используется текущий стиль «карандаша», а для заполнения — текущий стиль «кисти».

Функция Rectangle принимает пять параметров: идентификатор дисплейного контекста и четыре числа, определяющие два угла прямоугольника левый верхний и правый нижний (см. рис. 1):

Rectangle(hDC, **10,20,240,150);**

Многоугольник вычерчивается как последовательность отрезков, соединяющих заданные вершины. Функция Polygon принимает в качестве параметров идентификатор контекста, список вершин многоугольника и число, соответствующее количеству вершин. Например, чтобы нарисовать на экране треугольник, можно воспользоваться следующей последовательностью операторов (см. рис. 2):

 $P$ OINT aptTriangle $[] =$ **{ { 10, 20 }, { 30,100 >, { 0,100 } };** Polygon (hDC, (LPOINT) aptTriangle, 3);

Графика Windows позволяет начертить эллипс, а также сектор и сегмент эллипса. Параметры функ-

ции Ellipse - те же, что у функции Rectangle; они задают прямоугольник, в который следует вписать эллипс (см. рис. 3):

Ellipse(hDC, 10, 20, 240, 150):

Окружность - это эллипс с осями равной длины, или, иначе эллипс, вписанный в квадрат (см. рис. 4):

Ellipse(hDC, 10, 20, 110, 120);

В действительности это не всегда так: описанный метод рисования окружностей не подходит для графических режимов **MM\_TEXT** И MM\_ANISOTROPIC, поскольку в них существенно различается единичное расстояние по горизонтали и по вертикали. Если в одном из этих режимов выполнить программу, рисующую на экране прямоугольник 10 × 10 единиц, а затем измерить стороны получившегося прямоугольника линейкой, то окажется, что их длина разная. При работе в двух названных режимах требуется сначала узнать коэффициент коррекции, что делается с помощью функции GetDeviceCaps, а затем с помощью этого коэффициента вычислить вершины «истинного» квадрата, в который уже можно будет вписать вполне круглую с виду окружность.

# КИСТИ, РЕЖИМ РИСОВАНИЯ И РЕЖИМ ФОНА

«Кисть» - это объект Windows, атрибутами которого являются либо цвет и штриховка, либо произвольный рисунок, который может быть задан в формате, независимом от устройства, - так называемом DIB (Device Independent Bitmap). Таким образом, узор для закрашивания, в отличие от стиля линии,

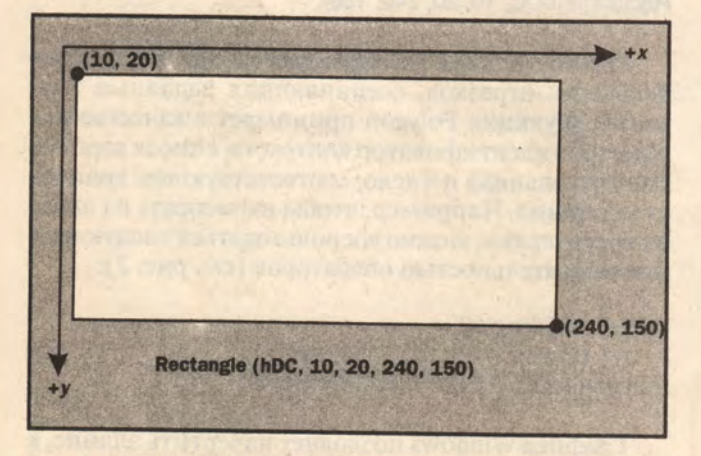

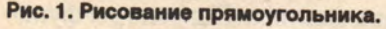

Функция CreateSolidBrush создает «кисть», закрашивающую контур сплошь одним цветом. Заранее определенную «кисть» можно получить, воспользовавшись функцией GetStockObject. Для того чтобы создать сплошную черную «кисть», подходят оба способа:

hBrush = GetStockObject(BLACK BRUSH);

или

hBrush = CreateSolidBrush(RGB(0x00,0x00,0x00));

Если контур должен остаться незакрашенным, используется кисть NULL:

hBrush = GetStockObject(NULL\_BRUSH); hOldBrush = SelectObject(hDC, hBrush);

Функция CreateHatchBrush позволяет создать «кисть» для штриховки; последнюю образуют параллельные линии единичной толщины, разделенные равными промежутками - скажем, линии с наклоном 45° влево. В Windows предусмотрено шесть различных штриховок (см. рис. 5). Например, «кисть», которая закрашивает контур в зеленый цвет и наносит сетчатую штриховку, можно получить так:

hBrush = CreateHatchBrush(HS\_CROSS, RGB(0x00, 0xFF, 0x00);

«Кисть», которая наносит узор, определенный пользователем, создается с помощью функции CreatePatternBrush. Эта функция принимает в качестве параметра указатель на растровое представление (bitmap) размером минимум 8×8 единиц. Заданный таким образом рисунок будет повторен столько раз, сколько потребуется, чтобы заполнить контур. Для создания «кисти» можно также исполь-

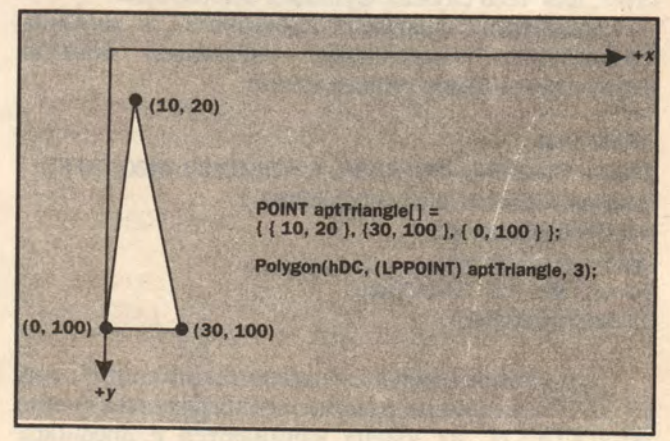

Рис. 2. Рисование треугольника.

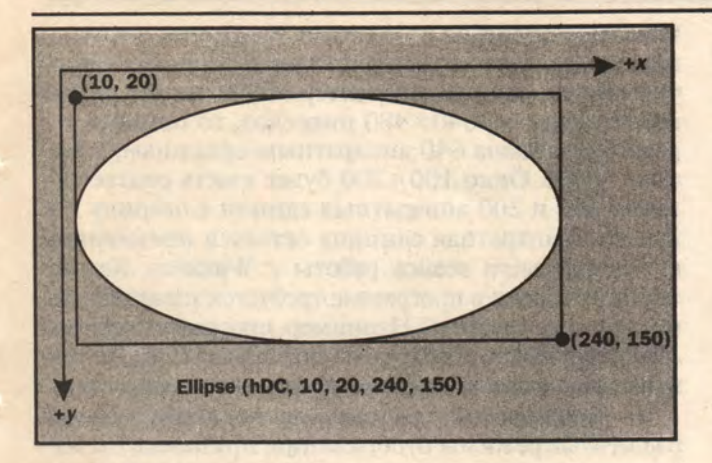

Рис. 3. Рисование эллипса.

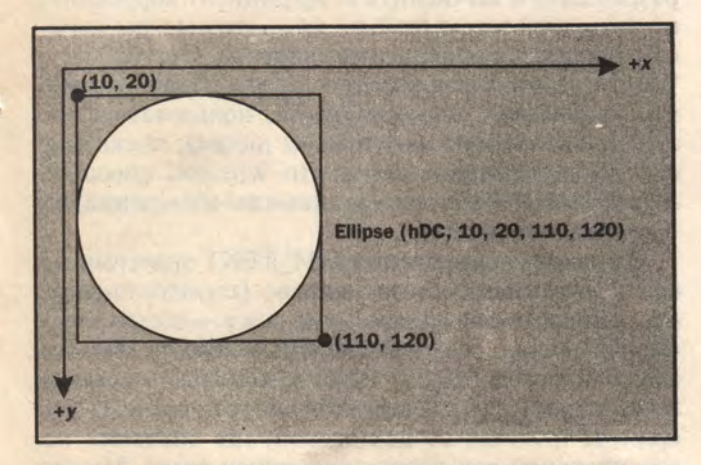

Рис. 4. Рисование окружности с помощью функции ellipse.

зовать рисунок в формате DIB и функцию CreateDIBPatternBrush.

Атрибут дисплейного контекста, именуемый режимом рисования (drawing mode), определяет, как именно новое изображение, наносимое «карандашом» или «кистью», должно комбинироваться с уже имеющимся на экране. Функция, управляющая реназывается рисования, SetROP<sub>2</sub> жимом (SetRasterOp). Различных режимов существует шестнадцать, и они охватывают все логически возможные комбинации изображения, выводимого «карандашом» или «кистью» с предыдущим содержимым экрана (см. врезку «Режимы рисования»). Имена режимов, заданные в файле WINDOWS.H, начинаются с префикса R2\_.

Режим R2 COPYPEN, устанавливаемый по умолчанию, означает, что новое изображение будет просто стирать прежнее. Режим R2\_NOT инвертирует цвет изображения, имеющегося на экране; цвет «карандаша» или «кисти» на результат не влияет. Чтобы задать такой режим рисования, следует написать:

**РЕЖИМЫ РИСОВАНИЯ РЕЗУЛЬТАТ РЕЖИМ R2\_BLACK** Точка становится черной **R2\_WHITE** Точка становится белой R<sub>2</sub>NOP Цвет точки не меняется R<sub>2</sub>NOT **Пвет точки инвертируется** Ставится точка цветом «карандаша» **R2\_COPYPEN** Ставится точка инвертированным **R2\_NOTCOPYPEN** цветом «карандаша» Цвет точки инвертируется и логически **R2 MERGEPENNOT** складывается с цветом «карандаша» Цвет точки инвертируется и логиче-**R2 MASKPENNOT** ски умножается на цвет «карандаша» **R2\_MERGENOTPEN** Цвет точки логически складывается с инвертированным цветом «карандаша» **R2\_MASKNOTPEN** Цвет точки логически умножается на инвертированный цвет «карандаша» Цвет точки логически складывается **R2\_MERGEPEN** с цветом «карандаша» Инверсия цвета R2\_MERGEPEN **R2\_NOTMERGEPEN** Цвет точки логически умножается на **R2\_MASKPEN** инвертированный цвет «карандаша» Инверсия цвета R2\_MASKPEN **R2 NOTMASKPEN R2 XORPEN** Логическое исключающее «или» цветов точки и «карандаша» Инверсия цвета R2\_XORPEN **R2\_NOTXORPEN** 

Другой атрибут дисплейного контекста - режим фона - управляет способом вывода фона для символов, линий штриховки и линий, проводимых «карандашом», если они не сплошные. Существуют два режима фона:

• непрозрачный режим (OPAQUE), устанавливаемый по умолчанию, задает заполнение промежутков текущим фоновым цветом;

• прозрачный режим (TRANSPARENT) оставляет промежутки нетронутыми.

Установка режима фона производится следующим образом:

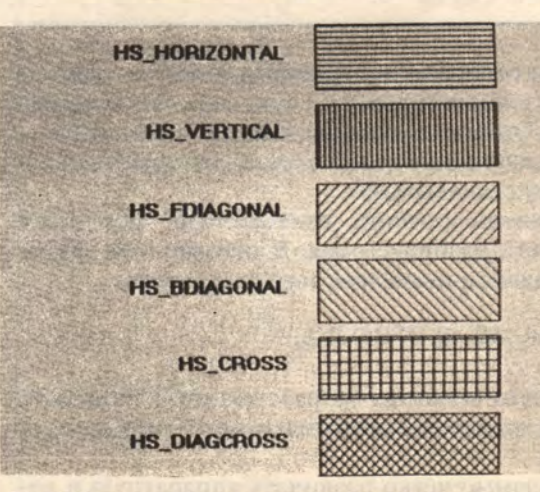

SetBkMode(hDC, TRANSPARENT);

Рис. 5. Заранее определенные рисунки штриховки.

## **ЦВЕТ**

В Windows цвет кодируется в 24-битовом формате, обычно называемом RGB (от англ. Red, Green, Blue — красный, зеленый, синий). Этот формат представляет всякий цвет как комбинацию трех первичных — красного, зеленого и синего, от интенсивности каждого из которых и зависит получающийся оттенок.

Интенсивность измеряется числом в диапазоне от 0 до 255. Цвету соответствуют всегда 24 младших бита двойного (32-битового) слова; байты, начиная с самого младшего, соответствуют интенсивности синей, зеленой и красной составляющей цвета. В файле WINDOWS.H определена макрокоманда для задания цвета:

# RGB(red, green, blue)

Черному цвету соответствует RGB(0,0,0), бело $my - RGB(0xFF, 0xFF, 0xFF).$ 

С цветом связаны два атрибута дисплейного контекста — цвет текста и цвет фона. Первый определяет цвет выводимых на экран символов и может быть установлен с помощью функции SetTextColor. Второй задает фон, на котором будут появляться символы, линии штриховки и прерывистые линии, если задан непрозрачный режим фона (см.выше). Например, чтобы программа выводила желтые буквы на красном фоне, потребуется включать в нее следующие инструкции:

SetBkColor(hDC, RGB(0xFF, 0, 0); SetTextColor(hDC, RGB(0, OxFF, OxFF);

# **РЕЖИМ ОТОБРАЖЕНИЯ**

Режим отображения (mapping mode) — одно из наиболее гибких и вместе с тем сложных понятий Windows. Он задает для окна направление осей *х* и *у* и логическую единицу измерения, которые используются функциями GDI.

Логическая единица соответствует некоторой абстрактной разбивке окна. В режиме ММ\_ТЕХТ она совпадает с пикселом, и если написать

SetPixel(hDC, 20, 10, RGB(0, 0, 0));

черная точка появится на расстоянии 20 пикселов от левого края окна и на расстоянии 10 пикселов от его верха.

Необходимо четко различать аппаратную и ло-

гическую единицы измерения. Аппаратная единица определяется характеристиками периферийного устройства: если видеоадаптер обеспечивает разрешение, скажем, 640 х 480 пикселов, то ширина экрана будет равна 640 аппаратным единицам, а высота - 480. Окно  $100 \times 200$  будет иметь соответственно 100 и 200 аппаратных единиц в ширину и в высоту. Аппаратная единица остается неизменной в течение всего сеанса работы с Windows. Как же поступить, если в программе требуется измерять окно совершенно иначе? Например, программе верстки Aldus PageMaker необходимо пользоваться не экранными единицами, а дюймами или сантиметрами.

В графической системе, не поддерживающей различные режимы отображения, пришлось бы измерить ширину и высоту экрана, определить его разрешение и вычислить коэффициент коррекции, по которому затем дюймы или сантиметры пересчитываются в аппаратные единицы. При работе с Windows этого не требуется — можно измерять окно сразу в дюймах. Впрочем, лучше пользоваться сотыми или тысячными долями дюйма, поскольку сам дюйм слишком велик. Но Windows способна преобразовывать не только единицы измерения, но и систему координат.

В режиме отображения ММ\_ТЕХТ значения по оси х возрастают слева направо (горизонтальная ось, направленная вправо), а по оси у — сверху вниз (вертикальная ось, направленная вниз). Иными словами, точка (10,20) будет находиться правее и ниже точки (5,10). Следовательно, эта система координат отлична от декартовой, где значения по вертикальной оси возрастают снизу вверх. Между тем во многих программах необходимо использовать именно декартовы координаты, поскольку они общеприняты при построении графиков. Windows предоставляет разработчикам эту возможность, а также некоторые другие.

悦

Всего поддерживается восемь различных режимов отображения; для их задания служит функция SetMapMode. Режим отображения влияет на весь последующий вывод, осуществляемый функциями GDI; координаты точек, передаваемые этим функциям, считаются выраженными не в аппаратных, а в логических единицах.

Поскольку точное соответствие между пикселами и координатами в окне можно установить только в режиме ММ\_ТЕХТ, тот, кто намерен работать с GDI, должен приучить себя мыслить исключительно в терминах логических единиц.

Для программ верстки в Windows предусмотрены режимы MM\_LOENGLISH и ММ JHIENGLISH. Рассмотрим в качестве примера первый из них. Здесь логическая единица соответствует 1/100 дюйма и используются декартовы координаты. Установим этот режим, а затем нарисуем точку на 1 дюйм правее и на 1 дюйм ниже начала координат:

SetMapMode(hDC, MM\_LOENGLISH); SetPixel(hDC, 100, -100, RGB(0, 0, 0));

Значение вертикальной координаты -100 нуждается в некоторых пояснениях. Дело в том, что начало координат, хотя они и декартовы, по умолчанию находится в левом верхнем углу окна, и следовательно, все точки внутри окна будут иметь отрицательную вертикальную координату. Это, конечно, не очень естественно; много привычнее было бы принять за начало координат левый нижний угол окна. Впрочем, точку отсчета легко переместить, поскольку информация о ее положении включена в дисплейный контекст.

С режимом отображения тесно связаны понятия логического и физического окна - «window» и «viewport». Первое использует логические координаты и единицы измерения, второе - аппаратные. И логическое, и физическое окна характеризуются положением начала координат, т.е. точки (0,0), и коэффициентом растяжения (extent) по каждой из осей.

Зная характеристики логического и физического окон, можно установить соответствие между координатами в одном и в другом. Приведем для примера две формулы, описывающие эти соответствия:

xViewport = (xWindow - xWindowOrigin) \* (xViewportExtent / xWindowExtent) +

xViewportOrigin

yViewport = (yWindow - yWindowOrigin) \* (yViewportExtent / yWindowExtent) + yViewportOrigin

Здесь xWindow и yWindow - логические координаты, а xViewport и yViewport — аппаратные. Для преобразования первых во вторые разность между координатой и положением точки отсчета умножается на коэффициент масштабирования (частное от деления физического коэффициента растяжения на логический), а затем полученное расстояние прибавляется к положению начала координат физического окна.

Разумеется, существуют функции, позволяющие узнать или задать положение точки отсчета и коэффициент растяжения как для логического, так и для физического окна. Однако в ряде режимов коэффициент растяжения менять не разрешается.

Таков режим ММ\_ТЕХТ и пять метрических режимов: MM\_LOENGLISH, MM\_HIENGLISH, MM\_TWIPS, MM\_LOMETRIC и MM\_HIMETRIC. В этих режимах коэффициенты масштабирования Windows вычисляет самостоятельно, исходя из размеров и разрешения экрана, и поэтому пользователь не может их изменить.

Функции SetWindowOrg и SetViewportOrg позволяют установить положение начала координат соответственно в логическом и физическом окне. В качестве примера поместим начало координат в левый **нижний** режиме угол окна  $\overline{\mathbf{R}}$ MM\_LOENGLISH:

SetMapMode(hDC, MM\_LOENGLISH); SetClientRect(hWnd, (LPRECT) &rClient); SetViewportOrg(hDC, 0, rClient.bottom);

Режим отображения ММ ISOTROPIC позволяет сохранять постоянной форму графического объекта - Windows таким образом выравнивает коэффициенты растяжения, что горизонтальная и вертикальная логические единицы совпадают. Это означает, что эллипс, у которого продольный диаметр равен поперечному, будет выглядеть на экране как окружность, даже если пользователь изменит размеры окна. Хорошим примером здесь может служить таймер Windows. В режиме ММ\_ISOTROPIC он ни при каких изменениях формы окна не деформируется, а все время остается круглым.

обстоит Иначе дело режиме B MM\_ANISOTROPIC, в котором нет автоматического выравнивания коэффициентов, так что графические объекты могут растягиваться и сжиматься. Если бы таймер Windows использовал этот режим, то в окне, имеющем форму узкого длинного прямоугольника, он приобрел бы форму эллипса, вытянутого вдоль длинной стороны. Находясь в режимах ММ\_ISOTROPIC и MM\_ANISOTROPIC, можно изменять коэффициенты растяжения для логического и физического окон с помощью функций SetWindowExt и SetViewportExt. Эти функции используются в нашем примере - программе анализа пакета акций - при выводе графиков.

Обычно, если начало координат находится в углу окна, коэффициенты растяжения окна принимаются просто равными его размерам по соответствующим осям, которые для физического окна выражены в аппаратных единицах, а для логического - в логических. Предположим, например, что мы строим график колебаний курса акции. По оси у откладывается цена, находящаяся в диапазоне между 0 и максимальной ценой, по оси *х* - дни.

SetMapMode(hDC, MM ISOTROPIC); SetClientRect(hWnd, (LPRECT) &rClient); SetWindowExt(hDC, Stock.maxTickDays, Stock.maxPrice); SetViewportExt(hDC,

rClient.right - rClient.left, rClient.top - rClient.bottom); SetViewportOrg(hDC, 0, rClient.bottom);

Теперь представим себе, что по оси х откладываются дни, а по оси у - доллары. Если на 10-й день цена акции стала равной 40 долл., соответствующая точка на графике ставится так:

# setPixel(hDC, 10, 40, RGB(0, 0, 0));

В программе может потребоваться преобразование логических координат в физические и обратно. Такое преобразование осуществляется с помощью функций DPtoLP и LPtoDP; здесь DP - сокращение от Device Point (аппаратная точка), а LP - от Logical Point (логическая точка).

Эти функции принимают три параметра: идентификатор дисплейного контекста, массив точек и число, соответствующее количеству точек в массиве, - и преобразуют координаты точек, записанные в массиве, из одной системы в другую. Следующий пример демонстрирует, как можно определить, появится ли на экране точка с логическими координатами (0,0):

POINT pt;  $pt.x = pt.y = 0;$ LPtoDP(hDC, (LPPOINT) &pt, 1);

Чтобы освоить работу с режимами отображения, логическими и физическими окнами и координатами, необходимо некоторое время. Поэтому не стоит беспокоиться, если в этой главе что-то показалось вам при первом прочтении непонятным.

# **ВЕРНЕМСЯ К НАШЕЙ ПРОГРАММЕ\***

Ознакомившись с графическим интерфейсом Windows, можно добавить в нашу программу анализ пакета ценных бумаг - построение графиков (рис. 6).

Функция GraphWndPaint, содержащаяся в исходном файле GRAPH.С (см. листинг 4 в конце статьи), рисует внутри дочернего окна MDI изображение, главная часть которого представляет собой график колебаний курса акции. Обращение к GraphWndPaint происходит в тот момент, когда WinProc окна **MDI** получает сообщение WM\_PAINT, означающее, что пользовательская зона окна должна быть полностью или частично перерисована. Это сообщение может быть сгенерировано Windows «по собственной инициативе», если окажется, что часть окна MDI, ранее перекрытая другим окном, теперь должна стать видимой. Например, при каскадном расположении окон, когда пользователь с помощью «мыши» указывает нужный ему заголовок, выбранное окно должно быть «вытащено наверх». Поскольку при этом его необходимо перерисовать, Windows посылает соответствующей WinProc сообщение WM\_PAINT.

Перерисовывать окно необходимо также при его перемещении, расширении или сжатии. И, наконец, время от времени обновления пользовательской зоны (или ее части), естественно, требует прикладная программа.

Каждое окно имеет так называемую «область обновления», которая задается как список прямоугольников внутри пользовательской зоны. Прикладная программа добавляет к области обновления одну или несколько новых зон, используя функцию InvalidateRect и InvalidateRegion. Изменив заданным образом область обновления. Windows вырабатывает сообщение WM\_PAINT (для соответствующего окна) и помещает его в очередь. Приоритет WM\_PAINT очень низкий, и все сообщения с более высоким приоритетом оказываются впереди. Если в очереди появились два сообщения WM\_PAINT, адресованные в одно и то же окно, они, или точнее, задаваемые ими области обновления, комбинируются друг с другом.

Если почему-либо необходимо обновить окно немедленно, это можно сделать с помощью функции UpdateWindow, которая пересылает сообщение WM\_PAINT в WinProc, минуя очередь, и одновременно удаляет из очереди все сообщения WM\_PAINT, адресованные в то же окно. Таким образом, чтобы немедленно обновить все окно. можно написать:

InvalidateRect(hWnd, (LPRECT) NULL, TRUE); UpdateWindow(hWnd);

Второй аргумент функции InvalidateRect  $-$  это прямоугольник, который должен быть присоединен к области обновления; значение NULL соответствует всей пользовательской зоне. Третий аргумент указы-

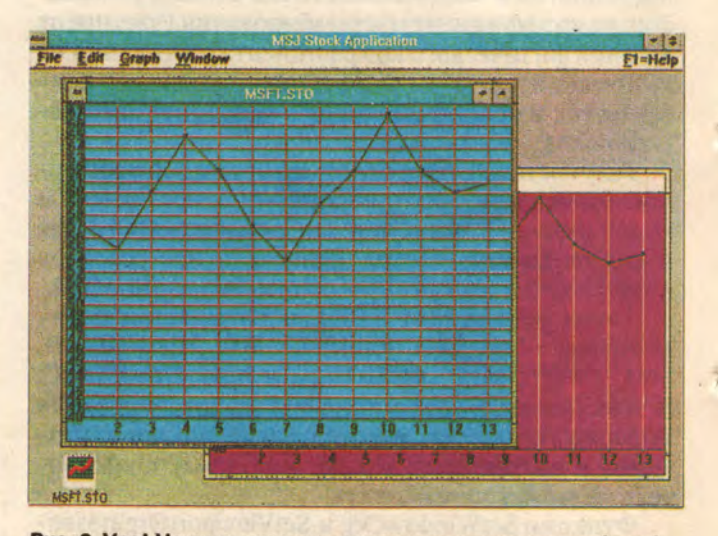

Рис. 6. Ура! Наша программа научилась рисовать графики!

帆

<sup>\*</sup> См. «Мир ПК», № 6/91 и № 1/92. - Прим. перев.

вает, следует ли очистить пользовательскую зону.

Обращение к UpdateWindow приводит к тому, что заданное окно получает сообщение WM\_PAINT. Ответственность же за сам процесс обновления окна лежит не на Windows, а, что много интереснее (впрочем, некоторых это раздражает), на прикладной программе.

В системах, где используется текстовый режим экрана, содержимое окна обычно хранится в отведенной для этого области оперативной памяти. Однако данный способ хорош только для текстового режима, в котором сохранение экрана размером  $80 \times 25$  символов требует всего 4000 байт. Если же система работает с графическими окнами, памяти необходимо намного больше.

При разрешении экрана 640 × 350 пикселов нужно сохранить информацию о 224 000 пикселах. В режиме Super VGA, где число одновременно выводимых на экран цветов составляет 256, на каждую точку потребуется отвести целый байт. Поэтому Windows, экономя оперативную память, не заботится о сохранении пользовательской зоны окна и предоставляет прикладной программе ее восстанавливать при необходимости. Таким образом, быстродействие приносится в жертву компактности.

В начале обработки сообщения WM\_PAINT обязательно следует вызвать функцию BeginPaint, а в конце - EndPaint:

## **HDC hDC:**

**PAINTSTRUCT ps;** case WM PAINT: hDC = BeginPaint(hWnd, (LPPAINTSTRUCT) &ps);

## EndPaint(hWnd, (LPPAINTSTRUCT) &ps);

Функция BeginPaint заносит информацию, касающуюся обновления окна,  $\mathbf{B}$ структуру PAINTSTRUCT. Эта структура состоит из трех элементов: идентификатора, соответствующего данному окну дисплейного контекста; флажка, сигнализирующего о том, следует ли очистить фон, и структуры данных RECT, которая задает минимальный прямоугольник, охватывающий область обновления.

Значение флажка зависит от третьего аргумента, **InvalidateRect** переданного функции (или InvalidateRegion), причем TRUE означает, что фон должен быть очищен. В этом случае Windows при **BeginPaint** вызове отправит сообщение WM ERASEBKGND, а оно, в свою очередь, будет обработано DefWindowProc. Фон закрашивается «кистью» того цвета, который задан для данного класса в качестве цвета фона (поле hbrBackground структуры WNDCLASS).

Функция BeginPaint возвращает идентификатор дисплейного контекста; впоследствии он используется программой при обращении к различным функциям GDI. По окончании вывода на экран дисплейный контекст следует освободить, вызвав функцию EndPaint.

В программе анализа пакета ценных бумаг пользовательская зона окна обновляется целиком всякий раз, когда необходимо что-либо сделать с графиком: при добавлении новой котировки, изменении одного из параметров графика, например его цвета или цвета фона, и т.д. (см. рис. 7).

Как уже говорилось, функция, рисующая график акции, называется GraphWndPaint. Последовательность выполняемых ею действий следующая:

• задать режим отображения, положение начала координат и коэффициенты растяжения для декартовых координат;

• начертить на экране оси х и у;

• сделать разметку осей, проставить цифры и необходимые обозначения;

• если задан соответствующий режим, начертить сетку:

• нарисовать график в соответствии с таблицей котировок для заданной акции.

Установка нужного режима отображения выглядит следующим образом:

# $\overline{1}$

Задаем режим отображения: у+ вверх, х+ вправо.  $\star$ 

SetMapMode(hDC, lpStockInfo->graphAttrs.iMappingMode); SetWindowExt(hDC, xGraph, yGraph); SetViewportExt(hDC, xGraph, -yGraph); SetViewportOrg(hDC, 0, yGraph);

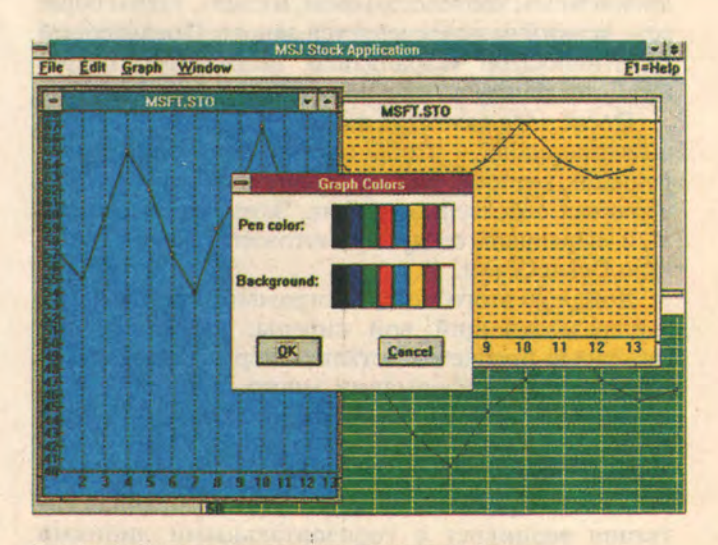

Рис. 7. Выбор цветов для «карандаша» и фона.

Коэффициенты растяжения для логического и физического окон установлены равными размерам пользовательской зоны. Начало координат сдвинуто таким образом, чтобы точка (0,0) находилась в левом нижнем углу окна. Теперь нарисуем оси:

MoveTo(hDC, yAxisStart, xAxisStart); LineTo(hDC, yAxisStart, yGraph); MoveTo(hDC, yAxisStart, xAxisStart); LineTo(hDC, xGraph, xAxisStart);

Переменные xAxisStart и yAxisStart соответствуют расстоянию между точкой, в которой начинается график, и началом координат: слева от оси у и ниже оси х необходимо оставить место для обозначений. Следующий шаг - разметить оси и сделать соответствующие надписи (листинг 1).

Переменная xPixelsPerDate соответствует шагу разметки по оси х, вычисленному как частное от деления ширины графика на число дней, за которые требуется представить информацию. Через промежутки, равные этому шагу, программа наносит карандашом короткий вертикальный штрих линию разметки, а затем проставляет соответствующее обозначение - дату, центрируя ее относительно только что поставленного штриха. По оси у разметка и обозначения делаются для стоимости акции в долларах.

Далее необходимо начертить горизонтальные и вертикальные линии, образующие сетку (листинг 2).

Остановимся несколько подробнее на том, как используется «карандаш». Функция CreatePen задает черный «карандаш» единичной толщины со стилем линии, выбранным пользователем (этот выбор происходит в диалоговом окне Режимы меню График). Функция SelectObject связывает «карандаш» с дисплейным контекстом окна, и стиль, таким образом, всякий раз определяется заново. Предыдущий идентификатор «карандаша» необходимо сохранить, поскольку он еще понадобится впоследствии.

После того как сетка начерчена, SelectObject вызывается снова - чтобы восстановить старый «карандаш», который рисовал сплошную линию и вычерчивал собственно график. Затем использованный «карандаш» следует уничтожить, вызвав функцию DeleteObject.

Дойдя до этого места программы, вы услышите душераздирающий вой сирены: внимание, две серьезные проблемы остались нерешенными! Вопервых, если информации много, а ширина окна ограничена, вертикальные линии сетки будут идти слишком часто, а обозначения по оси х станут «наезжать» друг на друга. Во-вторых, если колебания стоимости акции очень велики, то аналогичная ситуация возникнет с горизонтальными линиями сетки и обозначениями по оси у. Чтобы справиться

Листинг 1. Вычерчивание разметки осей с простановкой обозначений.

```
/* Начертить разметку для оси х */
for(i=1;i<lpStockInfo->StockFile.nTicks; i++)
```
int x=i\* xPixelsPerDate+yAxisStart; int iTextLen; MoveTo(hDC,x,xAxisStart-2); LineTo(hDC,x,xAxisStart+2); sprintf(szBuf,"%d",i+1); iTextLen=strien(szBuf)\*tm.tmAveCharWidth; Отцентрировать текст по линии разметки TextOut(hDC,x-(iTextLen>>1), xAxisStart-2,szBuf,strlen(szBuf)); Начертить разметку для оси у for  $(i=rangeLow; i$ inty=(i-rangeLow)\*yGraph/(rangeHighrangeLow) +xAxisStart; MoveTo(hDC,yAxisStart-4,y); LineTo(hDC,yAxisStart+4,y); sprintf(szBuf,"%d",l);

/á

 $^{\ast}$ /

TextOut(hDC,0,y+(tm.tmHeight>>1),szBuf, strien(szBuf));  $\mathbf{r}$ 

Листинг 2. Вычерчивание координатной сетки. hPen=CreatePen(lpStockInfo-> StockFile.graphinfo.iGridPen  $1, \text{RGB}(0,0,0))$ ; hOldPen=SelectObject(hDC,hPen); If(IpStockInfo->dwFlags&STATE\_HAS\_VGRID)  $\mathbf{f}$ for(i=0; i<ipStockInfo->StockFile.nTicks;i++) int x=(i+1)\*xPixelsPerDate+yAxisStart; MoveTo(hDC,x,xAxisStart); LineTo(hDC,x,yGraph); } if(ipStockinfo->dwFlags&STATE\_HAS\_HGRID) for(I=rangeLow+1;I<rangeHigh; I++) int y=(i-rangeLow)\*yGraph/(rangeHighrangeLow); MoveTo(hDC,yAxisStart,y + xAxisStart); LineTo(hDC,xGraph,y + AxisStart): Ŧ SelectObject(hDC,hOldPen); DeleteObject(hPen);

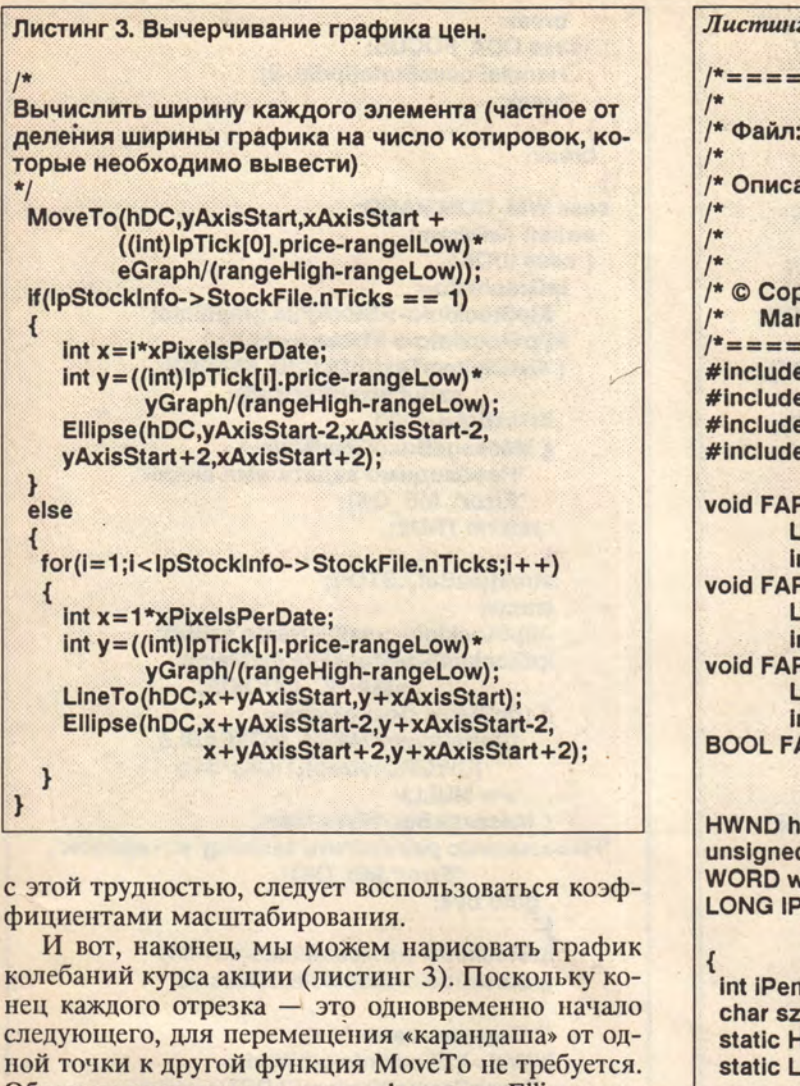

Обратите внимание также на функцию Ellipse, которая обводит в кружок каждую точку, соответствующую котировке.  $\diamond$ 

# От редакции

Две статьи Марка Адлера из серии «Система Windows: введение в программирование» были опубликованы в предыдущих номерах нашего журнала. Первая из них (номера 5/91 и 6/91) посвящена общим правилам построения Windowsпрограмм и соответствующим основным понятиям, а также работе с меню. Во второй (номера 8/91 и 1/92) рассматриваются управляющие окна. Различные фрагменты программы stock, посвященной анализу пакета ценных бумаг, используются как иллюстративный пример во всех статьях цикла.

Листинг 4. Программа STOCK, рисование графиков. =======================\*/ /\* Файл: **GRAPH.C**  $*$  $*$ /\* Описание: Рисование графиков  $*$ акций  $\star$  $^{\ast}$ / /\* © Copyright 1989,1990  $*$ **Marc Adler/Magma Systems**  $*$ /\*===================== #include <stdio.h> #include <string.h> #include <windows.h> #include «stock.h» void FAR PASCAL HandleSelectionState( **LPDRAWITEMSTRUCT Ipdis,** int inflate); void FAR PASCAL HandleFocusState( **LPDRAWITEMSTRUCT Ipdis,** int inflate); void FAR PASCAL DrawEntireltem( **LPDRAWITEMSTRUCT Ipdis,** int inflate); **BOOL FAR PASCAL GraphOptionsDigProc(hDlg,** message, wParam, (Param) **HWND hDlg;** unsigned message; **WORD wParam; LONG IParam;** 

int iPen; char szBuf[80]; static HANDLE hStockInfo = NULL; static LPSTOCHINFO IpStockInfo = (LPSTOCKINFO) NULL; **LPGRAPHINFO IpGraphInfo; HWND hWnd: BOOL bTranslated;** 

switch (message)

case WM INITDIALOG: if((hStockInfo=(HANDLE)IParam)==NULL) { EndDialog(hDlg,IDCANCEL); return TRUE:

if((lpStockInfo=(LPSTOCKINFO)GlobalLock  $(hStockInfo) = = NULL$ { EndDialog(hDlg,IDCANCEL); return TRUE;

lpGraphInfo=&lpStockInfo-> StockFile.graphinfo;

/\* Если таблице котировок приписано некоторое место в памяти, это означает,

что мы работаем с существующей таблицей. В противном случае -- создаем новую. \*/ if (IpStockInfo->hTicks!=NULL) { SetDigitemText(hDig,ID SYMBOL IpStockInfo->StockFile.szStock); SetDigitemInt(hDlg,ID\_MINPRICE, (int)IpGraphInfo->dwMinPrice, FALSE); SetDigitemint(hDig,ID\_MAXPRICE, (int)IpGraphInfo->dwMaxPrice, FALSE); SetDigiteming(hDlg,ID FACTOR, (int)IpGraphInfo->dwScaleFactor, FALSE); SetDigitemint(hDig,ID TICKINT, (int)IpGraphInfo->dwTickInterval, FALSE); SetDigItemInt(hDlg,ID DENOMINATOR, (int)lpGraphInfo->iDenominator, FALSE); **If(IpStockInfo->dwFlags & STATE HAS VGRID)** CheckDigButton(hDig, **ID VERTGRID, TRUE):** if(IpStockInfo->dwFlags & **STATE HAS HGRID) CheckDigButton(hDLG,** ID HORZGRID, TRUE); EnableWindow(GetDlgItem(hDlg, ID SYMBOL), **FALSE);** else IpGraphInfo->iGridPen=0; /\* Заполнить окно списка обозначениями карандашей \*/ for(iPen=0;iPen<PS NULL;iPen++) SendDigitemMessage(hDig, **ID\_GRIDSTYLE,CB\_ADDSTRING,** 0,(LONG)iPen; SendDigitemMessage(hDig, ID\_GRIDSTYLE,CB\_SETCURSEL, IpGraphInfo->iGridPen, 0L); return TRUE;

case WM MEASUREITEM: **LPMEASUREITEMSTRUCT IpMI=** (LPMEASUREITEMSTRUCT) (LPSTR) IParam; IpMI->itemWidth=42; IpMI->itemHeight=20; break:

case WM DRAWITEM: **LPDRAWITEMSTRUCT Ipdis=** (LPDRAWITEMSTRUCT) (LPSTR) IParam; if(lpdis->itemID==-1) { HandleFocusState(lpdis,-5); break; switch (Ipdis->itemAction)

case ODA\_DRAWENTIRE: DrawEntireItem(Ipdis,-4); break; case ODA\_SELECT: HandleSelectionState(Ipdis,0);

break; case WM\_COMMAND: switch (wParam) { case IDOK: lpGraphInfo= &lpStockInfo->StockFile.graphinfo;  $if$ (lpStockInfo->hTicks==NULL) { GetDigitemText(hDLG,ID\_SYMBOL, szBuf, size of (szBuf)); if(\*szBuf== $\sqrt[3]{0}$ ) { MessageBox(hWndMain, "Необходимо задать имя акции", "Error", MB\_OK); returm TRUE; ÷ strcat(szBuf,".STO"); **Istrcpy** (lpStockInfo->szFileName,szBuf); IpStockInfo->StockFile.dwMagic =MAGIC COOKIE; if ((lpStockInfo->hTicks= GlobalAlloc(GMEM MOVEABLE, (DWORD) size of (TICK) \*64))  $== NULL)$ { MessageBox(hWndMain, "Невозможно разместить таблицу котировок", "Error", MB\_OK); goto bye; IpStockInfo->nTicksAllocated=64; IpStockInfo->StockFile.nTicks=0; /\* Создать окно \*/ hWnd=IpStockInfo->hWnd= GraphCreateWindow((LPSTR)szBuf); SetWindowWord(IpStockInfo->Wnd, 0, hStockInfo); IpStockInfo->dwFlags|=STATE\_DIRTY;  $\mathbf{1}$ GetDigitemText(hDig,ID\_SYMBOL, IpStockInfo->StockFile.szStock, sizeof(lpStockInfo->StockFile.szStock)); IpGraphInfo->dwMinPrice= GetDigitemLong(hDig,ID\_MINPRICE, (BOOL FAR \*) &bTranslated, **FALSE);** IpGraphInfo->dwMaxPrice= GetDigItemLong(hDig,ID\_MAXPRICE,

break:

break:

case ODA FOCUS:

HandleFocusState(Ipdis,-2);

(BOOL FAR \*) &bTranslated, **FALSE)** IpGraphInfo->dwScaleFactor= GetDigitemLong(hDig,ID\_FACTOR, (BOOL FAR \*) &bTranslated, **FALSE);** IpGraphInfo->dwTickInterval=
#### WINDOWS

GetDigitemLong(hDig,ID\_TICKINT, (BOOL FAR \*) &bTranslated, **FALSE):** lpGraphInfo->IDenomInator= GetDigitemint(hDLG,ID DENOMINATOR, (BOOL FAR \*) &bTranslated, **FALSE):** lpGraphInfo->lGridPen= (WORD) SendDigitemMessage(hDlg. **IS GRIDSTYLE,CB GETCURSEL,**  $0, 0L$ : lpStockInfo->dwFlage &= ~(STATE\_HAS\_VGRID|STATE\_HAS\_HGRID); **If(IsDIgButtonChecked** (hDig, ID\_VERTGRID)) IpStockInfo->dwFlags|= **STATE HAS VGRID;** if(IsDigButtonChecked (hDlg,ID\_HORZGRID)) lpStockInfo->dwFlags|= **STATE HAS HGRID;** 

bye:

InvalidateRect(IpStockInfo->hWnd, (LPRECT) NULL, FALSE): GlobalUnlock(hStrockInfo); EndDialog(hDlg,IDOK); break;

case IDCANCEL: GlobalUnlock(hStockInfo); EndDialog(hDlg, IDCANCEL); break;

return TRUE; } /\* Конец обработки сообщений \*/ return FALSE;

Функция: HandleSelectionState (LPDRAWITEMSTRUCT, int)

Описание: Обработка перемещения "выбора" от одного элемента к другому. Выбранный элемент заключается в черную рамку (выделяется), элемент, утративший статус выбранного, теряет эту рамку.

Примечание: "Рамка выбора" несколько больше серой рамки фокуса, так что они не накладываются друг на друга. \*\*\*\*\*\*\*\* \*\*\*\*\*\*\*\*\*\*\*/

void FAR PASCAL HandleSelectionState(Ipdis, inflate)

**LPDRAWITEMSTRUCT Ipdis;** int inflate:

**HBRUSH hbr=** (Ipdis->itemState & ODS\_SELECTED) ? GetStockObject(BLACK\_BRUSH) : CreateSolidBrush(GetSysColor(COLOR\_WINDOW)); FrameRect(Ipdis->hDC, (LPRECT)&lpdis->rcitem, hbr); DeleteObject(hbr);

Функция: HandleFocusState

(LPDRAWITEMSTRUCT, int) Описание: Обработка перемещения фокуса. Элемент, попадающий в фокус, заключается в серую рамку; у злемента, теряющего фокус, рамка удаляется.

Примечание: Рамка фокуса несколько меньше рамки выбора", так что они не накладываются друг на друга.

void FAR PASCAL HandleFocusState(Ipdis,

inflate)

**LPDRAWITEMSTRUCT Ipdis;** int inflate;

**RECT rc: HBRUSH hbr:** 

T

/\* Определить размер прямоугольника, чтобы поместить рамку фокуса между рамкой выбора и элементом \*/ CopyRect ((LPRECT)&rc.

(LPRECT)&lpdis->rcitem): InflateRect((LPRECT)&rc,inflate,inflate);

/\* Если элемент приобрел фокус, нарисовать рамку \*/ if (Ipdis->itemState & ODS FOCUS) hbr=GetStockOblect(Gray BRUSH); /\* Элемент утратил фокус -- стереть рамку \*/ else hbr=CreateSolidBrush( GetSysColor(COLOR\_WINDOW));

FrameRect(lpdis->hDC,(LPRECT)&rc,hbr); DeleteObject(hbr);

Функция: DrawEntireltem(LPDRAWITEMSTRUCT, int) Описание: Вывод элемента целиком, а также заключение его в "рамку выбора" или в рамку фокуса. 

void FAR PASCAL DrawEntireltem(Ipdis, inflate) **LPDRAWTEMSTRUCT Ipdis:** int inflate;

**RECT rc; HANDLE hOldPen; HPEN hPen:** if (Ipdis->itemData<0) return;

/\* Определить размер прямоугольника так, чтобы оставалось место для обеих рамок \*/ CopyRect ((LPRECT)&rc, (LPRECT)&lpdis->rcitem); InflateRect((LPRECT)&rc,inflate,inflate); **If(Ipdis->itemState & ODS\_FOCUS)** hPen=CreatePen((int)lpdis->itemData,1,

#### WINDOWS

RGB(0xFF,0xFF,0xFF)); else hPen=CreatePen((int)lpdis->itemData,1, RGB(0,0,0)); holdPen=SelectObject(lpdis->hDC,hPen); Moveto(Ipdis->hDC,rc.left, rc.top+(rc.bottom-rc.top)/2); LineTo(lpdis->hDC,rc.right, rc.top+(rc.bottom-rc.top)/2): SelectObject(lpdis->hDC,hOldPen); DeleteObject(hPen); /\* Нарисовать или стереть соответствующую рамку \*/ HandleSelectionState(Ipdis,inflate+4); HandleFocusState(Ipdis,inflate+2);  $\mathbf{1}$ 

int PASCAL GraphWndPaint(HWND hWnd, HDC hDC, **LPSTOCKINFO IpStockInfo)** 

**RECT r** 

 $\mathcal{L}_{\mathcal{L}}$ 

int i, x, y; int xGraph, yGraph; **LPTICK IpTick;** int rangeHigh, rangeLow, xPixelsPerDate; int yAxisStart, xAxisStart; **HANDLE hOldPen: HPEN hPen; HBRUSH hBrush: TEXTMETRIC tm;** char szBuf[80];

if(lpStockInfo->StockFile.nTicks==0) return TRUE;

/\* Определить размеры пользовательской зоны текущего окна, ширину и высоту графика \*/ GetClientRect(hWnd,(LPRECT)&r); yGraph=r.bottom-r.top; xGraph=r.right-r.left;

/\* Очистить фон, закрасив его нужным цветом \*/ hBrush=CreatrSolidBrush

(lpStockInfo->graphAttrs.cirBackground); FillRect(hDC,(LPRECT)&r,hBrush); DeleteObject(hBrush);

/\* Записать интервалы в локальные переменные \*/ rangeHigh=(int)IpStockInfo-> StockFile.graphinfo.dwMaxPrice; rangeLow=(int)lpStockInfo-> StockFile.graphinfo.dwMinPrice;

/\* Определить размер символов текущего шрифта \*/ GetTexMetrics(hDC,(LPTEXTMETRIC)&tm); if  $(|$ pTick= (LPTICK)GlobalLock(IpStockInfo->hTicks)

 $== NULL)$ 

#### return FALSE:

/\* Задать режим отображения. Ось у направлена вверх, ось х - вправо \*/ SetMapMode(hDC,

IpStockInfo->graphAttrs.IMappingMode); SetWindowExt(hDC,xGraph,yGraph); SetViewportExt(hDC,xGraph,-yGraph); SetViewportOrg(hDC,0,xGraph); sprintf(sxBuf,"%d",rangeHigh); vAxisStart=

strien(szBuf)\*(tm.tmAveCharWidth+1);  $xAxisStart = tm.tmHeight + (tm.tmHeight/2);$  $x$ PixelsPerDate= xGraph/lpStockInfo->StockFile.nTicks;

/\* Задать прозрачный режим фона, чтобы свободное место заполнялось фоновым цветом  $*$ 

SetBkMode(hDC,TRANSPARENT);

/\* Начертить оси координат. Первой чертится ось у \*/ MoveTo(hDC,yAxisStart,xAxisStart); LineTo(hDC,yAxisStart,yGraph); MoveTo(hDC,yAxisStart,xAxisStart); LineTo(hDC,xGraph,xAxisStart);

/\* Начертить разметку оси х \*/ for(i=1;i<lpStockInfo->StockFile.nTicks;i++) { int x=i\*xPixelsPerDate+yAxisStart; **Int iTextLen:** MoveTo(hDC,x,xAxisStart-2); LineTo(hDC,x,xAxisStart+2); sprintf(sxBuf,"%d",i+1); ITextLen=strlen(szBuf)\*tm.tmAveCharWidth;

/\* Отцентрировать текст по линиям разметки \*/ TextOut(hDC,x-(iTextLen>>1),xAxisStart-2, szBuf,strlen(szBuf));

/\* Начертить разметку оси у \*/ for (i=rangeLow;i<rangeHigh;i++) { int y=(i-rangeLow)\*yGraph/ (rangeHigh-rangeLow) +xAxisStart; MoveTo(hDC,yAxisStart-4,y); LineTo(hDC,yAxisStart+4,y); sprint(szBuf,"%d",i); TextOut(hDC,0,y+(tm.tmHeight>>1,szBuf, strlen(szBuf));

/\* Теперь чертится координатная сетка \*/ hPen=CreatePen( IpStockInfo->StockFile.graphinfo.iGridPen, 1, IpStockInfo->graphAttrs.cIrPen); hOldPen=SelectObject(hDC,hPen); if(lpStockInfo->dwFlags&STATE HAS VGRID)  $\{ for (i=0;$ I<IpStockInfo->StockFile.nTicks;  $1 + 1$ { int x=(i+1)\*xPixelsPerDate+yAxisStart;

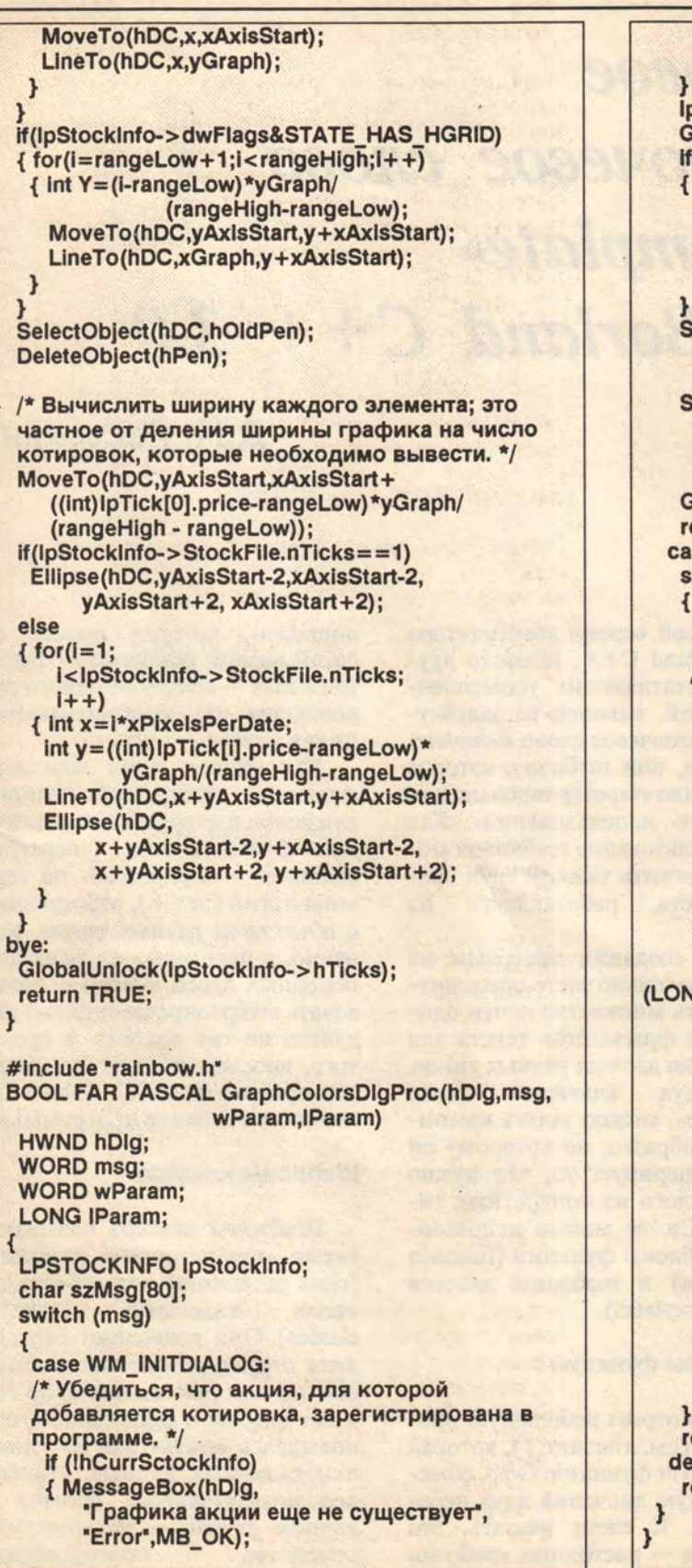

```
EndDialog(hDlg,FALSE);
    return TRUE;
   IpStockInfo=(LPSTOCKINFO)
   GlobalLock(hCurrStockInfo);
   if(ipStockinfo==NULL)
   { MessageBox(hDlg,
      "Функция GlobalLock вернула NULL",
      "Error", MB OK);
    EndDialog(hDlg,FALSE);
    return TRUE:
   SendDigitemMessage(hDig,
     ID PENCOLOR, RM SETSEL,
     IpStockInfo->graphAttrs.idxPen,0L);
   SendDigitemMessage(hDlg,
    ID BACKCOLOR, RM SETSEL,
    IpStockInfo->grapAttrs.idxBackground,
    OL):GlobalUnlock(hCurrStockInfo);
   return TRUE;
  case WM_COMMAND:
   switch (wParam)
    /* Пользователь выбрал кнопку ОК... */
    case IDOK:
    /* Найти указатель на информацию об акции */
    IpStockInfo=(LPSTOCKINFO)
          GlobalLock(hCurrStockInfo);
    if(lpStockInfo==NULL)
    { MessageBox(hDlg,
      "Функция GlobalLock вернула NULL",
      "Error", MB_OK);
     EndDialog(hDlg,FALSE);
     break;
    lpStockInfo->graphAttrs.idxPen=
      (WORD)SendDigitemMessage
         (hDig,ID PENCOLOR,RM GETSEL,0,
(LONG)(LPSTR)&lpStockInfo->graphAttrs.clrPen);
    IpStockInfo->graphAttrs.idxBackground=
      (WORD)SendDigitemMessage
```

```
(LONG) (LPSTR) &lpStockInfo->
       graphAttrs.clrBackground);
GlobalUnlock(hCurrStockInfo);
InvalidateRect(lpStockInfo->hWnd,
        (LPRECT) NULL, FALSE);
EndDialog(hDLG,TRUE);
break:
/* Пользователь выбрал кнопку
"ОТМЕНИТЬ"...*/
case INCANCEL:
 EndDialog(hDlg,FALSE);
 break;
```
(hDIg,ID PENCOLOR,RM GETSEL,0,

return TRUE; default: return FALSE;

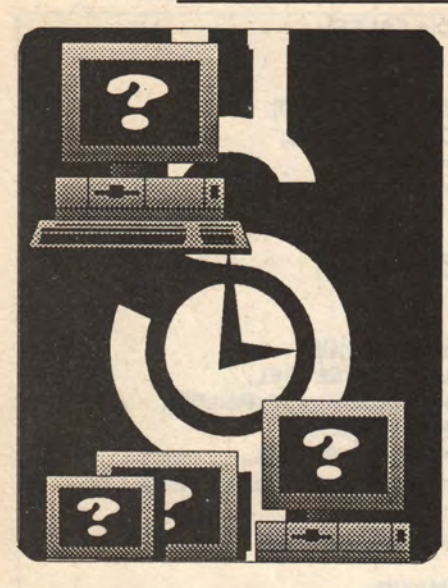

# **Новое** ключевое слово «template»  $\epsilon$  Borland  $C++3.0$

Д.Н. Рассохин

Использование шаблонов функций и классов, ставшее возможным в версии Borland C++3.0, избавит программиста от рутинной работы и придаст программам элегантность. Этому средству посвящены в нашем выпуске две статьи.

В новой версии компилятора<br>Borland C++, помимо других впечатляющих усовершенствований, наконец-то задействовано ключевое слово «template» (образец, или шаблон), которое ранее было «зарезервировано для будущего использования». Как же использование шаблонов может облегчить тяжкий труд программиста, работающего на  $C<sub>M</sub>++?$ 

При создании программ на Си++ довольно часто приходится писать множество почти одинаковых фрагментов текста для обработки данных разных типов. Используя ключевое слово «template», можно задать компилятору образец, по которому он сам сгенерирует то, что нужно пля каждого из конкретных типов. В Си++ можно использовать шаблоны функций (function templates) и шаблоны классов (class templates).

#### Шаблоны функций

Рассмотрим небольшую программу (см. листинг 1), которая использует функцию swap, обменивающую значения двух переменных. К слову сказать, эта функция - настоящая «рабочая

лошадка», которая вместе со своей верной подругой - функцией max - кочует из одного руководства по программированию в другое.

40

Как видите, один короткий фрагмент программы непринужденно порождает три различные функции swap («перегруженные» - «overloaded» по терминологии Си++), работающие с объектами разных типов. Конечно, в некоторых случаях для подобных целей можно использовать макроопределения, но это далеко не так изящно, а кроме того, впоследствии может довести программиста до белого каления при отладке программы.

#### Шаблоны классов

Шаблоны классов называют также «генераторами классов», (class generators) или «обобщенклассами» *(generic* ными classes). Они позволяют определить структуру семейства классов, по которой компилятор создаст классы в дальнейшем, основываясь опять-таки на типах используемых данных. Наиболее показательный пример в данном случае - это создание семейства «вмещающих»

Листинг 1. Пример реализации функции swap с помощью шаблонов.

#include <string.h> #include <lostream.h>

class STRING //Символьная строка; максимальная //длина 79.

char s[80]; public: STRING(char\* str)  ${ \{ \text{strcpy(s, str)}; \} }$ STRING(){;} //Этого требует синтаксис Си++ friend ostream &operator<< (ostream& os, **STRING& str):** Е

ostream &operator<< (ostream& os, STRING& str)  $[$  return os  $<<$  str.s;  $]$ 

template <class T> //Компилятор создаст //подходящую функцию, когда "узнает", //какой тип Т подходит в конкретном //случае. Не пугайтесь слова class: //Т может быть и простым типом!

void swap(T &a, T &b)

Т с; //Создать временное хранилище c=b; b=a; a=c; //Обменять }; //Здесь символ ";" необязателен

#### $main()$

```
int i = 0, j = 1;double x=0.0, y=1.0;
 STRING s1 ("Hi, I am the first string!"),
    s2("Hi, I am the second string!");
 cout<<"Before swapping:\n"<<
   "x="<<x<<"y="<<y<<'\n'<<
   "s1="<<s1<<"s2="<<s2<<'\n';
 swap(i, j);swap(x,y);swap(s1,s2);
cout<<"After swapping:\n"<<
   "x="<<x<<"y="<<y<<'\n'<<<br>"s1="<<s1<<''s2="<<s2<<'\n';
return \oslash;
\mathbf{1}
```

```
#include <lostream.h>
template <class T>
class Vector
 T *elements; //Указатель на массив элементов
        //пока еще неизвестного типа
Int size; //Максимальное число элементов
 public:
 Vector(int);
 ~Vector() {delete elements;}
T& operator[] (int i) {return elements[i];}
void print_contents();
т
//Обратите внимание на синтаксис определения
//функций-членов
template <class T>
```
Листинг 2. Работа с шаблонами векторов.

```
Vector<T>::Vector(int n)
 elements= new T[n];
 for (int i=0; i<n; elements[i] = (T)0, i++);
 slze = n;Е
```
template <class T> void Vector<T>::print contents()

```
cout<<"size="<<size<<
   "elements are:";
 for (int I = 0; I <size; I + +)
   cout<<''<<elements[i];
 \text{count} < \langle \ln \cdot \rangleЕ
```
#### $main()$

```
//Создание векторов с элементами
//Tuna int, double u char,
//вмещающих по 10 элементов
Vector<int>i(10);
Vector<double> x(10);
Vector<char> ch(10);
//Присвоить элементам значения
for (int count=0; count<10; count++)
  l[count]=count;
  x[count]=0.1+count;ch[count] = 'a' + count;
```

```
//Распечатать содержимое векторов
 l.print_contents();<br>x.print_contents();
 ch.print_contents();
 return Ø;
```
(container) классов, например векторов (листинг 2).

И в этом случае применение template избавляет от лишней работы и делает программу изящной и компактной.

#### Куда помещать определения шаблонов в многомодульных программах

При размещении определений шаблонов возможны два подхода, требующие задания различных опций при компиляции. Если используется компилятор, запускаемый из командной строки DOS, опция устанавливается с помощью переключа-

теля семейства «-Јg»; в интегрированной среде для ее установки служат кнопки-переключатели в соответствующем диалоговом OKHe (Options  $\rightarrow$  Compiler  $\rightarrow$  C+ + options... - Template Generation).

Наиболее удобный способ это поместить тело функции (в случае шаблона функции) или определения функций-членов и статических данных (в случае шаблона класса) в заголовочный файл, который следует включить во все модули проекта, где используется данный шаблон, и установить режим компиляции Smart (соответствующий переключатель командной строки -

«-Јg» — значение, принятое по умолчанию). Компилятор при этом генерирует код для всех впервые встречающихся экземпляров, соответствующих данному шаблону. Компоновщик в процессе работы распознает одинаковые экземпляры и помещает в исполняемый файл только одну копию соответствующего кода.

Второй вариант - использовать возможность генерации компилятором внешних ссылок (external references) на экземпляры, соответствующие данному шаблону (режим External, переключатель «-Jgx»). В этом случае

при компиляции какого-либо одного модуля для входящего в него экземпляра должно быть сгенерировано общедоступное определение (public definition). Этот модуль компилируется в режиме Global (переключатель  $\leftarrow$ Jgd»).

Автор благодарит Валерия Корниенко за ценные замечания при обсуждении статьи.

#### **OB ABTOPE**

Дмитрий Николаевич Рассохин сотрудник лаборатории радиационной химии Химического факультета МГУ. Тел. (095)939-48-70.

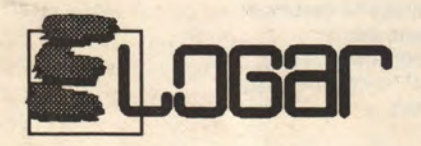

Предлагает войти волшебный  $\, {\bf B} \,$ мир **МULTIMEDIA, КОМПЬЮТЕРНОЙ ГРАФИКИ И** МУЛЬТИПЛИКАЦИИ. Мы готовы по первому Вашему требованию и в самые короткие сроки поставить под ключ:

### СТУДИИ КОМПЬЮТЕРНОЙ ВИДЕОГРАФИКИ на базе РС/АТ, **MACINTOSH, SILICON GRAPHICS.**

Annapamные средства: Digitizers (Wacom, Kurta); Targa+, ATVista, NuVista+, Bravado, Video VGA (True Vision); DQ-422, DQ-50P (DiaQuest); ScreenMachine (Fast Electronic); MiniVas, ProVas (Lyon Lamb); VGA-GenLock-TV.

Программные средства: Topas SuperAnimator, Mac Topas, Rio, Panorama, Image Paint, Studio Master, Comet (AT&T GSL); 3D-Studio, Animator Pro (AutoDesk); Pygmalion.

Профессиональная видеоаппаратура: Betacam SP, S-VHS. Магнитные ленты фирмы AMPEX по самым низким ценам за рубли и СКВ.

СОЗДАНИЕ КОМПЬЮТЕРНОЙ ВИДЕОРЕКЛАМЫ. ОБУЧЕНИЕ, КОНСУЛЬТАЦИИ, ТЕХНИЧЕСКИЕ УСЛУГИ.

Приглашаем посетить наш стенд на конференции "ГРАФИКОН'92" и выставке "РЕКЛАМА'92".

> "ЭЛОГАР", 129626, Москва, а/я 15 Телефоны: 287-7856, 287-0370

## Вмещающие классы, шаблоны и итераторы *& Borland* C++

### Брюс Эккель

рограммирование на  $Cu++$  — не такое уж сложное дело: все сводится к созданию объектов и отправке сообщений от одного объекта к другому. Но иногда бывает необходимо собрать вместе несколько объектов, с которыми вы работаете одновременно - в обычном Си для подобных целей служит массив. Однако массив слишком примитивен для того, чтобы его можно было успешно применять при работе с объектами, а кроме того, имеет фиксированный размер, что удобно далеко не всегда - какое, например, следует указать количество элементов, если вы не знаете заранее, сколько у вас будет объектов?

В языке Си+ + проблема объединения объектов решается с помощью особого типа классов, называемого либо «набором» (collection), либо «вмещающим классом» (container class). Такой класс содержит объекты (или указатели на объекты) других классов. В статье мы рассмотрим вмещающие классы, использование при работе с ними шаблонов, а также доступ к элементам вмещающих классов с помощью механизма так называемых итераторов.

#### **ВМЕЩАЮЩИЕ КЛАССЫ**

Начием с очень простого примера вмещающего класса. Объекты, которые он содержит, представляют собой просто-напросто указатели на целые числа:

```
class queue {
 enum \{size=10\};int *q[size];
 int in, out; //индексы
public:
 queue(): in(0), out(0) { }
 void add(int *i) {
  q[in++] = i;if(in> = size in=0; //замыкаем оче-
редь
 }
 int* get() {
  if(out == in) return 0;
  int *result = q[out++];
  if(out = size) out = 0;return result;
 \mathcal{F}\mathcal{E}
```
В примере строится очередь из нее (в отличие от стека) объекты извлекаются в том же порядке, в каком они туда были помещены. Размер очереди задается перечислимым значением size, спрятанным внутрь класса - преимущество этого способа в том, что он позволяет не «засорять» область глобальных имен. Использование перечислимого значения вместо константы связано с тем, что значение константы для каждого

объекта свое, и, следовательно, оно не может быть использовано компилятором для определения размерности массива, как это делается в примере.

Конструктор класса просто устанавливает в ноль два индекса. Это происходит в списке инициализаторов конструктора специальном месте программы, где должны инициализироваться все объекты - члены класса и объекты базового класса (если используется наследование). Инициализация наших двух целых чисел оформлена как вызов конструктора, хотя int — не класс, а встроенный тип (в списке инициализаторов это разрешается). Таким образом, все объекты члены класса можно инициализировать до входа в тело конструктора даже тогда, когда они принадлежат к встроенному типу. В последнем случае инициализация в действительности означает просто присваивание.

Заметим, что реализация очереди «спрятана» и реально не имеет значения. При желании вместо массива можно было бы использовать сцепленный список, и с точки зрения пользователя ничего бы не изменилось. Контроль ошибок опущен в примере по соображениям краткости - можете его добавить.

Следующий пример - тестовая программа для очереди. Обратите внимание на то, что в очередь помещаются не сами объекты, а указатели на них.

```
int I[] = {1,3,5,7,11,13};
queue iq;
for(int i = 0;
   i<sizeof(l)/sizeof(l[0]);
   i++iq.add(&[i]);
for(int * p = iq.get(); p; p = iq.get())\text{cout} < \text{``iq.get()} = \text{``} < \text{``p} < \text{end};
```
Обрабатывая определение массива 1, компилятор автоматически подсчитывает количество элементов в списке начальных значений и отводит необходи-

Эта статья (в сокращении) переведена из журнала «Borland Language Express» (1992, т.1, N4) с любезного разрешения представительства фирмы Borland в Москве. - Прим.ред.

мый объем памяти. В цикле, осуществляющем вывод, функция get вызывается до тех пор, пока возвращаемое значение не окажется нулевым - это сигнализирует о том, что очередь пуста. Обратите внимание на использование библиотеки iostream для стандартного вывода (cout).

Все это, конечно, замечательно, но, предположим, вам нужно поместить в очередь объекты из класса, который вы создали сами. Для этого можно слегка переделать пример, адаптировав его к новому типу объектов, и либо повторять эту процедуру для каждого следующего класса, либо автоматизировать соответствующий процесс с помощью макроса. Однако лучше вместо макросов использовать шаблоны: макрос сложнее отлаживать, поскольку компилятор указывает на ошибку не в самом макросе, а в тех строках, в которые он подставляется; если же ошибка встретится в шаблоне, компилятор укажет ее местонахождение правильно.

#### НЕМНОГО О ШАБЛОНАХ

Реализация очереди с использованием шаблонов выглядит следующим образом:

```
template<class T>class queue {
 enum \{size=10\};T *q[size];
 int in, out; // индексы
public:
 queue(): in(0), out(0) { }
 void add(T *i) {
  q[in++] = i;if(in> = size in=0; //замыкаем оче-
редь
 ł
 T* get0 {
  if(out == in) return 0;
  T * result = q(out + 1);if(out = size) out = 0;return result;
\mathcal{P}
```
Как видим, там, где в предыдущем варианте использовался тип int, он заменен на «пустышку» с именем Т (имя, конечно, может быть любым); компилятор всюду подставит на место этого имени заданное название типа. Строка template < class T> представляет собой инструкцию для компилятора, означающую, что данный класс требует специальной обработки и что имя «пустышки» для подстановки - Т.

Теперь задача создания нового типа очередей становится тривиальной. Очередь типа int coздается, например, так:

queue<int>iq;

А это - создание очереди из строковых объектов (тип String):

queue<String>sq;

Тест для нее может быть таким:

```
String
S[] = \{"this","is","a","queue","too"};
queue <String> sq;
for(i=0;i<sizeof(S)/sizeof(S[0]);
   i+1sq.add(&S[i]);
for(String* sp=sq.get(); sp;
sp = sq.get()\text{cout} \leq \text{sg.get}() = \text{K} \leq \text{sget}() = \text{K} \leq \text{sget}()
```
Шаблон может иметь более одного аргумента, и аргументом совсем не обязательно должен быть класс. Поэтому ничто не мешает нам превратить в аргумент шаблона размер очереди:

```
template<class T, int size>
class queue {
 T * q[size];
 int in, out; // индексы
public:
 queue(): in(0), out(0) { }
 void add(T *i);
 T* get();}
```
Второй аргумент шаблона,

size - это целое число, которое используется непосредственно внутри класса, заменяя служившее для той же цели в предыдущих примерах перечислимое значение.

Функции add() и get() в этом примере не определяются внутри класса. Определения функций-членов, находящиеся вне класса, должны для шаблонов следовать определенной форме: они начинаются с объявления шаблона, а после имени класса должен следовать список аргументов шаблона:

```
template<class T, int size>
void queue<T, size>:add(T *i) {
 q[in++] = i;if(in> = size in=0; //замыкаем оче-
редь
ł
```

```
template<class T, int size>
T* queue<T, size>:get() {
  if(out == in) return 0;
  T * result = q(out + 1);if(out = size) out = 0;return result;
 \mathcal{F}
```
Эта информация нужна компилятору для того, чтобы связать определение функции с ее объявлением внутри класса и чтобы правильно сгенерировать информацию, необходимую при создании определений. Для каждой использованной в программе модификации шаблона - даже если она отличается только значением единственного целого числа - компилятор должен построить особую функцию-член. Зададим, например:

queue <float, 10> fq1, fq2; queue <float, 11> fq3;

Присваивание fq1=fq2 возможно, поскольку переменные fq1 и fq2 относятся к одному и тому же типу, а выражение fq3=fq1 будет воспринято компилятором как ошибка, поскольку в нем тип переменных раз-

ный. Отметим, что оператор присваивания для очередей не определен, но в первом случае компилятор может создать его (и создает), а во втором - нет. Это вполне разумно - что должно означать присваивание, если объекты имеют несовпадающий размер? Если вы действительно хотите, чтобы компилятор смог это проинтерпретировать, то должны определить свой собственный оператор '=', предусматривающий подобную ситуацию.

#### ВМЕЩАЮЩИЕ КЛАССЫ И ИТЕРАТОРЫ

Обычный массив без труда можно индексировать по нескольким переменным. Иначе обстоит дело с вмещающими классами, которые обычно сами управляют доступом к себе. Это представляется вполне разумным, но ограничиваться единственным «курсором», предоставляемым вмещающим классом, не всегда удобно: если программе понадобится обратиться одновременно к двум различным объектам, содержащимся в этом классе, система, при которой хранение объектов и способ перемещения от одного из них к другому столь тесно объединены, будет связывать руки. Чтобы обойти это ограничение, можно воспользоваться «абстрактным управляющим элементом» (control abstraction), который позволит описать управление независимо от содержимого класса. Одним из типов абстрактных управляющих элементов является итератор.

Рассмотрим простейший тип - массив:

template < class T, int size> class array { T a[size]; public: T&operator[] (int i)  $\{$ // для присваивания

```
if(i> = size || i<0) {
  cerr<<"array exceeded"<<endl;
  return *new T;
  // фиктивное значение
\mathcal{F}return a[i];
```
friend class arraylter<T, size>;

Отметим, что этот массив содержит не указатели на объекты. а сами объекты. Шаблоны позволяют это, но для объектов, содержащихся во вмещающем классе, действуют определенные правила. Так, они должны иметь конструктор по умолчанию и конструктор копий, а в ряде случаев также собственный оператор присваивания. Поскольку компилятор не сможет проверить шаблон в нерасширенном состоянии, единственный способ убедиться, что все в порядке - это построить экземпляр массива для конкретного класса и проверить его.

Оператор '[ ]' возвращает ссылку на объект. Если используются указатели, то при попытке обращения к несуществующему элементу или при выходе за границу набора можно воспользоваться в качестве возвращаемого значения просто нулем, но ссылка может быть только на реальный объект. В нашем примере в случае ошибки формируется соответствующее сообщение, а возвращаемое значение представляет собой ссылку на вновь созданный объект. В обычном случае это было бы крайне неудачным решением, поскольку пользователь не подозревает о том, что объект размещен в динамической области, и не уничтожит его. Но в ситуации ошибки, когда важнее всего хоть как-то продолжить работу и собрать как можно больше информации о причинах неправильного поведения программы, такие действия допустимы.

Оператор '[ ]' может быть использован для присваивания значений элементам массива (так как он возвращает ссылку,

#### **ПРАКТИКУМ**

он может выступать как Ivalue слева от знака равенства) и для извлечения этих значений. Рассмотрим, однако, специальную индексную абстракцию:

template<class T, int size> class arraylter { static T dummy; array<T.size> &ar; int index; public: arrayIter(array<T,size>&A) : $ar(A)$ , index $(0)$  { } T operator + +  $0 \in$ //префиксное приращение if(++index>=size) return dummy; return ar.a[index]; //копия ł T operator + + (int) { //постфиксное приращение if(index> = size) return dummy; return ar.a[index + +]; //копия  $\mathcal{F}$ operator T<sub>0</sub> { if(index> = size) return dummy; return ar.a[index]; //копия ł int end {return index> = size;}  $\mathcal{F}$ 

В этом примере каждый объект класса arrayIter имеет в массиве свой собственный индекс. Оператор Т() выполняет автоматическое преобразование типа, поэтому всюду, где используется итератор, компилятор приводит его к типу T (например, String) при возвращении в соответствующую область памяти копии объекта.

 $B C++3.0$  имеются две разновидности оператора '++' префиксное приращение, при котором аргументы отсутствуют, и постфиксное приращение, при котором имеется один аргумент типа int. В зависимости от того, находится ли оператор '++' перед переменной или после нее, компилятор реализует его в виде различных функций. При вызо-**Be** версии, соответствующей постфиксному приращению, компилятор просто передает целую константу, значение которой не играет роли.

В предыдущем примере в случае выхода за границы массива оператор '[ ]' возвращал ссылку на специально создаваемый новый объект. Теперь для этого служит статический член класса dummy. Определение статического члена шаблона выглядит точно так же, как любое другое внешнее определение:

template<class T, int size> T arraylter<T,size>: dummy(0);

Теперь мы можем создать массив:

array<String,5> S;

Заполним его объектами типа String, используя оператор '[ ]' из класса аггау и оператор '=' из класса String:

 $S[0] = "are":$  $S[1] = "we";$  $S[2]$ ="having";  $S[3] = "fun";$  $S[4]$ ="yet"; S[5] = "too much!"; //выход за границу массива

Аргументы итератора должны в точности соответствовать аргументам массива:

arraylter<String,5> si(S);

Теперь итератор может служить средством индексирования:

while(!si,end())  $\text{cout} << \text{Si++} << \text{""}$ ;

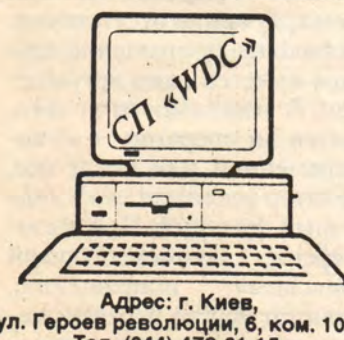

ул. Героев революции, 6, ком. 101. Тел. (044) 472-61-15, Факс 228-02-09 Дыма К., Сухоруков А.

#### **ШАБЛОНЫ** И НАСЛЕДОВАНИЕ

Правила использования наследования вместе с шаблонами - те же, что и для обычных классов, за исключением того, что шаблон должен быть полностью специфицирован. Рассмотрим в качестве примера базовый класс для стека (для краткости в нем опущен контроль онибок):

template<int sz> class stackb { void\* s[sz]; int i; public: stackb $()$ : $i(0)$  { } void push(void\* v)  $\{s[i + +] = v;\}$ void\* pop() {return s[-i];}  $\mathcal{F}$ 

При использовании этого стека на практике компилятору потребуется сообщать, какие именно указатели будут в него помещаться. Создать обобщенный стек можно с помощью наследования:

template<class T, int sz> class stack: public stackb<sz> { public: void push(T\* v) {stackb<sz>:push(v);} T\* pop() {return (T\*)stackb<sz>:pop();}

Все, что делает шаблон - это добавление спецификации типа

## Локальные сети с терминальными серверами СП «WDC»

Ваша сеть будет:

- реализовывать скорость обмена 115 Кбайт/с, 1 Мбайт/с на базе сетевых адаптеров DS-NET/BUS/0.115Мбайт, DS-NET/BUS/1 Мбайт;
- работать с сетевыми оболочками LANtastic, PC LAN и др;
- обеспечивать связь клиент сервер БД, работу фирменных СУБД и интегрированных пакетов в сетевом режиме;
- поддерживать базовую сетевую систему ввода-вывода (NetBIOS);
	- объединять ПК на расстоянии 3000 и более метров:
- укомплектована, при необходимости, терминальными серверами, сетевыми АРМ «СКЛАД», «БУХГАЛТЕРИЯ», «РУКОВОДИТЕЛЬ», «КАНЦЕЛЯРИЯ» и др.

(вместо void\* стоит T\*); позволяющее избежать лишних преобразований в процессе выполнения программы. Обратите внимание на то, что в списке наследования базовый класс stackb должен приводиться с аргументом.

#### **ЗАКЛЮЧЕНИЕ**

В следующий раз, когда вам понадобится объединить вместе группу объектов, вспомните, что кто-то, вероятнее всего, уже написал и отладил все, что для этого нужно. Вам остается лишь заглянуть в руководство и найти в нем подходящий обобщенный вмещающий класс, а работать с такими классами - одно удовольствие. Как видим, піаблоны - одно из важнейших средств Си++, обеспечивающих в этом языке повторное использование кода.

#### **OB ABTOPE**

Брюс Эккель занимается языком Си++ с 1987 г.; автор ряда работ по этому языку и учебной видеокассеты «Borland's World of C++». Он является действительным членом комитета ANSI по Cи+ + и одним из редакторов журнала «C++ Report», постоянно участвует в конференциях, посвященных разработке программного обеспечения. Имеет степени бакалавра наук по прикладной физике и магистра наук по компьютерной технике; владелец фирмы Revolution2, специализирующейся на консультациях по вопросам, связанным с Си++.

ОБЪЕДИНЯЕТ в локальную вычислительную сеть РС АТ/486/ 386/286/XT, PS/2, EC 1840/41, Искра 1030, Нейрон, СМ 1910, ЕС 1834, ЕС 8531, «ПОИСК», ИСТРА.

## Простой универсальный конвертор восьмибитовых кодов

## М.С. Суханова

Конвертор восьмибитовых кодов интересен прежде всего как пример применения подстановки по таблице — одного из важнейших приемов обработки кодированной информации.

ольшинство из нас пользует-Ося при работе на компьютере представлением русских букв, которое называется «альтернативной кодировкой». Альтернативна она по отношению к «основной кодировке», которая также применяется, хотя и во много раз реже; имеют хождение и такие кодировки, как болгарская (МІС) и КОИ-8 (таблицы с описанием всех четырех можно найти, например, в книге В.Э.Фигурнова «IBM PC для пользователя», - М.: Финансы и статистика. 1990, с. 228-232). Фирма Пара-Граф предложила свой вариант, обеспечивающий совместимость с национальными алфавитами ряда европейских языков (см. «Мир ПК», № 7/91, с.86-91), есть и другие. Особняком стоят системы, поддерживающие национальные алфавиты на русской основе с дополнительными буквами. Разработанный в МГУ текстовый редактор МикроМир, авторы которого придают особое значение совместимости своего продукта с различными отечественными вычислительными системами, «знает»

более десятка различных кодировок русских букв, и список этот продолжает расти.

Впрочем, никто особенно не унывает: ведь задача преобразования (или, как еще говорят, конвертирования) текста из одной кодировки в другую очень проста - во всяком случае, в первом приближении. Более того, она настолько проста, что ее решение может служить учебным примером для начинающих программистов.

#### КАК СТАВИТСЯ ЗАДАЧА

Пусть у нас есть текст в кодировке 1 - будем называть ее «исходной». Каждому символу кодировка сопоставляет некоторый восьмибитовый код, или, что то же, число, заключенное в интервале от 0 до 255, либо - если рассматривать числа со знаком — от -128 до 127, а текст записан в виде последовательности таких Программа-конвертор кодов. должна перевести его в кодиров-

#### **ПРАКТИКУМ**

ку 2 - «выходную», то есть для каждого символа на место его исходного кода подставить выходной. Это следует проделать для всех букв русского алфавита, как заглавных, так и строчных; кроме того, желательно перекодировать также символы псевдографики, используемые при рисовании таблиц (все остальное, как правило, должно остаться без изменений).

Трудно вообразить, что комуто придет в голову написать штук семьдесят однотипных условных операторов (или, что почти то же самое, переключатель на столько же случаев) такое решение естественно отвергнуть «с порога». Несколько удачнее идея задать две «алфавитных строки», первая из которых содержит символы в исходной кодировке, а во второй на тех же местах стоят соответствующие выходные символы (порядок, разумеется, не обязательно алфавитный, существенно лишь, чтобы для обеих строк он был один и тот же). Программа будет искать символы в первой строке (многие стандартные библиотеки содержат соответствующую готовую функцию) и подставлять на их место соответствующие им символы из второй. Удобно, что «алфавитные строки» для исходной и выходной кодировки не обязательно задавать в самой программе - она может получать их извне, и тогда окажется способна конвертировать тексты из любой заданной кодировки в любую другую.

#### ПОДСТАНОВКА ПО ТАБЛИЦЕ

Конверторы, работающие так, как это описано выше, приходится видеть довольно часто, однако существует и намного более эффективное решение - подстановка по таблице. Этот подход использует то обстоятельство,

что код символа является числом, а значит, может рассматриваться как индекс массива.

Соответствующий массив - в программистской литературе он обычно называется «таблицей подстановки» или «таблицей перекодировки» (англ. Look Up Table - LUT) - состоит из  $256$ элементов, представляющих собой коды символов, причем n-й элемент является выходным кодом символа с исходным кодом n (см. листинг). Получив очередной символ с кодом n, программа ни с чем его не сравнивает, а просто обращается к n-му элементу таблицы и извлекает оттуда соответствующий выходной код.

Подстановка по таблице распространена очень широко и применяется в самых различных областях программирования всюду, где возникает необходимость преобразовывать кодированную информацию по некоторой единой схеме. Единственное ограничение состоит в том, что набор возможных значений для каждого элемента не должен быть слишком велик.

Например, если мы имеем дело не с алфавитными, а с иероглифическими (японскими, китайскими, корейскими) текстами, то используемые коды - двухбайтовые. Легко подсчитать, что при реализации «в лоб» таблица для перекодировки из нового двухбайтового стандарта UNICODE (CM. «Мир ПК», №1/92, с.99-102, а также статью Ари Давидова «Косноязычные компьютеры» в этом номере) в японский или китайский стандарт (задача вполне реальная) заняла бы 128 Кбайт; само по себе это еще не катастрофа, но если программа при этом исполняет еще какие-либо функции, требующие значительных объемов оперативной памяти, катастрофа более чем вероятна. Если же коды трехбайтовые (как у представлений цветов в формате RGB) или длиннее, приходится либо применять совершенно

другой алгоритм, либо искать «обходные пути» (для цвета, скажем, иногда можно рассматривать каждую компоненту независимо от остальных).

Вернемся теперь к конвертору восьмибитовых кодов. Очевидно, каждая пара кодировок требует особой таблицы, что не очень удобно. Лучше, чтобы программа получала информацию об исходной и выходной кодировке в виде пары «алфавитных строк» таких же, как в варианте с поиском, и затем строила по ним таблицу. Заметим, что свойства двух «алфавитов» не вполне идентичны: выходной допускает повторы символов, а во входном это, вообще говоря, ошибка: два кода могут переводиться в один и тот же (если, предположим, во входной кодировке предусмотрены разные коды для е и ё, а в выходной имеется код только для е), а один код в два различных - нет (программа не столь интеллектуальна, чтобы определить правила употребления, к примеру, для тех же е и ё).

Итак, мы построили конвертор, позволяющий преобразовывать тексты из любой заданной кодировки в любую другую, причем очень быстро. Ограничения, конечно, есть - ведь обеспечиваются только подстановки «буква в букву», а этого подчас бывает недостаточно. Так, наша программа не в состоянии ни перевести в кириллицу (ни в одну из ее многочисленных кодировок) текст, в котором, например, русское ш передается сочетанием латинских букв sh, ни проинтерпретировать (и, при перекодировке в обратном направлении. вставить в нужное место) символ переключения кода. Кроме того, правильная обработка гарантируется только для файлов обычного текстового формата; у текста, подготовленного с помощью более сложной системы (Word, WordPerfect и т.д.), может оказаться испорчена служебная информация.

#### ЗАМЕЧАНИЯ ПО ПРОГРАММЕ

Как видно из листинга, фрагмент программы, соответствующий построению таблицы и преобразованию текстов - это немногим более десятка строк Си. В эти строки поместилось еще одно небольшое «техническое» усовершенствование, о котором пока не упоминалось. Оно состоит в том, что для ускорения работы выходной текст записывается на диск не непосредственно. а через промежуточный буфер в оперативной памяти.

Но, увы, необходим еще и интерфейс, который, несмотря на все усилия сделать его покороче, занимает две трети текста столько потребовалось всего-навсего для приема параметров командной строки, открытия и закрытия файлов и выдачи на экран необходимых сообщений.

Примитивность интерфейса обусловлена учебным характером программы - ведь интерес представляет не подготовка к процессу преобразования, а сам этот процесс. Поэтому если вы попробуете работать с этим конвертором реально, вам, вероятно, захочется сделать его более «дружественным к пользователю». Здесь все в вашей власти: можно добавить красивые окна, развить диалог (может быть, создать меню кодировок), усилить контроль правильности. Совершенно необходимо будет написать подсказку (она опущена также исключительно для краткости).

#### **PABOTA C KOHBEPTOPOM**

Программа запускается на выполнение командой

 $conv <  $alt1$  <  $alt2$  <  $text$ ).$ 

Три ее параметра — это имена файлов, содержащих соответстv

венно «алфавитные строки» для исходной и выходной кодировки и входной текст. Выходной текст записывается под тем же именем, что и входной, но с расширением .CNV.

Поскольку различие между двумя кодировками кириллицы легко наблюдать на экране, но трудно воспроизвести на бумаге, рассмотрим пример из уже упоминавшейся статьи Ари Давидова - латинскую транслитерацию русских текстов для передачи по электронной почте. Пусть русский текст записан с помощью латинских букв и нескольких специальных символов в соответствии с их расположением на так называемой «клавиатуре Госплана» (JCUKENG и т.д.) - такие клавиатуры и сейчас иногда можно видеть на компьютерах отечественного производства, а раньше они стояли на всех наших устройствах подготовки данных; этот способ записи довольно удобен, поскольку в таком виде текст более или менее читается и без перекодировки. Тогда «алфавитная строка» для исходной кодировки может выглядеть, например, так:

AaBbWwGgDdEeVvZzliJjKkLlMmNnOo PpRrSsTtUuFfHxCc^ ~ {[}]#&YyXx\*\@ \$Qq.

«Алфавитная строка» для выходной кодировки (при переводе в кириллицу) будет иметь вид АаБб...Яя (буквы должны правильно выглядеть на экране). Чтобы подготовить текст, записанный кириллицей, для передачи по электронной почте, нужно будет поменять местами в списке параметров две алфавитных строки.

#### СМЕШАННЫЕ ТЕКСТЫ И СМЕШАННЫЕ КОДИРОВКИ

Чтобы сообщения программы нормально читались на компьютерах с любой кодировкой русских букв, в качестве языка для них использован английский. Возможен и другой вариант: выдавать сообщения по-русски, а для переноса программы на компьютер с другой кодировкой конвертировать ее исходный текст, и затем снова его откомпилировать. Поскольку программа представляет собой смешанный текст в латинице и кириллице, а мы конвертируем только кириллицу (которой записаны сообщения и комментарии), оставляя латиницу (которой записана собственно программа) неизменной, после преобразования она будет работать точно так же, как исходная, за исключением кодировки сообшений.

Некоторую проблему представляют в этом случае смешанные кодировки, такие, как упоминавшаяся уже «европейская», разработанная фирмой Пара-Граф, в которых русские буквы, совпадающие по начертанию с латинскими, имеют тот же код, что и их латинский аналог. Если такая кодировка выступает при преобразовании смешанного текста в качестве исходной, а порча латиницы нежелательна (как в случае с программой), такие «буквы-двойники» из «алфавита» следует исключить: латинское а в тексте сообщения ничему не помешает, а вот русское а в названии оператора помешает компиляции.

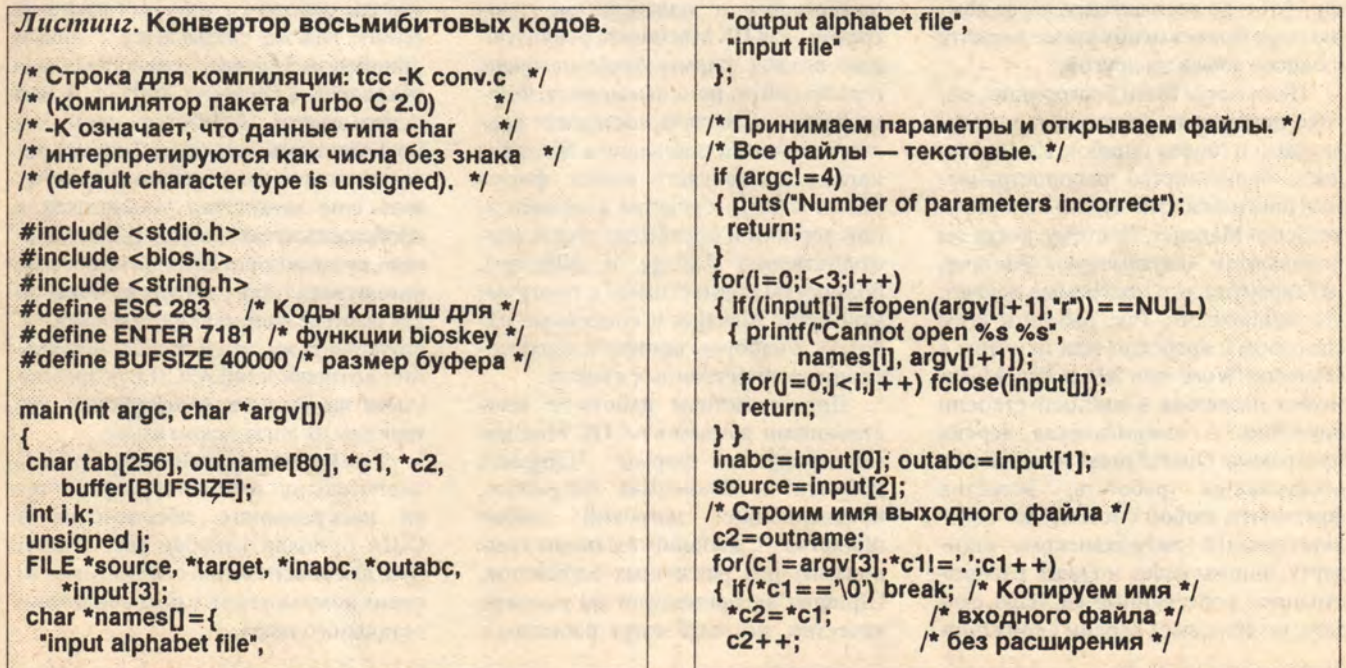

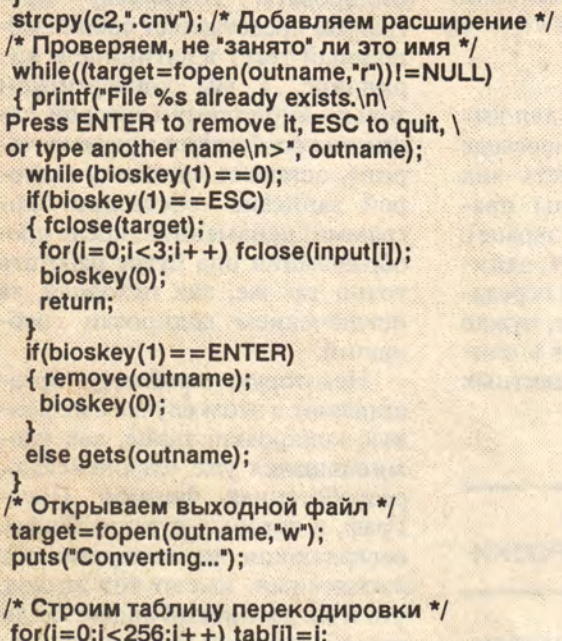

while(feof(inabc) = = 0) { i=fgetc(inabc); /\* Символ входного алфавита \*/  $i =$ faetc(outabc): /\* Символ выходного алфавита \*/ tab[i] = j; /\* Из дублирующихся символов \*/ /\* "работает" последний fclose(inabc); /\* "Алфавитные" файлы \*/ fclose(outabc); /\* больше не понадобятся \*/ /\* Перекодируем входной файл \*/ while(feof(source) =  $= 0$ )  $\{ for (i=0; i < BUFFSIZE; i++) \}$ { if(feof(source)) break;  $i = fgetc(source);$ buffer[j]=tab[i];  $for(k=0; k < j; k++)$ fputc(buffer[k],target); /\* Заканчиваем работу \*/ puts("Done!"); fclose(source);

#### Окончание. Начало см. на с. 88.

Как и многими другими средствами, ориентированными на компьютер Macintosh, такой «двуязычной» системой легко пользоваться. В операционную систему Macintosh встроены интеллектуальные средства, такие, как Script Manager - администратор шрифтов, который управляет шрифтом во всех случаях, когда компьютеру бывает необходимо перейти с одного языка на другой.

Цели Apple были благородны, однако программы получились с недоделками и полны ошибок. Как оказалось, большинство распространяемых программ изначально игнорируют Script Manager. Поэтому, когда вы используете «двуязычную» систему, нет гарантии, что программа поймет, что происходит. Так, работать этим способом с арабским или ивритом в Microsoft Word или Aldus PageMaker может оказаться в высшей степени неудобно. А американская версия программы QuarkXpress немедленно отказывается работать, встретив фрагменты любой системы, не соответствующей американскому стандарту. Фирмы Aldus и Quark распространяют собственные (и, надо сказать, не дешевые) версии своих продуктов, приспособленные для работы с несколькими языками, однако в этих программах реализован тот же подход, что и в продуктах для IBM PC: для каждой программы и для каждого языка применяется свой драйвер.

fclose(target);

 $\rightarrow$ 

Многоязычный Мас. Текстовые процессоры и издательские программы для ПК Macintosh, реализующие подход фирмы Apple не очень просто найти, но они имеются. Фирма Paragon Concepts поставляет версии текстового процессора Nisus для иврита и японского языка, фирма МістоМасто - средства компьютерной верстки и обработки текста (соответственно AllPage и AllScript), полностью совместимые с программой Script Manager и способные работать, с набором шрифтов сразу нескольких иностранных языков.

Другие методы работы с иностранными языками на ПК Мас демонстрируют фирмы Linguist's Software *u* Ecological Linguistics, предлагающие широкий набор шрифтов (с дополнительными символами) для различных алфавитов. Шрифты не претендуют на высокое качество, но зато могут работать с

обычными «лингвистически неграмотными» текстовыми процессорами даже в английской версии операционной системы Мас.

Двухбайтовое будущее. Помимо шрифтов и прикладных программ необходимы еще стандартные удобные методы работы со многими языками. Много надежд связывается с новым стандартом Unicode, о котором было объявлено в феврале 1991 г. В нем используются 16-битовые коды, что позволяет дать уникальный код каждому символу каждого языка и представить еще множество технических и изобразительных символов. К сожалению, возможности Unicode не обеспечивают всех типографских требований для выпуска книг на многих языках, т.е. ситуация та же, что и при сопоставлении возможностей ASCII с потребностями издательств, выпускающих литературу на английском языке.

Тем не менее, производители вычислительной техники и разработчики программного обеспечения в США приняли Unicode как лучший путь для обеспечения совместимости своих компьютеров с потребностями остального мира.

## НАИЛУЧШИЕ КОМПЬЮТЕРЫ АМЕРИКИ.

NTERNATIONAL, LTD.

### ТОРГОВЫЕ ПРЕДСТАВИТЕЛЬСТВА И ТЕХНИЧЕСКОЕ ОБЕСПЕЧЕНИЕ

Международный Компью терный Клуб (МКК)

РОССИЯ, Москва 101813 Центр, проезд Серова д: 4, "Знание" Тел: Москва 7-095-921-09-02 Телекс: 411630 Факс: Москва 7-095-921-09-02

 $23$ 

В США ZEOS International, Ltd. 530 5th Avenue N.W St. Paul, MN 55112 U.S.A. Tel: 7-095-612-633-6131 Fax: 7-095-612-633-6131

7-812-612-633-1325 7-812-612-633-1325

R)

有